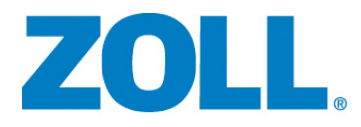

# ZOLL M2<sup>®</sup> 体外除颤监护仪 操作指南

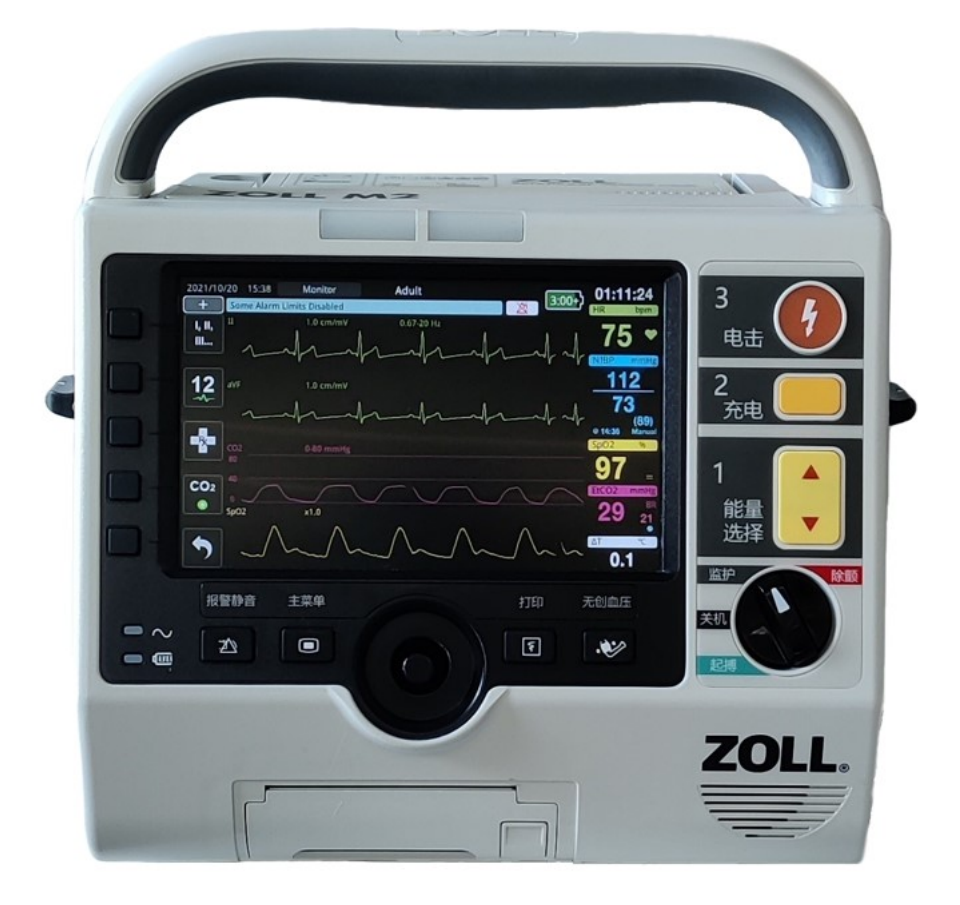

9650-000873-15 Rev. E

#### 《ZOLL M2 操作指南》 (**REF 9650- 000873-15 Rev. E**)的发布日期为 **2023** 年 **11** 月。

版权所有 © 2023 ZOLL Medical Corporation。保留所有权利。 CPR-D-padz、 Pedi-padz、 R Series、 Real CPR Help、Rectilinear Biphasic、RescueNet、Stat-padz、SurePower、X Series、ZOLL 和 ZOLL M2 是 ZOLL Medical Corporation 在美国和或其他国家 / 地区的商标或注册商标。其他所有商标为其各自所 有者的财产。

产品名称:体外除颤监护仪

型号规格: ZOLL M2

医疗器械注册证编号 / 产品技术要求编号:国械注准 20213080344

生产许可证编号:苏食药监械生产许 20210193 号

#### CMIIT ID:2023AP15179

注册人 / 生产企业名称:苏州佐尔奥医疗科技有限公司 住所:苏州高新区锦峰路 8 号 19 号楼 102-1 室、 102-2 室 生产地址:江苏省苏州高新区锦峰路 8 号 19 号楼 102-1 室

#### 适用范围:

该产品对小儿和成人患者进行手动除颤、半自动体外除颤 ( 不包括新生儿 )、同步心脏复律、体外起搏 治疗,同时对新生儿、小儿和成人患者进行心电、血氧 (不包括新生儿)、无创血压 (不包括 3 岁以 下小儿及新生儿)、阻抗呼吸 (不包括新生儿)、体温 (不包括新生儿)和二氧化碳 (不包括新生 儿)监护,并提供 CPR 反馈功能。该产品由接受过设备操作培训的合格医务人员以及在基本生命支 持、高级生命支持和除颤方面培训合格的人员使用,由医师或遵医嘱使用。该产品可用于临床机构、 救护车、急救现场或者患者转运过程中。 手动除颤用于终止无脉搏、无呼吸、无意识患者的室颤和快速室性心动过速症状; 半自动体外除颤用于无脉搏、无呼吸、无意识的疑似心脏骤停患者; 同步心脏复律用于治疗房颤和室性心动过速患者; 体外起搏用于治疗症状性心动过缓、心跳骤停患者。 心电监护预期用于 ECG 波形和心率监护。

CPR 反馈功能可以为急救人员在做心肺复苏时提供胸外按压信息反馈。

生产日期:见标签 使用期限:10 年 随机软件发布版本:01.02 结构及组成: 该产品由主机和附件组成,附件信息详见附件章节。

售后服务单位

卓尔奥医疗科技 (上海)有限公司 上海市张江高科技园区达尔文路 88 号 21 号楼 3 层 电话:4000-898-200

目录

#### 第1章 常规信息

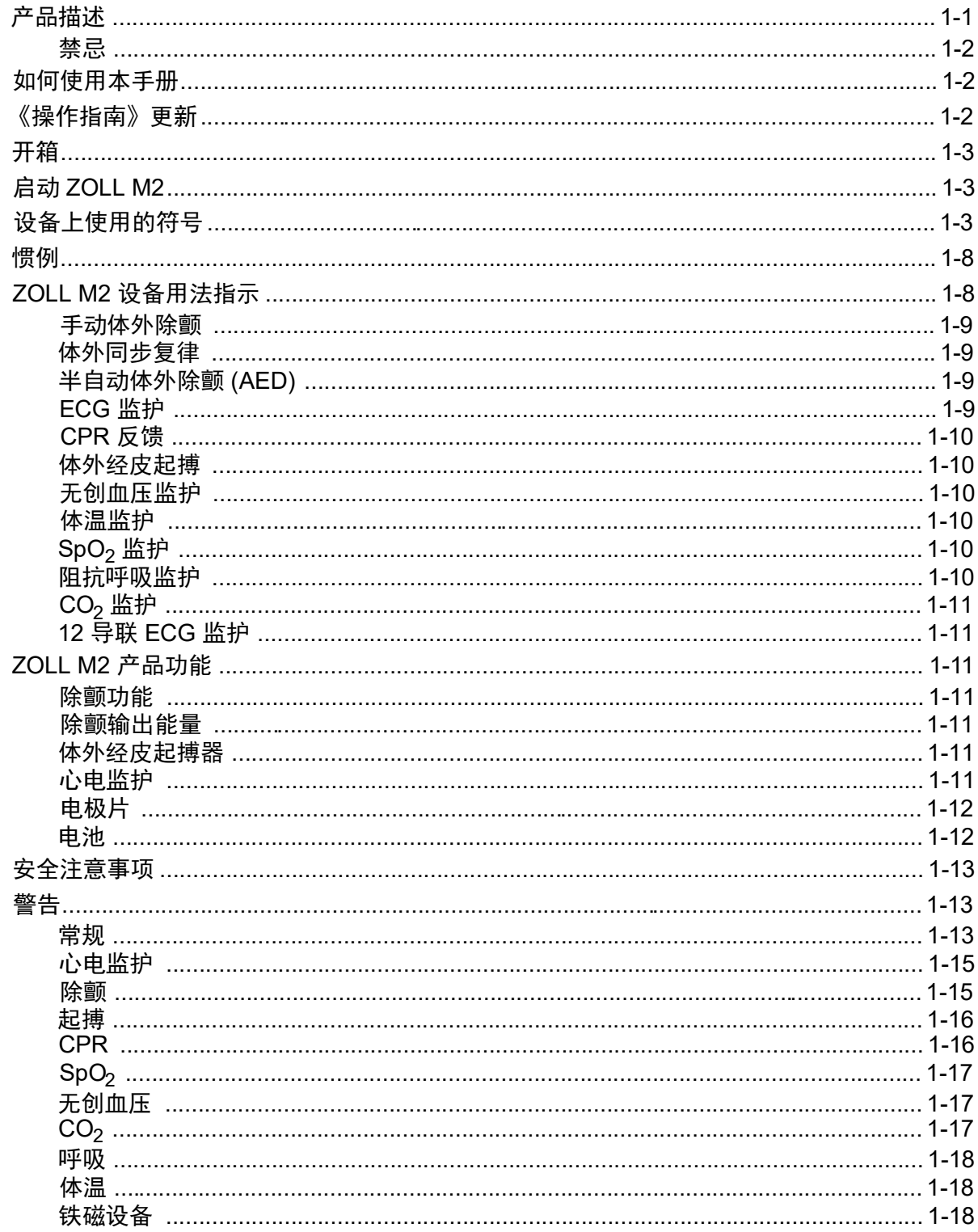

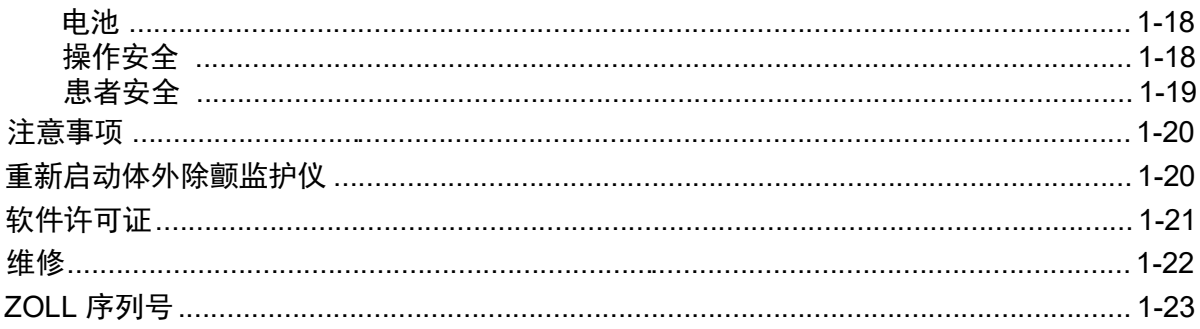

# 第2章 产品概述

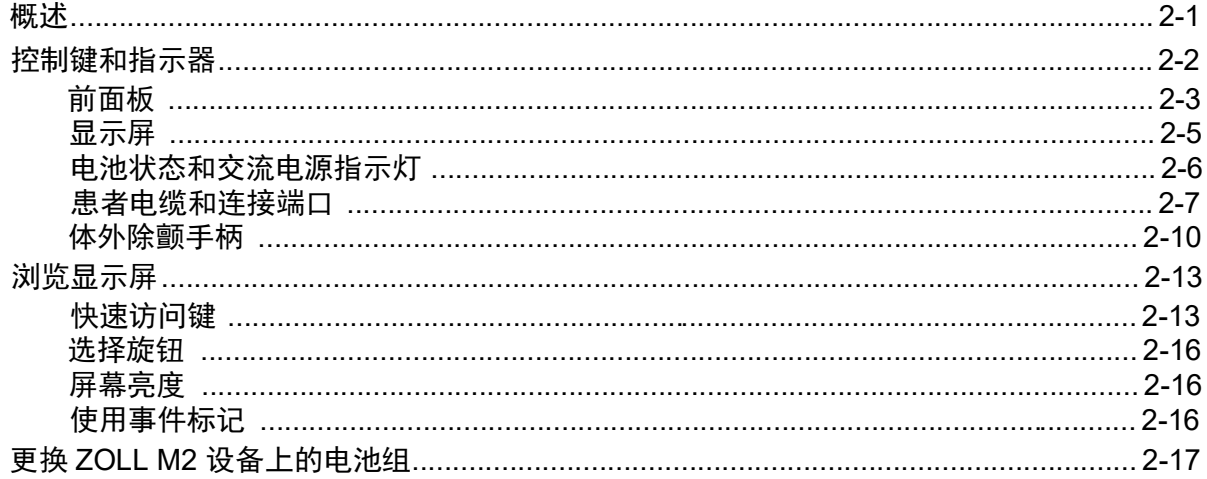

## 第3章 监护概述

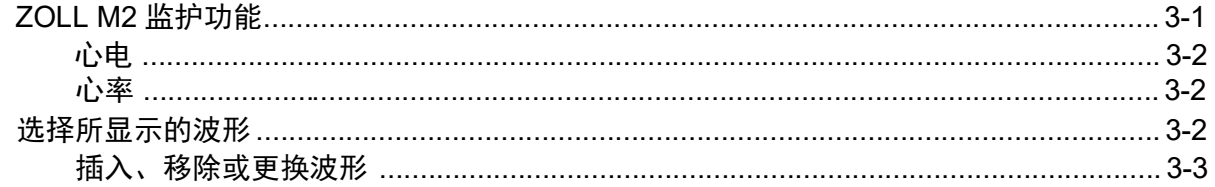

## 第4章 趋势

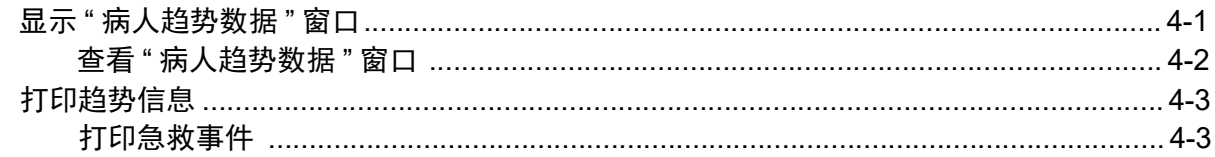

#### 第5章 报警

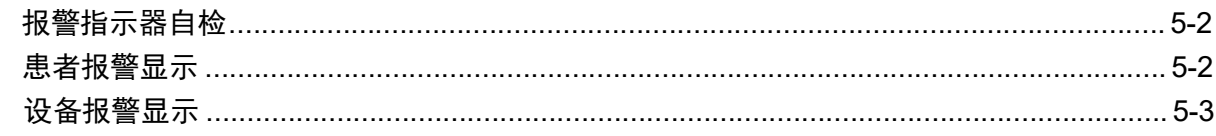

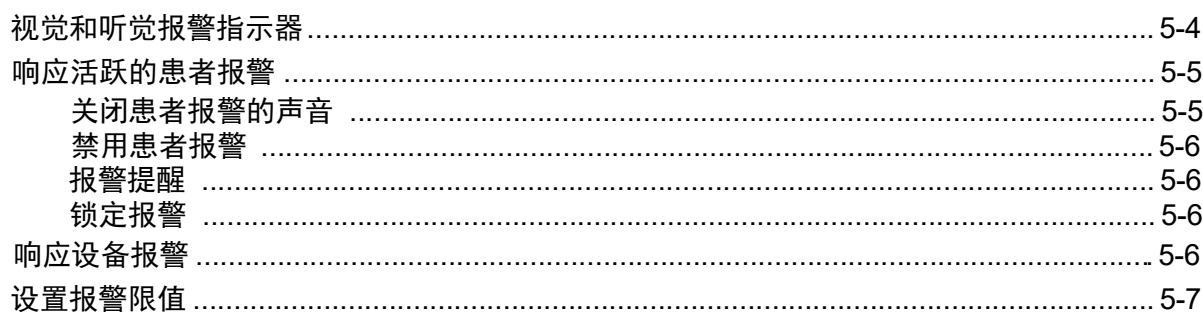

## 第6章 心电监护

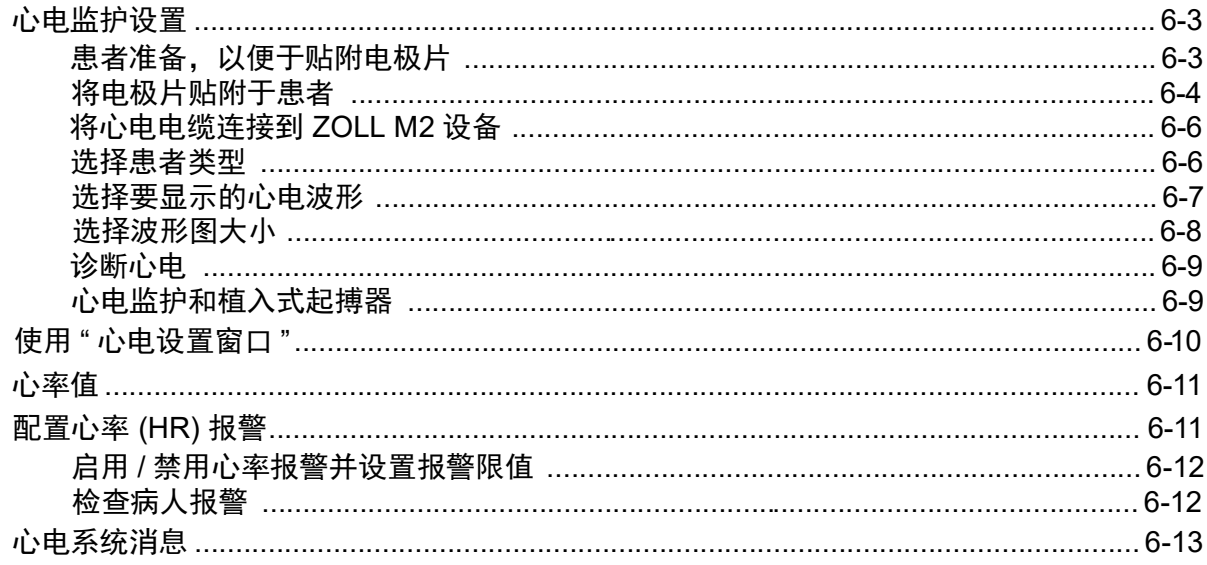

# 第 7 章 监护呼吸 (Resp) 和心率 (HR)

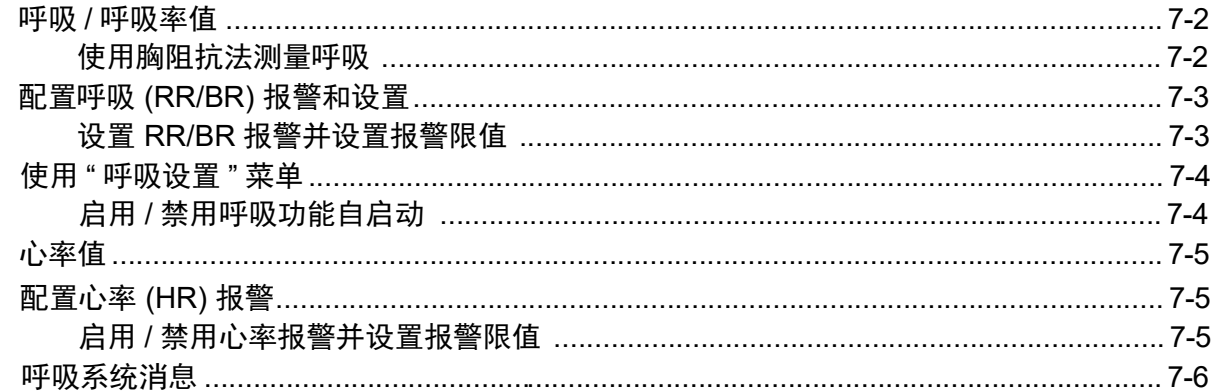

#### 第8章 监护无创血压 (NIBP)

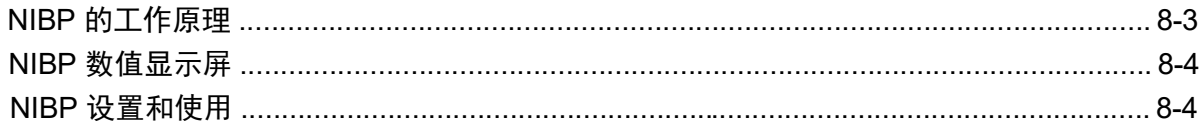

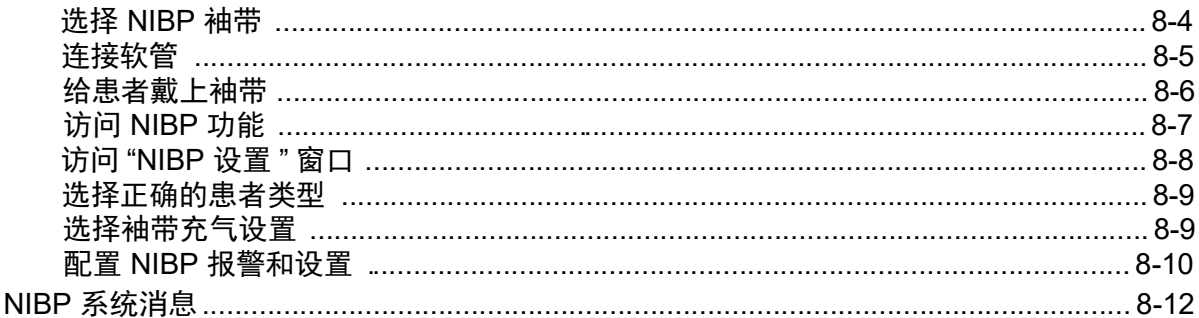

# 第9章 监护  $CO<sub>2</sub>$

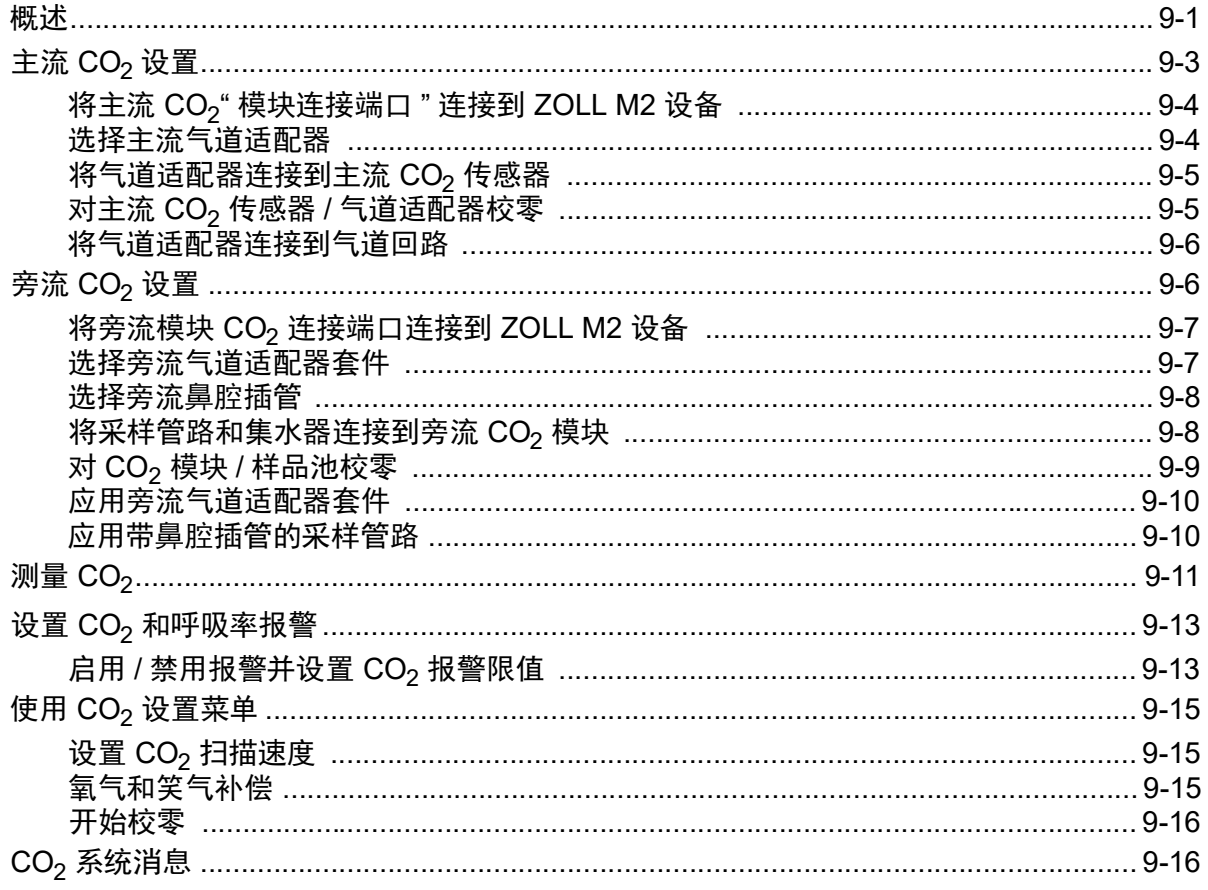

# 第10章 监护 SpO<sub>2</sub>

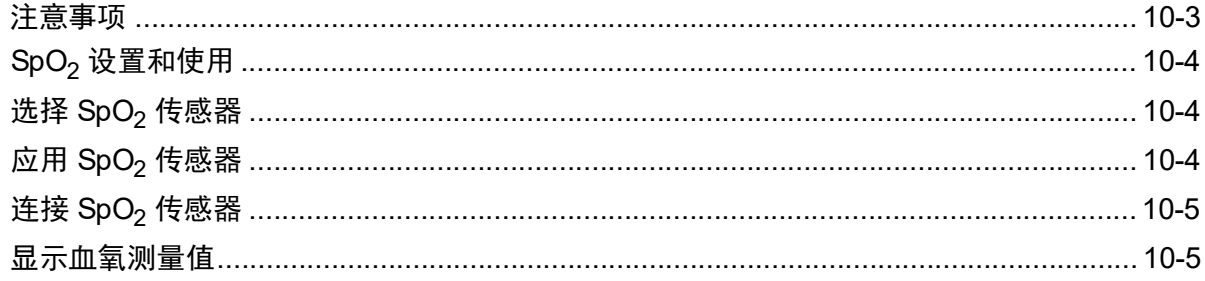

#### 第 11章 监护体温

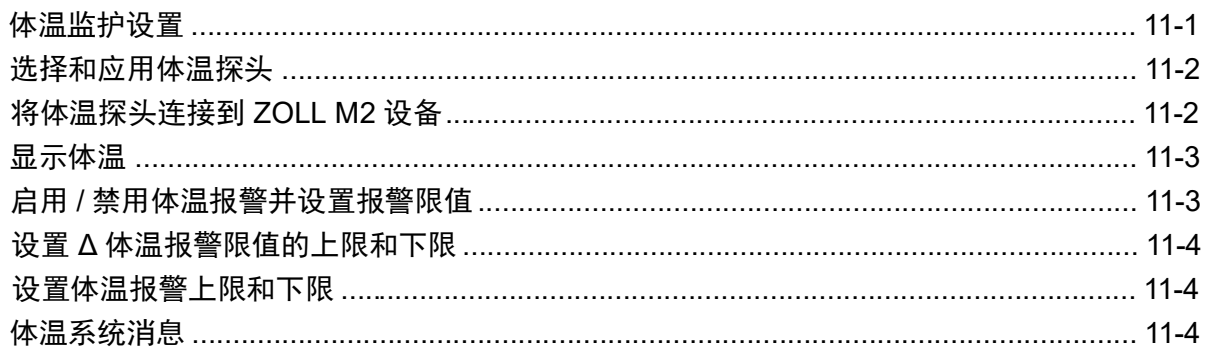

## 第 12 章 半自动体外除颤仪 (AED) 操作方法

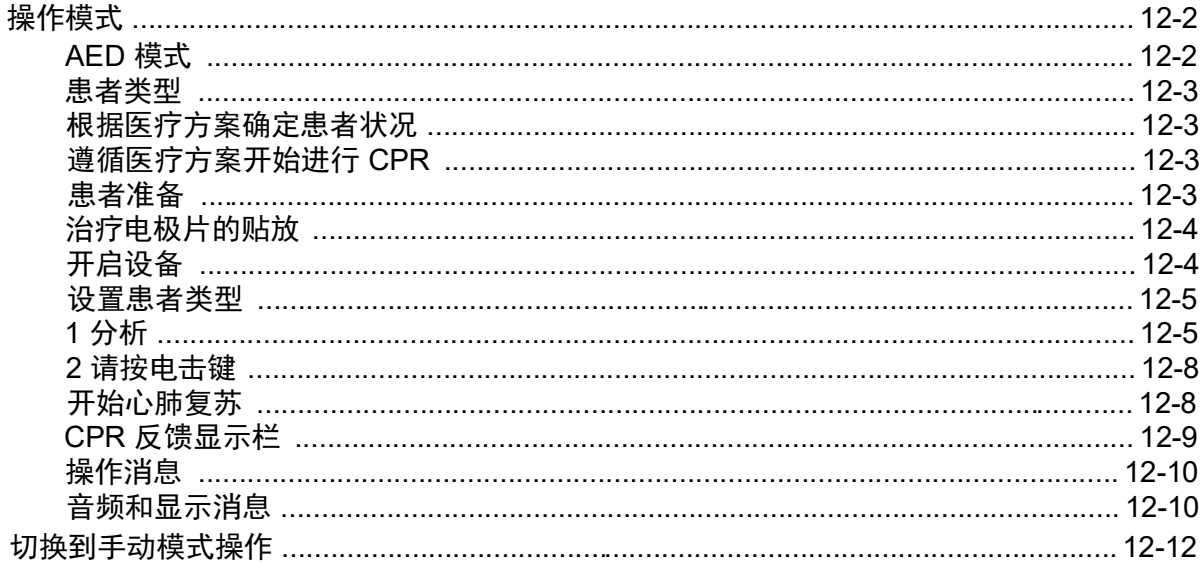

#### 第 13章 12 导联 ECG 监护

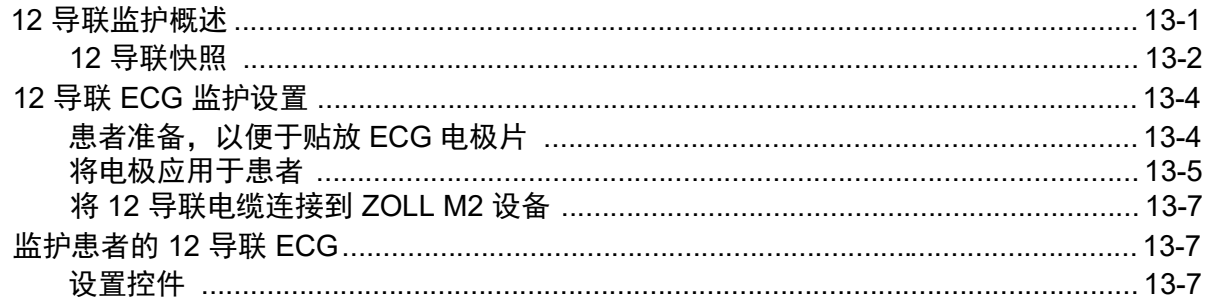

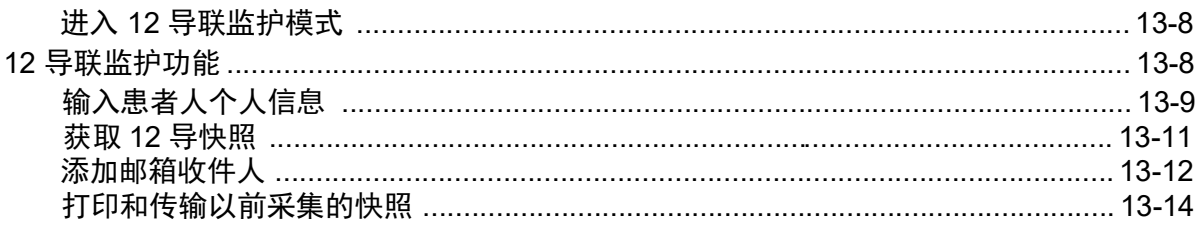

## 第 14 章 手动除颤

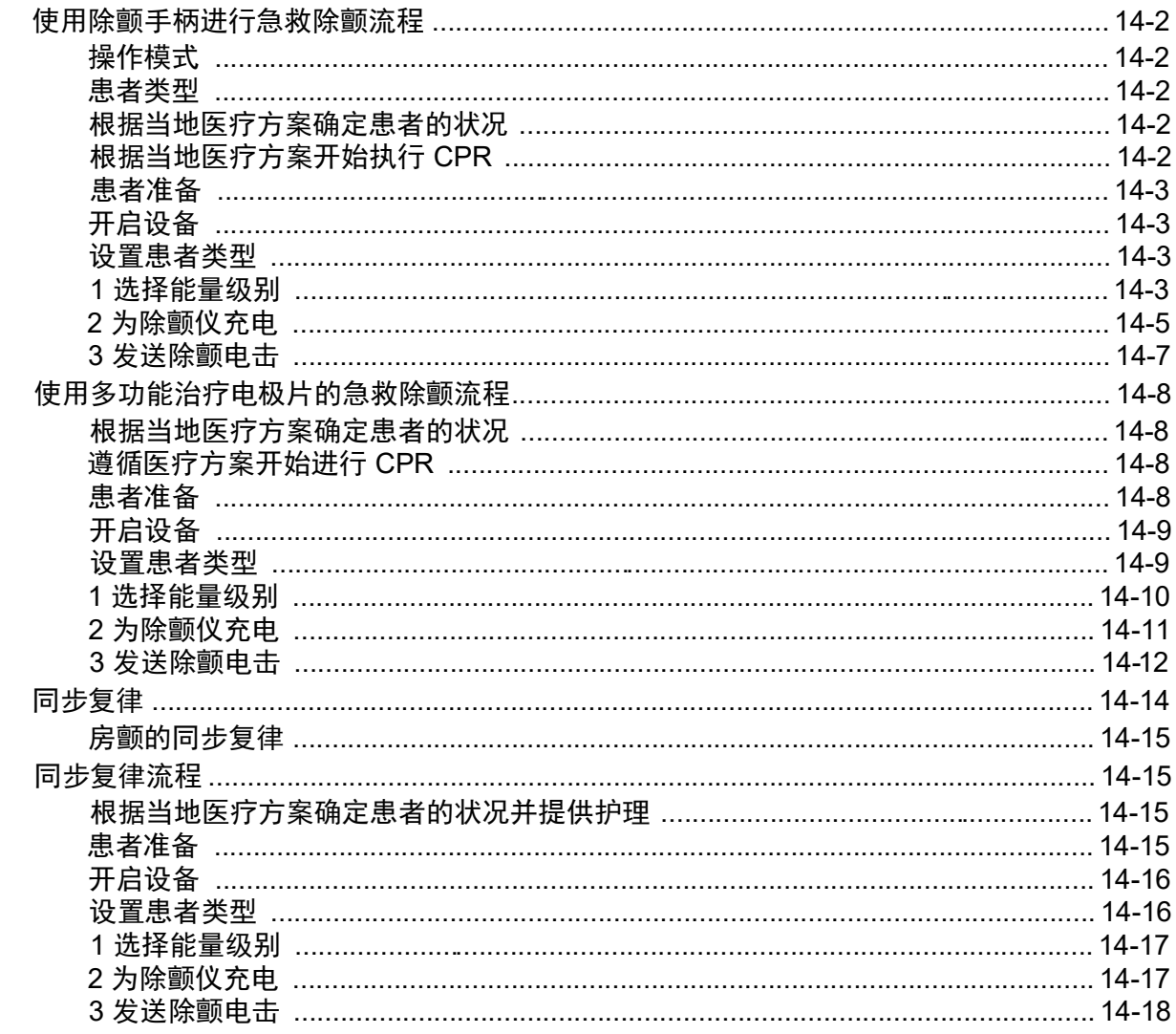

# 第 15 章 Real CPR Help

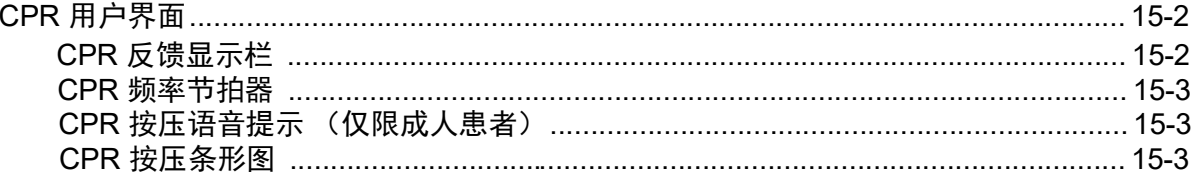

# 第 16 章 体外经皮起搏

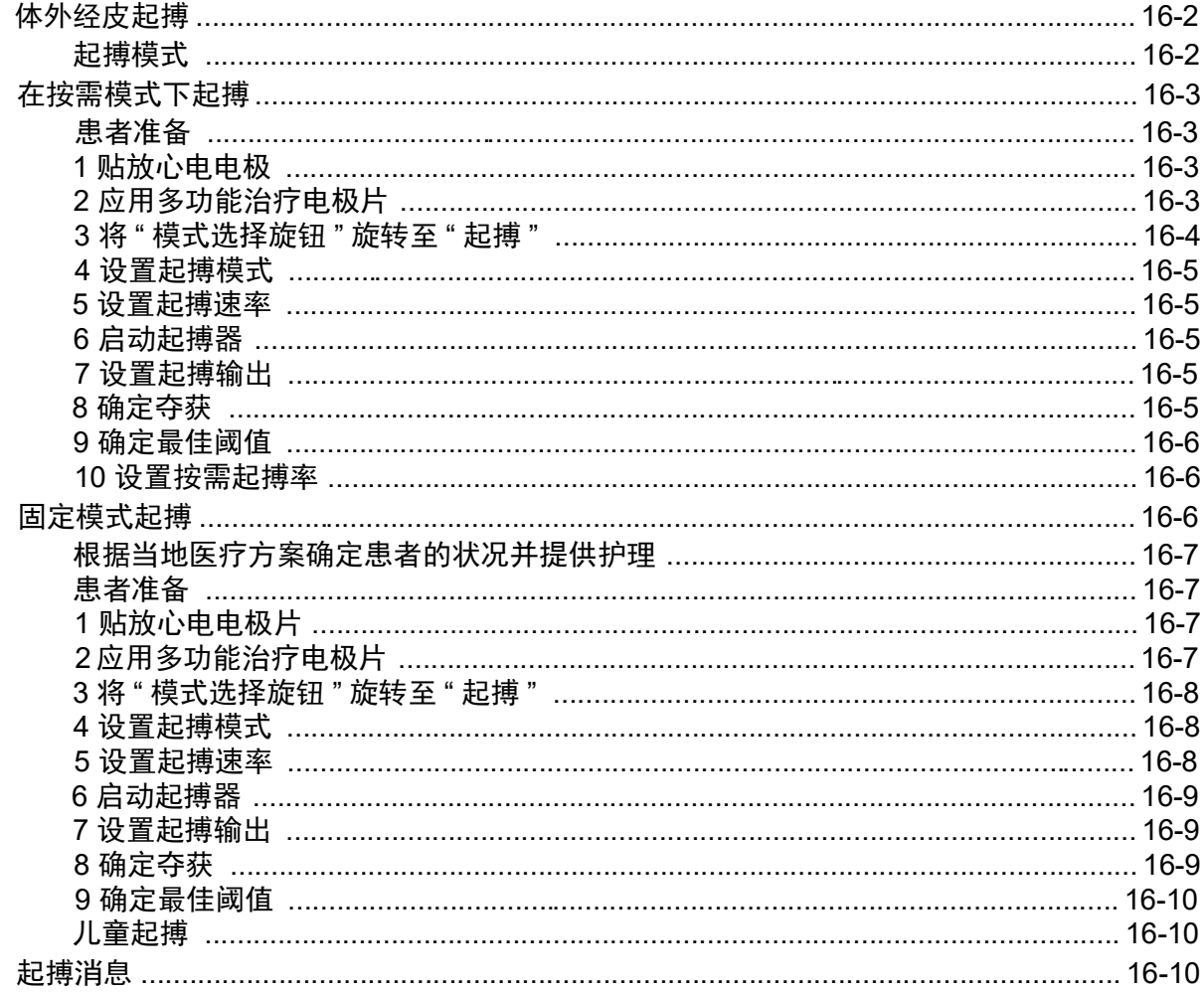

## 第 17 章 事件数据和报告

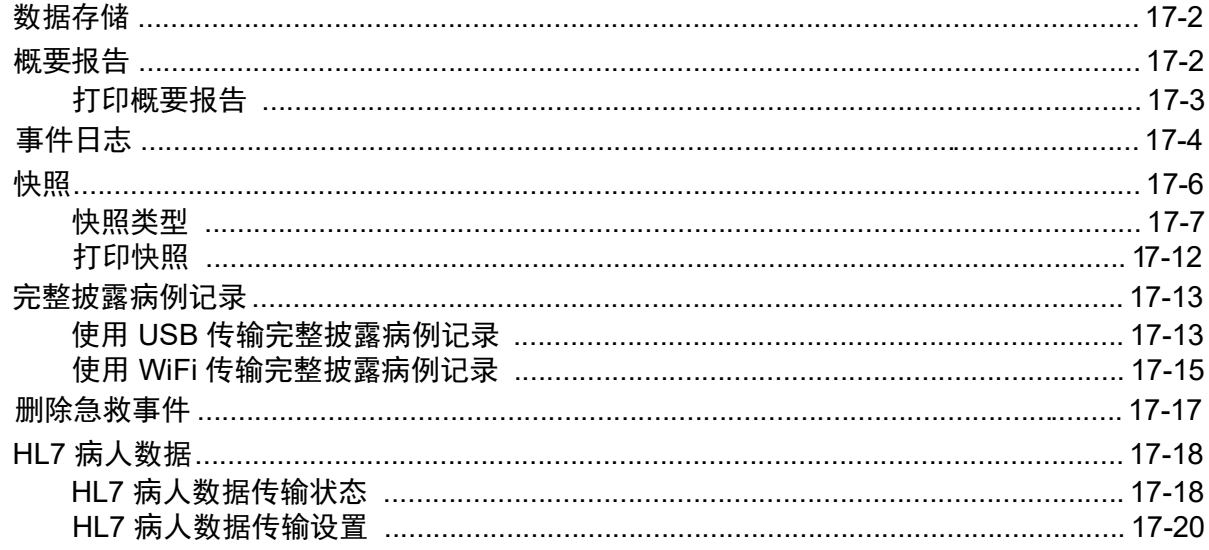

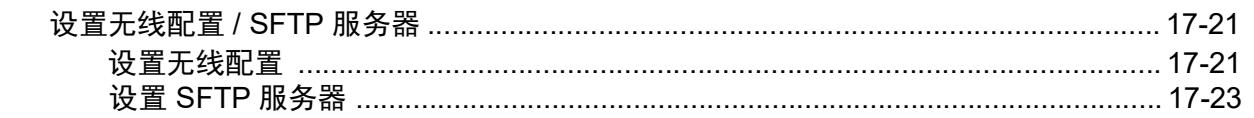

# 第 18 章 维护和故障排除

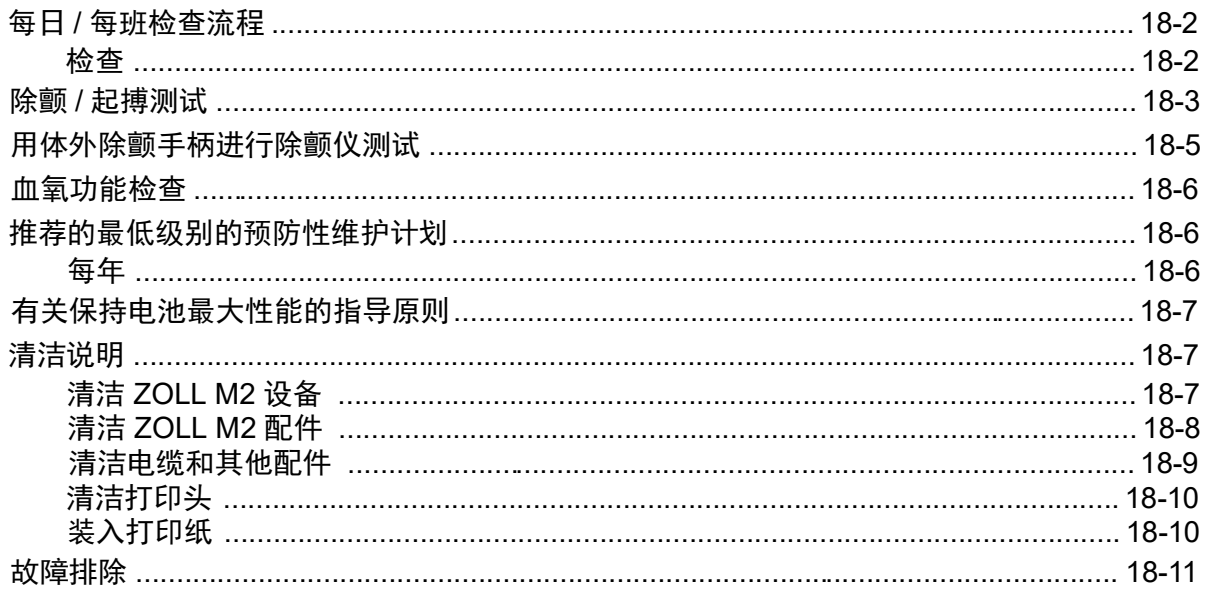

## 附录 A

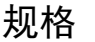

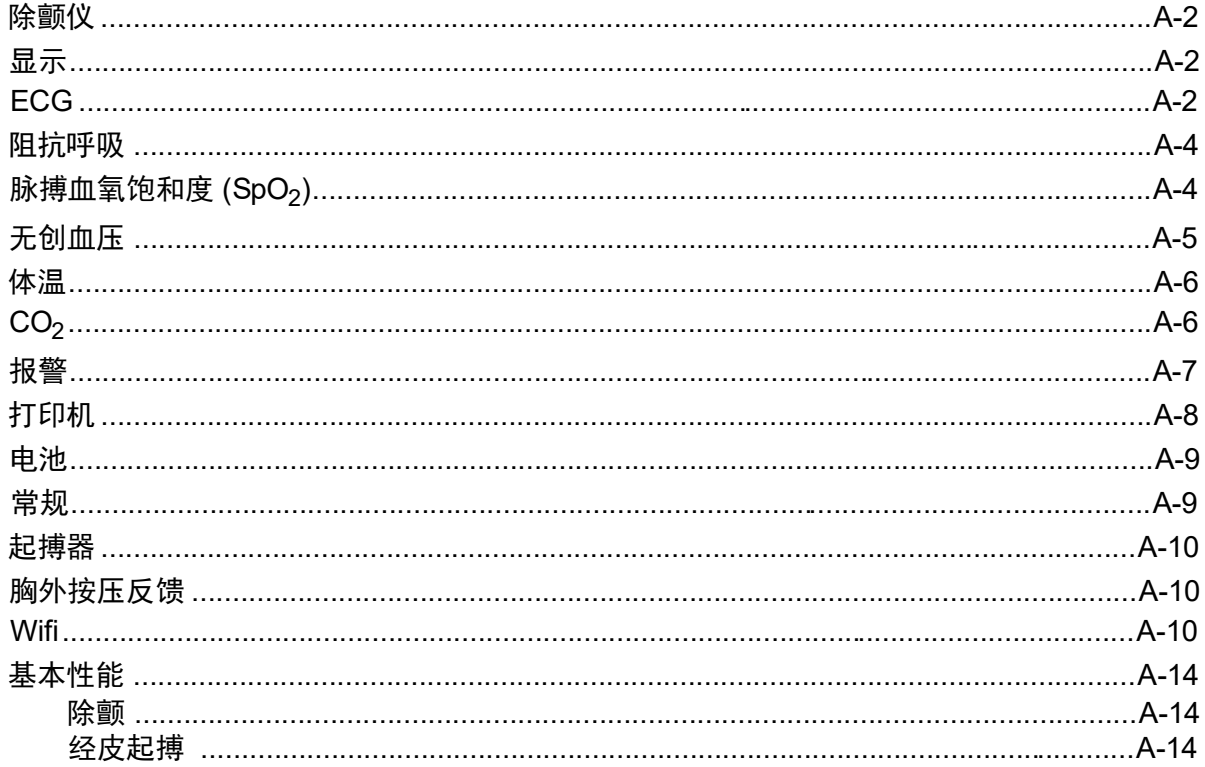

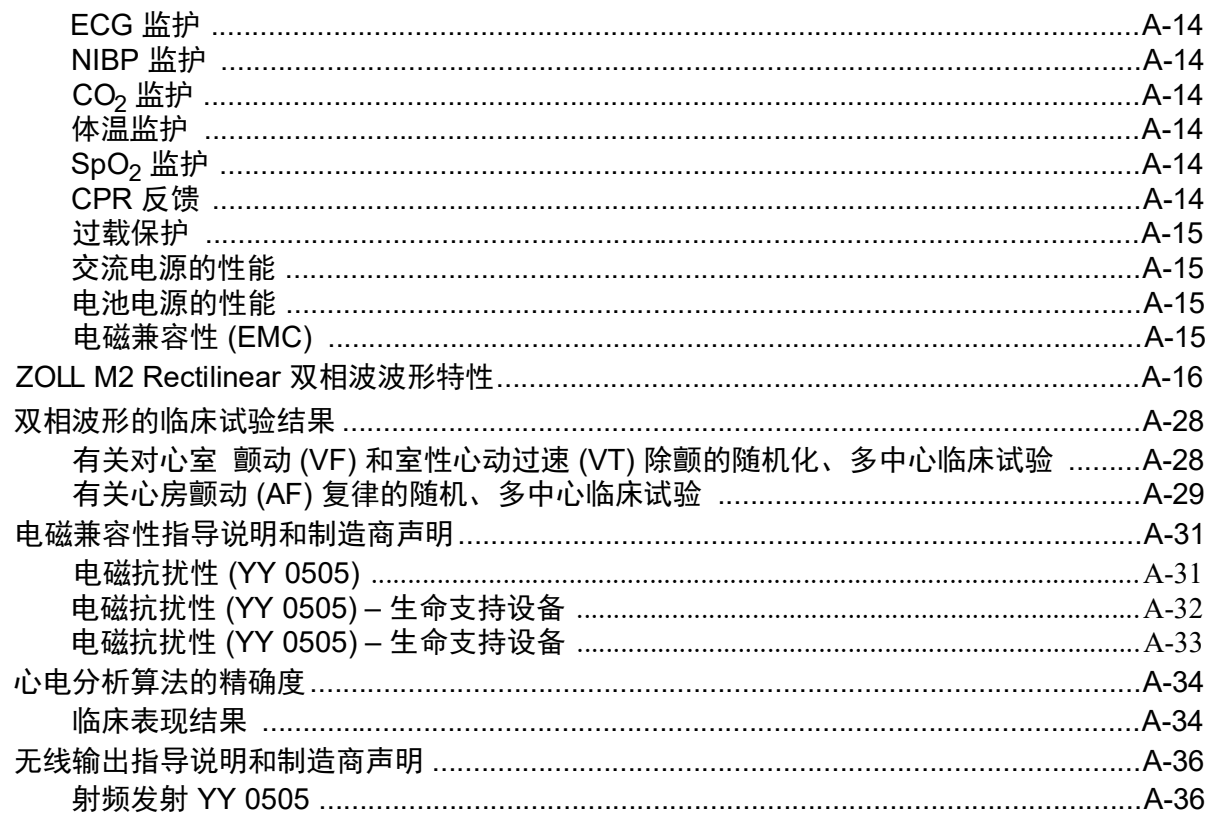

- 附录 B 附件
- 附录 C 消息

目录

# 第 1 章 常规信息

## <span id="page-12-1"></span><span id="page-12-0"></span>产品描述

ZOLL M2® 设备是一种易于使用的便携式体外除颤监护仪,它将除颤和体外经皮起搏功 能与下列监护功能相结合:

- **•** 心电
- **•** 心率
- **•** 与 CPR 相关的胸外按压频率和深度
- **•** 动脉血红蛋白的氧饱和度 ( 血氧 )
- **•** 无创血压 (NIBP)
- **•** 呼吸率
- $\bullet$  呼气末二氧化碳/EtCO<sub>2</sub>
- **•** 体温

提示: ZOLL M2 可以配置为手动除颤或半自动体外除颤 (AED) 操作。

ZOLL M2 是一款坚固耐用、小巧轻便的设备,专为所有复苏情况而设计,是地面转运 的理想选择。 ZOLL M2 可由交流电源和 / 或易于更换的电池组供电。当 ZOLL M2 连接 到交流电源时,电池组可自动充电。另外,ZOLL® SurePower™ 充电站可用来对 ZOLL M2 电池进行充电和测试。

该产品可用于医院和恶劣的 EMS 环境。该设备是一款带有手动功能的多功能自动体外 除颤仪,并可配置为在半自动 (AED) 模式或手动模式下启动除颤仪。

当以手动除颤模式进行操作时,设备会作为传统的除颤仪运行,此时设备的充电和放电 完全由操作员控制。在 AED 模式下,设备的某些功能可实现自动化,并会使用复杂的 检测算法来识别心室颤动和宽复合波室性心动过速,并确定进行除颤仪电击的适当性。 根据当地相关方案的规定,可对设备进行配置,以便自动分析患者的心电节律、为除颤 仪充电,并提示操作员"请按除颤键"。通过按下前面板上的相应按键,设备会从 AED 模式切换到手动模式以便 ACLS 使用。

ZOLL M2 设备通过评估胸外按压的频率和深度并向救援人员提供反馈,进而在进行心 肺复苏 (CPR) 期间为护理人员提供帮助。

设备带有可显示数字和波形数据的大型彩色液晶显示屏,可以从房间的各个角落以任何 角度轻松查看。可以同时显示 ECG 和 SpO<sub>2</sub> 体积描记和呼吸波形,帮助您一次轻松访 问所有患者监测数据。 ZOLL M2 包括一个由脉冲发生器和心电感测电路组成的经皮起 搏器。起搏功能可为成人、儿童和新生儿患者提供按需和固定频率的起搏操作提供支 持。

ZOLL M2 带有患者数据查看和收集系统,可用于打印、存储和传输患者数据。 ZOLL M2 设备包含一台打印机和 USB 端口,可用于打印数据并将其传输到 PC。

ZOLL M2 设备可以通过可选的无线连接功能将完整的公开日志发送到远程服务器。 12 导联报告能够以便携式文档格式 (PDF) 无线发送到任何指定的电子邮箱地址。此外, ZOLL M2 记录的全部病例数据可通过 ZOLL RescueNet® Code Review 软件进行查看和 打印。

#### <span id="page-13-0"></span>禁忌

半自动体外除颤 (AED)模式不适用于 新生儿患者。体外经皮起搏功能不适用于长时 间缓慢性心脏停搏的患者,不用于心率稳定的无症状患者。

NIBP 功能不适用于对尼龙、 TPU 或 PVC 制成的血压袖带过敏的患者。

## <span id="page-13-1"></span>如何使用本手册

《ZOLL M2 操作指南》为操作人员提供了安全有效地使用和护理 ZOLL M2 产品所需的 信息。所有使用此设备的人员都必须阅读并理解本文包含的所有信息。

请仔细阅读安全注意事项和警告部分。

日常检验和设备护理的流程可在第 18 章, " [维护和故障排除](#page-226-1) " 中查看。

## <span id="page-13-2"></span>《操作指南》更新

本手册的发行或修订日期显示在封页的背面。如果自此日期起已超过三年,请联系 苏 州佐尔奥医疗科技有限公司以确定是否存在其他产品信息更新。

所有用户均应仔细阅读该手册的每项更新内容,以了解其重要性,然后将其在本手册中 适当的部分存档,供后续参考。

产品文件可通过 ZOLL 的网站 www.zoll.com 查看。在 " 产品 " 菜单中选择 " 产品手册 "。

# <span id="page-14-0"></span>开箱

仔细检查每个包装箱是否有损坏。如果货运包装箱或缓冲材料受到损坏,请保留好外包 装或受损材料,直到检查过里面的商品是完整的并且设备在机械和电气方面没有问题为 止。如果里面的商品不完整、存在机械损伤,或者体外除颤监护仪未通过开机自检,则 应联系最近的 ZOLL 授权代表。如果货运包装箱受到损坏,还应通知承运人。

## <span id="page-14-1"></span>启动 ZOLL M2

开箱和检查后,可对 ZOLL M2 设备进行准备,为患者提供监护和治疗。

- 1. 在启动 ZOLL M2 之前, 确认体外除颤监护仪没有机械损伤, 且外部电缆和附件已正 确连接。
- 2. 将电源线插入后面板上的交流电源插座。如果使用电池,请确保电池已充满电,并 且已备好充满电的备用电池。
- 3. 旋转"模式选择旋钮",进入所需的工作模式。当屏幕亮起时,设备会开始自检:系 统发出蜂鸣声,两个视觉报警指示器会分别亮起黄色的和红色的灯 (然后熄灭), 并显示"系统自检通过"窗口。
- 4. 按下选择旋钮选择 " 确定 " 以开始监护和治疗患者。

提示: 有关如何在治疗前为患者做准备的说明, 请参阅本手册中的适用章节。

## <span id="page-14-2"></span>设备上使用的符号

本手册内或设备上,或者设备或附件的包装上可能使用以下任何或全部符号:

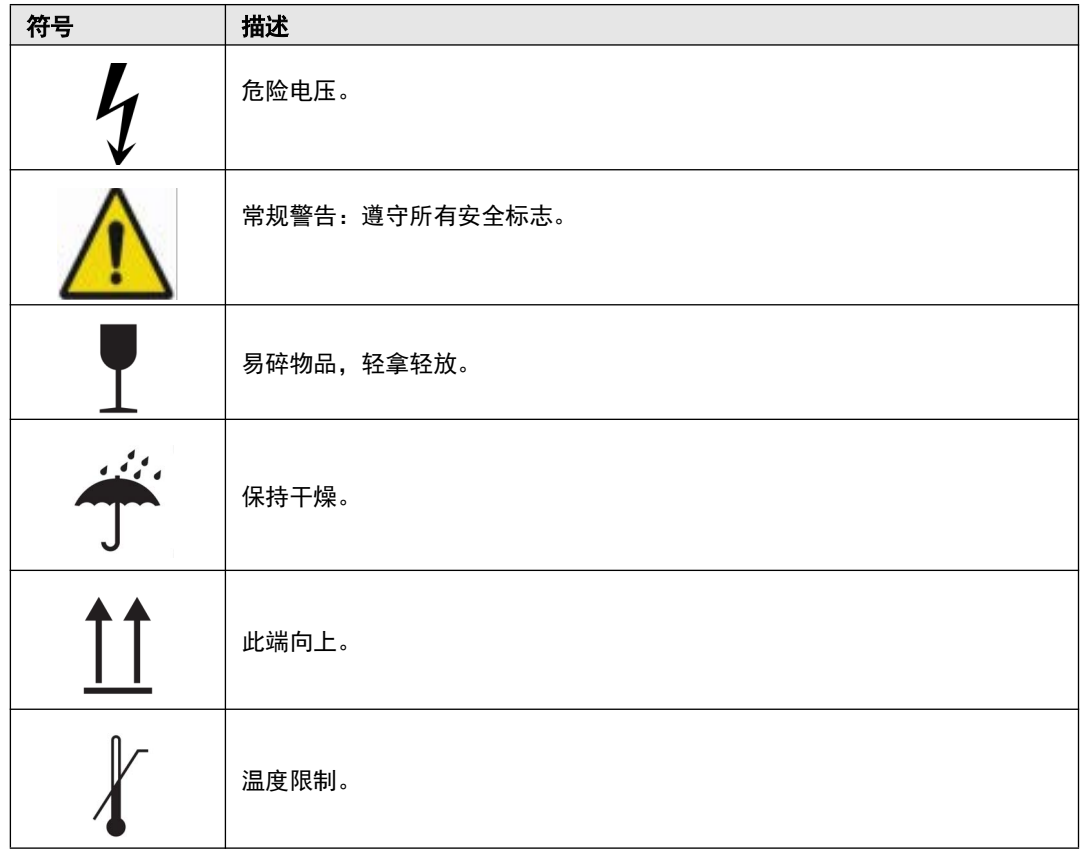

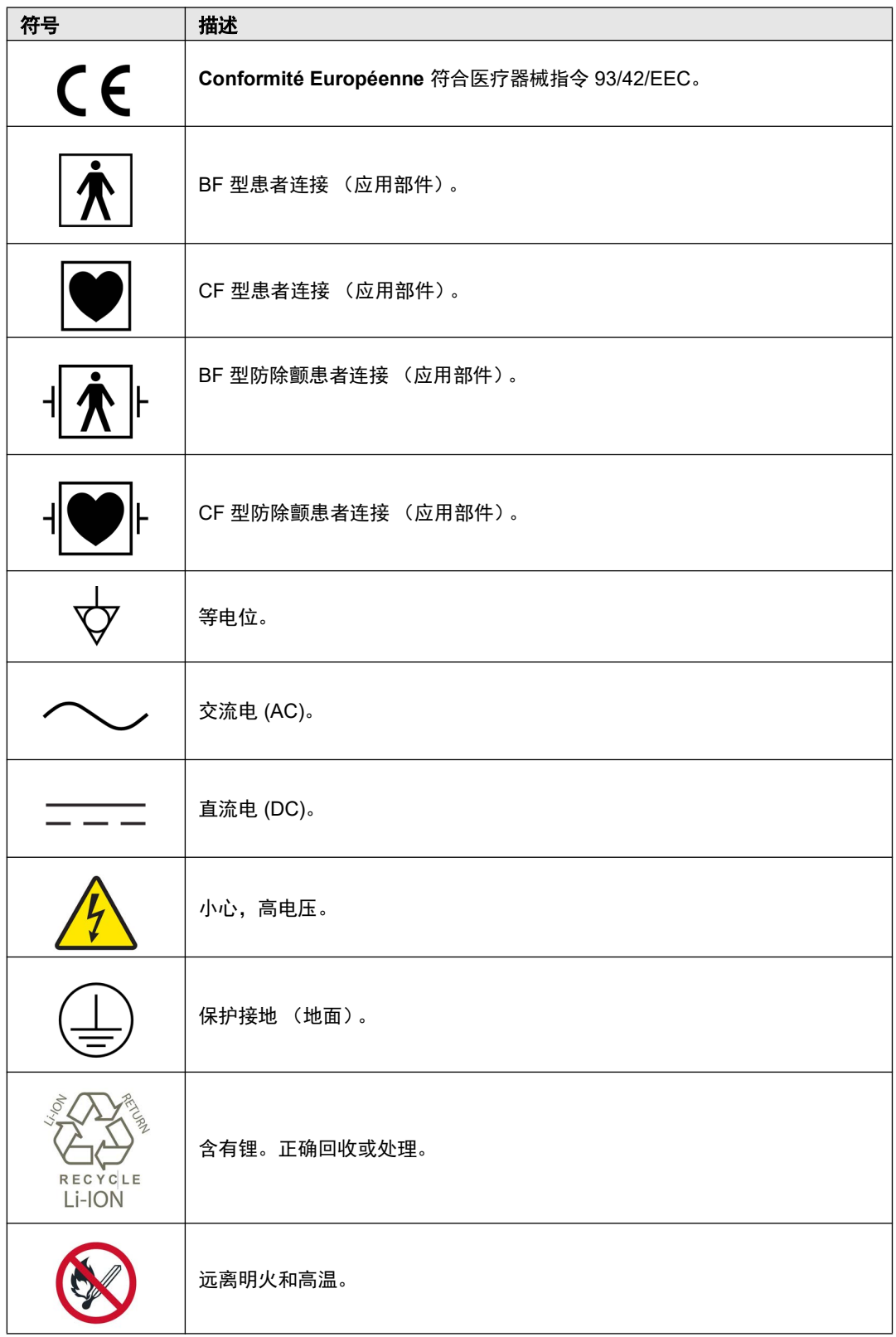

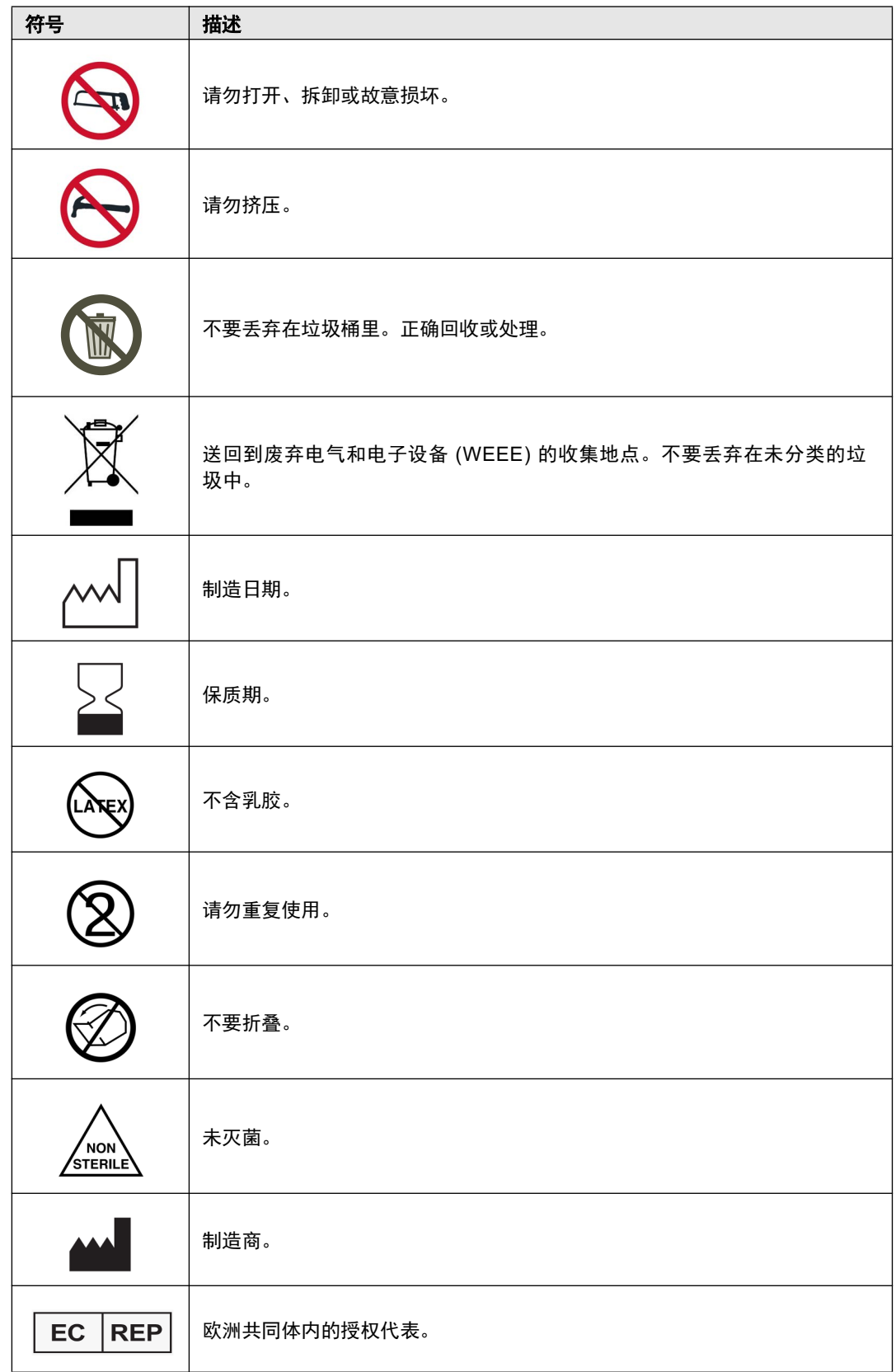

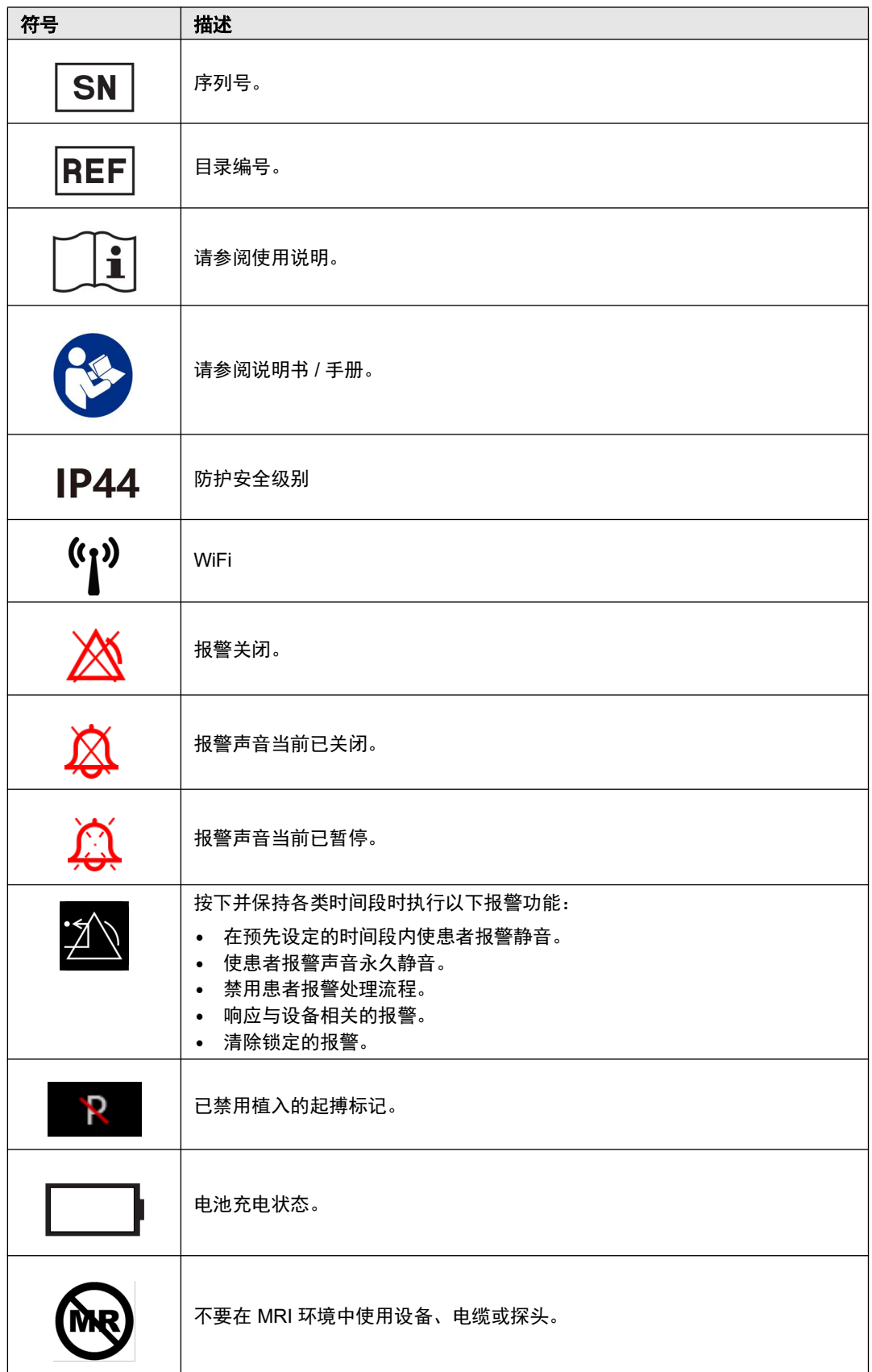

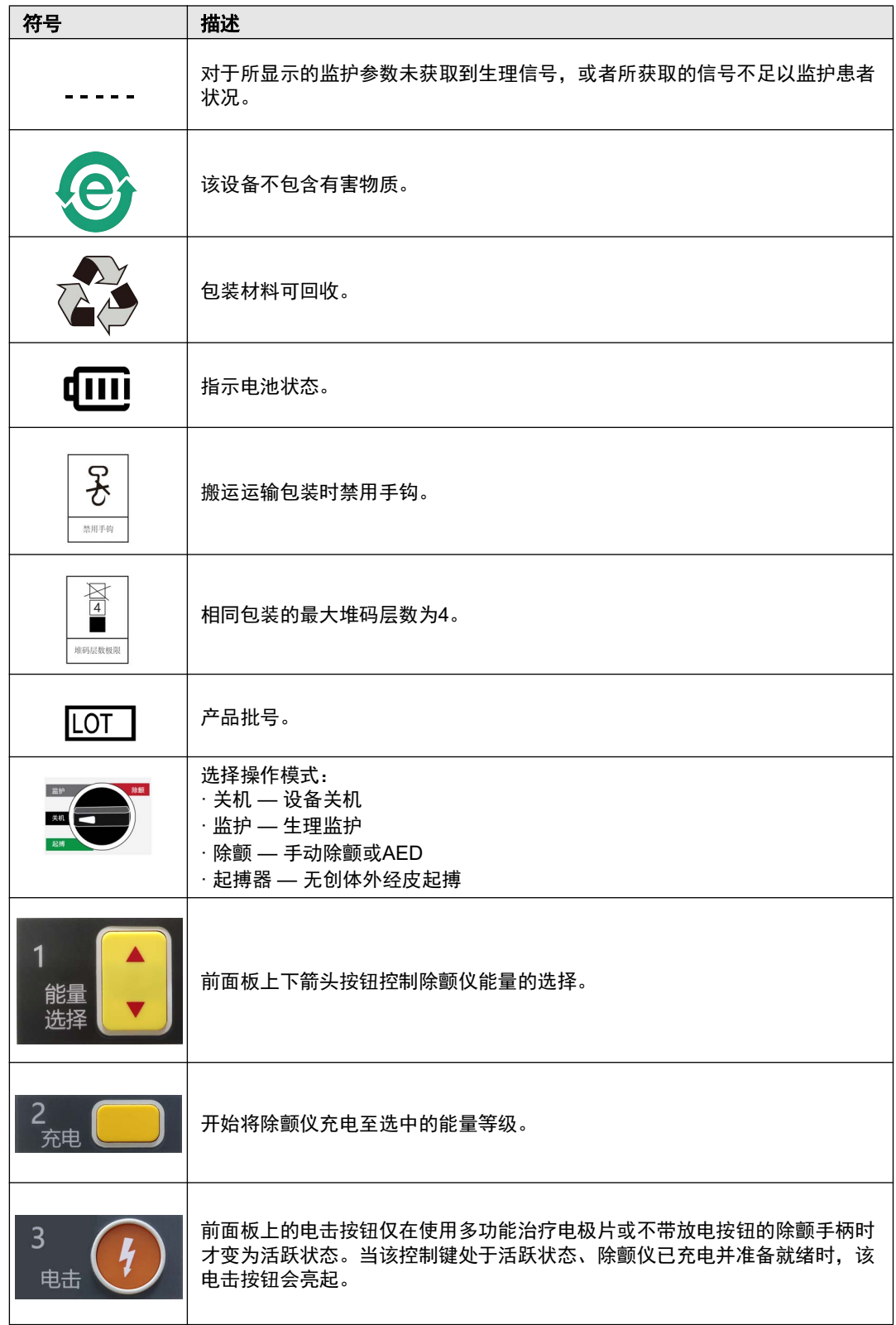

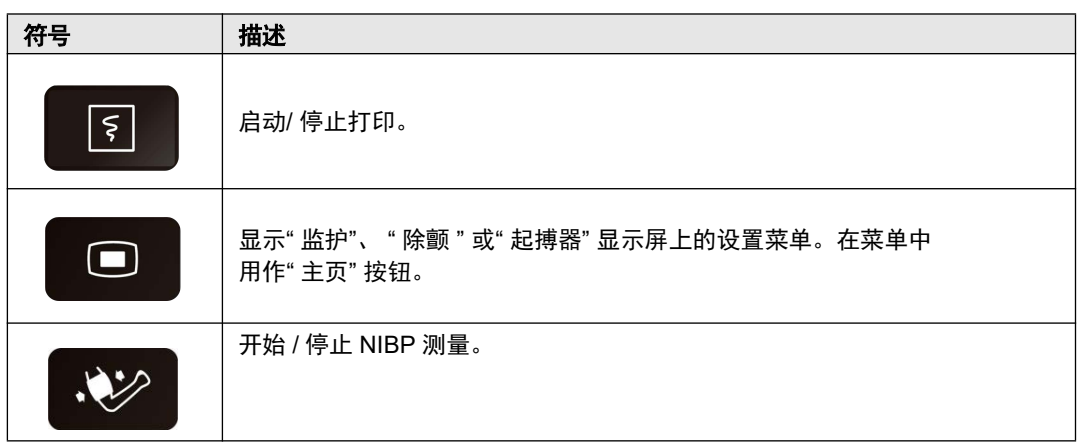

## <span id="page-19-0"></span>惯例

本指南使用以下惯例:

在文本中, 物理按钮和快速访问键的名称和标签以黑体字显示 (例如, "按下充电 按钮 ")。

本指南使用斜体字显示声音提示和屏幕上出现的文本消息 (例如,心电导联脱落。

小心声明提醒您可能导致设备损坏的状况或操作。

#### 警告! 警告声明提醒您可能导致人身伤害或死亡的情况或操作。

## <span id="page-19-1"></span>ZOLL M2 设备用法指示

ZOLL M2 体外除颤监护仪适用于经过培训、熟知患者监护、生命体征评估、紧急心脏 护理以及 ZOLL M2 使用方法的专业医务人员。

ZOLL M2 体外除颤监护仪可用于急救现场、医院、临床机构、救护车或患者转运。

ZOLL M2 主要用于出现心脏骤停症状或遭受创伤的患者。也可用于监护患者的生理参 数。

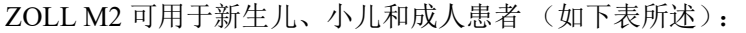

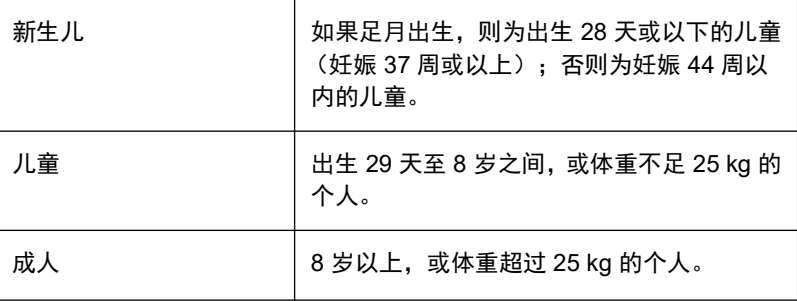

### <span id="page-20-0"></span>手动体外除颤

手动模式下 ZOLL M2 的体外除颤操作适用于有心脏骤停现象的患者,患者应有如下所 示的明显循环不足迹象:

- **•** 意识丧失
- **•** 呼吸停止
- **•** 脉搏消失

本产品只能由有资质的医务人员使用,用于将室颤和快速室性心动过速转换为窦性心律 或其他能够产生明显血液动力学心律。

手动除颤可在适当的能量设置下用于所有类型的患者。

#### <span id="page-20-1"></span>体外同步复律

手动模式下 ZOLL M2 的体外同步复律操作适用于治疗某些心房或心室性心律失常。体 外同步复律是否恰当应由符合资质的医务人员作出决定。

体外同步复律可在适当的能量设置下用于所有类型的患者。

### <span id="page-20-2"></span>半自动体外除颤 (AED)

ZOLL M2 适用于经过专业培训的急救人员使用,使用者需通过使用除颤仪的相关资质 认证,懂得对患者的除颤控制。其设计特别适用于早期除颤治疗,其中包括 CPR,患 者运送过程中和患者救治方案中的复苏治疗。

ZOLL M2 的半自动体外除颤 (AED)操作模式适用于有心脏骤停现象的患者,患者应 有如下所示的明显循环不足迹象:

- **•** 意识丧失
- **•** 呼吸停止
- **•** 脉搏消失

第 A-34 页的 " [心电分析算法的精确度](#page-275-2) " 部分提供了有关心电节律分析功能的具体信 息。

当患者年龄小于 8 岁或体重低于 25 kg 时,应使用 ZOLL 小儿除颤电极。不要为了确定 患者的具体年龄或体重而延迟治疗。

AED 模式不适用于新生儿患者。

#### <span id="page-20-3"></span>ECG 监护

ZOLL M2 可用于监护或记录 3、 5 或 12 导联心电波形和心率,根据操作者的设置可在 心率超过上下限时报警提示。此功能患者的适用范围为新生儿到成人。

## <span id="page-21-0"></span>CPR 反馈

ZOLL M2 的 CPR 反馈功能可为急救人员进行胸外按压时提供可视和音频反馈信息,帮 助急救人员根据 AHA/ERC 推荐的频率进行胸外按压。语音和视觉提示帮助对成人患者 提供深度至少为 5.0 cm、频率大于 100 cpm 的按压。

在小儿患者模式中提供无音频提示的按压深度显示和反馈功能。救援人员必须为小儿患 者确定适当的按压深度。

#### <span id="page-21-1"></span>体外经皮起搏

ZOLL M2 的体外经皮起博功能可以用于有意识或者无意识的患者,进行临时体外起 搏,从而作为心内起搏以外的另一种选择。

起搏可用于:

- **•** 各种原因引起心脏停搏或心动过缓的心律转复
- **•** 在可以预计到停搏或心动过缓的情况下作为备用手段
- **•** 抑制心动过速

体外经皮起博可用于所有类型的患者。

本功能不用于长时间缓慢性心脏停搏的患者,不用于心律稳定的无症状患者。慎用于出 现深低温引起的缓慢性心律失常患者,此种情况可能导致更加危及生命的心律失常。

#### <span id="page-21-2"></span>无创血压监护

ZOLL M2 设备的 NIBP 选项用于进行动脉血压的无创测量,并且在收缩压、舒张压或 平均压超出用户设定的限值时发出报警。使用戴在患者手臂或腿上的可充气袖带进行测 量。该功能适用于儿童 (大于3岁)和成人患者。

#### <span id="page-21-3"></span>体温监护

ZOLL M2 适用于持续测量直肠、食管或体表温度,并在体温超出用户设定的限值时发 出报警。该功能适用于儿童和成人患者。

## <span id="page-21-4"></span> $Spo<sub>2</sub>$ 监护

 $ZOLL$  M2SpO<sub>2</sub> 模块适用于对动脉血红蛋白的功能性氧饱和度 (SpO<sub>2</sub>)、脉率 (PR) 进行连 续无创监测,并在任一参数超出用户设定的限值时发出报警。该功能适用于儿童和成人 患者。

#### <span id="page-21-5"></span>阻抗呼吸监护

ZOLL M2 适用于连续监护呼吸率,并在呼吸率超出用户设定的限值时发出报警。该测 量方法实际上测量的是呼吸动作 (而不是气流), 所以可能无法检测到持续呼吸动作下 的呼吸暂停 (例如阻塞性呼吸暂停)。因此不能用作呼吸暂停监护。该功能适用于儿童 和成人患者。

## <span id="page-22-0"></span> $CO<sub>2</sub>$ 监护

ZOLL M2 主流和旁流 CO<sub>2</sub> 模块适用于对呼吸率以及呼出气和吸入气中的二氧化碳浓度 进行连续无创测量。还会测量潮气末气体 (呼气结束时的气体)中的 CO<sub>2</sub> 浓度, 并以 数字显示。该功能适用于儿童和成人患者。

## <span id="page-22-1"></span>12 导联 ECG 监护

12 导联 ECG 监护功能适用于同时从胸部和肢体导联采集 ECG 数据,并以标准格式 12 导联报告的形式显示该数据。除其他事项外,这些报告对于识别 STEMI 患者和其他明 显心律失常的患者非常有用。该功能适用患者范围从新生儿到成人。

## <span id="page-22-2"></span>ZOLL M2 产品功能

#### <span id="page-22-3"></span>除颤功能

ZOLL M2 包含能够释放 200 焦耳或更大能量的直流 (dc) 除颤功能。它可以在同步模式 下使用患者的 R 波作为定时参考来进行同步电复律。该设备使用除颤手柄;带有导电凝 胶的电极片 (导电凝胶可更换、电极可重复使用);或一次性的预含导电凝胶的除颤电 极。

#### <span id="page-22-4"></span>除颤输出能量

ZOLL M2 除颤仪可以以 1 焦耳至 200 焦耳的设置释放双相能量。然而,通过胸壁释放的 能量取决于患者的经胸阻抗。必须在除颤手柄上涂抹足够量的导电胶,并对每个手柄施 加 10 至 12 公斤的下压力才能尽量减少这种阻抗。如果使用多功能电极片,请确保它们 在有效期内,并正确使用。(请参阅多功能电极片包装上的说明。)

#### <span id="page-22-5"></span>体外经皮起搏器

ZOLL M2 除颤仪包括由脉冲发生器和心电感应电路组成的经皮起搏器。无创经皮起搏 (NTP) 是一种成熟且经过验证的技术。当需要进行临时心脏刺激时,可同时在紧急和非 紧急情况中快速简便地运用这种治疗方法。

起搏器的输出电流在 8 到 140 mA 之间连续可变 (当输出电流为 0 mA 时起搏暂停)。其 频率每分钟在 30 到 180 次脉冲 (ppm) 之间连续可变,其中增量为 2 ppm。

起搏输出脉冲通过放在患者背部和胸前的 ZOLL 多功能除颤 / 起搏电极传送至心脏。

正确操作设备,以及正确放置电极对获得最佳的结果至关重要。

#### <span id="page-22-6"></span>心电监护

通过 3 导联、5 导联或 12 导联患者电缆线、体外除颤手柄或多功能治疗电极片将患者与 设备相连,监测患者的 ECG 状态。心电波形会与以下信息一同出现在显示屏上:

- **•** 平均心率 (通过测量心电波形中 R 到 R 的间隔得出,并在 ZOLL M2 显示屏的顶部 显示)
- **•** 导联选择 I、II、III、aVR、aVL、aVF、V1、V2、V3、V4、V5、V6(使用心电 电缆线)、除颤手柄或电极片。
- **•** 心电增益 0.125、 0.25、 0.5、 1.0、 1.5、 2.0、 3.0 cm/mV、自动
- **•** 状态消息

用户可选择心电带宽。

#### <span id="page-23-0"></span>电极片

ZOLL M2 设备使用多功能治疗电极片、体外除颤手柄来进行除颤、同步心脏复律和监 护心电状态。 ZOLL M2 设备使用 ZOLL 多功能治疗电极片来进行起搏操作。

能量选择、充电和电击控制键位于除颤手柄和前面板上。使用多功能治疗电极片时,请 使用设备前面板上的控制按钮。若要在除颤手柄和多功能治疗电极片之间切换,请从心 尖除颤手柄上拔下多功能电缆 (MFC),并将多功能治疗电极片与电缆相连。

始终检查电极片包装上的有效期。不要使用过期的电极片,这可能会导致患者胸壁阻抗 读数不准确,并影响所释放能量的水平,或导致皮肤灼伤。

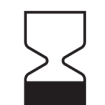

电极包装上的这个符号会与有效期限一同出现。

Stat-padz®II 上不会出现这个符号;其有效期位于批次号码下方标签的右下角处。

提示: ZOLL 电极片不含有害物质;除非受到病原体污染,否则可被丢弃在常规的垃 圾中。处理受污染的电极时应采取适当的预防措施。

当患者年龄小于 8 岁或体重低于 25 kg 时,请使用 ZOLL 儿童除颤电极片。请勿因尝试 确定患者的确切年龄或体重而延误治疗。

#### <span id="page-23-1"></span>电池

ZOLL M2 型号的设备使用易于更换的可充电锂离子电池组 (*SurePower* 电池组)。全新 且充满电的电池组通常可以提供 4 小时以上的心电监护。使用其他功能 (例如除颤仪、 打印机或起搏器)会缩短运行时间。

当 ZOLL M2 发出电池电量低警告并持续显示电池电量低消息时,必须更换电池并重新 充电。

通过以下任一方法为电池充电:

**•** 内部充电 - 将 ZOLL M2 设备连接到交流电源,设备会自动开始为已安装的电池组充 电。前面板上的电池指示器会进行如下显示:

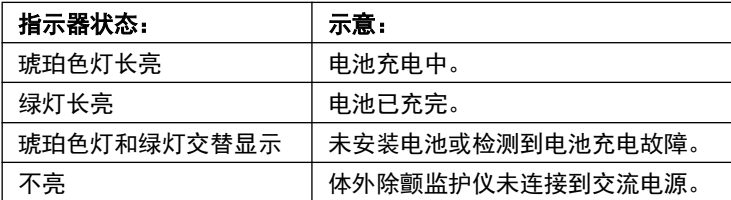

提示: 开机后, 大约在 7 秒后电池上的 LED 才会准确显示运行时间。

**•** 外部充电 — 使用ZOLL SurePower 电池充电器或 Single Bay 充电器为电池组充电并测 试电池容量。有关详细信息,请参阅 《SurePower 电池组指南》。

有关电池状态图标及其指示内容的信息,请参阅第 2-6 页的 " [电池状态和交流电源指](#page-41-1) [示灯](#page-41-1) "。

当需要对电池进行校准时,会显示设备报警,并且电池包装上的 " 重新校准 " LED 图标 ( $\overline{[7]}$ ) 会亮起约 10 秒钟 (在按下并松开"主页"按钮后)。如果"重新校准"LED 亮 起,运行时间指示灯不会显示该电池的运行时间。若要恢复电池运行时间指示功能并避 免意外出现电池电量过低或设备关机的情况,请尽快对电池进行重新校准。

若要手动重新校准 SurePower 电池组,请将电池插入 SurePower 充电站或 Single Bay 充 电器,然后执行"手动测试"(有关更多信息,请参阅《ZOLL SurePower 充电站操作 指南》)。

重新校准电池后, " 重新校准 " LED 只会在按下显示按钮时闪烁。

## <span id="page-24-0"></span>安全注意事项

所有操作人员在使用 ZOLL M2 设备之前均应查看这些安全注意事项。

ZOLL M2 设备是能够释放 200 焦耳的高能除颤仪。若要关闭设备,将" 模式选择旋钮" 设置为关闭。

若要手动解除除颤仪的已完成充电的状态 (或者正在充电中的状态),请执行以下操作 之一:

- **•** 按下解除快速访问键。
- **•** 更改选中的能量。
- **•** 旋转 " 模式选择旋钮 " 至关闭或监护。
- **•** 更改患者类型。

为了安全起见,如果未按下电击按钮并且充电完成已超过 60 秒 (或用户可配置的其他 间隔), ZOLL M2 会自动解除充电状态。

# <span id="page-24-1"></span>警告

<span id="page-24-2"></span>常规

- **•** 只有熟悉设备操作且经过适当培训的技术人员才能执行急救除颤。主管医生应确定 需要具备什么样的培训认证,如高级心脏生命支持 (ACLS) 或基本生命支持 (BLS)。
- **•** 只有经过高级心脏生命支持 (ACLS) 培训且熟悉设备操作的技术人员才能执行同步心 脏复律。在尝试除颤之前必须精准地确定心律失常状态。
- **•** 操作说明描述的是 ZOLL M2 产品的功能和正确的操作方法。它们不能替代正式的患 者护理培训课程。在使用该体外除颤监护仪为患者提供护理之前,操作人员应该从 相关的权威机构获得正式的培训。
- **•** 正确操作设备以及准确放置电极片对获得最佳结果至关重要。操作员必须非常熟悉 正确的设备操作方法。
- **•** 不推荐使用非 ZOLL 提供的体外经皮起搏 / 除颤电极片、附件或适配器装置。如果搭 配使用其他来源提供的起搏 / 除颤电极片或适配器装置,ZOLL 将无法对本公司产品 的性能或有效性做出任何陈述或保证。如果因使用非 ZOLL 生产的起搏 / 除颤电极 片或适配器而造成除颤失败,则可能会使 ZOLL 的保修失效。
- **•** 收货时,检查起搏 / 除颤电极片,以确保与 ZOLL M2 系统的兼容性。
- **•** 放置患者电缆时应将其放在不会无意中拉扯电极片的位置。
- **•** 小心地放置患者电缆,以避免被其绊倒、缠住患者或无意中将设备拉至患者身上。
- **•** ZOLL M2 设备由电池供电时,符合 IPX4。建议在雨天或雪天时仅使用电池为 ZOLL M2 设备供电。如果必须在雨天或雪天使用交流电源,请始终确保将交流电源线牢固 地插入 ZOLL M2 设备。
- **•** 在放置与交流电源连接的 ZOLL M2 设备时,请始终将设备放置在方便接入电源插头 的位置,以防出现需要紧急断开连接的情况。
- **•** 请勿拆解本机。存在电击危险。所有问题均应提交给授权维修人员处理。
- **•** 遵循所有推荐的维护说明。如果出现问题,请立即获取维修服务。在相关人员检查 设备前,不要使用体外除颤监护仪。
- **•** ZOLL M2 包含一个纽扣电池用于实时时钟供电,在该纽扣电池没电的情况下会导致 实时时钟错误。需要周期性检查该纽扣电池并由有资质的服务人员按照 ZOLL M2 服 务手册更换。
- **•** ZOLL M2 设备不应在本手册 " 附录 A" 所示的环境限值以外存储或使用。
- **•** 当 ZOLL M2 设备的存放温度处于存放温度的上限或下限并立即投入使用时,设备可 能无法达到规格要求。存放在 -30℃ 下时, ZOLL M2 设备最多需要 20 分钟才能充分 发挥功能;存放在 70℃ 下时, ZOLL M2 设备最多需要 160 分钟才能充分发挥功能。 如果需要在存放后立即使用 ZOLL M2 设备, ZOLL 建议不要将设备储存在温度接近 或为储存温度上限或下限的环境中。
- **•** 避免在其他设备临近区域,或在其他设备上使用 ZOLL M2。如果不可避免,请在临 床使用之前验证设备是否可以在此配置下正常运行。
- **•** ZOLL M2 设备应根据本手册 " 附录 A" 中的 EMC 信息进行安装和投入使用。
- **•** 使用本手册未指定的附件、传感器和电缆可能会导致 ZOLL M2 体外除颤监护仪的辐 射增加或电磁干扰抗扰性降低。
- **•** 为防止受到除颤仪放电的影响,请仅使用 ZOLL 认可的附件。
- **•** 如果设备坠落,请始终检查设备是否有损坏。
- **•** 只有授权人员才能使用 " 主管 " 菜单。
- **•** 如果无法确定任意测量的准确性,请首先通过其他方法检查患者的生命体征,然后 确保监护仪正常运行。
- **•** 请勿在富含氧气的环境,或存在易燃麻醉剂或其他易燃物质 (如汽油)的环境中使 用 ZOLL M2。在此类环境中使用设备可能会导致爆炸。
- **•** 虽然设备可以在高达 50°C 的环境下正常运行,但应在常规的温度环境下继续进行监 护或治疗,以减少患者因高温而受到伤害的可能性。
- **•** 在处理设备之前,为了避免相关人员、周围环境或其他设备受到污染或感染的情 况,请一定要对体外除颤监护仪和所有附件进行消毒杀菌,并取出电池。请根据您 所在国家 / 地区对含有电子部件设备的处理规定处置设备和附件。
- **•** 当其他设备与 ZOLL M2 一起使用时,可将它们的电位均衡终端连接在一起,以消除 不同设备之间的电位差异。
- **•** 当 ZOLL M2 设备与患者相连时,请勿执行预防性维护操作。
- **•** 请勿修改 ZOLL M2 设备。
- **•** 便携式 RF 通讯设备 (包括天线电缆和外部天线等外围设备)不应在距离 ZOLL M2 设备的任何部件 30 cm 范围内使用,包括制造商指定的电缆。否则,可能 导致本设备性能下降。

## <span id="page-26-0"></span>心电监护

- **•** 在心脏骤停或其他心律失常的情况下,植入式心脏起搏器可导致心率测量仪计入起 搏器的频率。专门用于检测起搏器的电路可能无法检测到所有植入式起搏器钉样标 记。请检查患者的脉搏;不要只依靠心率值。患者病史和体格检查是确定是否存在 植入式起搏器的重要因素。应仔细观察装有起搏器的患者。请参阅本手册的第 [A-4](#page-245-2)  页的"[起搏脉冲抑制:](#page-245-2)",以了解本设备抑制起搏器脉冲的能力。
- **•** 仅使用符合心电电极性能 AAMI 标准的心电电极 (AAMI EC-12)。使用不符合此 AAMI 标准的电极可能会导致除颤后的心电波形恢复显著延迟。
- **•** 用于心电监护的电极不可使用不同金属材料。
- **•** 在尝试同步复律之前,确保心电信号质量良好,并且每个 QRS 波群上方均显示有同 步标记。
- **•** 请勿将心电电极直接放置在植入式起搏器上方。
- **•** ZOLL M2 设备仅可检测心电电信号。它无法检测脉搏 (有效的循环灌注)。始终通 过对患者进行身体评估来验证脉搏和心率。当心率显示为非零数值时,切勿假定这 意味着患者有脉搏。
- **•** 如果对放置心电电极的部位上的皮肤准备不当或不足,可能会导致出现过多的信号 伪影。请遵循"第6章"中有关准备皮肤的说明:"监护心电。"
- **•** 可发射强无线电频率信号的设备可能会造成电子干扰、扭曲监护仪显示的心电信 号,并妨碍对心律进行准确地分析,此类设备包括电烙器或透热设备、 RFID 阅读 器、电子物品监视 (EAS) 系统或金属探测器等。进行心律分析时, 确保这些发射 器、 ZOLL M2 设备和患者之间有足够的距离。
- **•** 使用非操作说明内规定的附件可能会对患者漏电流产生不利影响。
- **•** 某些线路隔离式监护仪可能会对心电显示造成干扰,并且可能会抑制心率报警。

<span id="page-26-1"></span>除颤

- **•** ZOLL M2 可释放超过 200 焦耳的电能。如果这些电能没有按照本手册中的说明正确 释放,则可能会导致操作员或旁观者遭受人身伤害或死亡。
- **•** 为避免可能对 ZOLL M2 设备产生的损坏,请在使用第二台除颤仪为患者除颤之前关 闭起搏器。
- **•** 请勿连续快速地对除颤仪重复充电和放电,在为患者提供急救治疗期间有需要的情 况除外。如果测试除颤仪时需要重复放电,则应在每三次放电后至少等待一分钟。
- **•** 当使用 ZOLL M2 设备进行心脏复律时,每次电击后 " 同步 " 模式可能会被清除。每次 对患者进行同步电击后,用户可能需要重新选择 (按下) "同步"按钮。在"主管" 菜单中,可以对 ZOLL M2 进行配置, 以便在每次电击后保持"同步"模式。
- **•** 同步心脏复律可通过使用用于监护心电的体外除颤手柄来进行。但是,移动除颤手 柄可导致出现心电伪影,从而可能会在无意中导致除颤仪放电。建议在进行同步心 脏复律期间使用对导联 I、 II 或 III 的监护; 多功能电极片也可被有效地用作心脏复 律的心电来源。
- **•** 如果导电胶在除颤电极之间形成连续的路径,则释放的能量可能会显著降低;在试 图进行额外的电击前,请重新定位电极,以消除分流路径。
- **•** 不正确的除颤技术会导致皮肤灼伤。为了避免可能会造成皮肤灼伤的情况,请只在 除颤手柄上使用 ZOLL 除颤导电胶、确保导电胶可覆盖整个手柄表面,并将其牢牢 地按压在患者胸壁。
- **•** 请勿使用过期的多功能电极片或导电胶附件,因为这样会导致释放的能量减少、皮 肤灼伤或无法发送除颤电击。
- **•** 在除颤仪正在充电或已充完时选择新的能量等级会自动解除除颤仪。再次按下充电 按钮即可重新开始对除颤仪进行充电。
- **•** 在除颤之前,请将患者从未标注 " 除颤保护 " 的所有医疗电子设备上断开。
- **•** 在对除颤仪充电之前,请确认显示屏上已选择了所需的能量等级。

#### <span id="page-27-0"></span>起搏

- **•** 心室颤动不会对起搏产生反应,并且需要立即除颤。因此,必须立即确定患者心律 失常的状态,以便采取适当的治疗方法。如果患者处于心室颤动的状态,并且除颤 取得成功,但紧接着发生心脏停顿 (心搏停止)状况,请使用起搏器。
- **•** 心室或室上性心动过速可能会在起搏时受到干扰被起搏所抑制,但在紧急情况或循 环衰竭期间,采用同步心脏复律会更快且更明确。
- **•** 在心脏长时间停搏后或在带有心肌抑制症状的其他疾病状态下可发生无脉搏电活动 (PEA)。之后,起搏可能会产生不带有效机械收缩的心电反应,从而需要进行其他有 效的治疗。
- **•** 如果存在普遍缺氧、心肌缺血、心脏药物毒性、电解质紊乱或其他心脏疾病,起搏 可引起不良的反复反应、心动过速或纤颤。
- **•** 通过任何方法进行起搏均有可能会抑制内在的节奏性。突然停止起搏,特别是在较 快的速度下停止起搏,可能会导致心室停顿,因此应该避免。
- **•** 无创性临时起搏可引起不同程度的不适,这种情况偶尔会变得严重并妨碍其继续用 于有意识的患者。
- **•** 根据患者的耐受水平、肌肉收缩和电极放置情况,经皮起搏可能导致轻度到重度的 不适。在某些情况下,稍微移动起搏电极片可降低不适。
- **•** 不可避免的骨骼肌收缩可能会使重病患者感到不适,并且可能会将连续使用时间限 制在几小时内。多功能治疗电极片下的皮肤经常会出现红斑或充血;这种情况通常 在沿电极周边的区域更为严重。皮肤发红的现象应该会在 72 小时内大幅缓解。
- **•** 有报告称,在起搏皮肤血流严重受阻的成人患者时,胸前壁电极下方出现了灼伤。 在这些情况下应避免长时间起搏,并建议定期检查电极片下方皮肤。
- **•** 有报告称,在使用之前版本的设备期间,当将胸前壁电极片放置在腹部过低的位置 时,无意识患者的自发呼吸暂时受到了抑制。
- **•** 始终通过触诊患者的脉率并将其与起搏器的频率设置进行比较,来验证对患者提供 的起搏治疗是否有效。
- **•** 伪影和心电噪声会使 R 波检测变得不可靠,从而影响心率值和按需模式的起搏频 率。在起搏过程中应始终密切观察患者。如果无法获得可靠的心电波形,请考虑使 用异步起搏模式。
- 请务必密切监护患者, 以验证是否正在同时进行机械夺获和电夺获。电夺获可以在 发送起搏脉冲后通过观察是否出现大的异位搏动来验证。搏动的大小和形态取决于 患者。机械夺获可以通过检查是否存在血流量增加的迹象来验证,例如皮肤变红、 可触及到脉搏、血压升高等。在进行起搏操作时,应连续观察患者,确保保留夺获 信息。进行体外经皮起搏治疗时,请不要离开患者。

#### 警告! 该设备只能用于对患者进行体外经皮起搏,不能用于体内起搏。不要将体内起搏导联与 **ZOLL M2** 体外除颤监护仪相连。

#### <span id="page-27-1"></span>CPR

- **•** 在进胸外部按压之前,将患者放在坚固的表面上。
- **•** 患者在接受胸外按压时必须静止不动,以确保获得准确的 CPR 测量。当对儿童进行 胸外按压时,确保将 ZOLL M2 的患者类型设置为儿童。如果未能设置正确的患者类 型,设备可能会发出不适用于某些儿童患者的"用力按压"语音提示。
- **•** 按照电极包装上的指示将 CPR 电极放置在患者身上,以确保准确测量按压深度。

<span id="page-28-1"></span> $SpO<sub>2</sub>$ 

- **•** 保持手指探头清洁干燥。
- **•** 请勿重复使用标记为仅供一次性使用的任何组件。
- SpO<sub>2</sub> 测量可能会受到某些患者病情的影响: 严重的右心衰竭、三尖瓣关闭不全或静 脉回流受阻。
- **•** 当使用血管内造影剂、极度血管收缩或血容量不足或在没有脉动动脉血管床的情况 下, SpO2 测量可能会受到影响。
- 在以下情况下, SpO<sub>2</sub> 测量可能会受到影响: 存在强 EMI 电磁干扰场、电外科设备、 红外线灯、强光、不当使用的传感器;使用非 ZOLL 传感器或损坏的传感器;患者 吸入烟雾、一氧化碳中毒或患者移动。
- **•** 如果传感器使用不当或长时间停留在同一位置,可能会导致组织受损。每 4 小时移 动一次传感器,以减少组织受损的可能性。
- **•** 在 MRI 扫描期间不要使用任何血氧测量传感器。 MRI 操作可能导致传导电流流过传 感器,导致患者灼伤。
- 不要将 SpO<sub>2</sub> 传感器应用于带有无创血压袖带的同一肢体。在 NIBP 测量期间,当动 脉循环被切断时, SpO<sub>2</sub> 报警可能会响起, 并可能影响测量。

## <span id="page-28-0"></span>无创血压

- **•** 血压测量结果可能受患者的位置、生理状况和其他因素的影响。
- **•** 将某个组件更换为非 ZOLL 提供的组件 (例如袖带、软管等)可能导致测量误差。 仅使用 ZOLL 认可的袖带和软管。
- 不要在用于静脉输液或 SpO<sub>2</sub> 监测的肢体上使用血压袖带。
- **•** 经历心律失常、颤抖、抽搐或癫痫发作的人可能无法获得准确的压力读数。药物治 疗也可能影响压力读数。正确尺寸的袖带对于准确的血压读数至关重要。
- **•** 血压软管必须没有障碍物和卷曲。
- **•** 如果患者的袖带未处于心脏水平,则可能导致测量误差。
- **•** 在频繁监测血压时,观察患者戴袖带的肢体是否有血流受阻的迹象。
- **•** 如果在加速或减速移动的车辆中进行血压测量,结果可能不准确。
- **•** 如果 NIBP 测量结果有问题,请重复测量。如果重复的测量结果仍有问题,请使用另 一种血压测量方法。
- **•** 在体外循环手术期间,不要尝试对患者进行 NIBP 测量。
- **•** 使用前,请确保患者对尼龙、 TPU 或 PVC 制成的血压袖带不过敏。

## <span id="page-28-2"></span> $CO<sub>2</sub>$

- **•** 在 MRI 扫描期间,监护仪必须放在 MRI 室外面。当监护仪在 MRI 室外使用时,可 以使用允许将监护仪放置在 MRI 室外面的长采样管路实施 EtCO<sub>2</sub> 监测。
- **•** 当将监护仪与麻醉剂、一氧化二氮或高浓度氧气一起使用时,将气体出口连接到排 气系统。
- 仅使用 ZOLL 指定的 CO<sub>2</sub> 采样管路。
- CO<sub>2</sub> 采样管路标记为仅供单个患者使用。请勿重复使用采样管路。
- CO<sub>2</sub> 读数和呼吸速率会受到传感器应用误差、某些环境条件和某些患者条件的影响。
- 为了确保准确的 CO<sub>2</sub> 测量结果,当患者的呼吸回路中存在 N<sub>2</sub>O 或高浓度 O<sub>2</sub> 时,应 调整  $O_2$  和 / 或笑气补偿。

#### <span id="page-29-0"></span>呼吸

- **•** 由于呼吸测量信号可能相互干扰,在使用阻抗呼吸测量时,请勿在同一患者身上将 M2 设备与另一台基于阻抗的呼吸监护仪一起使用。
- **•** 不要依靠基于阻抗的呼吸监护来检测呼吸的终止与否。遵循医院指南和最佳临床实 践,包括监测指示患者氧合状态的附加参数。
- **•** 对于通过阻抗呼吸检测呼吸运作的任何监护仪,由于患者运动、呼吸暂停床垫摇动 或电灼使用造成的伪影可能导致呼吸暂停事件未被检测到。当使用阻抗呼吸监测呼 吸功能时,应始终监测并设置 SpO<sub>2</sub> 的报警。
- **•** 该设备不应用作呼吸暂停监护仪。
- **•** 在某些情况下,例如呼吸道阻塞,患者的呼吸尝试可能不会产生任何气体交换,但 会产生胸廓大小变化,从而产生可被呼吸检测器检测到的阻抗变化。监护呼吸以获 取准确的患者读数时,最好使用血氧饱和度和 CO<sub>2</sub> 监护。

#### <span id="page-29-1"></span>体温

- **•** 仅使用 ZOLL 指定的体温传感器。
- **•** 体温传感器可以重复使用,并应按照第 18 章," [维护和故障排除](#page-226-1) " 中的指导原则进行 清洁和维护。

#### <span id="page-29-2"></span>铁磁设备

- 生物医学设备和附件 (如 ECG 电极、电缆线和 SpO<sub>2</sub> 探头)含有铁磁材料。在由磁 共振成像 (MRI) 设备或核磁共振 (NMR) 设备产生的高磁场环境中,不得使用铁磁 设备。
- **•** 由 MRI 或 NMR 装置产生的大型磁场可能会以极大的力量吸引铁磁设备,从而对位 于设备和 MRI 或 NMR 装置之间的人员造成严重的人身伤害或死亡。

#### <span id="page-29-3"></span>电池

- **•** 尽管该设备可在仅使用交流电源的情况下操作,但 ZOLL 强烈建议您在任何时候均 在安装有电池的情况下操作。使用电池操作设备可在交流电源不足的情况下提供备 用电源。电池安装在设备中时可以自动充电。任何时候都要在体外除颤监护仪旁边 存放一个充满电的备用电池组。
- ZOLL M2 由电池供电时符合 IPX4 ; 建议在雨天或雪天仅使用电池为 ZOLL M2 设备 供电。如果必须在雨天或雪天使用交流电源,请始终确保将交流电源线牢固地插入 ZOLL M2 设备。
- **•** 定期测试电池组。未通过 ZOLL 充电器容量测试的电池可能会导致 ZOLL M2 设备意 外关闭。
- **•** 当电池电量低报警出现时,请尽快将 ZOLL M2 设备插入交流电源或安装充满电的电 池组。当*更换电池*报警出现时,请立即用充满电的电池组更换当前电池组,或者将 ZOLL M2 设备插入交流电源中,因为设备马上会因电池电量低而关机。
- **•** 如果处理不当,电池组可能会引起火灾。请勿拆解电池组,对其终端进行短路处理 或将其丢入火中。

## <span id="page-29-4"></span>操作安全

- 
- **•** ZOLL M2 可释放超过 200 焦耳的电能。如果这些电能没有按照本手册中的说明正确 释放,则可能会导致操作员或旁观者遭受人身伤害或死亡。
- **•** 请勿在靠近积水或在积水中使用本设备。体外除颤监护仪被弄湿时,电气安全可能 会受到影响。
	- **•** 除了使用说明中指出的情况外,不要对除颤仪进行放电。只有在以正确的方法将除 颤电极片或除颤手柄与患者相连时才能对除颤仪进行放电。
- **•** 为避免触电危险,此设备只能连接到包含保护性接地连接的交流电源插座内。
- **•** 为避免触电危险,请勿在起搏或除颤过程中触摸多功能治疗电极的导电胶区域。
- **•** 为避免触电危险,请勿让导电胶在手上或在手柄电极和除颤手柄之间聚集。
- **•** 在使用除颤手柄进行除颤时,只能使用制造商指定用于此类用途的高电导率导电 胶。
- 当使用除颤手柄进行除颤时,用拇指操控**电击**按钮。这样做有助于避免不经意间对 操作员造成的电击。
- **•** 使用不符合 ZOLL M2 体外除颤监护仪的等效安全要求的附件设备会降低组合系统的 安全级别。在选择附件设备时,请考虑以下几点:
	- **•** 在患者附近使用附件。
	- **•** 有证据证明已根据相应的 IEC (EN) 60601-1 对附件的安全进行了认证。
- **•** 使用前,请始终检查设备是否能够正常工作并处于正常状态。
- **•** 在对除颤仪进行放电之前,警告所有人要远离患者。
- **•** 在除颤过程中,不要触摸病床、患者或与患者相连的任何设备。可能会导致严重的 电击。为避免除颤电流产生危险路径,请勿让患者的裸露部位接触任何金属物体, 如床架。
- **•** 为避免触电危险,请勿让打印机与其他导电部件 (例如连接至 USB 端口的设备) 接触。

## <span id="page-30-0"></span>患者安全

- **•** 对患者除颤或心脏复律不当 (例如,没有恶性心律失常)可能会导致心室颤动、心 搏停止或其他危险性心律失常。
- **•** 如果未恰当应用电极片或手柄用导电胶时便进行除颤,可能会导致治疗无效和灼 伤,特别是在需要进行反复电击时更是如此。除颤手柄或电极片下的皮肤经常会出 现红斑或充血;这种情况通常在沿除颤手柄或电极片周边的区域更为严重。皮肤发 红的现象应该会在 72 小时内大幅缓解。
- **•** 此设备一次只能连接一名患者。
- **•** 成人和儿童除颤能级的设置应基于治疗中心特定的临床方案。
- **•** 为确保患者安全,请勿将 ZOLL M2 设备放置在可能会掉落到患者身上的任何位置。
- **•** 为确保患者安全,只能将 ZOLL M2 连接到带有电气隔离电路的设备。
- **•** 只使用高质量的心电电极片。心电电极片仅用于采集心率信息;心电电极片不能用 于除颤或起搏。
- **•** 如果导电胶变干、分离、撕裂或从箔片上脱落,请勿使用治疗或心电电极片;使用 这种电极片可能会导致患者灼伤。治疗电极片下如果有粘附不良的情况和 / 或存在 气泡,则可能形成电弧并灼伤皮肤。
- **•** 检查电极片包装上的有效期。不要使用过期的电极片。
- **•** 体毛过多或皮肤潮湿发汗会影响电极片与皮肤的贴合。剪去将要连接电极的部位多 余的毛发,并对该区域进行干燥处理。
- **•** 在连续起搏过程中,应定期更换治疗电极片。请参考有关电极的指导说明,以了解 正确更换电极片的方法。
- **•** 长时间起搏 (超过 30 分钟)可能会导致灼伤,特别是血流严重受限的患者更是如 此。定期检查电极下片的皮肤。
- **•** 仔细地将患者电缆放置在远离患者颈部的位置,以降低患者被缠绕或窒息的可能性。
- **•** 为避免对监护部位造成电外科烧伤,请确保正确连接电外科回路,以使返回路径无 法通过监护电极或探头。
- **•** 在电外科手术期间,请遵守以下指导原则,以尽量减少电外科手术设备 (ESU) 的干 扰,并最大限度地确保操作员和患者的安全:
- **•** 使所有的患者监护电缆远离接地线、 ESU 刀和 ESU 回路线。
- **•** 使用具有最大实际接触面积的电外科接地垫。
- **•** 始终确保以正确的方法将电外科回路电极与患者相连。
- **•** 使用前检查漏电等级。如果有多台监护仪或设备的其他部分与患者相连,则泄漏的 电流可能会过大。
- **•** 为了避免在救护车上给患者带来电击危险,只能将 ZOLL M2 设备连接到包含可靠保 护接地连接的交流电源插座。如果没有可靠的保护接地连接,则只能通过电池电源 操作 ZOLL M2。
- **•** 为避免触电危险,请勿让电极的导电部件 (包括中性电极)或与应用部件相关的连 接器与任何其他导电部件 (包括地面)接触。

## <span id="page-31-0"></span>注意事项

- **•** 如果存放本机的时间超过 30 天,请取出电池组。
- **•** 除非附件标记为可灭菌,否则不要对体外除颤监护仪或其附件进行灭菌。
- **•** 不要将体外除颤监护仪的任何部分浸入水中。
- **•** 如果设备上出现过多的冷凝液,请勿使用体外除颤监护仪。
- **•** 不要在体外除颤监护仪上使用酮 (如丙酮或 MEK)。
- **•** 避免在显示窗上使用磨蚀剂 (包括纸巾)。
- **•** 为达到规定的防溢溅液体保护等级,在操作或连接交流电源之前,请彻底清洁本设 备所有暴露在外的表面。
- **•** 如果液体进入设备连接端口,在使用前,请除去连接端口中的所有液体,并使设备 彻底干燥。
- **•** 只有当设备连接到标有 " 仅供医院使用 "、" 医院级别 " 或同等标志的插座时,才能实 现接地可靠性。如果对电源线或交流插座的接地可靠性有疑问,请仅使用电池电源 操作体外除颤监护仪。
- **•** 请勿连接到由墙壁开关或调光器控制的电源插座。
- **•** 为了在除颤期间保护设备免受损坏、获得准确的心电信息,并防止噪音和其他干 扰,请仅使用 ZOLL 指定或提供的内部限流心电电缆。
- **•** 为了持续保证安全性和 EMI 性能,请仅使用由 ZOLL 提供的电源线。
- **•** 要使用 ZOLL M2 设备的房间或建筑物的电气接线必须符合设备所在国家 / 地区的 规定。
- **•** 根据国家 / 地区、区域和当地法规处理电池组。作为恰当的废物管理方法,应将电池 组运送至回收设施,以回收金属和塑料化合物。
- **•** 请勿将设备放置在患者可操作控制键的位置。
- **•** 将 ZOLL M2 安装在易于观察、操作和维护的位置。
- **•** 电击危险:进行定期测试,以验证患者应用电路和系统的漏电流是否符合适用安全 标准规定的可接受范围。必须检查泄漏电流的总和,并符合 EN/IEC 60601-1。将外 部设备连接到系统时,必须检查系统漏电流。当发生诸如部件掉落 1/2 米或以上,或 血液或其他液体溅到设备上 / 设备内的事件时,再次使用前请重新测试,以免造成 人身伤害。

## <span id="page-31-1"></span>重新启动体外除颤监护仪

某些事件需要 ZOLL M2 产品在关机或失效后 (例如电池耗尽和设备关机时)重新启动。

在这种情况下,请始终按照以下步骤尝试恢复对体外除颤监护仪的操作:

- 1. 将"模式选择旋钮"旋转至关闭。
- 2. 如有必要,请用充满电的电池组更换已耗尽的电池,或将体外除颤监护仪连接至交 流电源。
- 3. 将 " 模式选择旋钮 " 旋转至所需的操作模式以重启设备。

必须按照以上顺序操作才能重新启动体外除颤监护仪,并且这种操作顺序还可在需要立 即使用体外除颤监护仪时用于清除一些故障消息。

如果 ZOLL M2 设备的关机时间少于 30 秒, 所有患者监护参数设置都会被保留。如果 设备关机时间超过 30 秒,所有患者特定的参数 (报警限值、除颤仪能级等)都将被重 置为默认值。

## <span id="page-32-0"></span>软件许可证

提示: 在操作任何 ZOLL M2 产品之前, 请仔细阅读本 《操作指南》和 《许可协议》。 本系统内装入的软件受版权法、国际版权条约以及其他知识产权法和条约的保护。该软 件已获得许可,但未经出售。买方收货并使用该系统,则表示同意并接受以下条款 和条件:

- 1. 授权许可: 鉴于买方支付了软件许可费 (包含在本产品的价格内), ZOLL Medical Corporation 授予买方一份非独占许可证 (无权转让),并且仅能以目标代码的形式 使用该系统软件。
- 2. 软件 / 固件的所有权: 系统软件及其副本的所有权和全部权益始终属于制造商和 ZOLL Medical Corporation 的授权商,并且不会转移给买方。
- 3. 转让: 买方同意未经 ZOLL Medical Corporation 的明确书面许可不会转让、再许可或 以其他方式转让或分享该许可赋予的权利。
- 4. 使用限制: 作为买方, 您可以在不复制软件 / 固件的情况下, 以物理的方式将产品 从一个位置转移到另一个位置。您不得向其他人披露、发布、翻译、发送或分发软 件 / 固件的副本。您不得修改、改编、翻译,进行还原工程、反向编译、交叉编译 或基于软件 / 固件创建衍生作品。

## <span id="page-33-0"></span>维修

经过恰当培训且符合资质的人员应定期对体外除颤监护仪的功能进行测试,以确认设备 可正常运转。

如果设备需要维修,请联系 ZOLL 技术维修部。

### 对于国际客户 请致电最近的 ZOLL Medical Corporation 授权代表。 若要查找经过授权的维修中心,请联系国际销售部门,地址: ZOLL Medical Corporation 269 Mill Road Chelmsford, MA 01824-4105 电话:1-978-421-9655

请求提供维修服务时,请向服务代表提供以下信息:

- **•** 设备序列号
- **•** 问题描述
- **•** 使用该设备的部门和联系人的姓名
- **•** 采购订单,以便跟踪贷款设备
- **•** 保修单过期的设备的采购订单
- **•** 心电图样本或其他可体现相关问题的图表 (如果可用且适用),患者的保密信息 除外。

#### 返回需要维修的设备

在将设备返回至 ZOLL 技术服务部门进行维修前,请从服务代表处索取维修请求 (SR) 编号。

从设备上取下电池组。将设备及其电缆和电池装入原包装 (如果有的话)或等效包装。 确保每个包装上都显示有所分配的维修请求编号。

#### 将设备返回至

**ZOLL** 中国大陆授权代表 卓尔奥医疗科技 (上海)有限公司 上海市张江高科技园区达尔文路 88 号 21 号楼 3 层 电话:4000-898-200

# <span id="page-34-0"></span>ZOLL 序列号

每个 ZOLL 产品都带有一个包含产品信息的序列号。从左到右, ZOLL 序列号的结构 如下:

- **•** 由两个字符组成的产品代码
- **•** 由三个字符组成的制造日期代码
- **•** 由六个或更多字母数字字符组成的产品序列号

制造日期代码的前两个字符给出了年份的最后两位数字 (例如, "18" 表示在 "2018" 年 制造的产品)。制造日期代码的最后一个字符给出了制造产品的月份。月份以单个字母 数字字符的形式出现: "A" 为一月份、 "B" 为二月份、 "C" 为三月份, 以此类推, 直至 "L" 表示十二月份。

产品序列号是 ZOLL 分配给每个设备的独特的字母数字字符组合。
# 第 2 章 产品概述

# 概述

本章所含的信息包括 ZOLL M2 体外除颤监护仪的功能、操作方法以及执行日常任务的 方法。有关更多信息,请参阅本章的以下部分:

- **•** [控制键和指示器](#page-37-0)
- **•** [浏览显示屏](#page-48-0)
- **•** 更换电池组

# <span id="page-37-0"></span>控制键和指示器

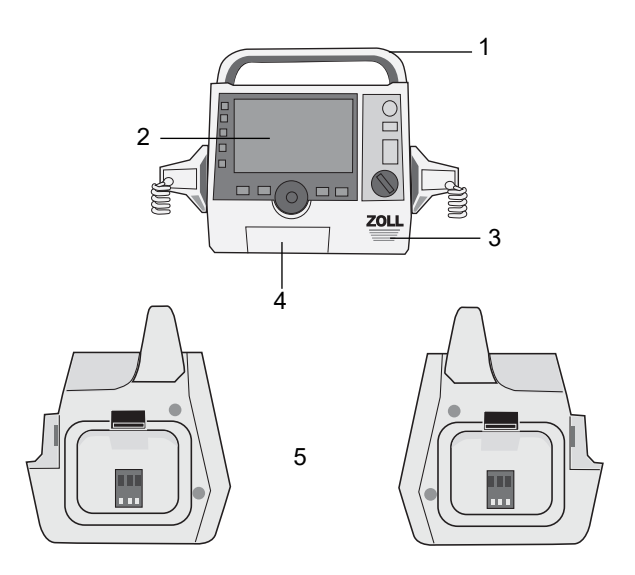

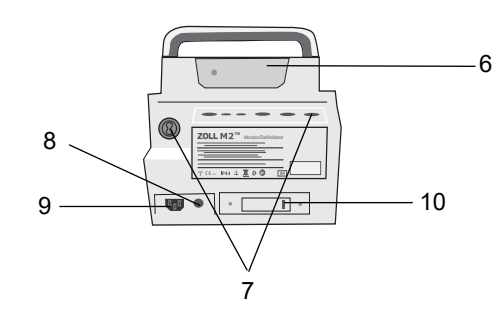

### 表 **1**:**ZOLL M2** 设备的特征

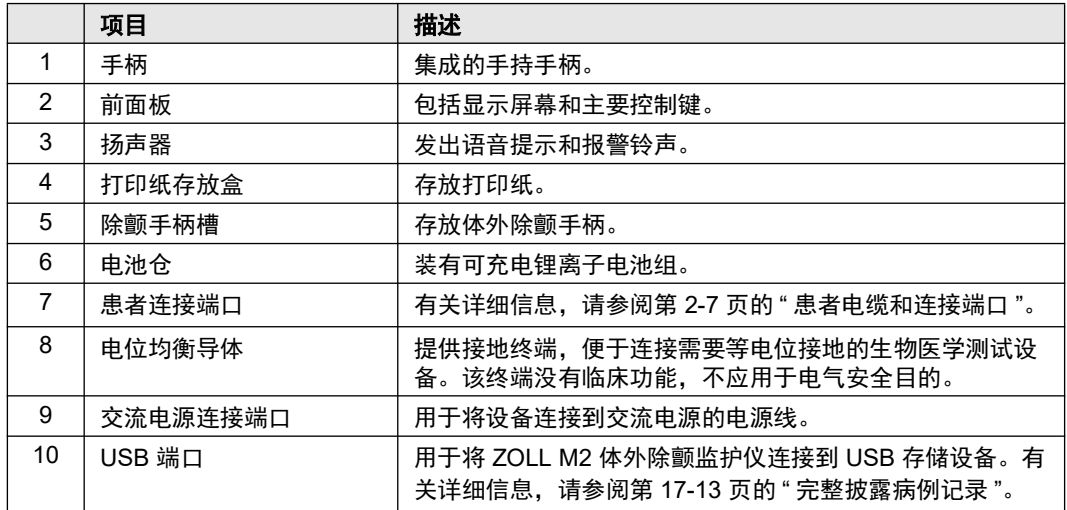

### 前面板

ZOLL M2 设备的前面板包括一个显示屏和各种可向用户提供反馈的按钮、按键和指示 灯。请参阅 图 [2-1](#page-38-0)。请参阅第 2-3 页上的表 2 了解有关控制键和指示器的信息。

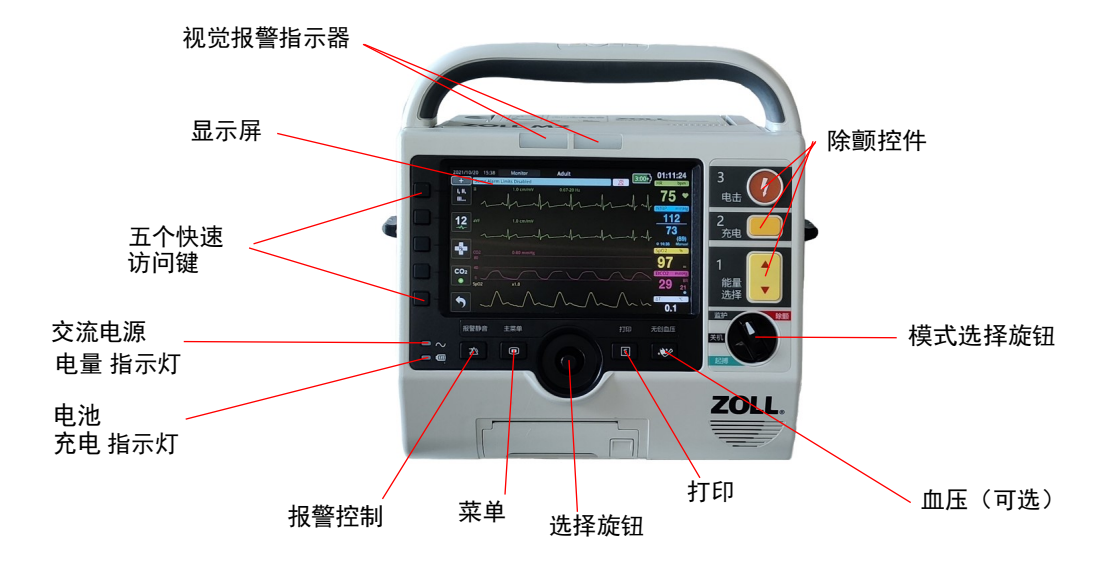

#### <span id="page-38-0"></span>图 **2-1** 前面板

#### 表 **2**:**ZOLL M2** 控制键和指示器

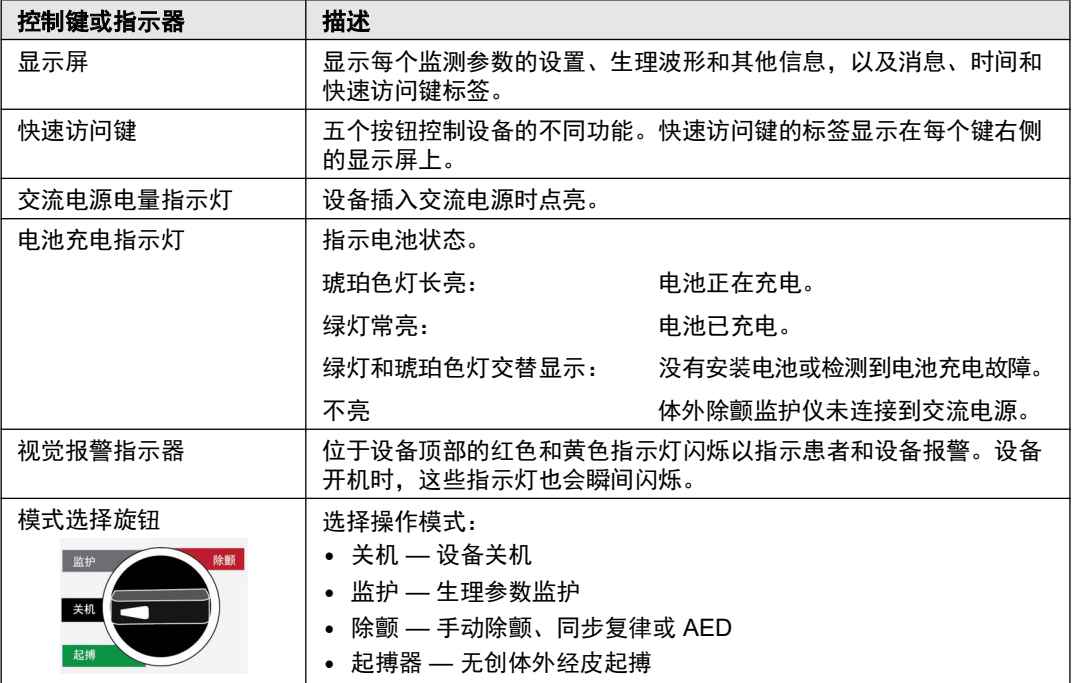

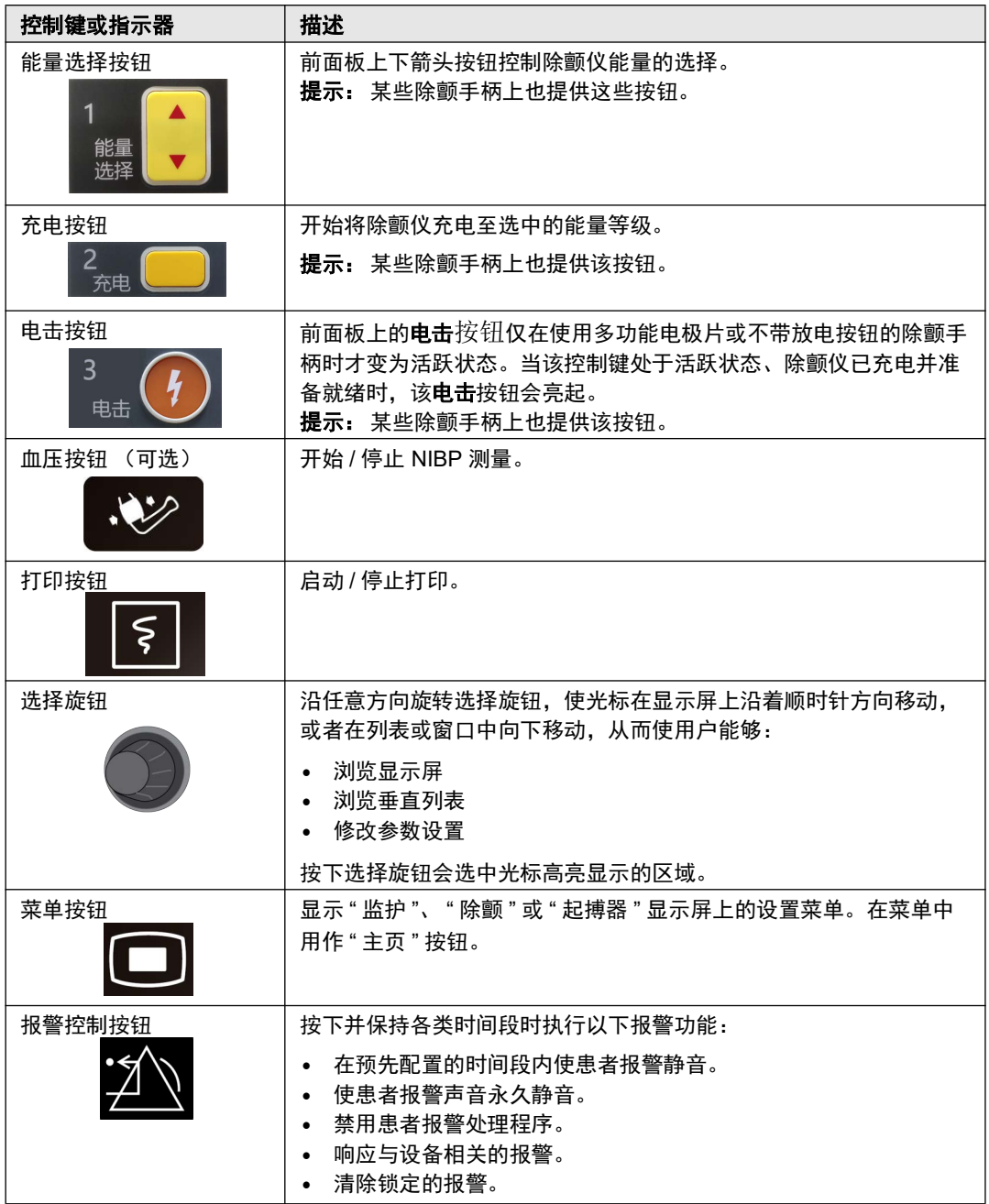

### 表 **2**:**ZOLL M2** 控制键和指示器 (续表)

### 显示屏

前面板包含一个彩色显示屏并会显示:

- **•** 日期和时间
- **•** 操作模式
- **•** 患者类型
- **•** WiFi 状态
- **•** USB 状态
- **•** 电池状态指示器
- **•** 已用时间 (自开启设备后)
- **•** 快速访问键
- **•** 波形来源
- **•** 以颜色编码的波形和心电导联标识符
- SpO<sub>2</sub> 数值数据
- **•** 心率数值数据
- **•** 呼吸率数值数据
- **•** 体温数值数据
- **•** 无创血压数值数据
- EtCO<sub>2</sub> 数值数据
- **•** CPR 波形和数值数据
- **•** 选中的能量、充电状态以及在 " 除颤 " 模式下进行除颤和同步心脏复律所释放的能量
- **•** " 起搏 " 模式下起搏的输出电流、模式和起搏速率
- **•** 消息和提示

下图显示了参数值、波形、系统数据和快速访问键标签的布局。设备可以以用户自定义 的颜色显示信息。

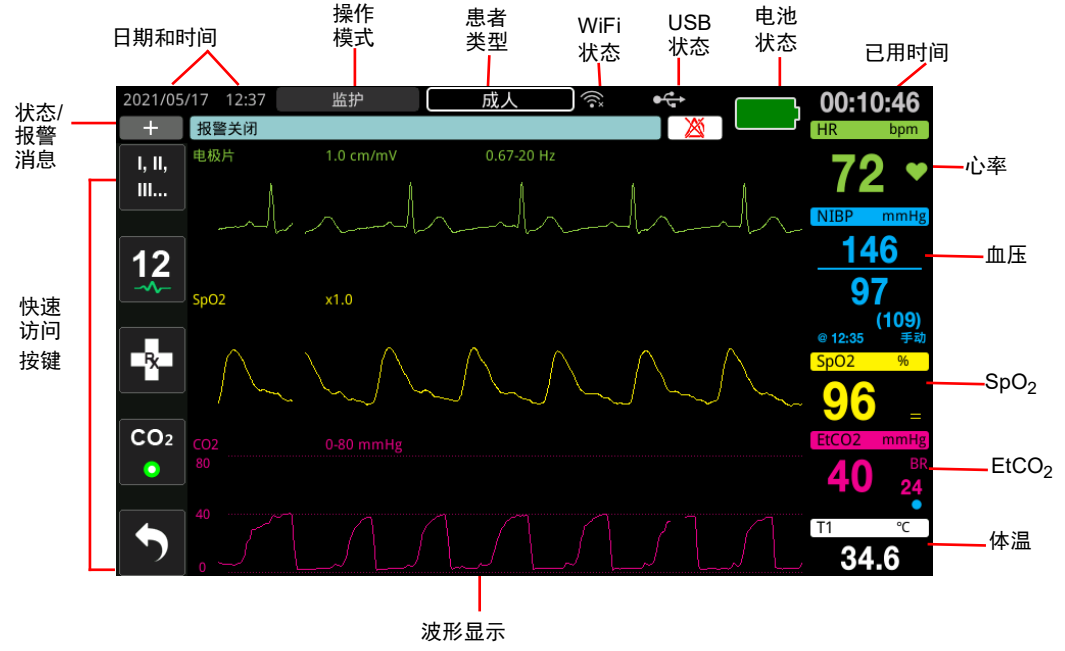

图 **2-2 ZOLL M2** 显示屏

### 电池状态和交流电源指示灯

当设备插入交流电源时,交流电源 指示灯 亮起。

电池状态指示器显示各种电池图标,以根据电池的充电状态指示设备剩余的大约运行时 间。另外,这些图标还指示电池与设备的连接和通讯状态。并非所有电池图标都显示在 下表中;表中列出了显示 30 分钟增量的电池图标,例如 1:30+ 和 2:30+。

提示: 在开启 ZOLL M2 设备时, 正常情况下, 电池容量会在短时间内显示。在某些情 况下,例如在设备开机后立即启动体外除颤监护仪,在退出除颤模式后,电池 图标可能会在长达两分钟的时间内显示少于一小时的电池容量。

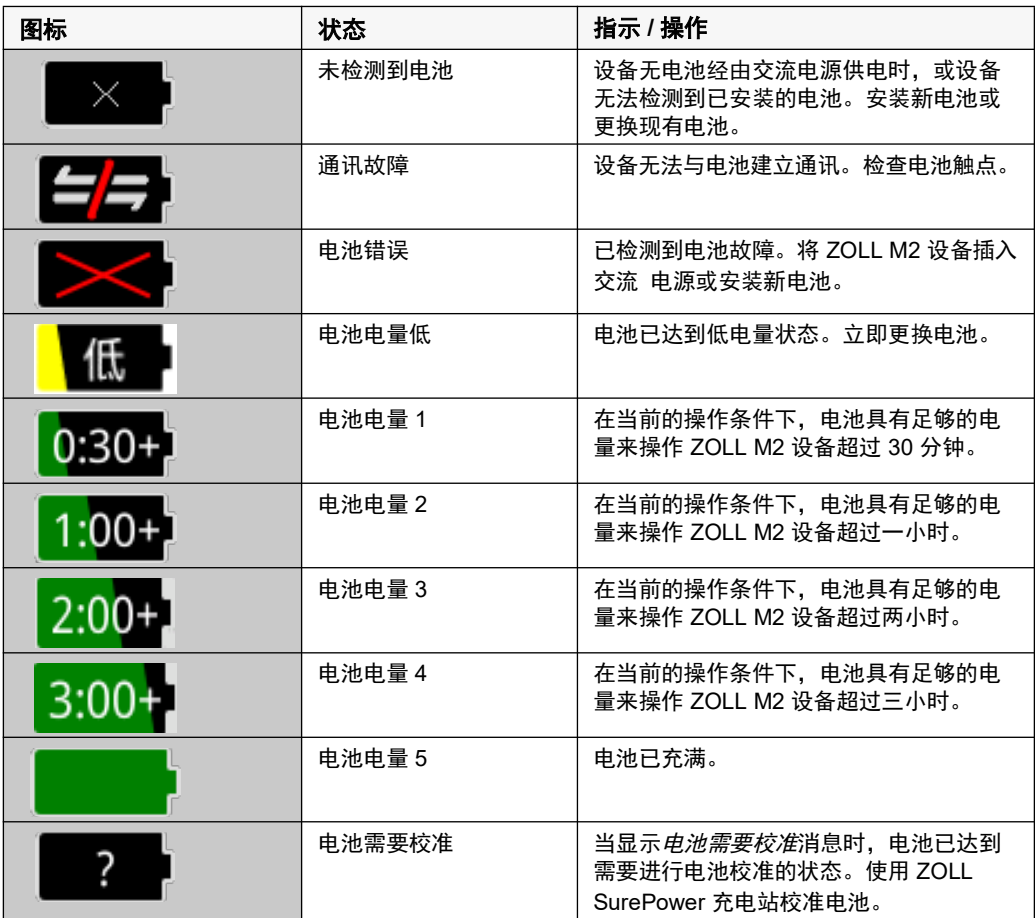

# <span id="page-42-0"></span>患者电缆和连接端口

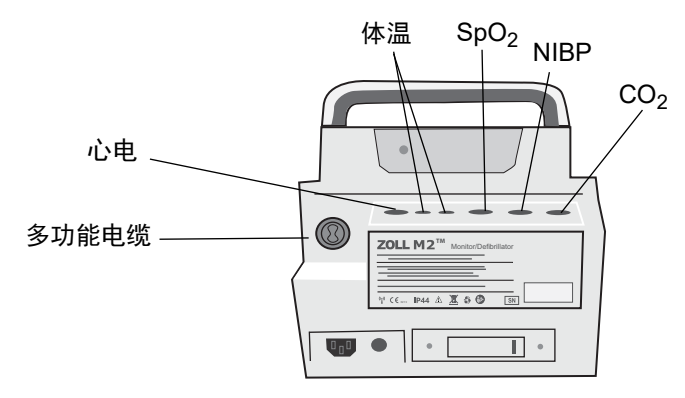

ZOLL M2 设备的背部包含患者电缆的连接端口。

### 图 **2-3 ZOLL M2** 设备背部患者电缆连接端口

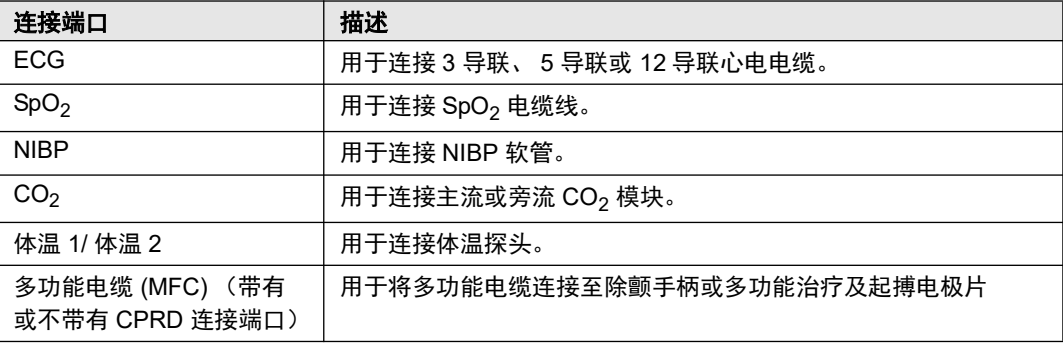

### 电缆和配件

ZOLL M2 设备可选配一条带有 CPRD 连接端口的多功能电缆。该电缆可与多功能电极 片配合使用,用于心电监护、除颤、体外经皮起搏和 CPR 监护 / 反馈;此电缆不能与 体外除颤手柄一起使用。

多功能电缆可用于连接体外除颤手柄使用。要使用体外除颤手柄和多功能 CPR 监护电 极,您必须同时具有多功能电缆和 CPRD 适配器;在应用多功能电极片时请总是使用 CPRD 适配器。取下适配器以将体外除颤手柄连接到 ZOLL M2 设备。

两根电缆 (带有 CPRD 适配器的 多功能电缆和多功能电缆)均附带用于 30J 自检的测 试模块。

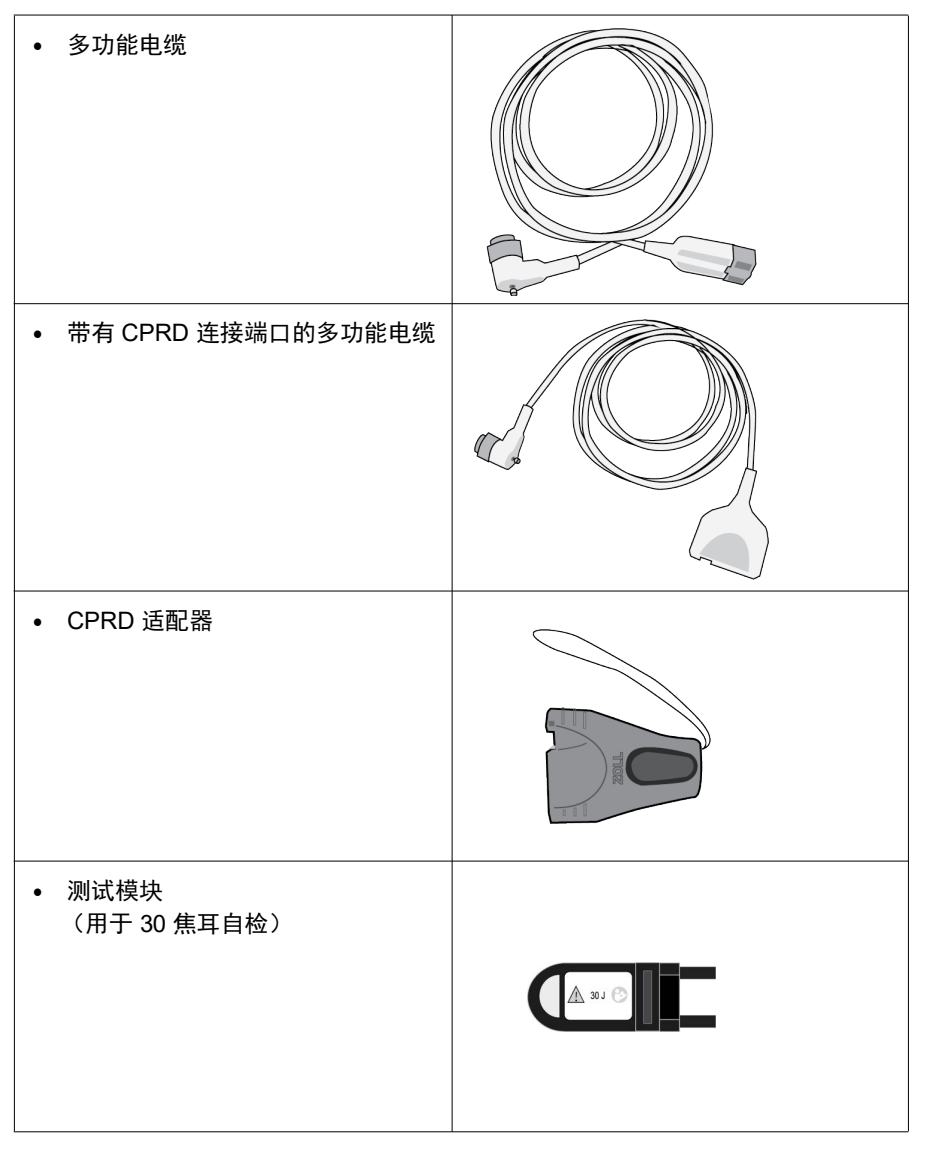

请参阅以下部分,查看兼容的电缆和除颤手柄 / 电极片的列表以及它们如何协同工作。

### 兼容的配件

请参阅下面的列表,了解与您使用的除颤手柄或多功能电极片兼容的 多功能电缆 (或 多功能电缆 和 CPRD 组合)。

#### 体外除颤手柄

**•** 多功能电缆 (用于心电和除颤)

#### 带 **CPR** 传感器的多功能电极片

- **•** 带有 CPRD 连接端口的 多功能电缆 (用于除颤、心电、 CPR 反馈和起搏)
- **•** 带有 CPRD 适配器的 多功能电缆 (用于除颤、心电、 CPR 反馈和起搏)

#### 不带 **CPR** 传感器的多功能电极片

**•** 多功能电缆 (用于心电、除颤和起搏)

### 将电缆插入设备

将电缆连接头插入位于设备背面的多功能电缆 连接端口并拧紧螺丝。

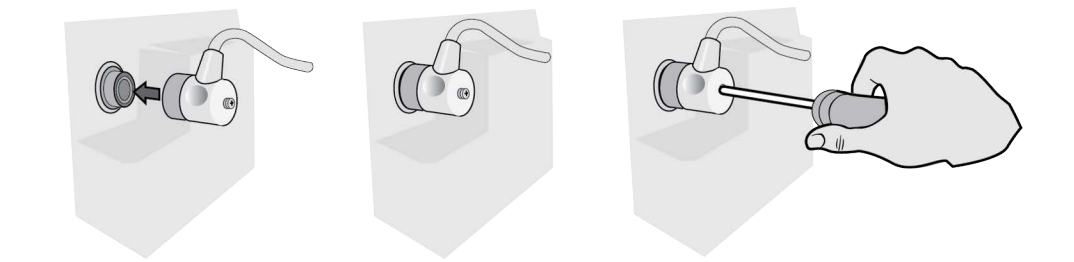

#### 图 **2-4** 多功能电缆连接至设备

将测试模块插入 多功能电缆 (**30J** 自检) 要执行 30J 自检, 请插入测试模块, 如图所示。

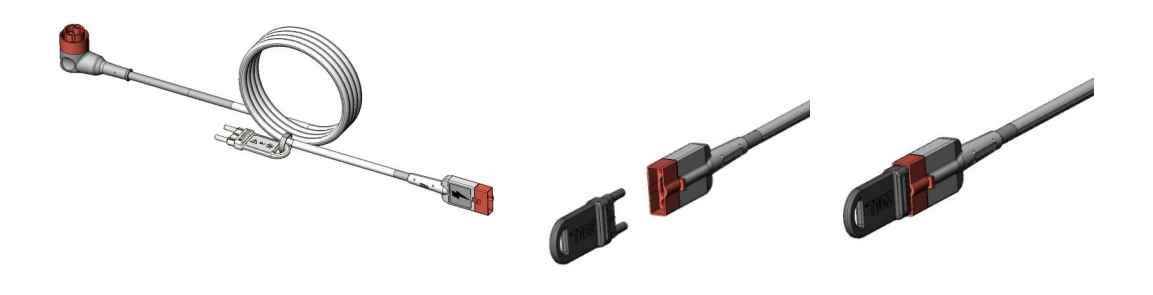

#### 图 **2-5** 使用多功能电缆进行 **30J** 自检

### 将测试模块插入带有 **CPRD** 连接端口的多功能电缆 (**30J** 自检)

要执行 30J 自检, 请插入测试模块, 如图所示。

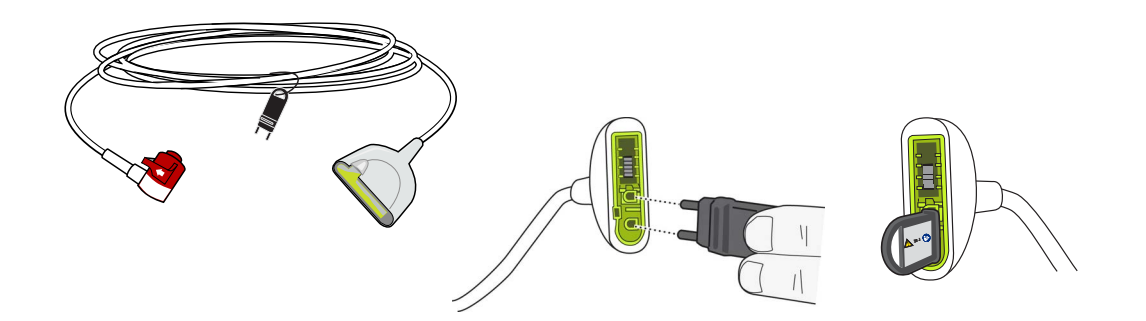

#### 图 **2-6** 使用 **CPRD** 连接端口进行 **30J** 自检

体外除颤手柄

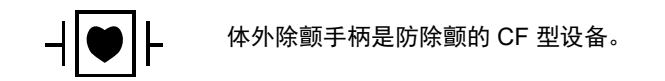

ZOLL M2 设备上的体外除颤手柄用于除颤和同步复律。

小心 不能使用除颤手柄进行体外经皮起搏。

### 取下除颤手柄

除颤手柄装在设备一侧的储存槽内。要取下除颤手柄,请握住手柄把手,然后按下每个 手柄槽上的锁定按钮。旋转除颤手柄边缘使其脱离闩锁,然后从孔中取出。

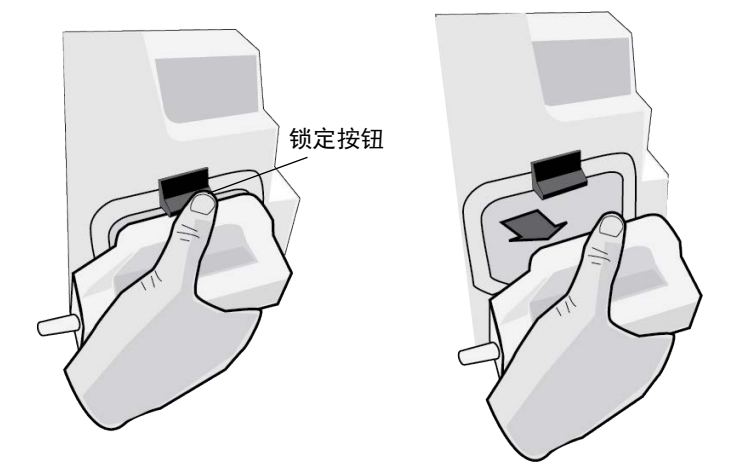

### 图 **2-7** 取下手柄

### 连接 **MFC** 电缆

将 ZOLL M2 设备的多功能电缆连接到心尖除颤手柄底部的连接端口上。

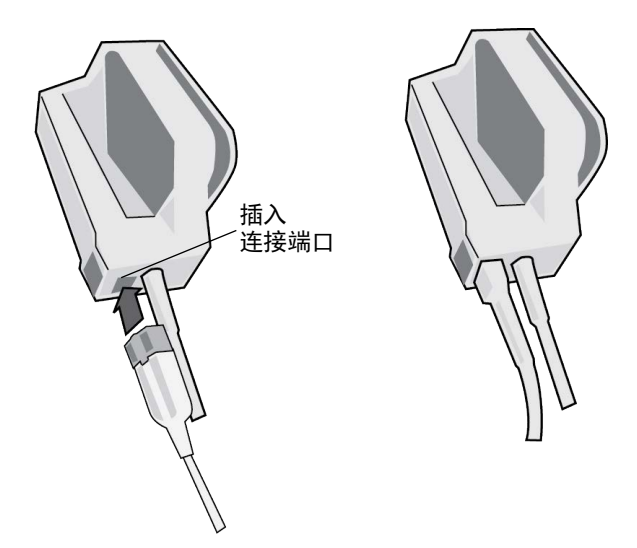

### 图 **2-8** 多功能电缆连接至心尖除颤手柄

如果您需要将多功能电缆从心尖除颤手柄上取下,请按照箭头方向推动 " 释放 " 按钮并 拔下多功能电缆。

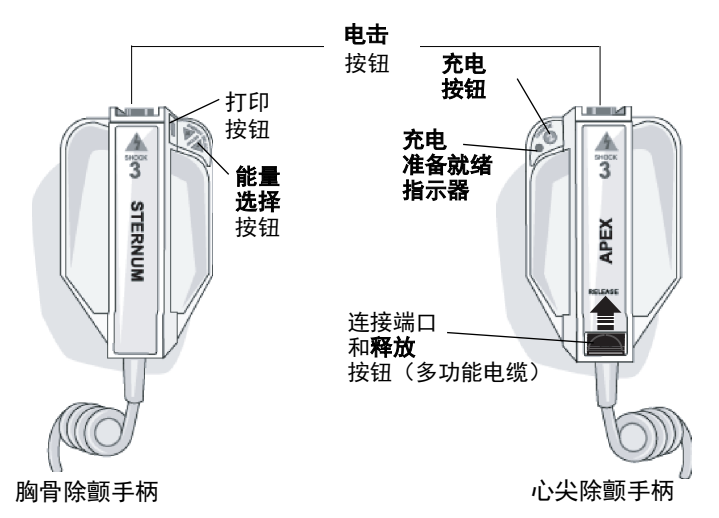

在使用除颤手柄除颤之前,请参阅第 14 章, " 手动除颤 "。除颤手柄包括用于选择除颤 能量、充电、发送电击以及打开和关闭打印机的控制键。

标准电极板下方的手柄组件内置有适用于儿童的电极板。用户必须手动将能量设置调整 到与其所在机构的相关方案一致的儿童级别。

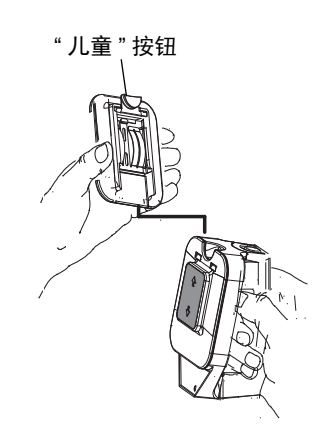

要显露儿童电极板,请按下手柄顶部的 " 儿童 " 按 钮,然后向上滑动成人电极板。 在更换成人板之前,请务必彻底清洁儿童板及其周 围的区域。

将成人板滑动到除颤手柄上,直到锁定到位。

图 **2-9** 儿童电极板

# <span id="page-48-0"></span>浏览显示屏

您可以通过位于显示屏幕左侧的快速访问键,以及位于前面板中间位置的选择旋钮,使 用 ZOLL M2 的功能。

### 快速访问键

通过显示屏左侧的五个快速访问键可轻松使用 ZOLL M2 的功能。当 ZOLL M2 设备在 " 监护 " 和 " 除颤 " 或 " 起搏 " 模式间切换时,某些键的功能会改变。按下 " 更多 / 返 回"键(<)时,会显示其他键。

提示: 按下"数据"快速访问键 ( ) 时, 则会显示与数据相关的其他键 。

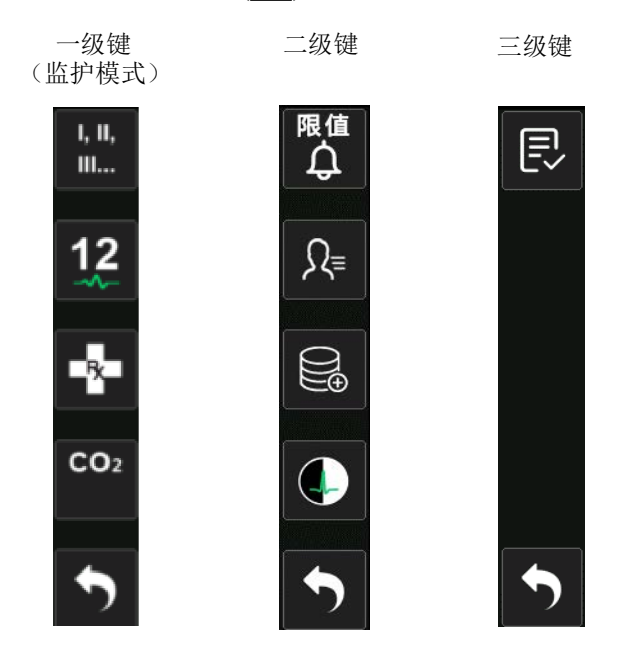

#### 表 **3**: **ZOLL M2** 快速访问键

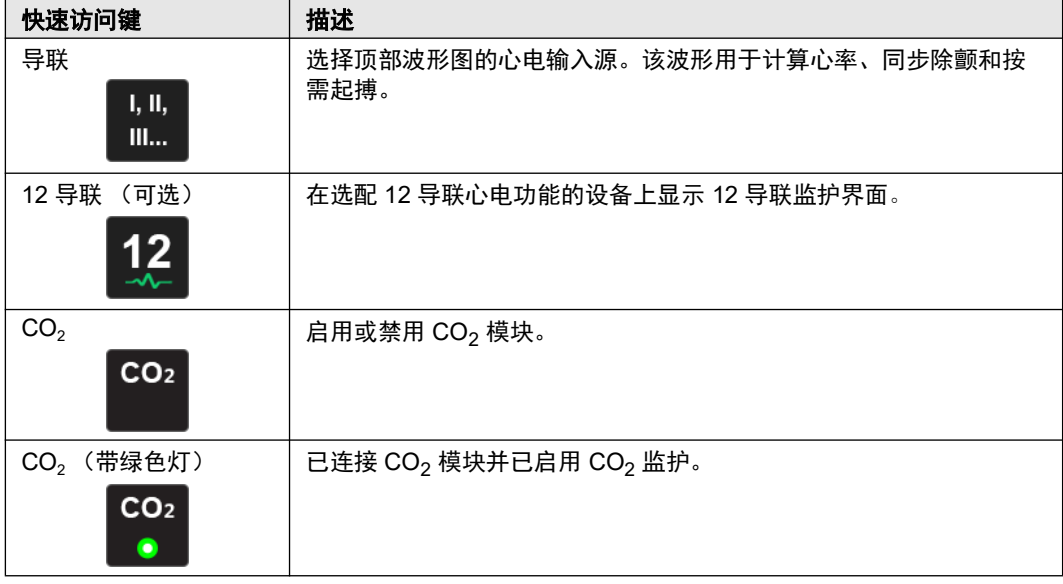

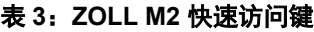

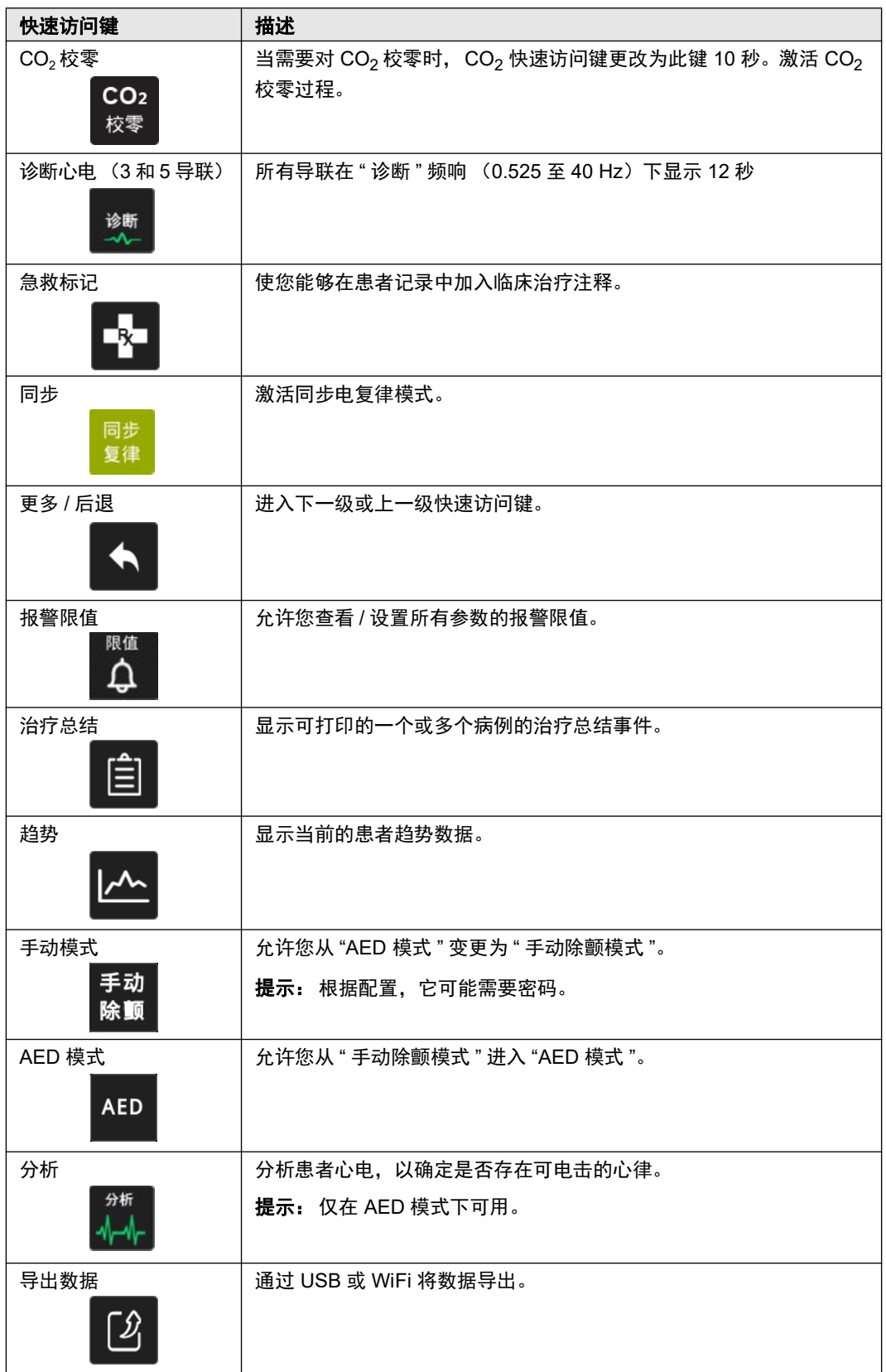

### 表 **3**: **ZOLL M2** 快速访问键

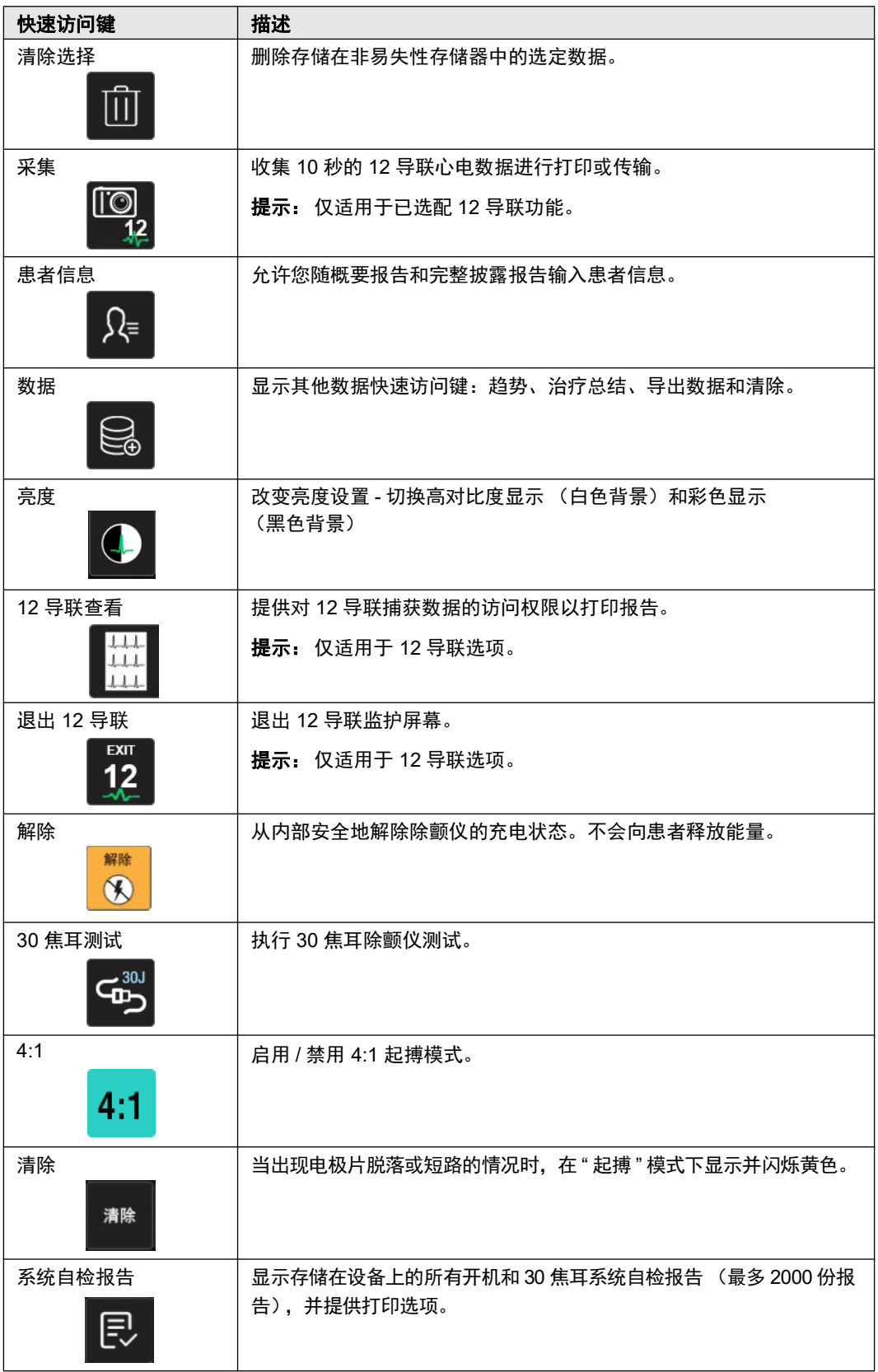

### 选择旋钮

顺时针旋转选择旋钮以使光标在显示屏周围朝顺时针方向移动,或者在列表或窗口中向 下移动。逆时针旋转选择旋钮,以使光标在显示屏上沿逆时针方向移动,或者在列表或 窗口中向上移动。

顺时针和逆时针旋转选择旋钮以进行以下操作:

**•** 在主显示窗口内朝顺时针和逆时针方向移动。

- **•** 在窗口中上下移动。
- **•** 更改参数设置。

按下选择旋钮以进行以下操作:

- **•** 在主窗口中突出显示参数时显示设置窗口。
- **•** 从窗口中选择选项。

### 屏幕亮度

显示器可以显示不同的亮度模式。亮度范围从明亮到暗淡不等。具有更强对比度的显示 模式可使数值和波形更容易阅读。

以下过程显示如何选择不同的亮度选项。

- 1. 按下菜单按钮  $(\Box)$ 。
- 2. 旋转选择旋钮以突出显示并选择"系统",然后按下旋钮将其选中。
- 3. 旋转选择旋钮至 " 屏幕亮度 " 并按下旋钮以选择该字段。
- 4. 旋转选择旋钮以选择亮度设置 (数字值), 然后按下旋钮将其选中。
- 5. 旋转选择旋钮以高亮显示窗口右上角的 X,并按下旋钮关闭窗口。
- 提示: 与较低的亮度设置 (例如第 3 级)相比,选择较高的亮度设置 (例如第 5 级) 会更快地消耗电池电量。

您还可以在白色背景的高对比度 (在明亮的阳光下实现最佳显示)和黑色背景 (数字 和波形更易于阅读)之间切换。

### 使用事件标记

按事件标记快速访问键 ( 2 ), 使设备显示预先配置的临床操作清单, 例如对患者使 用的药物或治疗方法。一次最多可以在屏幕上显示 28 事件标记。使用选择旋钮 (旋转 然后按下旋钮)选择特定操作,该操作将与日期和时间戳一起记录在概要报告和完整披 露存储器中。

# 更换 ZOLL M2 设备上的电池组

本节介绍如何更换 ZOLL M2 上的电池组。

### 更换 **ZOLL M2** 上的电池组

要移除电池组,请向内按下电池组末端的卡舌,然后旋转并将电池组从电池盒中取出。

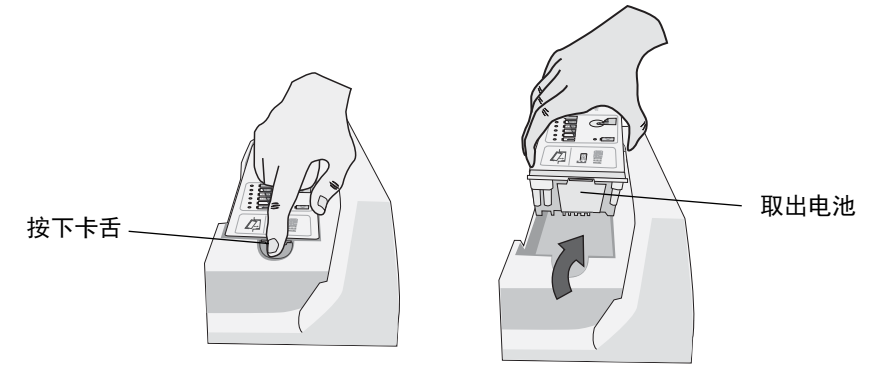

### 图 **2-10** 移除电池组

若要安装电池组:

- 1. 如 SurePower 电池标签上的图示所示,将电池组没有卡舌的一端插入电池盒中。
- 2. 将电池组有卡舌的一端放入电池盒中,然后向下按压电池有卡舌的一端,直至其锁 定到位。

小心 安装电池时,请小心不要夹到手指。

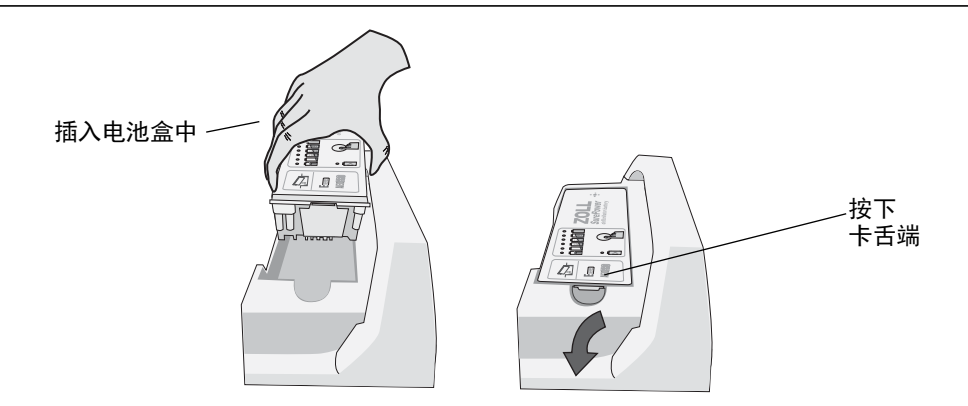

图 **2-11** 安装电池组

# 第 3 章 监护概述

本章概述 ZOLL M2 设备的监护功能。其中介绍了 ZOLL M2 提供的生命体征监护的类 型以及 ZOLL M2 设备提供的在显示患者生命体征信息方面的灵活性。

# ZOLL M2 监护功能

ZOLL M2 设备提供标准的监护功能,并允许您以各种格式查看生命体征测量结果。 ZOLL M2 设备还允许您为监护功能设置报警限值。在启用报警功能后,当患者的生命 体征测量值超出了这些限值时, ZOLL M2 会发出有声报警音并显示视觉报警提示, 以 提醒您。

如果 ZOLL M2 设备的关机时间少于 30 秒, 所有患者监护参数设置都会被保留。如果 ZOLL M2 设备关机时间大于等于 30 秒, 所有患者特定的参数 (报警限值、除颤能级 等)都将被重置为默认值。

ZOLL M2 设备可以监护下列患者生命体征:

- **•** 心电
- **•** 心率
- **•** 与 CPR 相关的胸外按压频率和深度
- **•** 动脉血红蛋白的氧饱和度 ( 血氧 )
- **•** 无创血压 (NIBP)
- **•** 呼吸率
- 呼吸末二氧化碳/EtCO<sub>2</sub>
- **•** 体温

### 心电

心电波形出现在显示区域的顶部。您可以选定设备显示任何可用心电来源的波形 (例 如电极片,心电导联 I、II、III, aVR、aVL、aVF, V1、V2、V3、V4、V5 或 V6)。 您对 ZOLL M2 设备进行配置,以显示多达四道心电波形图。除了能够为每个波形图选 定心电来源之外,您还可以调整这些波形的显示比例,以便于查看。

### 打印心电波形

您可以通过按下"打印"按钮来打印显示在屏幕上的波形 ( 3 )。 ZOLL M2 设备会根 据在 " 打印波形数量 " 选项中的配置打印所显示的波形。 " 打印波形数量 " 选项可被设 置为 1、 2、 3 或 4。患者生命体征的数值会被打印在波形上方。实时图表记录上每 10 秒钟会用当前的生理参数值标注一次。

提示: 如果显示屏上出现虚线而不是心电波形,则表示未采集到心电数据。检查电极 片、除颤电极板或心电电缆的连接,并确认电极片、除颤手柄或监护电极已 正确安装。

心电波形会被打印在网格纸上, 网格中每 5 mm 有一个大分区, 每 1 mm 有一个小分 区。监护心电时,设备会一直打印心电波形。

打印生理波形的默认打印速度为 25 mm/s ; 打印速度也可以达到 50 mm/s。

### 心率

心率计以每分钟的节拍数 (**BPM**) 给出患者心率。心率是根据监护仪的顶部心电波形得 出的。

### 选择所显示的波形

在"监护"模式下,最多可以在屏幕上显示四个波形图。第一个波形图始终使用心电导 联作为来源 (例如电极片,心电导联 I、 II、 III, aVR、 aVL、 aVF, V1、 V2、 V3、 V4、V5 或 V6)。"监护"和"手动除颤"模式下的开机导联是可配置的。导联 II 是" 监护 " 模式的默认导联: 电极片是 " 除颤 " 模式的默认导联。导联 II 是 " 起搏 " 模式下 的默认导联,无法更改。

### 插入、移除或更换波形

若要插入、移除或更换显示屏幕上的波形图,请执行以下操作:

1. 旋转"选择旋钮"以突出显示波形上方的波形标签,然后按下"选择旋钮"将其选 中。此时显示波形来源菜单。

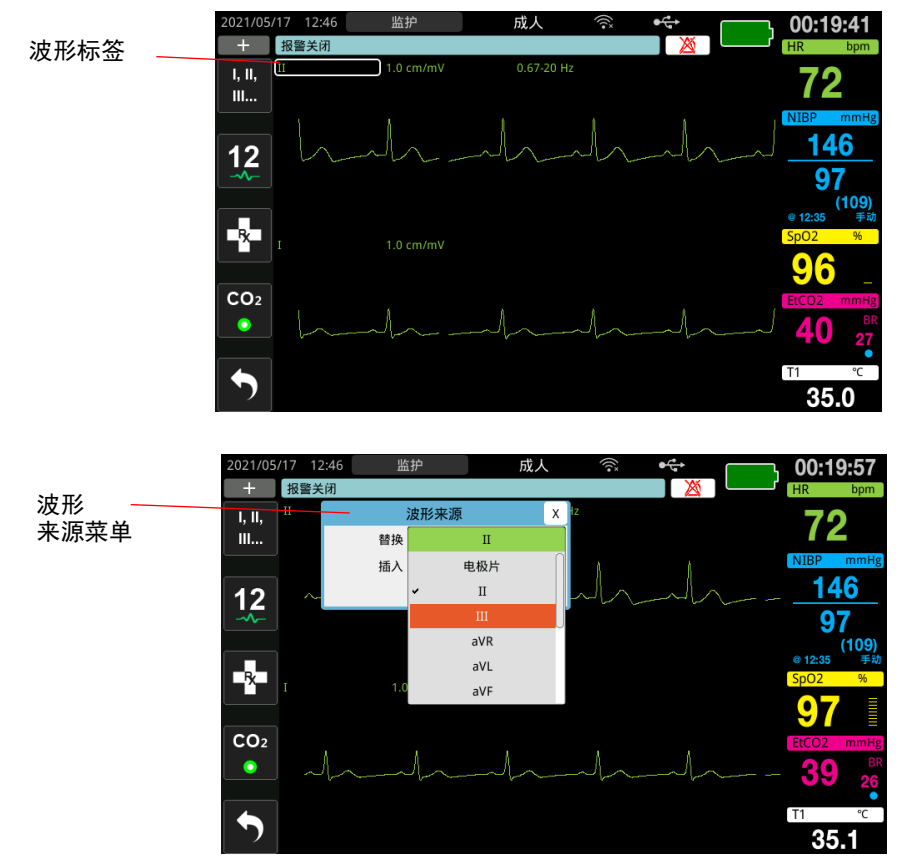

- 2. 在"波形来源"菜单中,您可以执行以下操作:
	- **•** 插入 在您当前选择的波形下方插入新的波形图。
	- **•** 更换 更换您当前选择的波形图。
	- **•** 移除 移除您当前选择的波形图。

提示: 顶部波形图不能被移除。

- 3. 如果选择了插入或更换,请旋转选择旋钮来移动菜单,然后按下旋钮进行选择。新 窗口将会出现,以供您选择要显示的新波形或额外波形。
- 4. 完成后若要离开菜单,请执行以下操作之一:
	- **•** 将选择旋钮旋转到窗口右上角的 X,并按下旋钮离开窗口。
	- 按下"菜单"按钮(□)退出窗口。

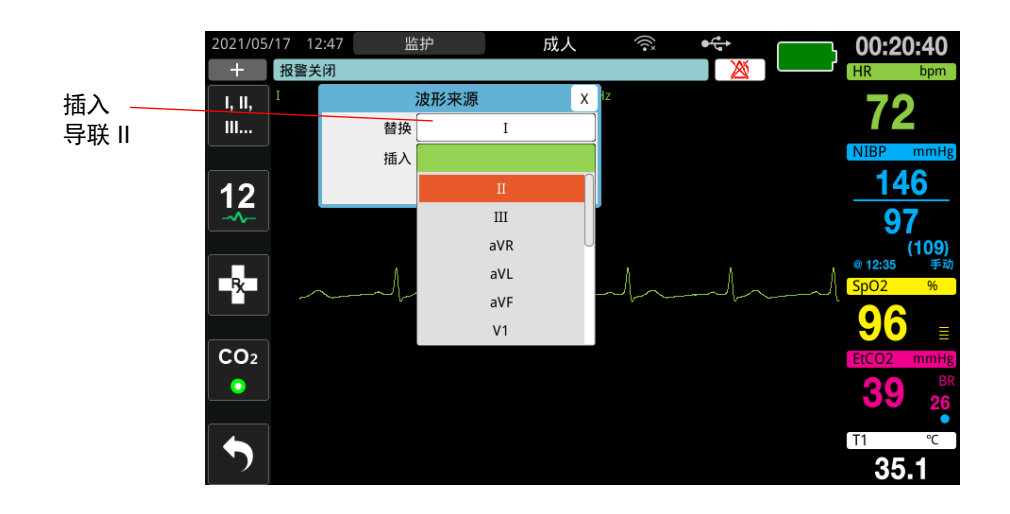

在下面的例子中,心电导联 II 波形被插在当前波形 (导线 I)的下方。

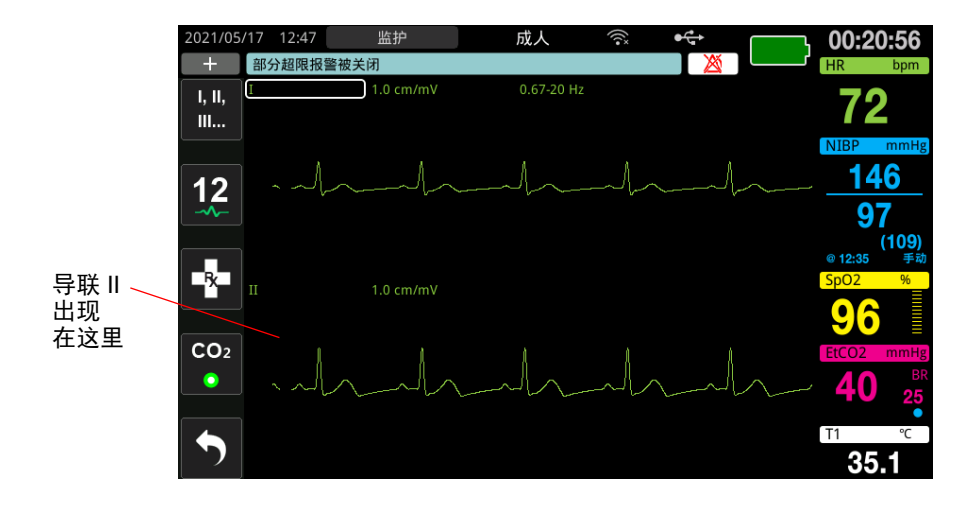

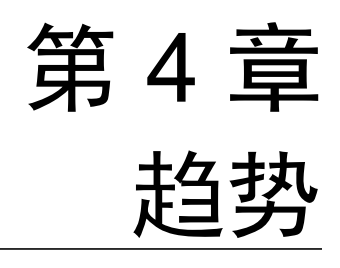

ZOLL M2 设备根据用户自定义的间隔时间 (在 30 秒和 30 分钟之间, 默认为 30 秒) 在 内存中录入患者生命体征趋势信息。

当触发患者参数报警以及血压测量完成时,设备还会记录所有监护到的生命体征测量结 果。

您可以查看和打印所有记录的趋势信息。

# 显示 " 病人趋势数据 " 窗口

" 趋势 " 状态窗口显示累计的生命体征趋势信息和记录趋势测量结果的时间。在具体的 发生时间,记录并报告触发患者参数报警发生的情况和血压测量值。在此窗口中,您可 以选定趋势数据报告中显示的趋势测量信息之间的间隔。

### 查看 " 病人趋势数据 " 窗口

请参阅以下流程,以查看 " 病人趋势数据 " 窗口中的事件。

- 提示: 关闭 ZOLL M2 设备超过 30 秒会使一起事件结束。当设备在超过 30 秒没有 通电的情况下再次开机时,即使监护的是同一名患者,设备也会创建新的事 件。
- 1. 按下"更多"快速访问键 ( ), 然后按下"数据"快速访问键 ( 3)。
- 2. 按下"趋势"快速访问键(A)以显示"病人趋势数据"窗口。
	- 提示: 当患者已连接到 ZOLL M2 设备时, 窗口中只显示在当前急救事件期间获取 的数据。当没有患者连接到设备时,您可以查看在其他急救事件期间记录的 趋势数据。

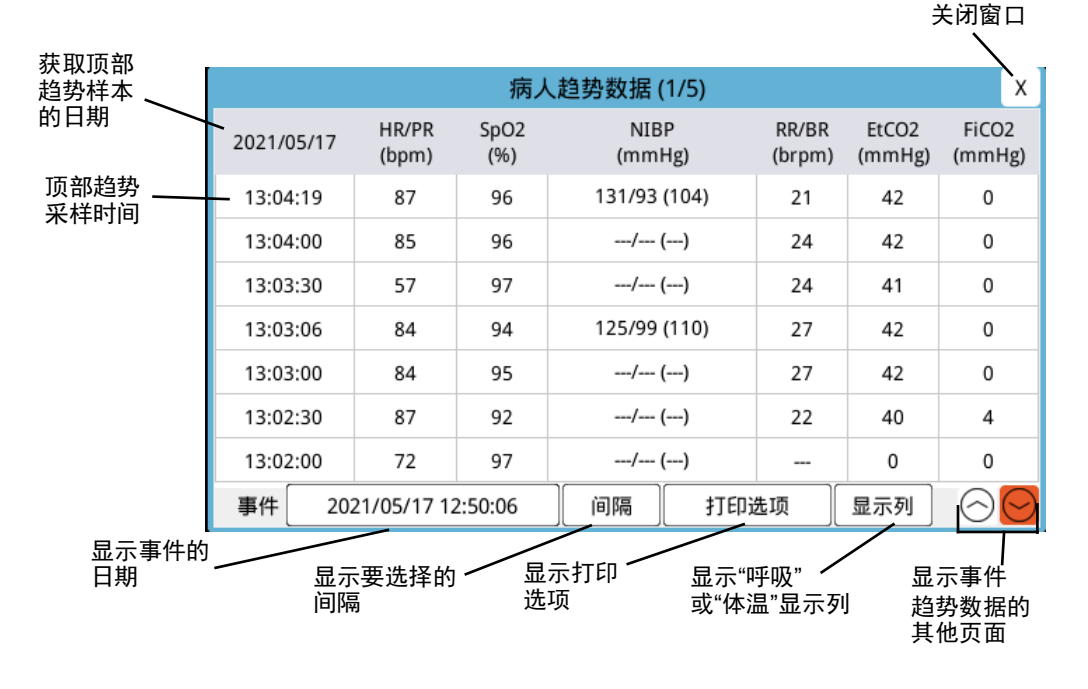

#### 图 **4-1 "** 趋势状态 **"** 窗口

#### 浏览 **"** 病人趋势数据 **"** 窗口

顺时针或逆时针旋转选择机,以在窗口内移动。要选择另一个事件,请使用"选择旋 钮"突出显示所需事件,然后按下旋钮将其选定。您可以做出以下选择:

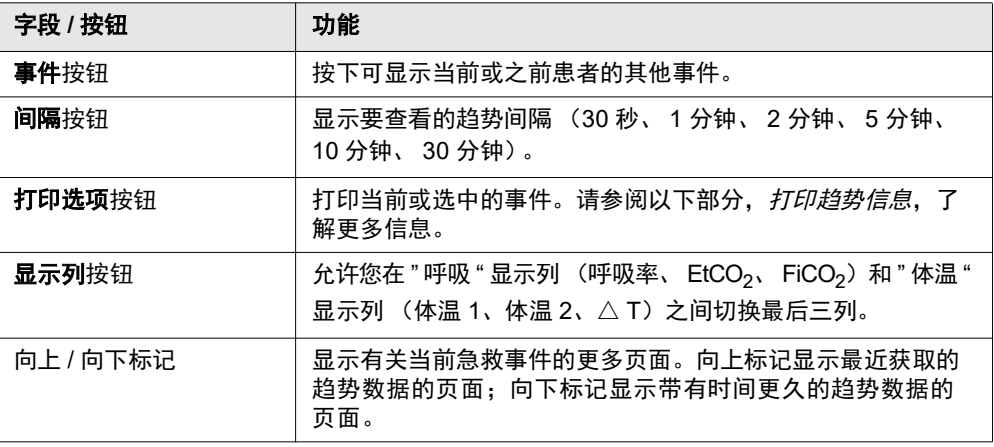

## <span id="page-60-0"></span>打印趋势信息

您可以在趋势数据报告中打印当前急救事件或选中的一系列事件的生命体征趋势数据。

### 打印急救事件

- 1. 在"病人趋势数据"窗口中,旋转"选择旋钮"以选择"打印选项",然后按下旋钮 将其选中。
- 2. 使用 " 选择旋钮 " 进行以下选择之一:
	- **•** 当前急救事件 -- 打印当前窗口中显示的事件。按下"后退"返回"病人趋势数据"窗 口。
	- **•** 所选事件 -- 显示 " 选择要打印的急救事件 " 窗口 (见下文)。

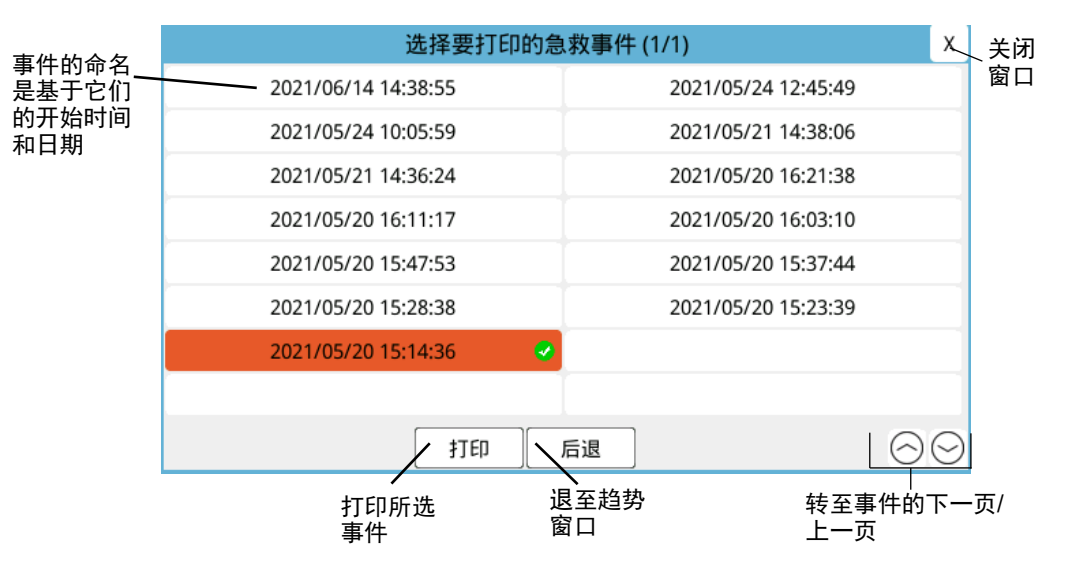

- 3. 转动 " 选择旋钮 " 在窗口中移动,并按下旋钮来选择事件。选择事件后,事件旁边 会显示绿色复选标记。
- 4. 在您选择了所有要打印的事件后,请旋转"选择旋钮"以突出显示打印,然后按下 旋钮将其选中。有关趋势数据报告的示例,请参阅以下步骤。
- 5. 按下右上角的 "X" 以退出 " 趋势 " 窗口,或按下**后退**以返回到 " 病人趋势数据 " 窗口。

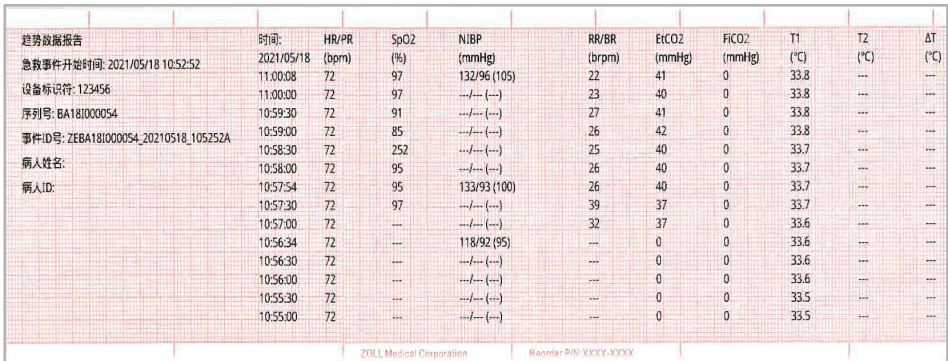

### 图 **4-2** 趋势数据报告

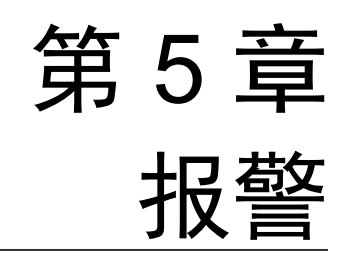

ZOLL M2 设备支持患者 (生理)报警和设备 (技术)报警的检测和提示。

当监测到的生理参数超出范围时,例如测量到的生命体征超出设置的报警限值时,会触 发患者参数警报。触发患者参数警报以三种方式表示:蜂鸣报警音、高亮的文字消息和 设备前面板上的指示灯闪烁。您可以为每个生理参数监护功能设置触发患者参数警报限 值。

当检测到与设备相关并且会对 ZOLL M2 的操作产生不良影响或限制时,会发出设备报 警,如心电导联脱落或者除颤电极片未连接、体温故障或者脉搏血氧仪传感器或内部诊 断失败。设备报警的状态也有三种表示方式:蜂鸣报警音、文字消息和设备前面板上的 指示灯闪烁。设备报警始终处于启用状态,并且不能由用户自行设置。

患者参数报警始终会被分类为高优先级报警。设备报警可以分类为高、中和低优先级报 警。其他设备状态消息被分类为信息信号。

如果有多个报警处于活跃状态,则报警消息会连续显示在报警状态区域中。所有触发患 者参数报警均由蜂鸣报警音和闪烁指示灯指示,并由具有最高优先级的活跃报警驱动。

有关所出现的患者参数报警和设备报警信息会被储存并保留在 ZOLL M2 设备的内存 中,直至清除或由新数据替换。

- 提示: 当您开启设备并禁用一个或多个报警限值时, ZOLL M2 设备会显示*部分超* 限报警被关闭的提示消息。
- 提示: 当暂停或关闭报警音 频时, AED 模式中的语音提示和 CPR 提示不会受到 影响。

# 报警指示器自检

ZOLL M2 设备会在开机时对音频和视觉报警指示器进行自检。为确保报警能够正常工 作,请在开机时确认能听到报警音并且指示灯亮起三秒钟。

# 患者报警显示

当患者的生命体征数值触发报警时,除了会响起报警音并亮起指示灯外, ZOLL M2 设 备会在状态 / 报警消息字段内显示一条报警文本消息,并更改监护参数数值显示的显示 特性 (报警参数在白色的背景中以红色文字显示)。

提示: 当出现多个报警消息时,状态 / 报警消息字段左侧的字段会从 "-"变为 "+"。 点击加号来查看隐藏的报警消息。

在以下示例中,心率 (160 bpm) 已经上升到高于报警限值 (心率高报警):

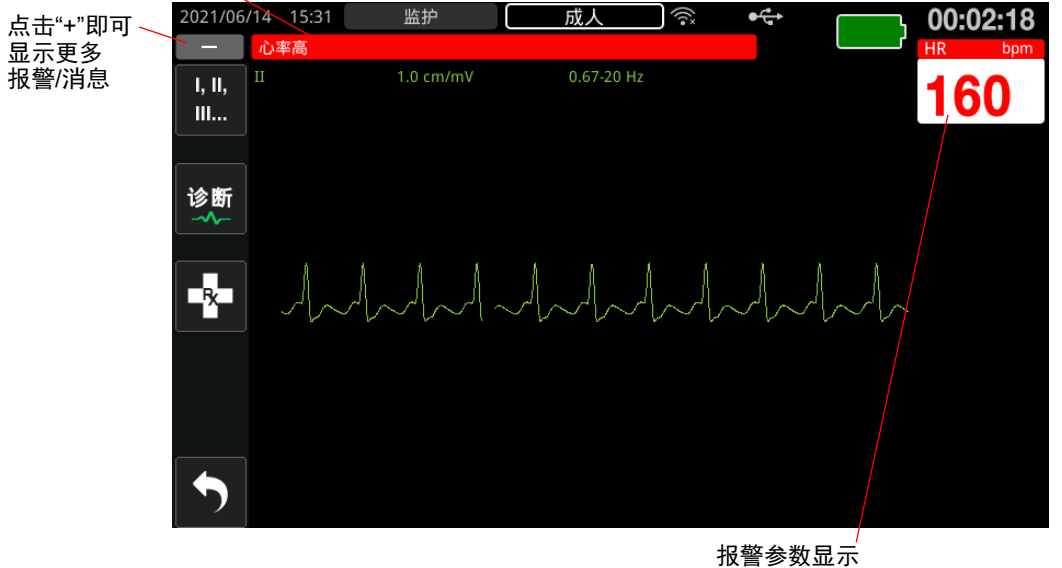

#### 状态/报警消息字段为红色并带有白色文本

以红色/白色显示

图 **5-1** 患者报警显示

.

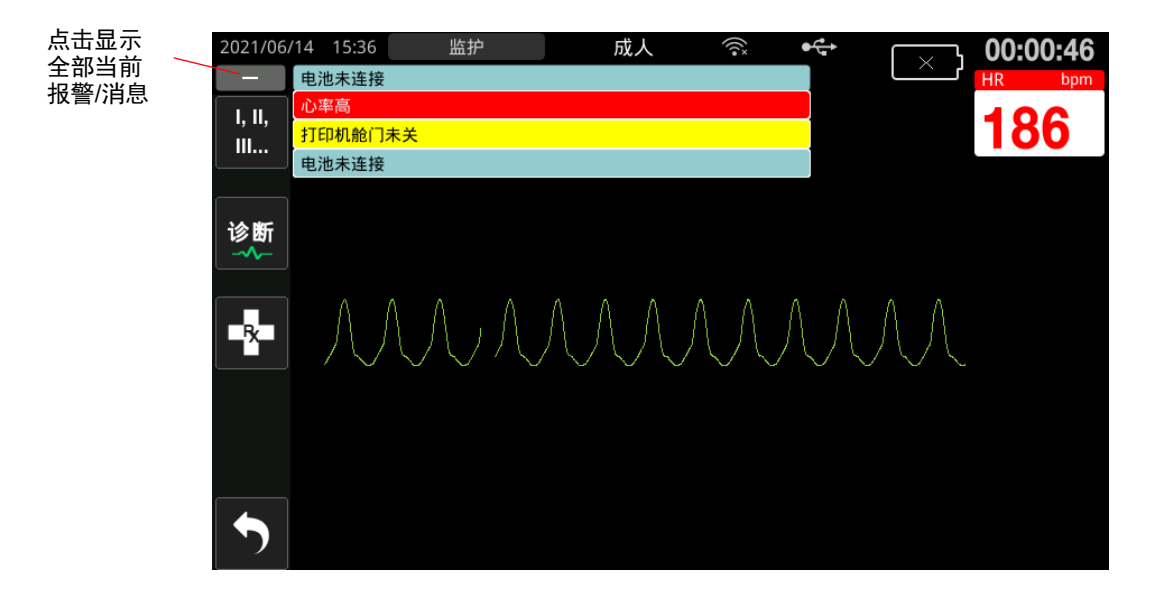

### 图 **5-2** 多个报警显示

# 设备报警显示

当 ZOLL M2 设备或所连接的传感器出现问题并触发报警时,除了会响起报警音并且设 备报警指示灯会闪烁外, ZOLL M2 设备会在状态 / 报警消息字段中显示以下报警消息:

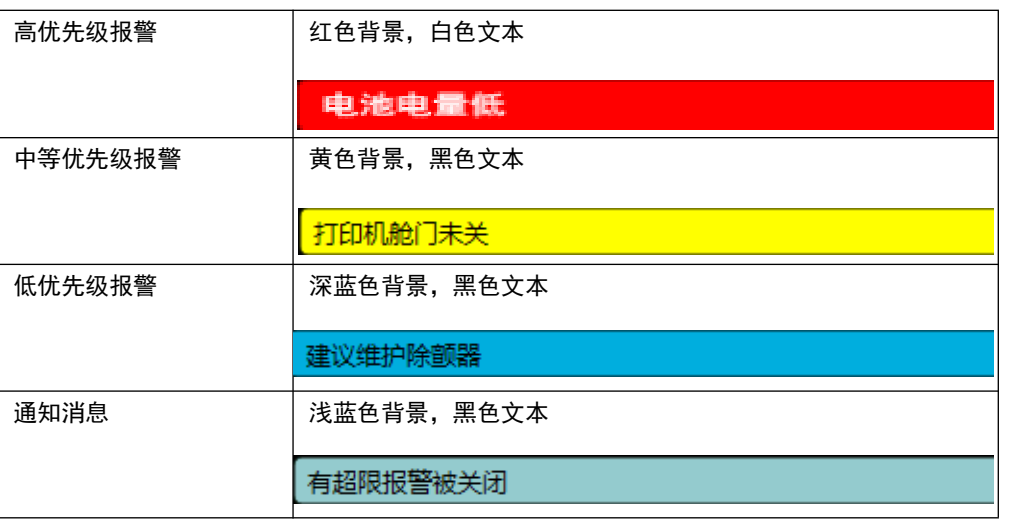

警告! 由于患者在某些报警情况下可能不会被监护,因此应始终立即对设备报警作出响应。

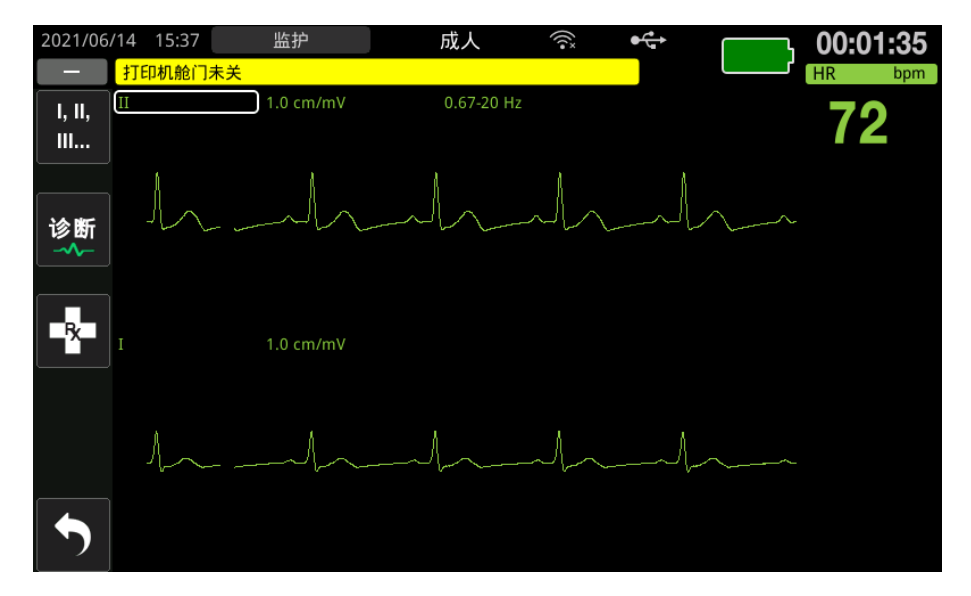

### 图 **5-3** 设备报警显示

# 视觉和听觉报警指示器

除显示屏上出现的状态 / 报警消息外, ZOLL M2 设备还会亮起前面板上的红色或黄色 指示灯,并发出音频报警,以显示具有最高优先级的活跃报警的优先级。

ZOLL M2 设备有三个级别的报警。

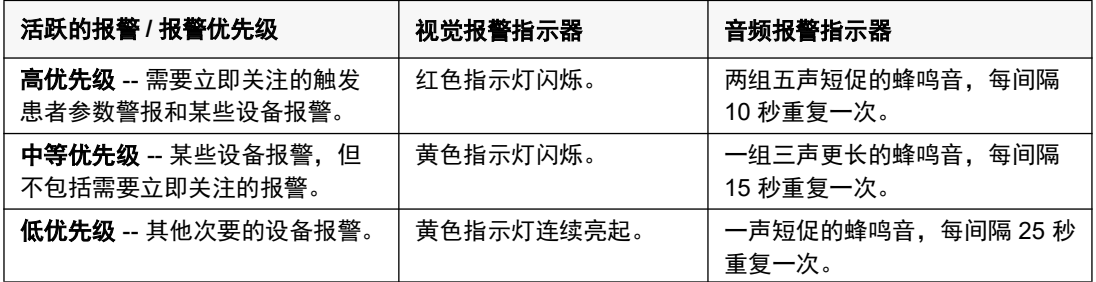

提示: ZOLL M2 设备还会在状态 / 报警消息字段中显示提示消息, 但不闪烁指示灯 或发出蜂鸣报警音,以帮助用户解决不如报警重要的问题。

## 响应活跃的患者报警

在出现患者报警时,本机会重复发出指示报警优先级的响声,还会在显示屏上突出显示 报警参数值,并且闪烁与该参数相关联的钟状图标。请执行下列操作:

- 1. 查看患者并提供恰当的护理。
- 2. 按下位于 ZOLL M2 设备前面板上的报警控制  $(\frac{1}{2})$  按钮少于一秒, 以停止患者报 警音频 90 秒 (默认)。报警声音停止,并且设备会显示"报警声音暂停"的图标 ( ) 和报警声音暂停的消息。报警消息仍然显示,并且报警参数的数值保持高亮显 示。(该暂停时段仅可在管理员菜单中配置,可配置范围:60 秒 – 240 秒。)
- 3. 在照顾患者后,检查是否设置了恰当的报警 (有关设置报警的更多信息,请参阅 第 5-7 页的"[设置报警限值](#page-68-0)")。

在 90 秒内,如果再次按下"报警控制"按钮,则会恢复报警和音频功能。

90 秒过后,如果患者参数保持在触发报警时的数值,则设备会再次发出报警音,并会 移除 " 报警声音暂停 " 的图标。

如果患者参数在 90 秒 " 报警声音暂停 " 期间恢复到常规范围, 则 ZOLL M2 设备:

- **•** 不再发出报警音
- **•** 移除报警消息显示
- **•** 移除显示器上的报警参数指示
- **•** 移除 " 报警声音暂停 " 的图标
- **•** 停止闪烁指示灯

如果在暂停报警音后出现第二个不同的报警,您可以通过再次按下"报警控制"按钮来 暂停第二个参数的报警音。设备会做出与上述第一次报警相同的操作。暂停第二个报警 不会改变先前暂停的报警的时间安排或处理方式。

提示: 每次除颤电击后,患者报警功能暂停 10 秒。在此时间段内不会产生新的报 警。10 秒后, 设备将恢复电击前配置的患者报警处理。在除颤电击后的这段 期间, 设备报警不会暂停。

### 关闭患者报警的声音

若要无限期地关闭所有患者报警的音频, 请按下"报警控制"按钮( 2 ) *并保持一至* 三秒钟。设备会显示" 报警声音关闭 " 图标 ( 这) 和*报警声音关闭* 消息以指示状态。只 要 ZOLL M2 设备处于此模式,则不会发出报警声音。

提示: 当患者报警声音关闭时,可视报警指示器仍会闪烁,而报警参数则会保持突 出显示。

如果在报警音关闭后患者报警状况清除 (患者参数恢复到正常范围值),本机将继续无 限期地显示 " 报警声音关闭 " 图标。

若要重新启用己静音的患者报警声音,请按下"报警控制"按钮并保持少于一秒。

### 警告! **•** 如果患者的安全可能受到影响,请勿暂停或停止声音报警。

### **•** 请勿将报警信号音量调节至低于环境噪音的水平;这可能会妨碍操作员识别报警 信号。

### 禁用患者报警

若要禁用 ZOLL M2 设备上的所有患者报警:

1. 按住前方面板上的"报警控制"按钮 ( ) ) 超过 3 秒钟。 ZOLL M2 会切换到报警 关闭状态并显示"报警关闭"图标(X)以及*报警关闭*消息。患者报警被禁用,但 患者报警的所有参数值会正常显示 (无突出显示)。

若要重新启用报警,请按下报警控制按钮少于一秒。

### 警告! 当声音报警被禁用时,请确保紧密观察患者状态。

### 报警提醒

ZOLL M2 设备可以配置为在选定的时间间隔发出提醒报警。当启用 " 报警关闭提示 " 功能时,如果"报警声音关闭"或"报警关闭"的情况持续存在,则每 5、 10 或 15 分 钟会发出一次长达 190 ms 的蜂鸣声 (具体取决于配置)。当 " 报警关闭提示 " 功能被 禁用时,如果"声音关闭"或"声音关闭"的情况继续存在,则不会发出提醒。

### 锁定报警

所有 ZOLL M2 患者报警经配置均会进行锁定。无论是否存在报警条件,报警指示器 (蜂鸣报警音、文本消息、指示灯)都会继续存在,直到用户作出响应。即使不再存在 报警条件,也必须响应锁定的报警。锁定的报警只能通过按下"报警控制"按钮来取消

**(** )。锁定报警功能在临床操作员无法持续监护 患者的情况下非常有用;无论这些 报警是否仍在发生,它们都会引起对患者报警情况的关注。

### 响应设备报警

当出现设备报警时,设备会重复发出指示报警优先级的声音,并亮起前面板上的红色或 黄色指示灯,同时显示屏上会出现状态 / 报警消息。

请执行下列操作:

- 1. 查看患者并提供恰当的护理。
- 2. 在可能的情况下,请尝试纠正设备报警状况。例如, 对于心电导联脱落报警, 检查 心电导联与患者或 ZOLL M2 设备之间的连接状态。另外,请参阅第 [6-13](#page-82-0) 页的 " 心电 [系统消息](#page-82-0) " 或第 18-11 页的 " [故障排除](#page-236-0) "。 报警条件清除后,报警音停止,指示灯停止闪烁,屏幕上的状态 / 报警消<u>息消</u>失。
- 3. 如果需要(例如患者电缆 / 传感器由操作员故意断开),请按报警控制( ) (位于 ZOLL M2 设备的前面板)不到一秒钟,以便清除报警。报警音停止,指示灯 停止闪烁。对于某些技术性报警,屏幕上显示的状态 / 报警消息在清除报警后会消失。

# <span id="page-68-0"></span>设置报警限值

按照以下步骤查看或更改 " 报警限值设置 " 窗口中的设置。

- 提示: 当电源关闭不到 30 秒时,报警设置会保留。如果电源关闭超过 30 秒钟,则 报警设置会重置为默认报警设置。
- 提示: 报警限值设置分辨率:
	- 心率 1 bpm 呼吸 - 1 brpm 血压 - 1 mmHg 或 0.1 kPa  $CO<sub>2</sub> - 0.1%$  或 0.1 kPa 或 1 mmHg 血氧 - 1% 体温 - 0.1 $^{\circ}$ C
- 1. 要设置报警限值,请按下"更多"快速访问键 ( < ) 然后再按下"报警限值"快速 访问键 ( )。"报警限值设置"窗口出现。
	- 提示: 您也可以一次或多次按下"菜单"按钮(□)直至出现"报警限值设置"窗 口。旋转选择旋钮突出显示"报警限值"字段,然后按下旋钮将其选中。

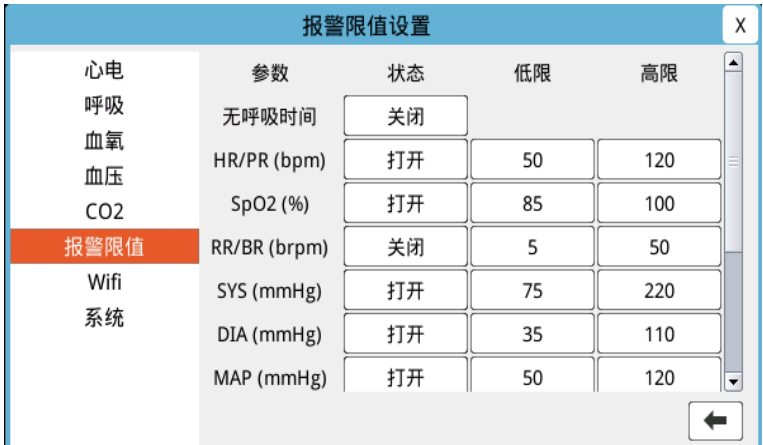

- 2. 旋转选择旋钮以突出显示您要调整的生命体征状态或限值,然后按下旋钮将其选 中。该字段变成绿色。
- 3. 顺时针或逆时针旋转选择旋钮改变数值,然后按下旋钮选择新的数值。
- 4. 完选择改后,请执行以下操作之一:
	- **•** 将选择旋钮旋转到窗口右上角的 X,并按下旋钮离开窗口。
	- 按下"菜单"按钮(□)退出窗口。
- 警告! **•** 确认每个患者的报警限值是否合适。
	- **•** 请勿将报警限值设置为使报警系统无用的极限值。
	- **•** 如果在一个区域内的患者监护设备使用不同的报警预设,可能存在潜在的危险。

# 第 6 章 心电监护

本章介绍如何使用 ZOLL M2 设备监测心电。

ZOLL M2 设备可以通过 3 导联、5 导联或 12 导联 心电患者电缆线、多功能电极片或除 颤手柄进行心电监护。

您可以使用 3 导联、 5 导联或 12 导联配置进行心电监护 (更多信息,请参阅第 [13-1](#page-150-0) 页 的 "12 导联 [ECG](#page-150-0) 监护 ")。

提示: 12 导联监护功能是选配的。

- 警告! **•** 体毛过多或潮湿、皮肤多汗可能会干扰电极的黏贴。去除将要连接电极片的部位上 的毛发和 **/** 或水分。
	- **•** 仅使用在包装上注明的有效期内的电极片。
	- **•** 在马上要使用时将心电电极片从密封包装中取出。使用之前打开的电极片或过期的 电极片可能会降低 **ECG** 信号的质量。
	- **•** 在除颤仪放电过程中,监护电极片可能会极化,导致心电波形暂时逸出屏幕。 **ZOLL Medical Corporation** 推荐使用高质量的银 **/** 氯化银 **(Ag/AgCl)** 电极,以将这 种影响降至最低;设备中的电路会在几秒钟内将心电波形送回到监护仪的显示屏 上。
	- **•** 为防止受到除颤仪放电的影响,请仅使用 **ZOLL** 认可的配件。
	- **•** 为避免触电的危险以及附近电气设备的干扰,请将电极片和患者电缆放置在远离接 地金属和其他电气设备的位置。
	- **•** 为避免对监护部位造成电外科烧伤,请确保正确连接电外科回路,以使返回路径无 法通过监护电极或探头。
	- **•** 通过执行日常操作检测来定期检查 **ZOLL M2** 设备和心电电缆的操作状态和完 好性。
	- **•** 在心脏骤停或其他心律失常的情况下,植入式心脏起搏器可导致心率测量仪计入起 搏器的频率。请仔细观察装有起搏器的患者。请检查患者的脉搏;不要只依靠心率 测量仪。专门用于检测起搏器的电路可能无法检测到所有植入式起搏器钉样标记。 患者病史和体格检查是确定是否存在植入式起搏器的重要因素。
## 心电监护设置

电极的正确应用和放置对于实现高质量的心电监护至关重要。电极和皮肤之间保持良好 接触可以最大限度地减少因移动而产生的伪影和信号干扰。

提示: 心电监护不适用于直接应用于心脏。

以下流程介绍了如何使用 3 导联、 5 导联和 12 导联心电电缆监护患者的心电。有关多 功能电极片和体外除颤手柄 (也可用于监护心电)的应用和使用方面的信息,请参阅 第 *14* 章, *"* 手动除颤 *"*。

若要使用 3 导联、 5 导联和 12 导联心电电缆监护患者的心电,请执行以下步骤:

- 1. 为患者的皮肤做准备,以便于贴附电极片。
- 2. 将电极片贴附于患者。
- 3. 将心电电缆的每根导联连接到相应的电极上。
- 4. 将患者电缆插入 ZOLL M2 设备上的心电输入连接端口。
- 5. 选择要在波形图显示屏上显示的心电波形。
- 提示: 为确保准确的心率值、最佳的按需起搏和心脏复律效果,请选择 R 波最大且明 显无噪声的心电导联。
- 6. 观察显示器上患者的心电图,并根据需要调整心电波形图的大小。

#### 患者准备,以便于贴附电极片

电极的正确贴放对于实现高质量的心电监护至关重要。电极和皮肤之间保持良好接触可 以最大限度地减少因移动而产生的伪影和信号干扰。

在贴放电极之前,根据需要为患者的皮肤做准备:

- **•** 剃去或剪去电极贴附部位的多余毛发。
- **•** 用温和的肥皂和水清洁出油的的皮肤。
- **•** 轻快地擦拭电极贴附部位,以使其干燥。
- **•** 轻轻擦拭将要贴放电极的部位的皮肤。

#### 将电极片贴附于患者

以下部分显示使用 3 和 5 导联电缆执行心电监护时放置电极的位置。对于 3 导联心电电 缆,贴放电极时请遵循图 6-1 *3* 导联电极的放置所示的位置进行放置。对于 5 导联心电 电缆,贴放电极时请遵循图 6-2 *5* 导联电极的放置 所示的位置进行放置。

提示: 放置 12 导心电电极, 请参阅第 13 章, "12 导联 [ECG](#page-150-0) 监护"。

避免将电极放在肌腱和主要肌肉群上。

如有必要,请确保将心电电极放置在允许除颤的位置。

#### **3** 导联电极的放置

根据当地的使用情况,心电导联的标记为 RA、 LA 和 LL (或 R、 L 和 F)。下表显示 了不同导联组合的标记和颜色代码。

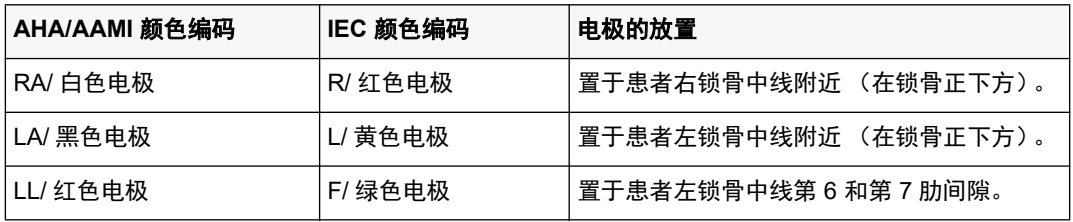

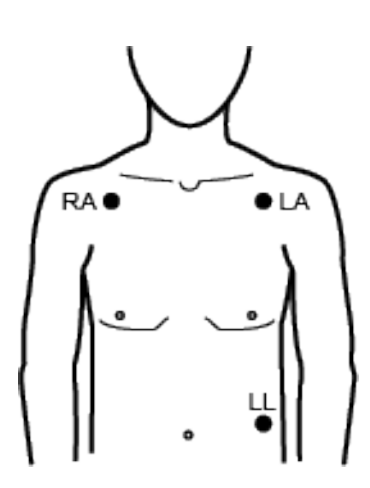

图 **6-1 3** 导联电极的放置

#### **5** 导联电极的放置

根据当地的使用情况,心电导联的标记为 RA、LA、LL、RL 和 V 或 R、L、F、N 和 C。下表显示了不同导联组的标记和颜色代码。

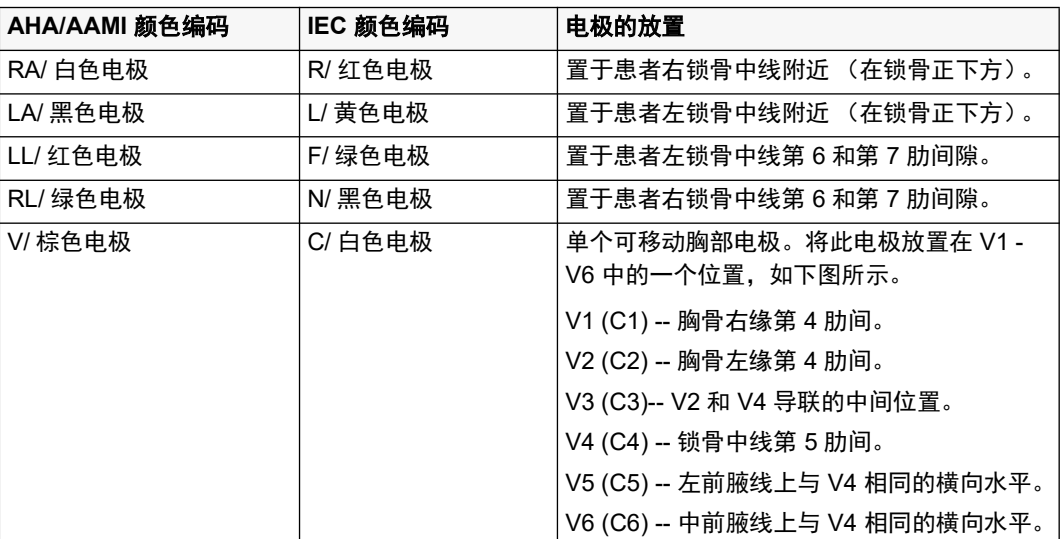

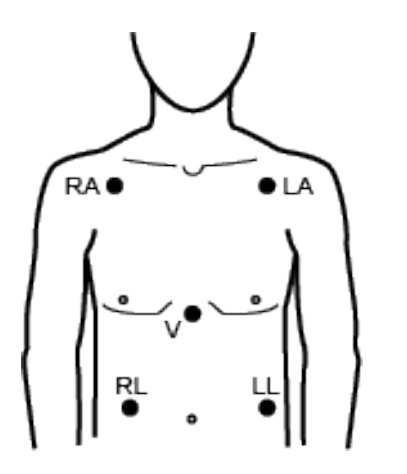

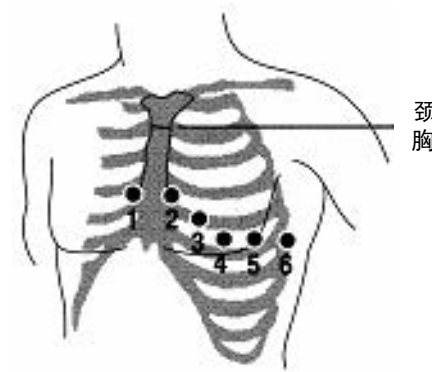

颈静脉切迹 胸骨角

图 **6-2 5** 导联电极的放置

### 将心电电缆连接到 ZOLL M2 设备

将心电电缆连接到 ZOLL M2 设备背部的心电连接端口,如下所示:

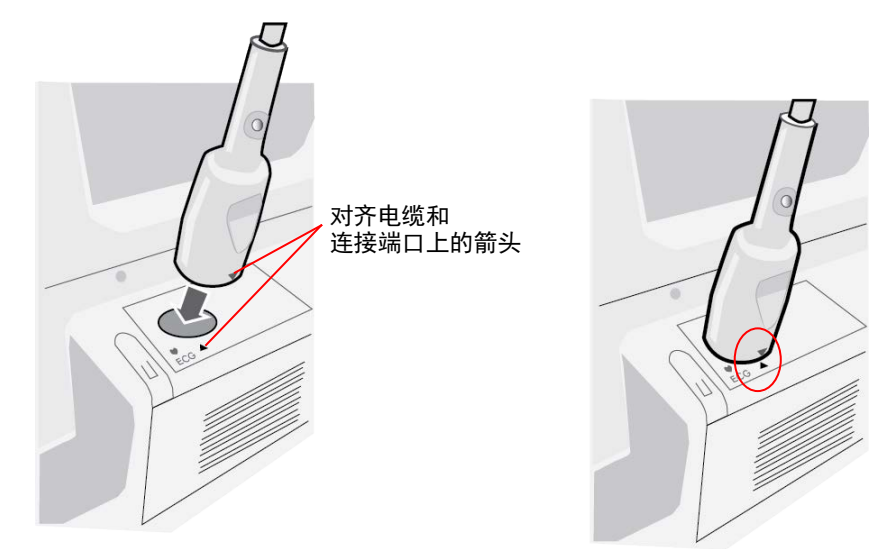

#### 图 **6-3** 将心电电缆连接到 **ZOLL M2** 设备

提示: 调整心电电缆的方向,使电缆连接端口末端的箭头与 ZOLL M2 设备上的标签箭 头对齐,然后将其插入。

#### 选择患者类型

ZOLL M2 可在成人或儿童模式下运行;为成人患者选择成人,为儿童 / 新生儿患者选 择儿童。

#### 选择要显示的心电波形

在监护模式下, ZOLL M2 设备最多可以在显示屏上显示四个波形。显示屏顶部的第一 个波形始终是心电波形。在以下示例中,导联 II (RA-LL) 是心电波形的来源:

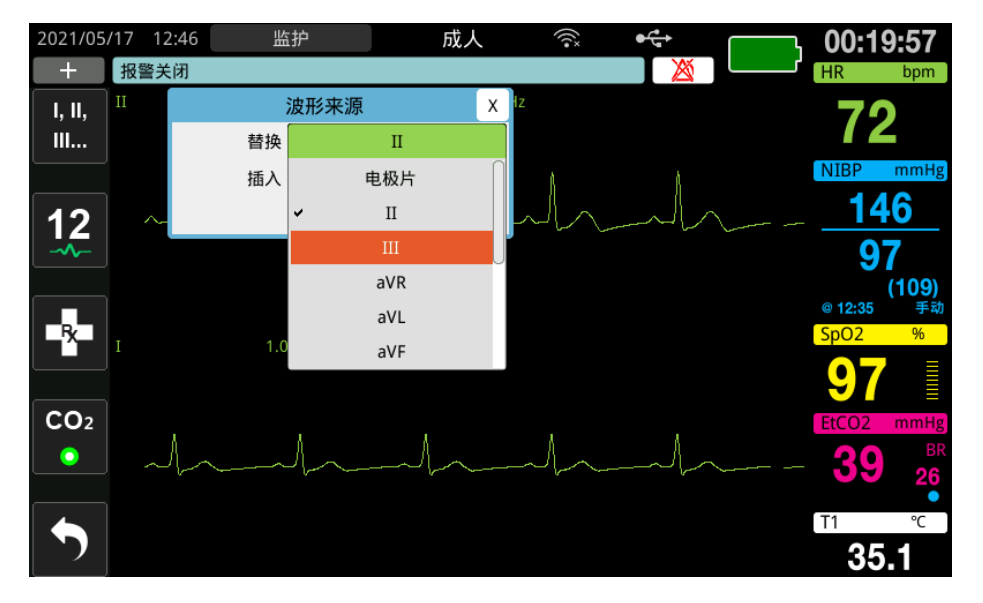

根据当前的操作模式, ZOLL M2 设备会显示不同的默认顶部波形。在起搏和监护模式 中,默认的心电波形是导联 II。在"手动除颤"和"AED"模式下,默认的心电波形是 " 电极片 / 除颤手柄 "。在 " 监护 " 和 " 手动除颤 " 模式下,显示屏幕顶部显示的已选择 默认波形可以在 " 主管 " 菜单中进行更改。

有两种方法可以选定哪个心电导联是主要 (顶部)波形的来源:

- **•** 按下心电导联选择快速访问键 ,以按顺序显示可用的心电导联波形。可用的波 形来源由连接到设备的心电电缆类型来决定。
- 旋转选择旋钮, 浏览主要心电波形的来源标签 (导联 I 在下一屏幕中显示), 然后 按下旋钮将其选中。然后, ZOLL M2 设备显示可用的心电波形来源。您可以选择导 联 I (当前显示的波形), 或者旋转选择旋钮来突出显示并按下旋钮, 以选择另一个 心电导联作为波形的来源。

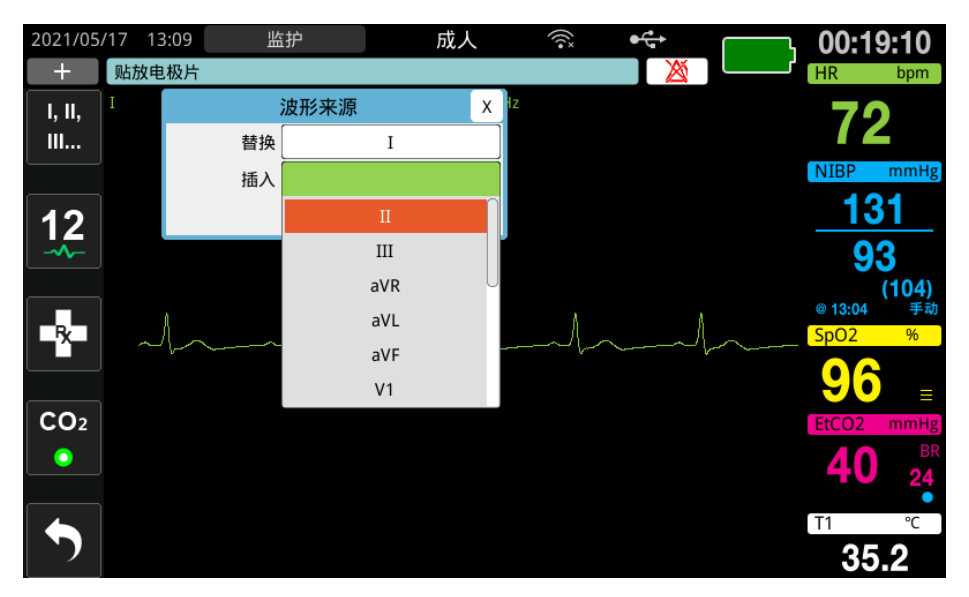

当您选择当前正在采集的波形来源时,设备会立即显示波形。如果您选择的波形来源当 前不可用, 则设备会显示一条虚线和*心电导联脱落* (适用于"心电导联")消息或*贴放 电极片*或检查电极片 - 短路(适用于 " 电极片 ")消息。如果您选择 " 除颤手柄 ", 即 使除颤手柄短接在一起或未连接到患者, ZOLL M2 设备也会始终显示 " 除颤手柄 " 心 电信号 (实线)。

有关如何配置 ZOLL M2 设备对波形的显示的更多信息,请参阅第3章, 监护概述。

#### 选择波形图大小

ZOLL M2 设备允许您调整所显示的心电波形的大小。

若要选择波形大小,请旋转选择旋钮,以突出显示出现在电极标签右侧的波形大小,然 后按下旋钮查看下拉菜单:

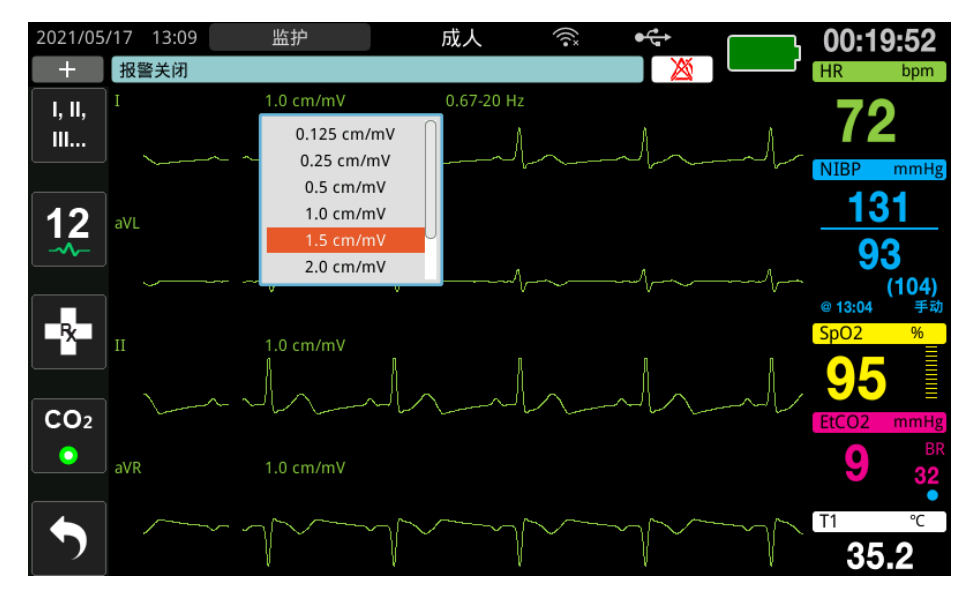

默认的轨迹大小是 1 cm/mV。您可以选择一个更大的 (1.5、2.0、3.0 cm/mV)或更小的 (**0.125**、 **0.25**、 **0.5 cm/mV**)波形尺寸或自动选择。

提示: "自动"尺寸选项仅在"监护"模式下可用。在"除颤"或"起搏"模式下不 可用。

#### 诊断心电

没有 12 导选项的 ZOLL M2 设备带有"诊断"模式;启用该模式后,会导致显示的心电 导联以 0.525 -40 Hz 的频率响应显示 / 打印。频率响应设置保留了心电波形的 ST 段特 征, 从而可以检测 / 评估 ST 段与正常值之间的偏差。按下"诊断"快速访问键 入诊断模式。

设备处于诊断模式时, 设备会将心电导联的滤波切换为 0.525-40 Hz, 并且会滚动显示 略有延迟版本的实时信号 12 秒。在显示经过诊断滤波的心电 12 秒后,主要心电波形滤 波还原至之前选中的监护频率响应。

#### 心电监护和植入式起搏器

当 ZOLL M2 设备对装有植入式起搏器的患者进行心电监护时,设备可指示所出现的起 搏器信号。如果患者带有心脏起搏器,则应将"体内起搏标记"设置为"打开"。

当 " 体内起搏标记 " 设置打开时, ZOLL M2 设备会执行以下操作:

- **•** 检测植入式起搏器的脉冲。
- **•** 消除波形中的起搏器脉冲 防止它们干扰心电波形并进行准确的 QRS 检测。
- **•** 显示并打印垂直虚线以指示检测到的起搏器信号。

当"体内起搏标记"设置关闭时, "起搏器关闭"的标记图标(R)出现在显示屏的 顶部。在此设置下,植入式起搏器的脉冲不会被 ZOLL M2 设备检测到或者会从心电信 号中消除。

在有些情况下,心电伪影会模拟起搏器信号并导致对起搏器进行错误的检测和消隐。它 可能会导致 QRS 检测不准确,在这种情况下,可能需要关闭 " 体内起搏标记 "。相反 地,当"体内起搏标记"设置关闭时,植入式起搏器信号可能会导致对 QRS 的检测不 准确,此时,可能需要打开"体内起搏标记"。

有关打开 / 关闭"体内起搏标记"的更多信息,请参阅以下部分。

提示: 当您在诊断模式下切换频率时,在以新的心电频率查看波形之前会出现短暂 的延迟。

## 使用 " 心电设置窗口 "

按照以下步骤查看或更改 " 心电设置窗口 " 中的设置。

- 1. 执行以下操作之一:
	- 旋转"选择旋钮",以突出显示并选择"HR"数值显示,然后按下该旋钮。
		- 或者
	- 按下"菜单"按钮 (□)。
- 2. 按下 " 选择旋钮 " 选择 " 心电 "。

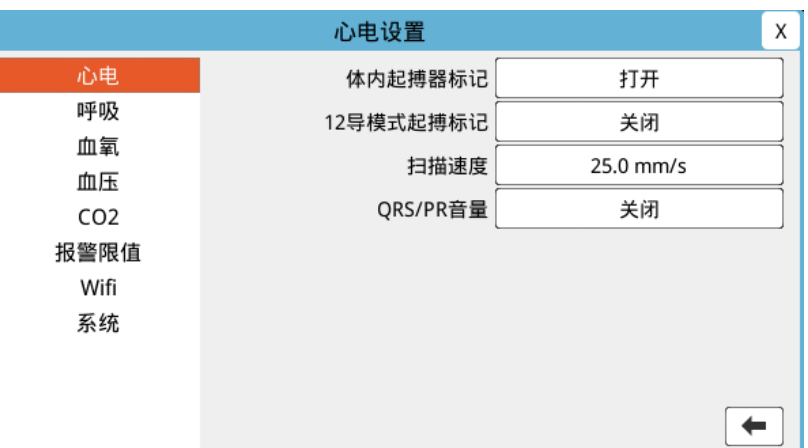

#### 图 **6-4** 心电设置窗口

心电设置窗口显示以下字段:

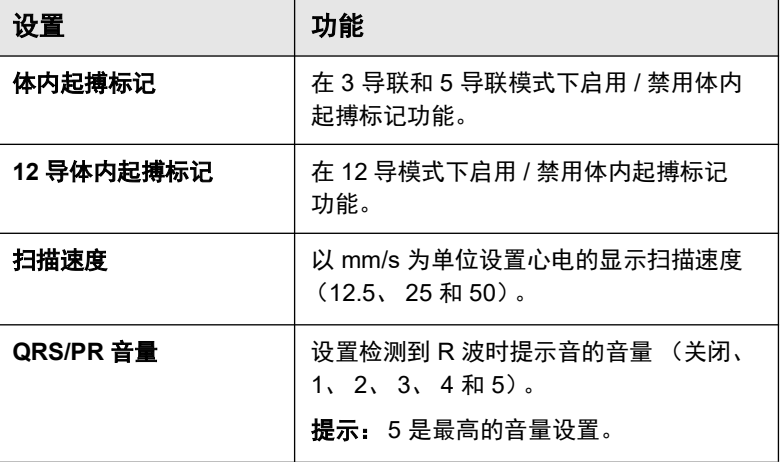

3. 旋转选择旋钮,浏览设置,然后按下旋钮进行选择。

- 4. 当您完成查看以及对设置进行更改后,请执行以下操作之一:
	- **•** 将选择旋钮旋转到窗口右上角的 X,并按下旋钮离开窗口。
	- 按下"菜单"按钮(□)退出窗口。

## 心率值

心率测量仪显示心电监护功能产生的 QRS 综合频率。心率值始终会根据顶部的波形计 算心率。心率表会被标记为心率 (如下例所示)。

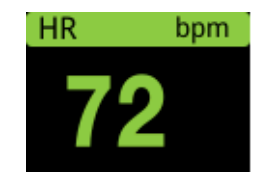

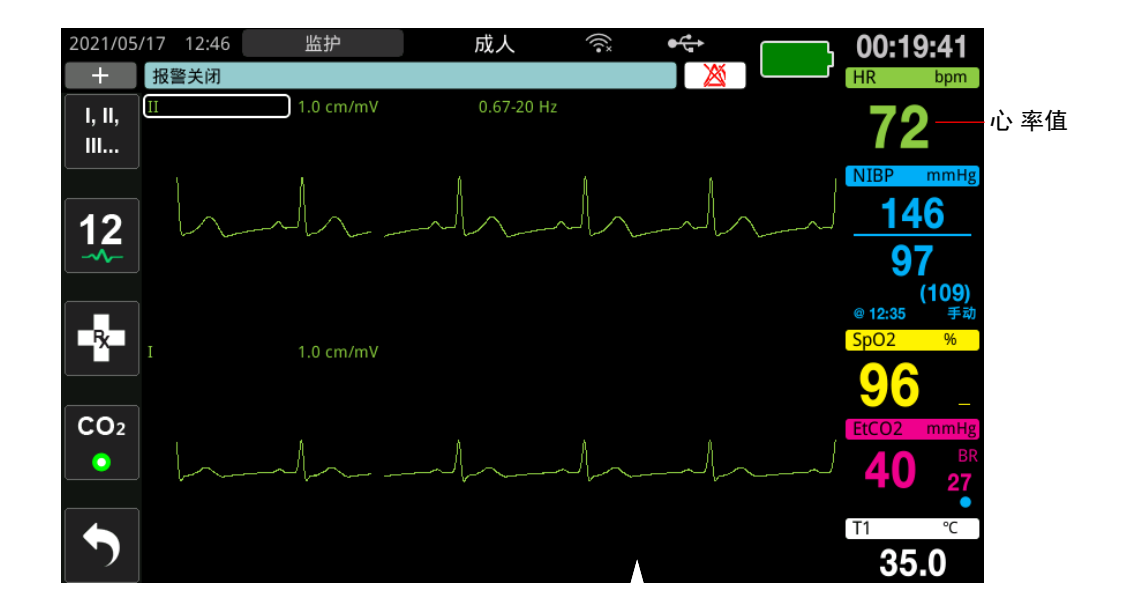

## 配置心率 (HR) 报警

ZOLL M2 设备允许您启用和禁用心率 (HR) 报警、设置报警限值并选择 QRS 检测提示 音的音量。默认的心率报警设置 (启用 / 禁用、报警限值等)可由主管进行配置。

#### 心率 **(HR)** 报警限值

最初, "心率报警设置"菜单会选定启用报警 (开启)或禁用报警 (关闭), 并显示默 认的心率报警限值的 " 上限 " 和 " 下限 "。下表列出了适用于成人和儿童患者的默认心 率报警限值,并给出了您可以设置这些限值的范围:

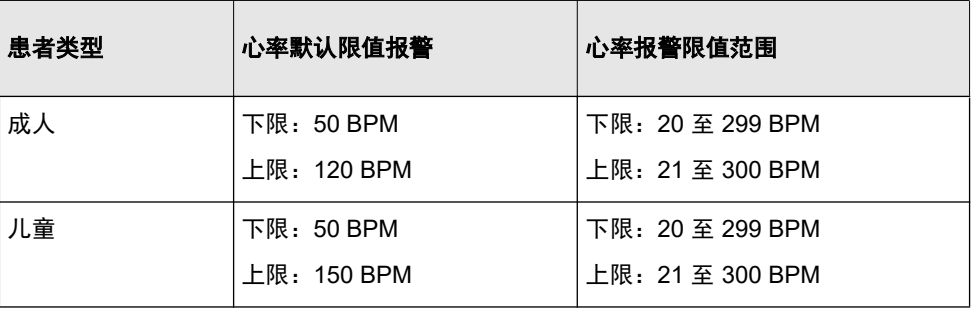

#### 启用 / 禁用心率报警并设置报警限值

当启用时,只要患者的心率高于或低于设定的心率报警限值, ZOLL M2 设备就会发出 声音并显示报警。

您可以启用(或禁用)心率报警,并使用报警限值快速访问键( 1 )设置报警限值的 上限和下限。

通过报警限值快速访问键配置心率报警:

- 1. 按下  $($
- 2. 按下( $\Lambda$ ), 进入"报警限值"菜单。
- 3. 旋转选择旋钮,选择您想要更改的心率字段:
	- **•** 状态 开启或关闭心率报警功能
	- **•** 下限 设置报警限值下限
	- **•** 上限 设置报警限值上限
- 4. 要更改设置,请按下选择旋钮,此时生命体征字段变为绿色。顺时针或逆时针旋转 选择旋钮改变数值,然后按下旋钮选择新的数值。
- 5. 完成更改后,请执行以下操作之一:
	- **•** 将选择旋钮旋转到窗口右上角的 X,并按下旋钮离开窗口。
	- 按下"菜单"按钮(□)退出窗口。

#### 检查病人报警

如果开启 " 心率 " 报警时设备处于 " 监护 " 模式或 " 除颤 " 模式 (带有某些 AED 配 置),则该设备会对顶部心电波形图进行连续的分析。如果检测到心室颤动或宽型复杂 性室性心动过速, " 检查病人" 报警功能会发出报警声音并显示检查病人消息。

如果"心率"报警开启时设备处于"起搏"模式,则设备会显示*室颤/ 室速报警禁用*消 息,表明 " 检查病人 " 报警功能已禁用。

## 心电系统消息

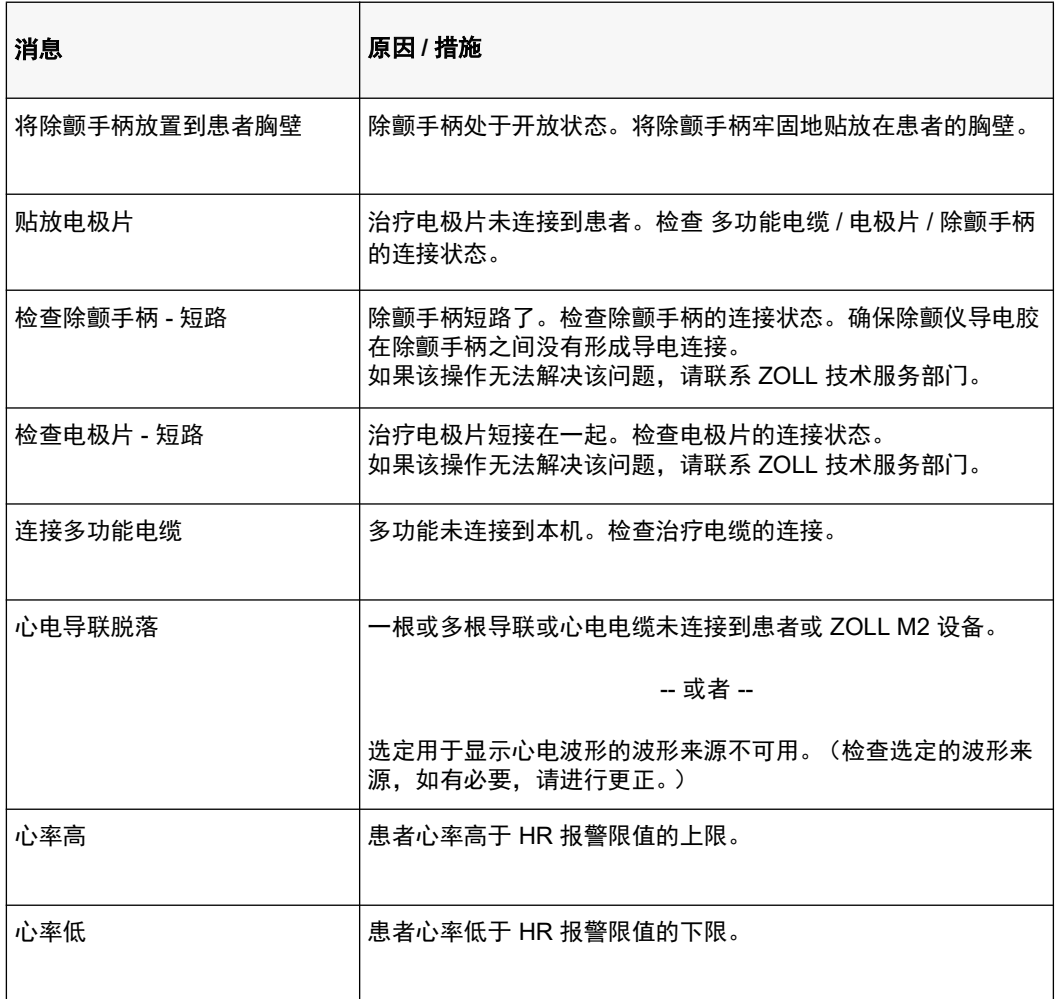

当监测 ECG 时, ZOLL M2 设备可能会显示以下消息:

提示: 如果故意断开心电监护电缆 / 导联, 那么您可以通过按下"报警控制"按钮来 响应 " 心电导联脱落 " 报警。

## 第7章 监护呼吸 (Resp) 和心率 (HR)

本章介绍如何使用 ZOLL M2 设备通过 ECG 导联监测呼吸率 (Resp) 和心率 (HR)。

ZOLL M2 设备显示呼吸率 (Resp) 值和心率 (HR) 值。呼吸值和心率值显示 ZOLL M2 设 备从心电和通过心电导联进行的胸部阻抗测量得出的值。如果未将心电导联连接到患 者, 则可以从其他监护功能处获得心率和呼吸, 例如脉搏血氧仪 (脉率) 和 CO2 (呼吸 率)。

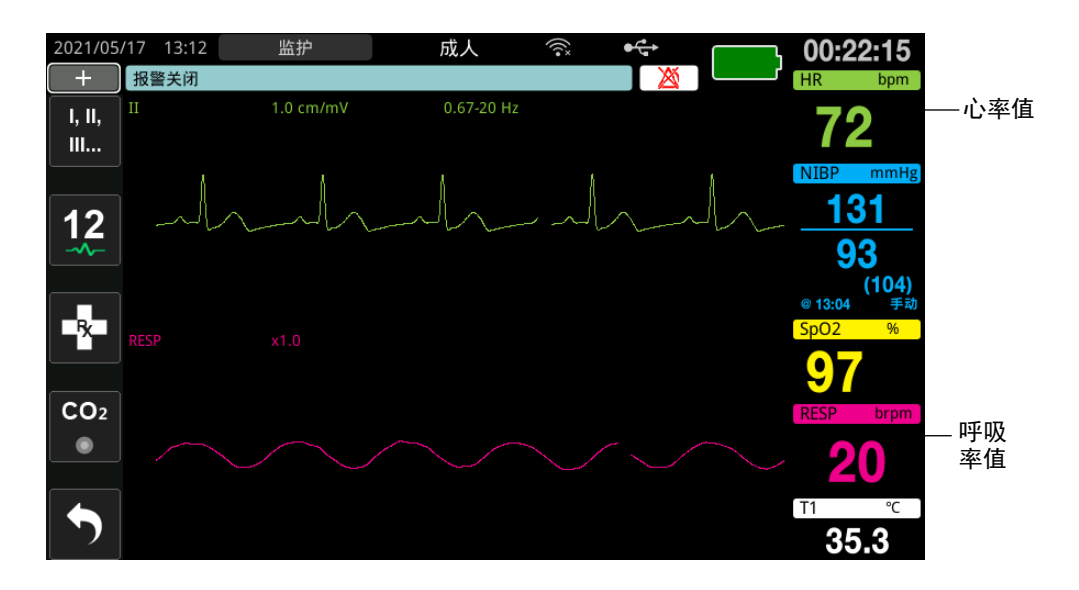

提示: 阻抗呼吸监测将在手动除颤、 AED 和起搏模式期间被禁用。当 CO<sub>2</sub> 监护激活 时,阻抗呼吸会被禁用。

## 呼吸 / 呼吸率值

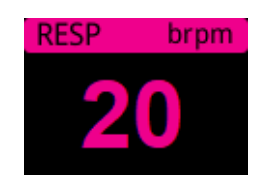

默认情况下,呼吸值显示通过设备的可选 CO2 监护功能测量的呼吸率。如果 CO2 监护 不可用(或 CO2 监护功能为"关闭"或 CO2 传感器未连接),则设备通过测量由导联 I 心电电极 (RA - LA)之间的呼吸 (胸阻抗测量法)引起的胸部阻抗变化来得出呼吸频 率。如果心电监护功能不正常且未连接,则呼吸 / 呼吸率值将不显示呼吸频率。

#### 使用胸阻抗法测量呼吸

胸阻抗测量法通过向患者施加高频、低电流交流信号并通过测量导联 I 心电电极 (RA - LA) 的阻抗变化来检测呼吸。当患者吸气并且胸廓容积扩大时,阻抗增加;当患 者呼气时,阻抗降低。

#### 准备患者进行阻抗监护

让患者保持安静,以避免运动引起的伪影。

- 1. 将电极施加到标准 RA 和 LA 位置。为了获得更好的结果,在左右腋下正下方,将 RA 和 LA 电极穿过胸前放在腋中线。
- 2. 启用阻抗监护。
- 3. 显示呼吸信号 (波形)。
- 4. 调整呼吸信号大小。

当 CO<sub>2</sub> 监护未开启时, 要在开机时启用 " 呼吸监护 ", 并且启用 " 呼吸功能自启动 " 功 能,请参阅 *ZOLL M2* 配置手册。默认情况下禁用阻抗呼吸监护

在临床使用期间,要启用"呼吸功能自启动"设置,请进入"呼吸设置"窗口并将"自 动启动 " 设置为已启用。

- 警告! **•** 阻胸阻抗测量法通过测量由胸壁运动引起的阻抗变化来检测呼吸运作。它无法检测 到达和离开肺部的气流。因此,没有气流的呼吸运作可能会被错误地检测为有效呼 吸。当使用胸阻抗测量法监测呼吸功能时,应始终监测并设置 SpO<sub>2</sub> 的报警。
	- **•** 对于通过胸阻抗测量法检测呼吸动作的任何监护仪,由于心血管活动、患者的运 动、呼吸暂停、床垫摇动或电灼术的使用而造成的伪影可能导致检测不到呼吸暂停 发生。当使用胸阻抗测量法监测呼吸功能时,应始终监测并设置 SpO<sub>2</sub> 的报警。
	- **•** 使用胸阻抗测量法时,请勿在同一患者身上将 **ZOLL M2** 设备与另一台呼吸监护仪 一起使用,因为呼吸测量信号可能相互干扰。
	- **•** 不建议将胸阻抗测量法用于高频通气。
	- **•** 由于胸阻抗测量法使用与 **ECG** 通道相同的导联,因此 **ZOLL M2** 设备会确定哪些 信号是心血管伪影引起的,哪些信号是呼吸动作的结果。如果呼吸率在心律的百分 之五以内,则监护仪可能无法区分呼吸活动和心脏活动。发生这种情况时, **"- -"** 出现在呼吸率字段中,并显示 **"** 心电信号注入呼吸 **"** 消息。

## 配置呼吸 (RR/BR) 报警和设置

ZOLL M2 设备允许您启用和禁用呼吸率 ( 呼吸率 ) 报警、设置报警限值、设置呼吸波形 的扫描速度以及启用 / 禁用阻抗呼吸监护。

如果通过阻抗监测呼吸,则显示屏将显示 RR,如果 CO2 监测可用,则显示屏将显示 BR。

#### 呼吸率报警限值

最初, " 呼吸报警设置 " 窗口选定呼吸报警是启用 (开启)还是禁用 (关闭), 并显示 默认的呼吸率报警上限和下限。下表列出了适用于成人和儿童患者的默认呼吸率报警限 值,并给出了您可以设置这些限值的范围:

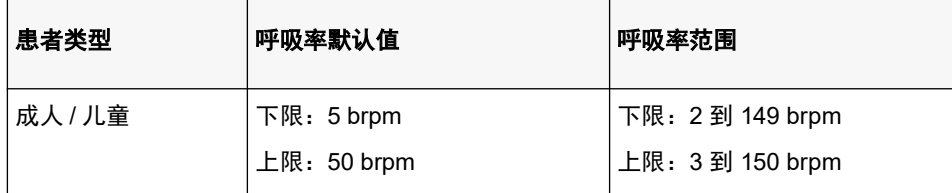

#### 呼吸 **"** 无呼吸报警 **"**

"无呼吸报警时间"可以设置为"关闭"(默认)或10到60秒之间的时间范围。当 " 无呼吸报警时间 " 设置为 " 关闭 " 时,将会禁用无呼吸检查功能。当将报警设置为配 置的时间时,如果自上次呼吸以来的时间超过配置的时间,则 ZOLL M2 设备会发出 " 无呼吸 " 报警。

#### 设置 RR/BR 报警并设置报警限值

当启用时,只要患者的呼吸率高于或低于选定的呼吸率报警限值, ZOLL M2 设备就会 发出声音报警。

要启用 (或禁用)呼吸报警,并设置报警限值的上限和下限,请按 " 报警限值 " 快速 访问键 ( △ )。

要通过 " 报警限值 " 快速访问键配置 RR/BR 报警:

- 1. 按下更多快速访问键 ( < ), 直到显示"报警限值"快速访问键。
- 2. 按下 个 以显示"报警限值"窗口。
- 3. 旋转选择旋钮,选择您想要更改的"呼吸率"字段:
	- **•** 状态 打开或关闭报警
	- **•** 下限 设置报警限值下限
	- **•** 上限 设置报警限值上限
- 4. 要更改设置,请按下选择旋钮,此时字段变为绿色。旋转选择旋钮更改数值,然后 按下旋钮选择新值。
- 5. 完成更改后, 旋转选择旋钮以突出显示右上角的 X, 然后按下旋钮以关闭 " 报警限 值设置 " 窗口。

## 使用 " 呼吸设置 " 菜单

要显示"呼吸设置"窗口,请执行以下操作之一:

- **•** 旋转选择旋钮以突出显示呼吸数值显示屏,然后按下旋钮将其选中。
- 或者
- 按下"菜单"按钮(□)。将选择旋钮旋转到"呼吸",然后按下旋钮将其选中。 将会显示" 呼吸设置"窗口。

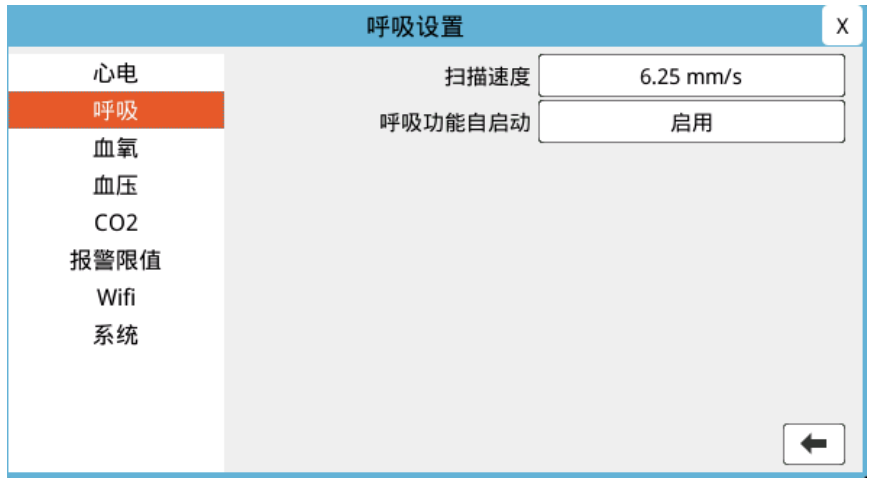

#### 图 **7-1** 呼吸参数控制面板

呼吸参数控制面板上可以设置以下参数:

- **•** 扫描速度 设置显示屏上的呼吸扫描速度。
- 呼吸功能自启动 CO<sub>2</sub> 未使用时启用 / 禁用呼吸监测。

#### 启用 / 禁用呼吸功能自启动

选择"呼吸功能自启动"提示以启用或禁用呼吸监测。设置为"禁用"(默认)时,当 不使用 CO<sub>2</sub> 监护时, ZOLL M2 设备将以虚线显示呼吸率值。如果 " 呼吸功能自启动 " 设置为"启用",则当 CO2 模块未激活且 ECG 导联已连接到患者时, ZOLL M2 设备将 显示呼吸率值和测量的速率值。

警告! 当使用胸阻抗测量法时, **ZOLL M2** 设备会自动拒绝心血管伪影 **(CVA)**。此功能需要 准确的心电 **R** 波检测。因此,在使用胸阻抗测量法监护呼吸时,建议选择具有最显著 **QRS** 波群的心电导联作为顶部心电波形的来源。请注意,无论为心电心率监护选择 何种导联,总是使用导联 **I** 电极 **(RA - LA)** 进行阻抗呼吸监护。

## 心率值

当心电导联 (或电极片 / 除颤手柄)未连接到患者时,心率值显示 ZOLL M2 设备从心 电监护功能或脉搏血氧仪得出的心率。心率值根据顶部心电波形得出心率。如果来源是 心电,则心率值标记为心率(如下面的示例所示);如果测量的是血氧,且心电导联 (或电极片 / 除颤手柄)已断开连接,则标记为脉率。

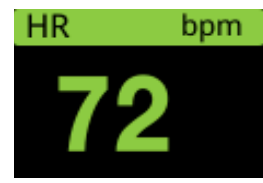

提示: 在可选 12 导联模式下, HR 根据"监护"模式下选择的主要 ECG 导联 (例如 电极片)得出。

## 配置心率 (HR) 报警

ZOLL M2 设备允许您启用和禁用心率 (HR) 报警功能、设置报警限值以及选择心率提示 音的音量。

#### 心率 **(HR/PR)** 报警限值

最初, "HR/PR 报警设置 " 菜单选定报警是启用 (开启) 还是禁用 (关闭), 并显示默 认的心率报警上限和下限。下表列出了适用于成人和儿童患者的默认心率报警限值,并 给出了您可以设置这些限值的范围:

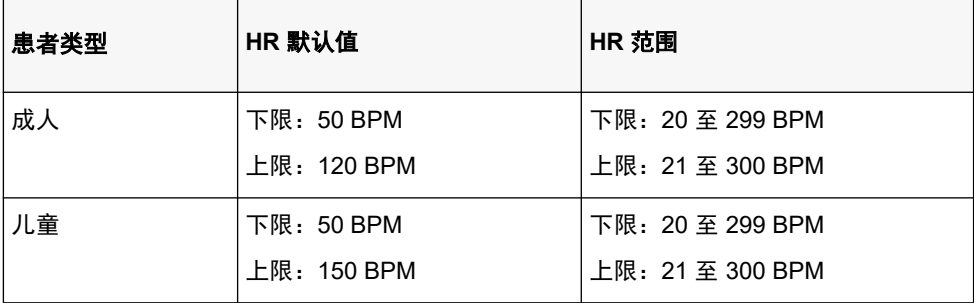

#### 启用 / 禁用心率报警并设置报警限值

当启用时,只要患者的心率高于或低于选定的心率报警限值, ZOLL M2 设备就会发出 声音报警。

要启用 (或禁用) HR 报警并设置报警上限和下限,您可以通过 " 报警限值 " 快速访问 键(△)执行此操作。

要通过 " 报警限值 " 快速访问键配置 HR 报警:

- $1.$  按下 $($
- 2. 按下 ( 6 ), 进入"报警限值"菜单。

3. 旋转选择旋钮以突出显示并选择 HR/PR。

- 4. 在 "HR/PR 设置"菜单中,您可以更改以下字段:
	- **•** 状态 打开 / 关闭报警
	- **•** 下限 设置报警限值下限
	- **•** 上限 设置报警限值上限
- 5. 要更改设置,请按下选择旋钮,此时字段变为绿色。旋转旋钮以更改数值,然后按 下旋钮选择新值。
- 6. 完成更改后,旋转选择旋钮以突出显示右上角的 **X**,然后按下旋钮以关闭 " 报警限 值设置 " 窗口。

## 呼吸系统消息

当使用胸阻抗测量法监测呼吸时, ZOLL M2 设备可能会显示以下消息:

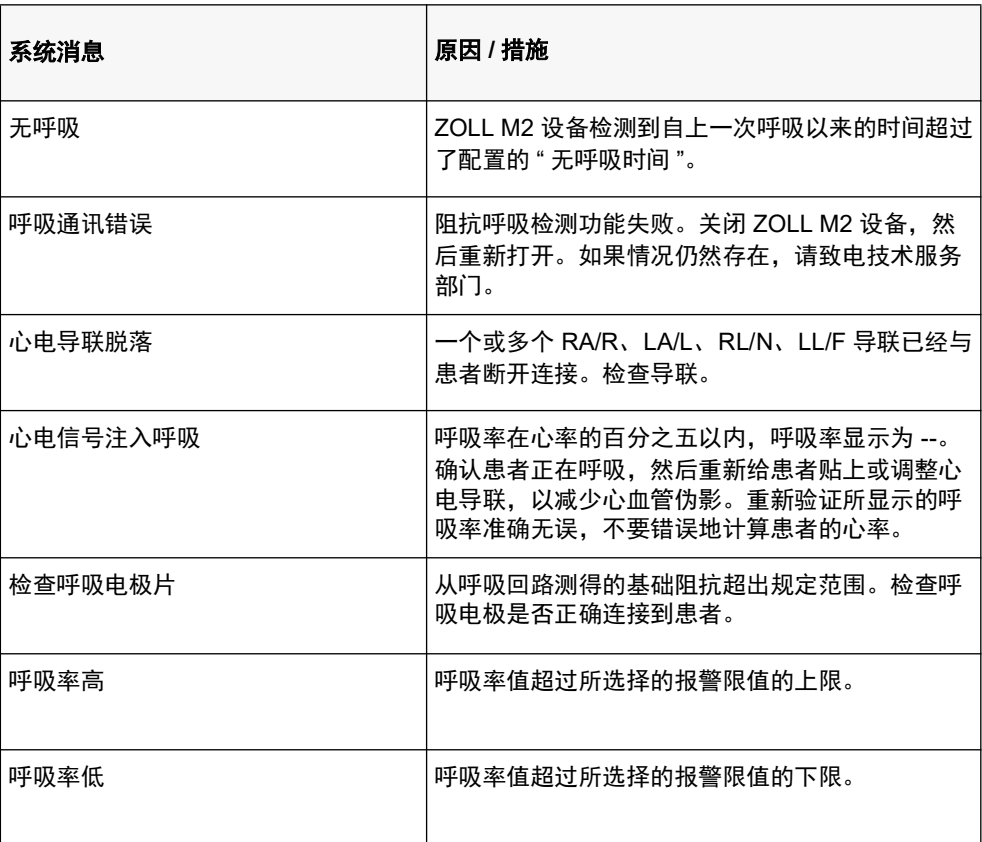

# 第 8 章 监护无创血压 (NIBP)

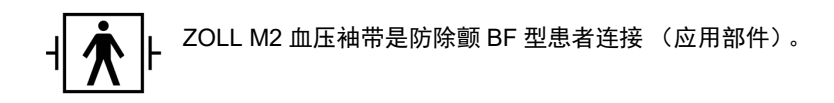

本章介绍如何通过 ZOLL M2 设备的选配的无创血压功能, 使用可充气的袖带测量动脉 压,进行无创血压 (NIBP) 测量。

提示: 血压功能仅适用于成人和儿童患者;不适用于新生儿或孕妇,包括先兆子痫 患者。

- 警告! **•** 未经适当培训,请勿使用 **NIBP** 功能。
	- **•** 定期检查患者的戴袖带的肢体,以确保重复的血压测量没有损害到肢体功能。
	- 监护乳房切除术患者时, 请勿将袖带戴在乳房切除术伤口同侧。对于双侧乳房切除 术患者,仅当相关风险在临床上可接受时,才使用 **NIBP** 监测功能。
	- **•** 请勿将袖带戴在有静脉输液导管的肢体上。在袖带充气期间,如果输注减慢或阻 塞,可能会导致导管周围组织受损。
	- **•** 确保将袖带连接到血压监护仪的空气软管未阻塞、扭结或缠绕患者,因为这可能会 对袖带产生持续压力,影响血液流动以及对患者造成潜在伤害。
	- **•** 如果怀疑无创血压测量值不准确,请重复测量。如果您对测量值仍然没有把握,请 使用其他方法来确定血压,例如听诊。
	- **•** 检查是否已选择正确的患者模式以确保正确设置初始充气压力。如果在对体型较大 或年龄较大的儿童进行血压监护时,发生超范围报警,请将患者模式选择从儿童更 改为成人。
	- **•** 在对儿童进行测量时,确保正确设置患者类型。不正确的患者类型设置会导致儿童 不适或受伤,因为成人的袖带充气压力高于儿童的。
	- **•** 患者运动、发抖、脉搏微弱、心律不齐或来源于外部的振动都会降低血压测量的准 确性。
	- **•** 在体外循环手术期间,不要尝试对患者进行 **NIBP** 测量。
	- **•** 在 **"** 维修 **"** 菜单中执行 **NIBP** 检测时,部分或全部 **NIBP** 安全功能将被禁用。当袖 带连接到患者时,不要进行 **NIBP** 检测。
	- **•** 该血压计的有效性尚未在孕妇,包括子痫前期患者中得到证实。
	- **•** 使用前,请确保患者对尼龙、 **TPU** 或 **PVC** 制成的血压袖带不过敏。

## NIBP 的工作原理

ZOLL M2 NIBP 功能以无创方式测量静息的成人和儿童患者的动脉血压。

血压袖带和软管通过设备背面的 NIBP 连接端口连接到 ZOLL M2 设备。NIBP 按钮位于 设备的前面板上,可以启动和终止血压测量,这些测量显示在监护仪的 NIBP 区域。您 还可以从 NIBP 菜单中启动和终止 " 自动 " 或 " 连续测量 " 模式测量。

ZOLL M2 使用示波法以无创的方式测量动脉血压。该方法通过测量在不同袖带压力下 由可充气袖带引起的动脉搏动,并使用这些脉冲信号的振幅来估算收缩压、舒张压和 平均血压。

血压测量周期大约需要 30-45 秒,并按如下方式进行:

- 1. 袖带充气至高于患者收缩压的预先配置压力,以阻止血液流过受监护的肢体动脉。 成人患者的默认配置袖带压力值为 160 mmHg。
- 2. 袖带逐渐放气,让血流经过袖带并进入受监护的肢体。
- 3. 当血流经过部分放气的袖带时,会产生袖带压力振荡,并通过软管传递给 ZOLL M2 设备。
- 4. ZOLL M2 设备测量由血流经过引起的脉冲,并利用脉冲信号来计算相应的收缩压、 舒张压和平均血压。

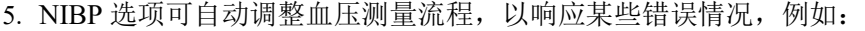

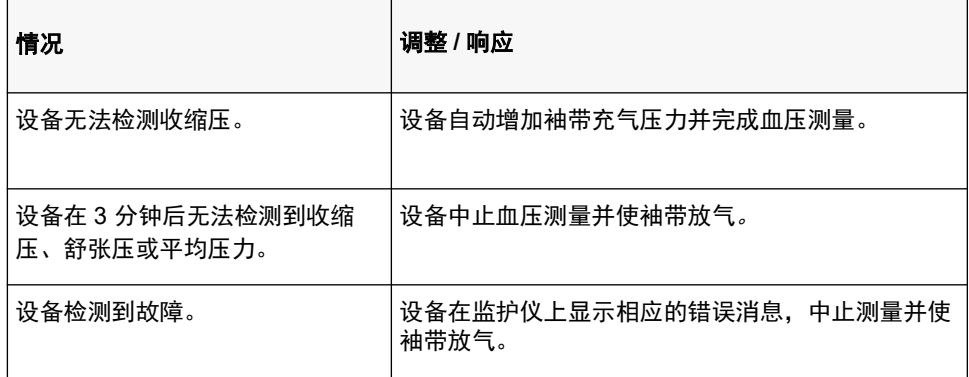

提示: 有关其他系统消息及其情况,请参阅第 8-12 页的 "NIBP [系统消息](#page-101-0) "。

## NIBP 数值显示屏

当 NIBP 监测已经设置并且 ZOLL M2 设备已开始进行无创血压测量时,收缩压、舒张 压和平均血压测量值将显示在 NIBP 数值显示屏上, 如下所示:

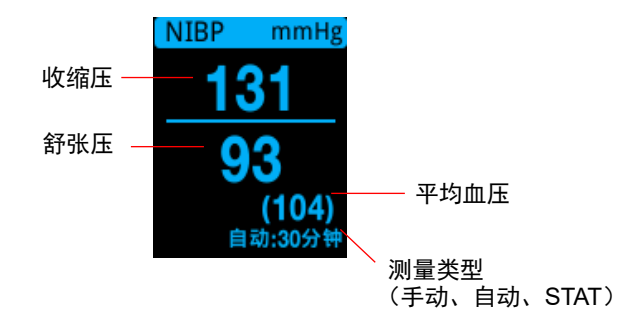

选择"自动"测量类型后,则会显示两次测量之间的间隔 (默认值: 30分钟)。如果 选择了连续测量类型,则会显示当前连续测量周期中剩余的时间 (以分钟 : 秒钟为单 位)。如果选择了"手动"测量类型,则最后一次 BP 测量时间将显示在显示屏的左下 方 (以小时 : 分钟为单位)。压力读数以 mmHg 或 kPa 显示, 具体取决于 " 主管 " 菜单 中的配置设置。

如果在测量过程中检测到患者运动伪影,则 "? " 将显示在血压读数的右侧。如果需 要,请重新尝试进行开始血压读取,同时使患者尽可能不动。

以下部分介绍如何设置 NIBP 监测。

## NIBP 设置和使用

要使用 ZOLL M2 设备进行安全、准确的 NIBP 测量, 您必须执行以下步骤, 每个步骤 对应于本章中的一节。在执行 NIBP 测量之前, 请仔细阅读每个部分。

- 1. 选择正确尺寸的袖带。
- 2. 将充气软管连接到 ZOLL M2 设备和袖带。
- 3. 将袖带应用于患者。
- 4. 配置 NIBP 报警和设置 (如果当前 NIBP 报警和设置不合适)。
- 5. 按下 ZOLL M2 设备前面板上的 NIBP 按钮 (<>>>>>>>>> 以进行血压测量。

#### 选择 NIBP 袖带

要进行准确的测量, 您必须使用合适尺寸的袖带: 袖带囊长度应该至少是肢体周长的百 分之 80,而袖带宽度应等于肢体周长的约百分之 40。

小心 仅使用经 ZOLL Medical Corporation 批准的软管和袖带。请参阅附录 B"附件", 了解批 准的软管和袖带列表。选择合适的软管和袖带时,请遵循以下准则:

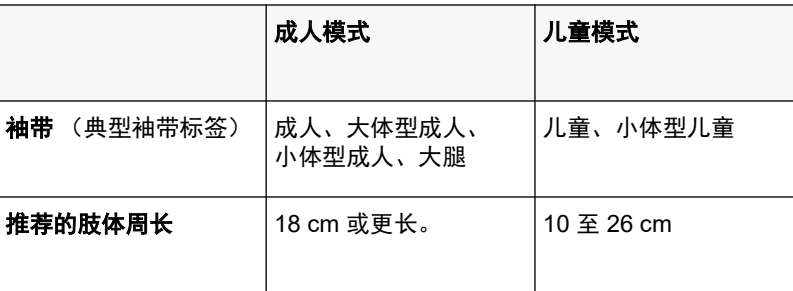

ZOLL M2 设备使用的 " 儿童 " 和 " 成人 " 的定义与 ISO 81060-2 标准中的定义相同:

儿童 (非新生儿) 3 岁和 12 岁之间的个人

成人 12 岁以上的个人

#### 连接软管

血压配件中的软管两端均带有金属连接端口。您必须使用两个金属连接端口将该软管连 接到 ZOLL M2 后面板和袖带的软管上。袖带有自己的短软管,末端带有一个连接端 口。此连接端口可连接到软管上未连接到 ZOLL M2 设备的末端。

#### 要连接软管:

1. 将血压软管上的金属连接端口居中放置在 ZOLL M2 设备背面的血压连接端口上,然 后推动连接端口直至其卡入到位。

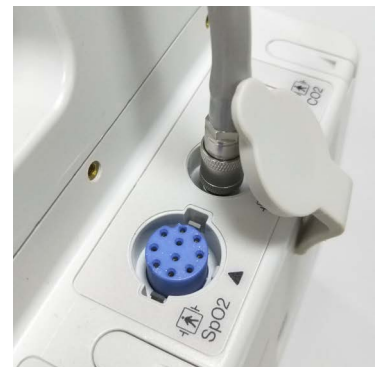

图 **8-1** 将 **NIBP** 软管连接到 **ZOLL M2** 设备

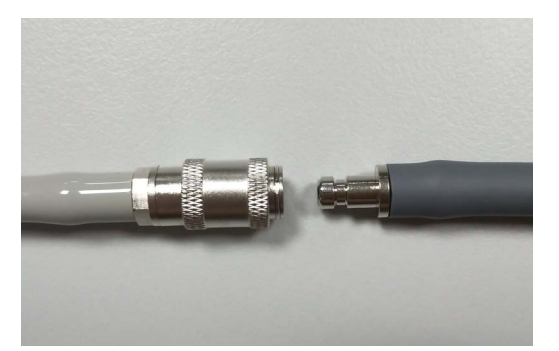

2. 将血压软管上的袖带软管连接器 (公头)插入到金属连接端口 (母头)中,然后推 动连接端口,直至锁定到位。

您现在可以将袖带应用于患者。

#### 给患者戴上袖带

要将袖带应用于患者:

- 1. 确保患者躺下或舒适地坐着,双腿未交叉,双脚平放在地板上,背部和手臂受到支 撑,袖带中间部分位于心脏右心房同等高度。建议患者在进行第一次测量之前保持 5 分钟安静、休息的状态且不要说话。用于 NIBP 测量的肢体应放松、伸展,并放置在 光滑的表面上以获得支撑。
- 2. 在将其绑缚于患者肢体之前,尽可能多地从袖带中挤出空气。
- 3. 将袖带放在肘部褶皱上方 2 到 3 cm 或放在膝部褶皱上方 3 到 5 cm 的位置。
- 警告! 不要将 NIBP 袖带放在与 SpO<sub>2</sub> 传感器相同的手臂或腿上。袖带充气会导致 SpO<sub>2</sub> 监护仪读数错误。
	- **•** 不要将袖带固定在用于 **IV** 静脉输液的肢体上。袖带充气可能会阻碍输液,对患者 造成伤害。
	- **•** 不要将袖带绑缚在伤口上方,这可能会导致进一步的伤害。
	- 4. 调整袖带,使袖带上的动脉标记位于动脉上方,朝向手或脚。
	- 5. 当袖带绑缚在四肢上时,检查袖带端是否在袖带上标记的范围线之间。
	- 6. 如果它们不对齐,请使用其他尺寸的袖带。
	- 7. 将放气的袖带牢牢地绑缚在肢体上,但不要阻碍血液流动。
	- 8. 确保摆放好软管,避免过度移动、扭结或挤压。

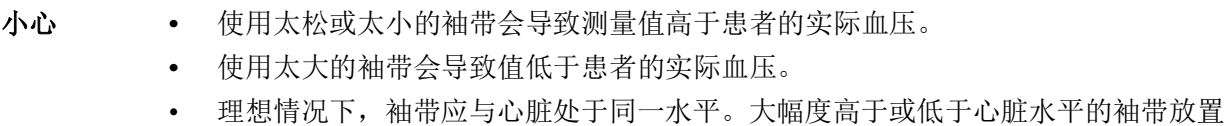

将导致血压测量值错误地偏低或偏高。

下图示意说明了成人 / 儿童患者的一种可能的袖带放置:

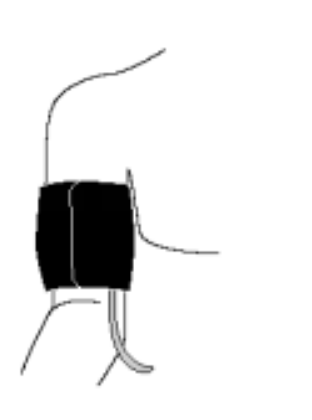

#### 图 **8-2** 将袖带应用于患者

您现在可以访问 NIBP 功能。

#### 访问 NIBP 功能

除非您确定 NIBP 患者类型、袖带充气和报警设置适合患者,否则在进行血压测量之前 应显示"血压设置"窗口。当您第一次打开 ZOLL M2 设备时, 血压设置为默认值。

虽然出厂默认设置适用于大多数成人患者,但不要认为这些设置是默认设置。前一个用 户可能已经:

- 更改了设置 (如果您未打开 ZOLL M2 设备)。
- 重新配置了默认设置。

除非默认设置明显不适合患者,否则应使用默认设置。对这些设置进行的任何更改将保 持有效,直到再次更改设置,或 ZOLL M2 设备已关闭 30 秒。如果您未接受过有关设 置 NIBP 功能的培训,请不要使用 NIBP 选项。

为了便于在紧急情况下快速反应,您可以直接访问许多 NIBP 功能而无需显示 NIBP 菜 单 (请参阅下表)。

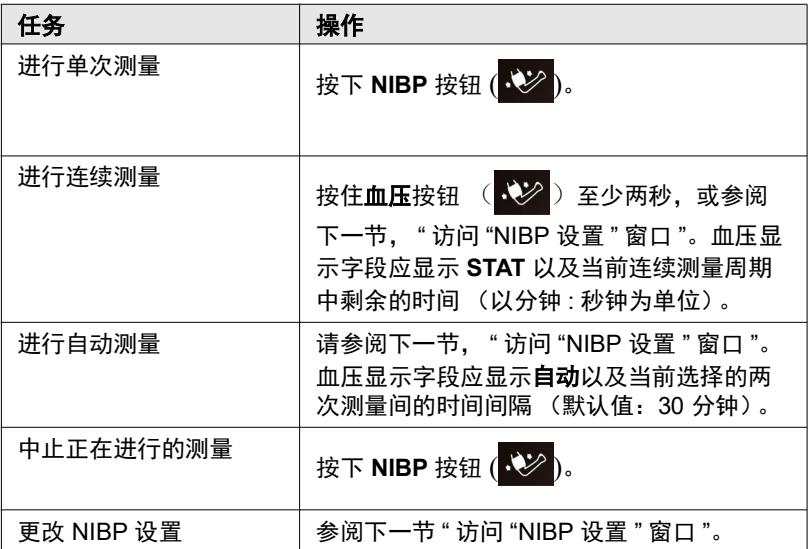

提示: 可通过 " 主管 " 菜单访问配置选项。有关这些设置的更多信息,请参阅 《*ZOLL M2* 配置手册》。

#### <span id="page-97-0"></span>访问 "NIBP 设置 " 窗口

除非是紧急情况需要快速反应,否则在进行测量之前,应始终检查是否正确设置了袖带 充气和报警设置。

要显示 **NIBP** 设置窗口,请执行以下操作之一:

**•** 旋转选择旋钮以突出显示并选择血压数值显示,然后按下旋钮将其选中。

或者

• 按下菜单按钮 (□), 将选择旋钮旋转到血压, 然后按下旋钮将其选中。

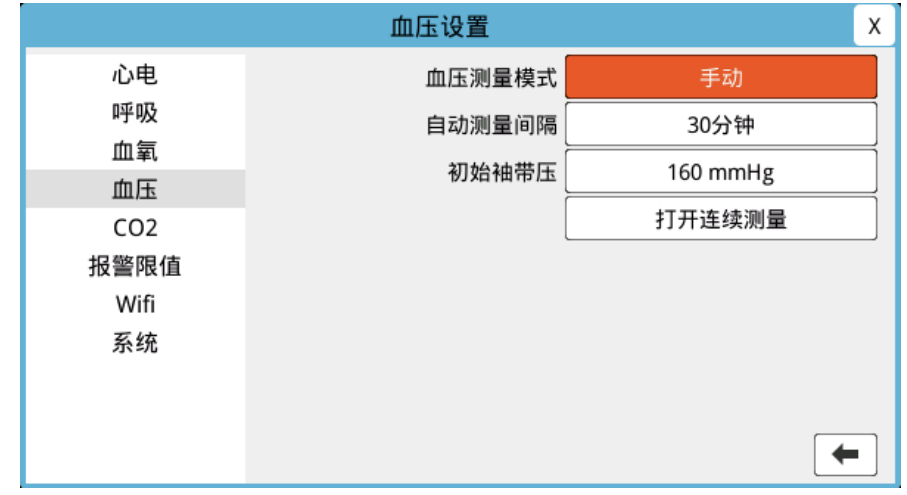

#### 图 **8-3 "NIBP** 设置 **"** 窗口

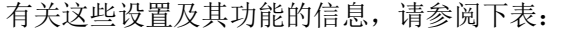

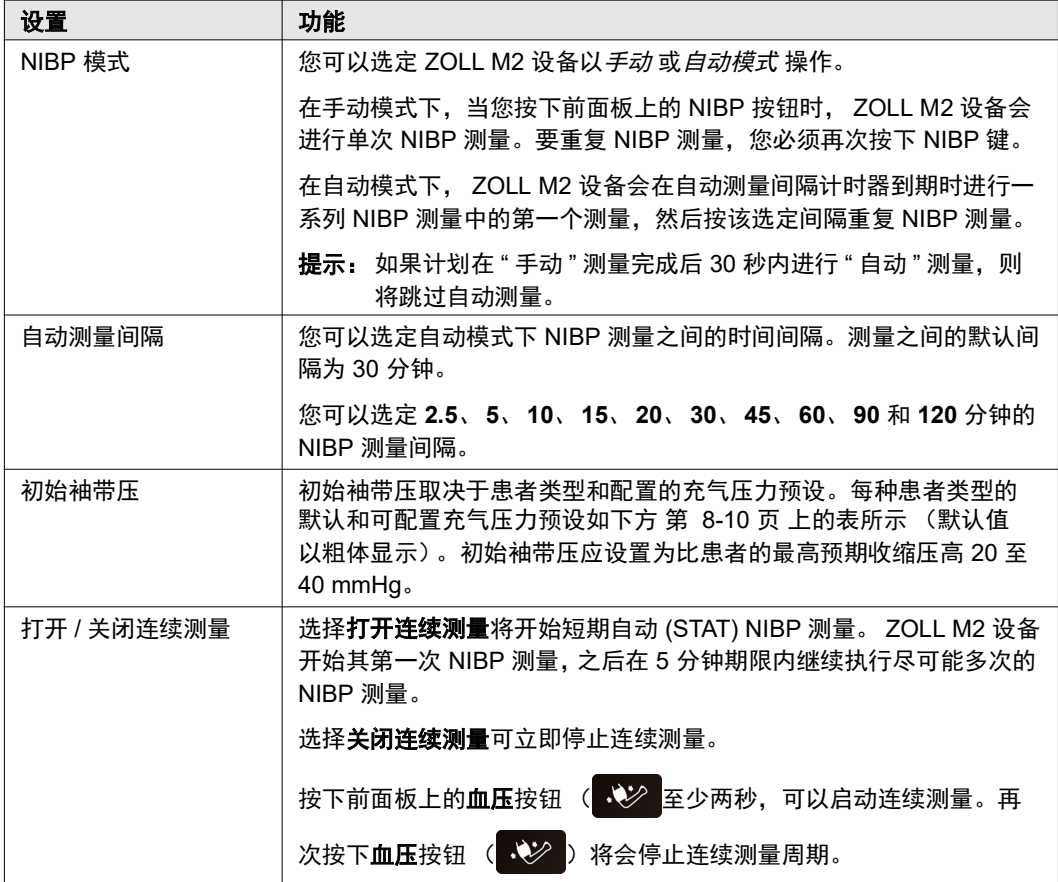

#### 选择正确的患者类型

在进行 NIBP 测量之前,请确保选定正确的患者类型 (在窗口显示区的顶部)。在 ZOLL M2 设备上, 您可以为 NIBP 测量选择成人或儿童患者类型。患者类型设置确定 默认袖带充气压力,以及收缩压、舒张压和平均血压值的默认报警上下限值。

要访问患者类型,请转动选择旋钮以突出显示窗口顶部的患者类型。要更改患者类型, 请按下选择旋钮以显示下拉菜单,然后转动选择旋钮以选择其他患者类型。再次按下选 择旋钮以确认选择。

#### 选择袖带充气设置

在进行测量之前,请确保袖带充气设置适合患者。

检查是否选择了正确的患者类型。初始袖带压 (每个测量周期开始时袖带充气的压力) 取决于患者类型和配置的袖带充气预设值。每种患者类型的默认和可配置袖带充气压力 预设如下表所示 (默认值以粗体显示)。

如果在"主管"菜单中启用了"智能充气功能",则在第一次测量完成后,下一次开始 血压读取时所使用的初始袖带压将由 ZOLL M2 设备基于先前的收缩测量值进行自动 调整。

除非明显不合适,否则请使用默认设置。对此设置进行的任何更改将保持有效,直到更 改设置, 或 ZOLL M2 设备已关闭 30 秒 (将设置恢复为默认值)。

袖带充气压力选项包括:

<span id="page-99-0"></span>

| 成人          | 儿童                 |
|-------------|--------------------|
| 120 mm $Hg$ | 80 mmHq            |
| 140 mmHg    | 90 mmHq            |
| 160 mmHg    | $100 \text{ mmHg}$ |
| 180 mmHq    | 110 mmHq           |
| 200 mmHg    | 120 mmHg           |
| 220 mmHg    | 130 mmHq           |
| 240 mmHg    | 140 mmHq           |
| 260 mmHg    | 150 mmHq           |

要更改当前袖带充气压力设置,请参阅第 8-8 页的 " 访问 ["NIBP](#page-97-0) 设置 " 窗口 "。

为了精确测量收缩压,袖带充气压力必须足够高,使下方动脉闭塞。然而,将袖带充气 压力设置得太高可能会不必要地增加读数确定时间和患者不适。作为常规规则,初始袖 带压应设置为比患者的最高预期收缩压高 20 至 40 mmHg。

如果在 " 主管 " 菜单中启用了 " 智能充气功能 ", 则每次开始血压读取后, ZOLL M2 设 备将调整袖带充气压力以优化下一次开始血压读取。

#### 警告! 在使用 **ZOLL M2** 设备监测新患者之前,请关闭设备至少 *30* 秒,以将所有设置重置 为开机默认值,并消除对前一个患者所做的所有调整。

#### 配置 NIBP 报警和设置

准备执行 NIBP 测量的最后一步是确保启用 (或禁用) 必要的报警, 正确设置报警限 值,并且正确设置 NIBP。

#### 启用 **/** 禁用 **NIBP** 报警并设置报警限值

启用后,每当测量值超出以下项目的设定限值时, ZOLL M2 设备就会发出高优先级 报警:

- **•** 高收缩压和低收缩压
- **•** 高舒张压和低舒张压
- **•** 高、低平均动脉压 (MAP)

要配置 NIBP 报警限值:

- 1. 按下"更多"( < ) 快速访问键, 直到显示"限值"(  $\bigwedge^{\mathbb{R}^{\mathbb{C}}}_{n}$  ) 快速访问键, 然后
	- 按下"限值"( <mark>△</mark> )快速访问键,进入"报警限值"设置菜单。或者,按下"菜 单"按钮 (□),然后使用选择旋钮选择"报警限值"。
- 2. 旋转**选择旋钮**以突出显示并选择相应的报警菜单选项。将会显示"报警限值设置" 窗口。
- 3. 按下选择旋钮以选择"报警限值"。对于 NIBP, 报警菜单选项是收缩压、舒张压和 平均压。
- 4. 在选中的 NIBP 报警设置菜单上, 旋转**选择旋钮**以突出显示要更改的字段, 然后按 下旋钮将其选中。这些字段是:
	- **•** 状态
	- **•** 下限
	- **•** 上限
- 5. 在"报警限值设置"窗口上更改完值后, 旋转选择以导航到"后退箭头"键( ←) 或"退出"键 ( X ), 然后按下旋钮确认您的选择并退出菜单。

#### 设置收缩压报警上限和下限

最初, **NIBP** 收缩压报警设置菜单选定 NIBP 收缩压报警是开启还是关闭,并显示默认 的收缩压上限和下限。下表列出了适用于成人和儿童患者的默认 NIBP 收缩压限值, 并 给出了您可以设置这些限值的范围:

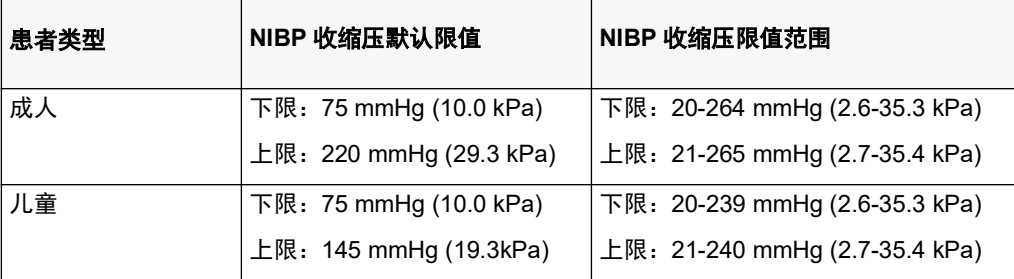

#### 设置舒张压报警上限和下限

最初, **NIBP** 舒张压报警设置菜单选定 NIBP 舒张压报警是开启还是关闭,并显示默认 的舒张压上限和下限。下表列出了适用于成人和儿童患者的默认舒张压限值,并列出了 您可以设置这些限值的范围:

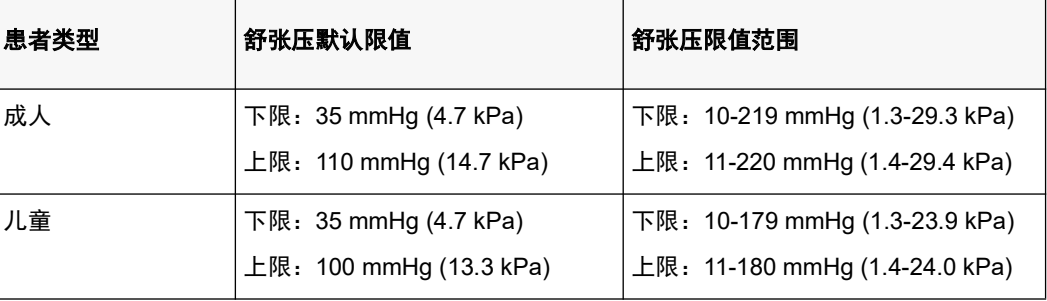

#### 设置 **NIBP** 平均压报警上限和下限

最初, **NIBP** 平均压报警设置菜单指定 **NIBP** 平均压报警是开启还是关闭,并显示默认 的平均压上限和下限。下表列出了适用于成人和儿童患者的默认平均压报警限值,并给 出了您可以设置这些限值的范围:

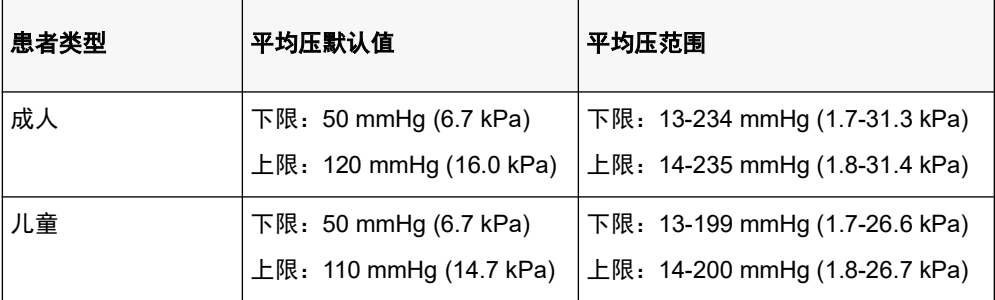

出厂默认情况下, " 报警 " 设置为启用。

## <span id="page-101-0"></span>NIBP 系统消息

当监测 NIBP 时, ZOLL M2 设备可能会显示以下消息:

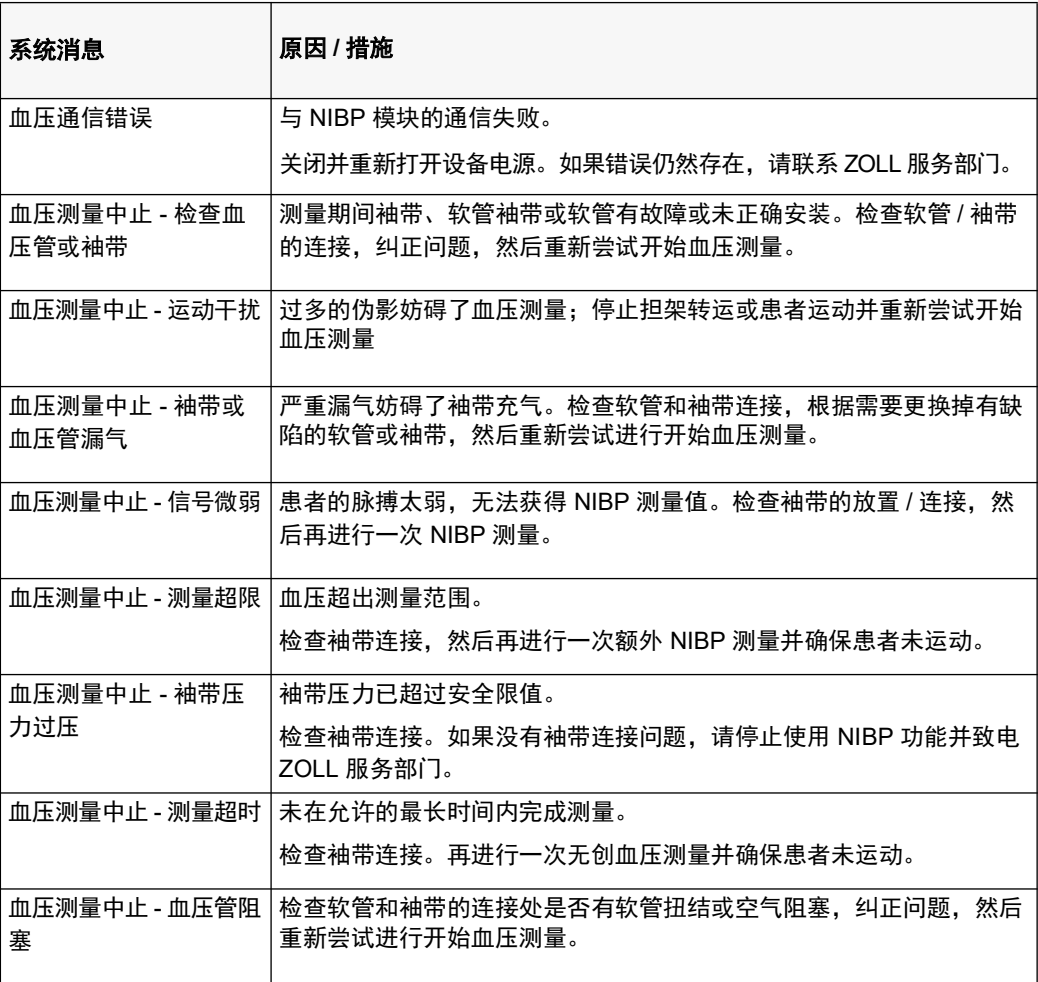

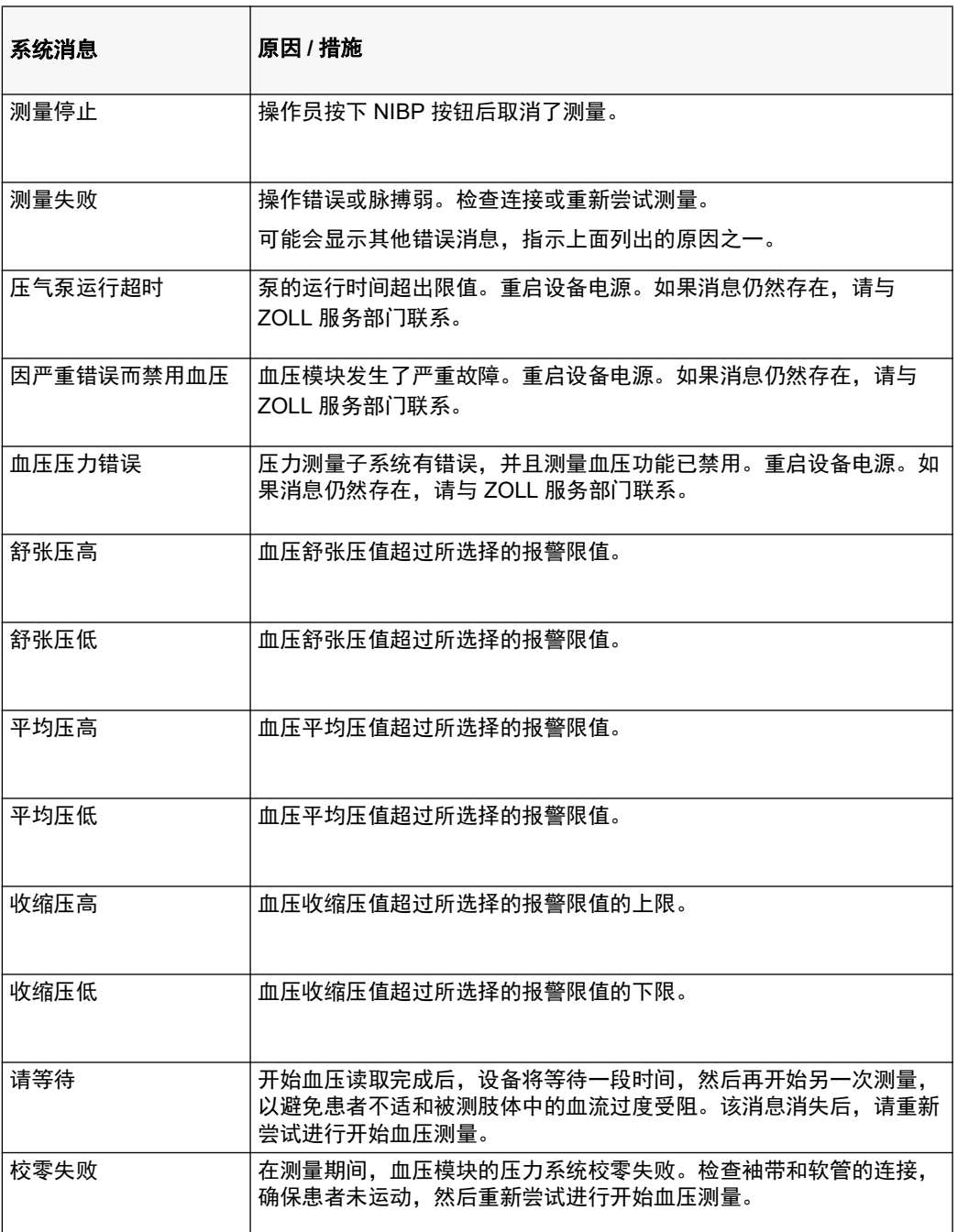

# 第 9 章 监护  $CO<sub>2</sub>$

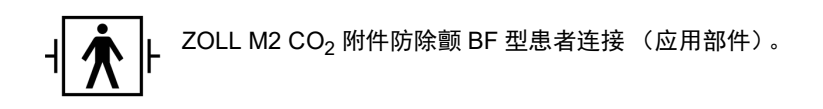

本章介绍如何使用 ZOLL M2 设备监测呼气末二氧化碳 (EtCO2)、呼吸率以及吸入气中 的二氧化碳浓度分数 (FiCO2)。可以使用 ZOLL M2 主流或旁流传感器来测量这些生理 参数。这些功能选配在 ZOLL M2 设备上使用相同的接口,可以互换使用。

## 概述

ZOLL M2 设备使用外部主流或旁流传感器以监护吸入和呼出的气体中的 CO2。

主流传感器附接到与气管插管 (ET)导管连接的气道适配器,测量流过这些呼吸回路 的气体。

旁流传感器包含一个气体采样泵,通过鼻插管或气道适配器从患者气道抽取少量气体样 本,并使这些气体通过测量 CO2 的固态红外传感器 (放置于旁流模块之中)。虽然旁 流系统通常用于非插管患者,但它也可用于对插管婴儿、儿童和成人患者进行 EtCO2 测量。但是,对于不能耐受从呼吸回路中抽取 50ml/min 样本气体的患者,不应使用旁 流系统。旁流模块使用专门设计的插管和气道适配器对气道气体进行采样,并且连接到 模块的 CO<sub>2</sub> 传感器。插管包含集水器,可收集采样管路中的液体,从而保护系统,避 免吸入这些液体。

在两个系统中, CO2 传感器产生红外光,并使红外光穿过气道适配器或样品池射向另一 侧的检测器。源自患者的 CO2 流过主流气道适配器或样品池,会吸收一定量的这种红 外能量。 ZOLL M2 设备通过测量流过气道配适器或样品池的气体所吸收的光量,来确 定呼吸气体中的 CO<sub>2</sub> 浓度。

ZOLL M2 设备将 EtCO, (在每次呼气的终末期检测到的二氧化碳浓度)显示为以毫米 汞柱 (mmHg)、百分比 (%) 或千帕为单位的数值。此外, 设备还可以显示二氧化碳描记 图。此二氧化碳描记图是一种有价值的临床工具,可用于评估患者气道的完整性以及气 管插管 (ET) 导管的放置是否得当。设备通过测量检测到的 CO<sub>2</sub> 波形峰值之间的时间间 隔来计算呼吸率。

ZOLL M2 设备自动补偿气压的变化,否则,气压变化会影响 CO<sub>2</sub> 读数。

#### 警告! **•** 当将采样管路用于带有封装抽吸系统的插管患者时,不要将气道适配器放在抽吸导 管和气管插管导管之间。这是为了确保气道适配器不会干扰抽吸导管的功能。

- **•** 切勿切割或移除采样管路的任何部分。切割采样管路可能会导致读数错误。
- **•** 如果过多的水分进入采样管路 (例如环境湿气或呼吸异常潮湿的空气),消息区域 将会显示检查 *CO2* 采样管消息。
- **•** 连接松动或损坏可能会影响通气或导致呼吸气体测量不准确。根据标准临床流程, 牢固地连接所有组件并检查连接是否泄漏。
- **•** 为确保安全可靠的操作(包括生物相容性),请仅使用 **ZOLL** 指定用于 **ZOLL M2**  系统的适当主流和旁流 CO<sub>2</sub> 附件。
- **•** 在插入气道适配器后,始终通过验证监视器显示屏上的 **CO2** 波形 (二氧化碳描记 图)是否恰当来确保患者呼吸回路的完整性。
- **•** 旁流 **CO2** 传感器的排气口是患者和任何相连呼吸装置呼出气体的输出口。它仅用于 连接气体收集设备,例如气体清除设备 **—** 排气口应该没有其他连接。将排气口与患 者呼吸系统连接起来会导致患者交叉感染。
- 将旁流 CO<sub>2</sub> 附件连接到正在接受或最近接受麻醉剂的患者时, 将 CO<sub>2</sub> 排气口连接到 排气系统,或者连接到患者的麻醉机或呼吸机,以防止医务人员接触麻醉剂。
- **•** 不要通过采样管路提起旁流模块,因为它可能会与模块断开连接,导致模块掉落在 患者身上或损坏。
- **•** 当直接暴露于激光或 **ESU** 设备时,采样管路可能会在高 **O2** 浓度的情况下点燃。 执行这些步骤时请小心。
- **•** 一次性旁流鼻腔采样管路和套管或气道配适器套件仅供单个患者使用。请勿重复使 用本产品的任何部件或对其灭菌,因为重复使用采样管路可能会损坏传感器。
- **•** 鼻腔插管不能用于输送氧气。
- **•** 在患者使用之前和使用期间,请检查鼻腔插管或气道适配器、集水器和旁流模块之 间的连接,以确保其牢固。

小心 CO2 采样管路仅可供单个患者使用,不能进行再加工。建议每隔 15 个小时更换采样管 路和集水器套件;每 120 小时更换干燥器套件;或如果管路阻塞、损坏、污染或泄漏呼 吸气体,则立即更换。请勿尝试清洁、消毒、灭菌或冲洗采样管路的任何部分,否则可 能会损坏 CO<sub>2</sub> 传感器。

使用前,请仔细阅读 CO2 采样管路的使用说明。

按照处理受污染医疗废物的标准操作流程或当地法规处理旁流 EtCO2 消耗品。

气道适配器专为单个患者使用而设计,不能进行再加工。

如果发现分泌物过多,请更换气道适配器。

不要将主流或旁流气道适配器放在气管插管导管和呼吸回路弯管之间,因为这可能会使 患者分泌物积聚在适配器中。

定位气道适配器,使其窗口处于垂直位置,而不是水平位置。这有助于防止患者分泌物 聚集在窗口上。

## 主流  $CO<sub>2</sub>$ 设置

要设置主流 CO<sub>2</sub> 传感器, 请按照以下步骤操作:

- 1. 将主流模块 CO2 连接端口连接到 ZOLL M2 设备。
- 2. 选择适合患者类型 (成人 / 儿童或婴儿)的主流气道适配器。
- 3. 将气道适配器连接到 $CO<sub>2</sub>$ 传感器。
- 4. 对主流传感器 / 气道适配器校零。
- 5. 将传感器 / 适配器连接到气道回路。

## 将主流  $CO_2$ " 模块连接端口" 连接到 ZOLL M2 设备

要将主流 CO<sub>2</sub> 模块连接到 ZOLL M2 设备,请轻轻推动并旋转模块的金属连接端口,使 其插入 ZOLL M2 的凹式  $CO<sub>2</sub>$ 接口, 直到它卡入到位。

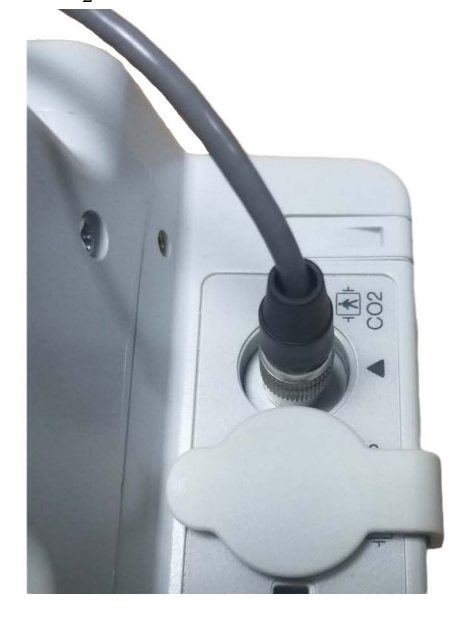

#### 选择主流气道适配器

根据患者的气管插管管路直径和监护情况,确定正确的 $CO<sub>2</sub>$ 气道适配器。

 $\&$  可以在 ZOLL M2 设备上使用以下主流配件进行  $CO<sub>2</sub>$ 监护。 ZOLL M2 主流气道适配 器是一次性使用的,仅供单个患者使用。

表 7-1. 适用于 ZOLL M2 设备的主流气道适配器。

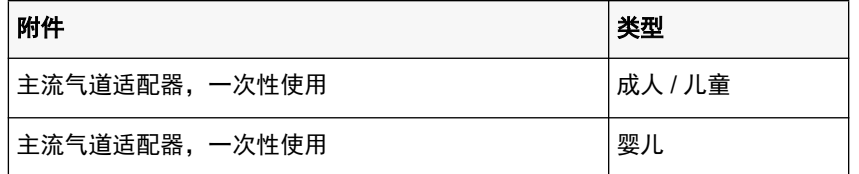
## 将气道适配器连接到主流  $CO<sub>2</sub>$ 传感器

在将气道适配器连接到 CO, 传感器之前, 请检查气道适配器窗口是否清洁干燥。如有 必要,请清洁或更换适配器。

请按照以下步骤将气道适配器连接到传感器:

- 1. 将气道适配器与 CO, 传感器的底部对齐 (只有一种将其组装到位的方法)。
- 2. 将传感器和气道适配器按在一起,直至发出咔嗒声。
- 3. 将设备上的模式选择旋钮转到监护。

 $\bullet$ 

- 4. 检查 CO<sub>2</sub> 快速访问键。如果是灰色点,请按下 CO<sub>2</sub> 快速访问键以打开 CO<sub>2</sub> 传感器, 将出现绿色点。<sub>CO2</sub>
- 5. 等待气道适配器和传感器预热。 设备将显示 CO2 预热中消息约 2 分钟,同时,传感器和适配器将预热到操作温度。 传感器准备就绪后,该消息将会消失。
- 提示: 预热时间随传感器的环境温度而变化。
- 6. 如果设备显示检查 *CO2* 适配器消息,请执行步骤 a 至 c。
	- a. 检查适配器与传感器的连接是否正确。
	- b. 检查气道适配器窗口是否清洁干燥。
	- c. 如果适配器连接正确,并且窗口清洁干燥,则按照下一节"对主流 CO<sub>2</sub> 传感器 / 气 道适配器校零 " 中所述对适配器校零。

## 对主流 CO<sub>2</sub> 传感器 / 气道适配器校零

提示: 请勿对未安装气道适配器的传感器校零。

校零适配器可补偿气道适配器之间的光学差异,应在 *CO2* 需要校零消息出现时进行。 建议在每次使用主流模块之间进行校零,以获取准确的读数。当 *CO2* 需要校零消息出 现时,需进行校零。要校零适配器:

- 1. 将安装了适配器的传感器放在远离所有 CO, 源 (包括患者和您自己的呼气和呼吸机 排气阀)的位置。
- 2. 检查 CO, 快速访问键。如果是灰色点,请按 CO, 快速访问键以打开 CO, 传感器, 之 后将出现绿色点。
- 3. 按下"菜单"按钮,或者使用选择旋钮选择 CO<sub>2</sub> 字段,然后按下选择旋钮。
- 4. 选择 CO<sub>2</sub> 菜单。
- 5. 将选择旋钮旋转到校零并按下选择旋钮。 设备将对适配器校零,并显示 *CO2* 校零中消息,持续大约 10 秒。 校零完成后,设备将显示 *CO2* 校零完成消息。
- 提示: 从患者气道移除适配器后的 20 秒内, 请勿尝试校零。这段时间可以使适配器中 残留的任何 CO, 在校零之前消散。当适配器连接到患者气道时, 请勿尝试对适 配器校零。在适配器中存在 CO, 的情况下进行校零可能导致测量结果不准确和 / 或其他错误情况。如果您尝试在适配器中残留 CO<sub>2</sub> 的情况下进行校零, 对适配 器校零所需的时间可能会延长。如果无法完成校零,则会显示 *CO2* 校零失败消 息。如果发生这种情况,请清除适配器中的任何堵塞物,移除任何 CO, 源, 等 待 20 秒, 然后再次尝试校零。

提示: 当 CO<sub>2</sub> 模块需要校零, 会出现 CO2 需要校零消息, CO<sub>2</sub> 快速访问键更改为"校 零控制"。按此键启动校零。如果 10 秒后未按下该键, 它将恢复为 CO2" 打开 / 关闭 " 控制。

## 将气道适配器连接到气道回路

如果尚未这样做,必须先将气道适配器连接到呼吸回路,再将它连接到 CO2 传感器。 请按以下步骤将气道适配器连接到呼吸回路:

- 1. 将 CO, 气道适配器放置在弯管和呼吸机回路 Y 形接头之间。
	- 提示: 不要将气道适配器放在气管插管导管和弯管之间,因为这可能会使患者分泌 物积聚在适配器中。

定位气道适配器,使其窗口处于垂直位置,而不是水平位置。这有助于防止患者分 泌物聚集在窗口上。如果确实发生积聚,可将气道适配器从回路中取出,用水冲洗 并重新插入到回路中。为防止湿气排入气道适配器,请勿将气道适配器置于受重力 影响的位置。

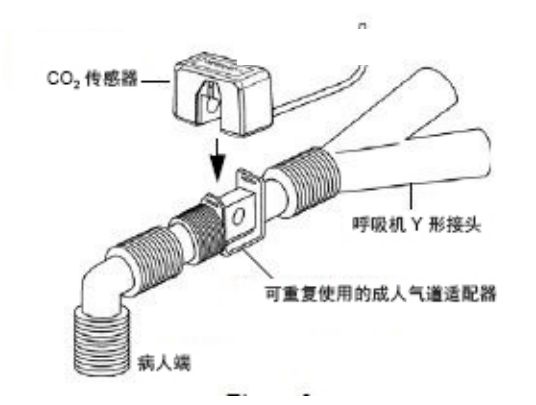

- 2. 将 CO<sub>2</sub> 传感器连接到气道适配器, 直到其"咔嗒"一声到位。
- 3. 检验 ZOLL M2 显示屏上是在正确的 CO<sub>2</sub> 波形, 从而检查连接是否正确。
- 4. 传感器电缆线应远离患者。

# 旁流  $CO<sub>2</sub>$  设置

请按照以下步骤设置旁流 $CO<sub>2</sub>$ 系统:

- 1. 将旁流模块连接到 ZOLL M2 CO<sub>2</sub> 连接端口。
- 2. 选择以下选项:
	- **•** 适合患者的正确旁流气道适配器套件。旁流气道适配器套件由集水器、采样管路 和 L 或 T 管接头组成。

或者

- **•** 适合患者的正确 CO2 鼻腔采样管路套件。鼻腔采样管路套件由集水器、采样管 路和鼻插管 (成人或儿童)组成。
- 3. 检查套件中不同零件之间的鲁尔锁连接,以确保其牢固。将套件 (集水器一端)连 接到旁流模块。
- 4. 校零 $CO<sub>2</sub>$ 模块。
- 5. 将旁流气道适配器套件连接到呼吸回路,或将鼻腔采样管路连接到患者身上。

## 将旁流模块  $CO<sub>2</sub>$ 连接端口连接到 ZOLL M2 设备

要将旁流模块连接到 ZOLL M2 设备, 请轻轻推动并旋转模块的金属连接端口, 将其插  $\lambda$  ZOLL M2 的凹式 CO<sub>2</sub> 连接端口,直到它卡入到位。

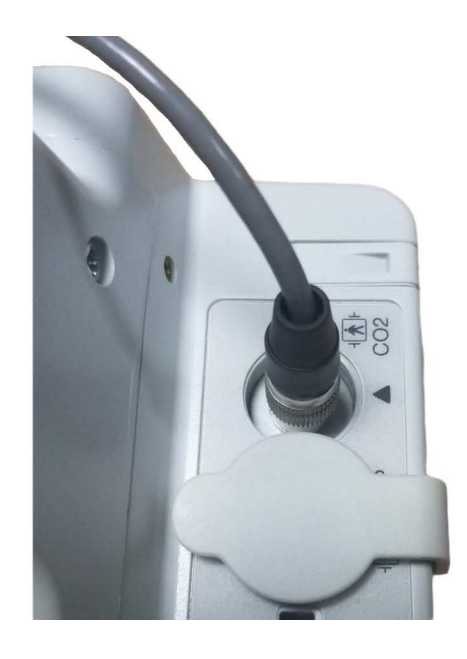

## 选择旁流气道适配器套件

根据患者体型、气管插管导管直径和监测情况,选择气道适配器套件。气道适配器套件 是一次性用品,仅供单个患者使用。

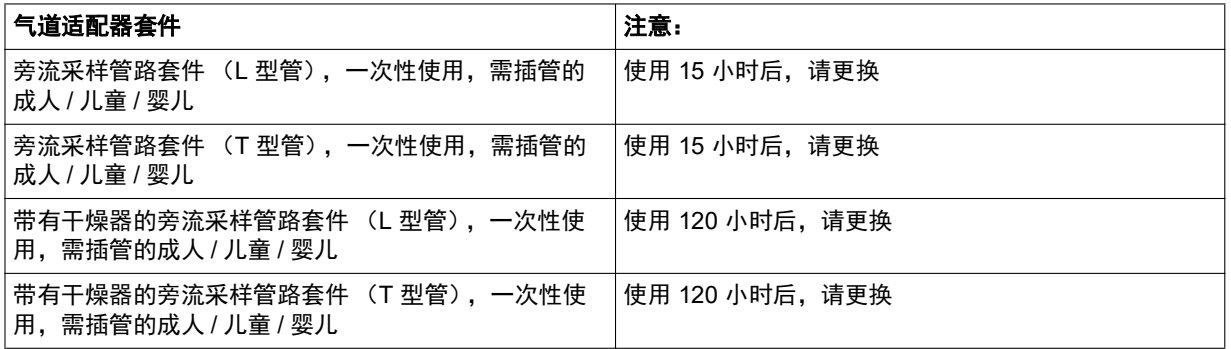

**提示:** 如果使用气体清除系统,请确保已按照制造商的说明将其安装并已连接到旁流 模块的排气口。气体清除系统应符合 ISO 8835-3。

**提示:** 为了避免在插管患者的雾化或抽吸过程中水分积聚和采样管路堵塞,请从模块 上断开采样管路鲁尔接头。

## 选择旁流鼻腔插管

根据患者的体型和监护情况,选择旁流鼻腔插管。插管是一次性的,仅供单个患者 使用。

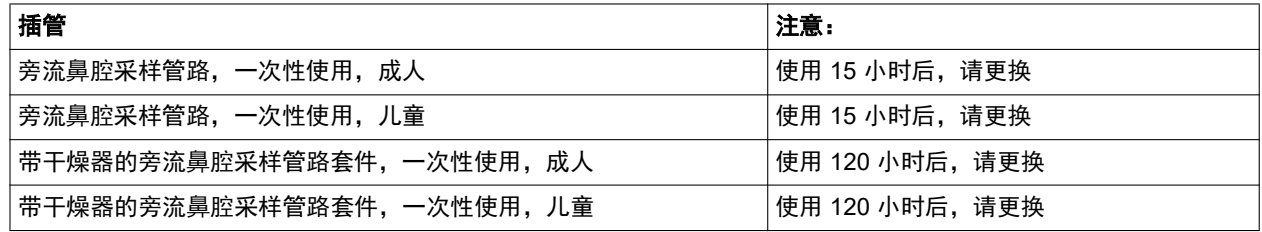

# 将采样管路和集水器连接到旁流  $CO<sub>2</sub>$ 模块

执行以下步骤:

- 1. 从包装中取出采样插管或气道适配器套件。
- 2. 检查套件中不同零件之间的鲁尔锁连接,以确保其牢固。

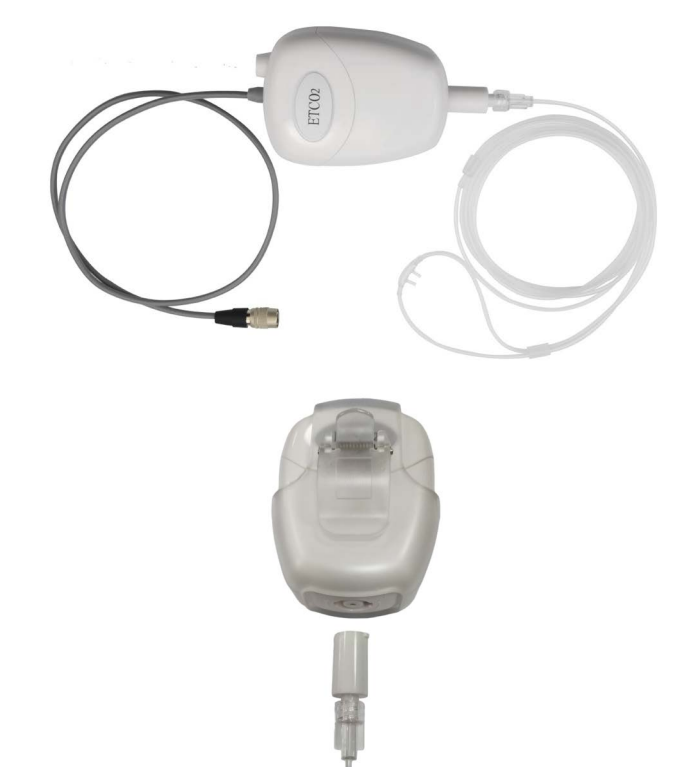

3. 将末端推入 CO, 入口, 然后将集水器连接至旁流模块, 然后顺时针旋转直至拧紧

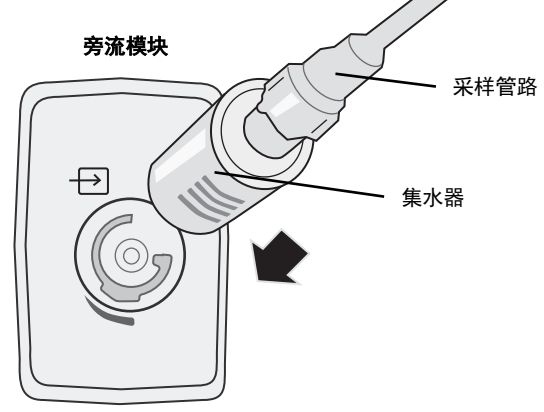

- 4. 确保模块排气管将气体排出模块环境。
- 5. 将 ZOLL M2 设备上的选择旋钮转动到监护。按下 CO2 快速访问键,直到出现绿 色点。
- 6. 等待 CO<sub>2</sub> 模块预热。 设备将显示 CO2 预热中消息约 30 秒, 在此期间, 模块将预热到操作温度。模块准 备就绪后,该消息将消失。
- 提示: 预热时间随模块的环境温度而变化。

### 对 CO<sub>2</sub> 模块 / 样品池校零

校零允许 CO, 模块调整模块样品池的光学特性, 从而进行准确的 CO, 测量。建议在每 次使用 CO2 模块之前校零,以获得准确的读数。当 *CO2* 需要校零消息出现时,需进行 校零。

- 小心 在校零之前, 务必确保集水器已正确连接到模块。
	- 1. 确保鼻腔插管或气道适配器未连接到患者或靠近任何 CO, 源 (包括患者和您自己的 呼气和呼吸机排气阀)。
	- 2. 如有必要,请按下 CO2 快速访问键以激活 CO, (快速访问字段显示区中显示绿 色点)。
	- 3. 按下"菜单"按钮,或者使用选择旋钮,选择 CO2 字段,然后按下选择旋钮。
	- 4. 将选择旋钮旋转到校零,然后按下选择旋钮开始校零过程。 设备将对模块进行校零,并显示 *CO2* 校零中消息,持续大约 10 秒。 校零完成后,设备将显示 *CO2* 校零完成消息。
	- 提示: 从患者气道移除适配器或插管后的 20 秒内,请勿尝试校零。这段时间可以使适 配器或插管中残留的任何 CO2 在校零之前消散。当适配器或插管连接到患者气 道时, 请勿尝试对模块校零。在适配器或插管中存在 CO<sub>2</sub> 的情况下进行校零可 能导致测量结果不准确和 / 或其他错误情况。如果您尝试在适配器或插管中残 留 CO2 的情况下进行校零,对模块校零所需的时间可能会延长。如果无法完成 校零,则会显示 *CO2* 校零失败消息。如果发生这种情况,请清除适配器或插管 中的任何堵塞,移除 CO2 源, 等待 20 秒, 然后再次尝试校零。

## 应用旁流气道适配器套件

旁流气道适配器套件用于监测插管患者的 CO2。旁流气道适配器套件由集水器、采样管 路和 L 或 T 管接头组成。

在将气道适配器连接到呼吸回路之前,请确认适配器干净、干燥且未损坏。必要时 更换。

- 小心 一次性 (SPU) 成人和儿童气道适配器套件仅供单个患者使用。请勿重复使用这些适配器 或对其灭菌,否则系统性能会受到影响。
	- 1. 检查气道适配器套件中不同零件之间的鲁尔锁连接,以确保其牢固。将气道适配器 套件 (集水器端)连接到旁流模块 CO,进口。确保所有连接牢固且气密。
	- 2. 对于 T 形管连接器套件,将 T 形管连接器放置在弯管与呼吸机回路 Y 型接头之间的 气道回路的近端。不要将气道适配器放在气管插管导管和弯管之间,因为这可能会 使患者分泌物积聚在适配器中。对于 L 形管连接器套件, 将 L 形管连接器用作弯管, 并将其放置在气管插管管路与呼吸机回路 Y 型接头之间。 如果确实发生积聚,可将气道适配器从回路中取出,用水冲洗并重新插入到回路 中。为防止水分流入样品管,确保取样管从气道适配器顶部排出,而不是从底部或 侧面排出。

#### 图 **9-1 T** 形管和 **L** 形管连接器套件

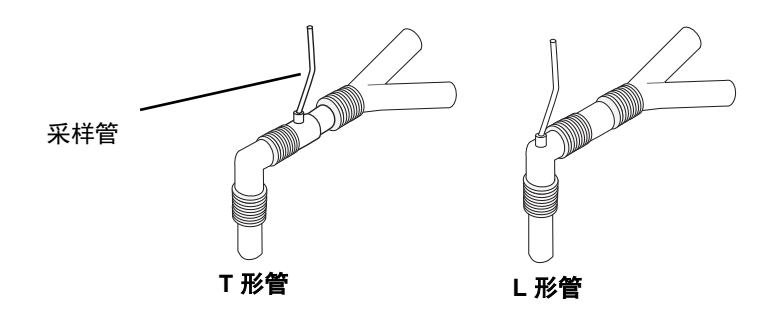

3. 检验 ZOLL M2 显示屏上是否存在正确的二氧化碳描记图,从而检查连接是否正确。

### 应用带鼻腔插管的采样管路

#### 应用采样管路组

采样管路组用于监测非插管患者的 CO2。检查套件中集水器和鼻腔采样管路之间的鲁尔 锁连接, 以确保牢固。将套件 (集水器一端)连接到旁流模块。

#### 将插管放在患者身上

鼻腔插管用于监测非插管患者的 CO<sub>2</sub>。

让患者佩戴鼻腔插管,如下所示。

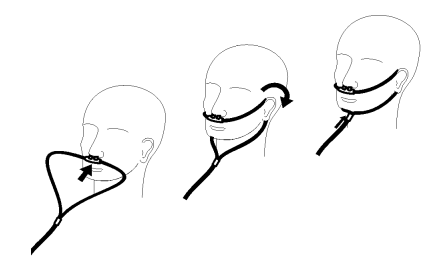

# 测量 $CO<sub>2</sub>$

设置完成后,请确认已开始 $CO_2$ 监护 ( $CO_2$  按钮上显示绿色点)且屏幕上出现 $CO_2$ 数 值显示。可启用或禁用(默认) FiCO2 数值的显示。 CO2 显示屏提供当前的 EtCO2 值 以及患者的呼吸率(呼吸次数 / 分钟), 以 BR 表示:

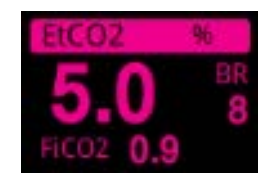

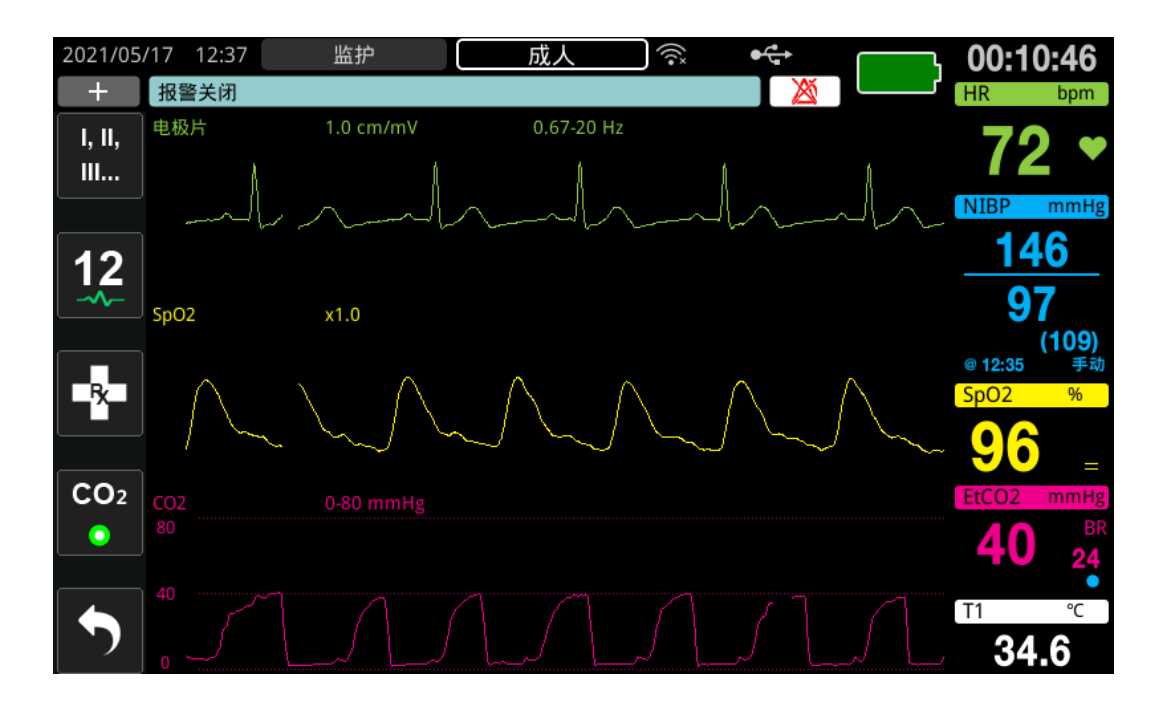

通过验证是否显示正确的二氧化碳描记图 (波形自动插入在波形显示窗口),检查连接 是否正确。

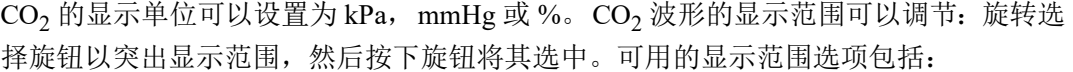

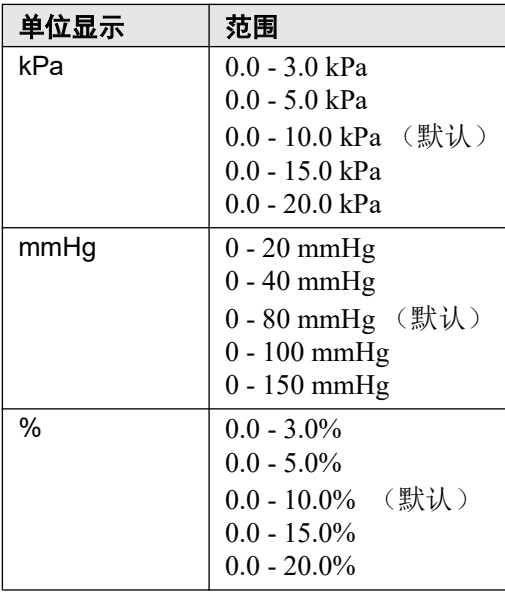

在 CO<sub>2</sub> 设置菜单中, 当氧气补偿设置为大于 0 时, 呼吸率读数下方将显示一个蓝色点。 在 CO<sub>2</sub> 设置菜单中, 当笑气补偿设置为大于 0 时, 呼吸率读数下方将显示一个橙色点。 当氧气和笑气补偿都设置为大于 0 时,在呼吸率读数下将同时显示蓝色和橙色点。

为了清晰起见,  $CO_2$ 波形可以显示为"填充"(波形下方的颜色)。要更改 $CO2$ 显示的 样式,请参考 ZOLL M2 配置手册以了解相关说明。

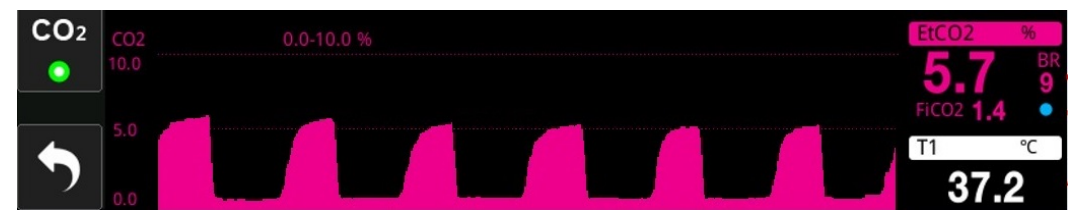

# 设置  $CO<sub>2</sub>$ 和呼吸率报警

每当测量值超出以下各项的设定限值时, ZOLL M2 设备都会发出声音报警:

- EtCO<sub>2</sub> 高和低
- **•** 高呼吸率和低呼吸率 (以呼吸次数 / 分钟计,标识为 BR)
- FiCO<sub>2</sub> 高和低
- **•** 无呼吸时间

## 启用 / 禁用报警并设置 CO<sub>2</sub> 报警限值

要启用 (或禁用) CO2 报警并设置报警上限和下限, 您可以通过 " 报警限值 " 快速访 问键执行此操作。

要通过"报警限值"快速访问键配置 $CO<sub>2</sub>$ 报警:

- 1. 按下"更多"(◆)快速访问键,直到显示"限值"(△ )快速访问键,然后 按下"限值"(  $\overrightarrow{\Omega}$  ) 快速访问键,进入"报警限值"设置菜单。或者,按下"菜 单"按钮 (□), 然后使用选择旋钮选择"报警限值"。
- 2. 旋转选择旋钮以突出显示并选择相应的报警菜单选项。对于 CO2, 报警菜单选项为: EtCO<sub>2</sub> 报警、 FiCO<sub>2</sub> 报警或 RR/BR 报警。
- 3. 在报警设置菜单上, 使用选择旋钮选择要更改的字段。进行更改, 然后按下选择旋 钮确认更改。这些字段是
	- **•** 状态
	- **•** 下限
	- **•** 上限
	- **•** 无呼吸时间
- 4. 在"报警限值"设置菜单上更改完值后,导航到"后退箭头"键 ( ← )或"退出" 键 ( X ), 以退出菜单。

#### 设置 **EtCO2** 的上限和下限

最初, EtCO<sub>2</sub> 报警菜单选定 EtCO<sub>2</sub> 报警启用 (开启) 或禁用 (关闭), 并显示默认的 EtCO<sub>2</sub> 上限和下限。下表列出了适用于成人和儿童患者的默认 EtCO<sub>2</sub> 限值,并给出了您 可以设置这些限值的范围:

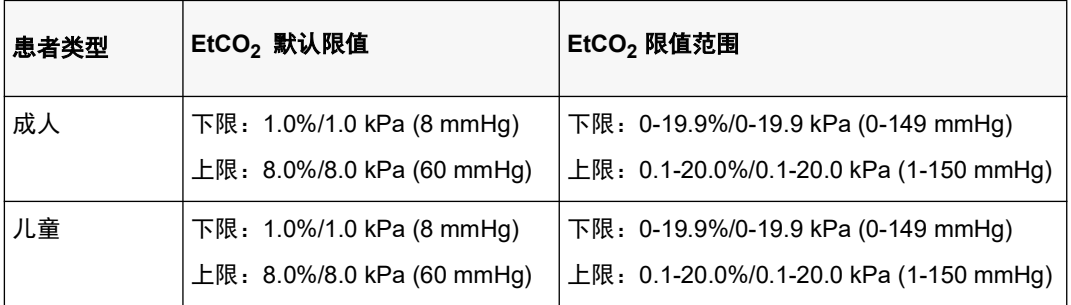

小心 在高海拔环境中,如道尔顿分压定律所描述的那样, EtCO2 值可能低于海平面观察到的 值。在高海拔环境中使用 ZOLL M2 设备时, 建议相应调整 EtCO<sub>2</sub> 的报警设置。

### 设置 **FiCO2** 的上限和下限

最初, FiCO<sub>2</sub> 报警菜单选定 FiCO<sub>2</sub> 报警启用 (开启)或禁用 (关闭), 并显示默认的  $F_{\text{F}}$  FiCO<sub>2</sub> 上限和下限。下表列出了适用于成人和儿童患者的默认 FiCO<sub>2</sub> 上限, 并给出了您 可以设置这些限值的范围:

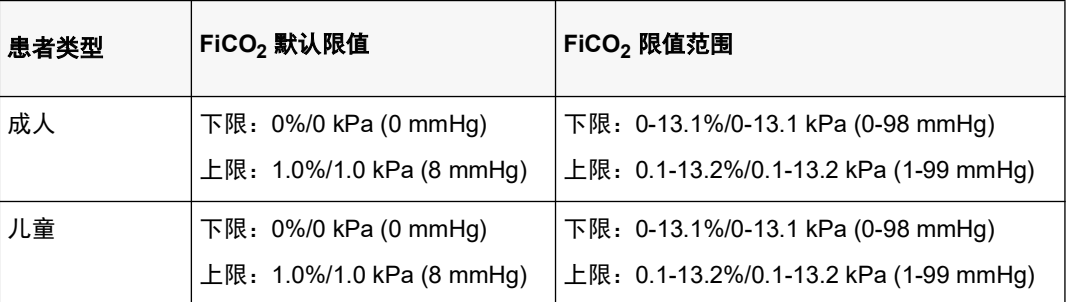

#### 设置 **"** 无呼吸时间 **"** 限值

最初, "无呼吸时间"报警菜单禁用 (关闭)。对于成人和儿童患者, 可以从以下选项 中选择呼吸之间的报警时间:10 秒、15 秒、20 秒、25 秒、30 秒、40 秒、50 秒或 60 秒。

#### 设置呼吸率 **(RR/BR)** 的上限和下限

最初, RR/BR 报警菜单选定 RR/BR 报警启用 (开启)或禁用 (关闭), 并显示默认的 呼吸率限值的上限和下限。下表列出了适用于成人和儿童患者的默认呼吸限值 (单位: 呼吸次数 / 分钟), 并给出了您可以设置这些限值的范围:

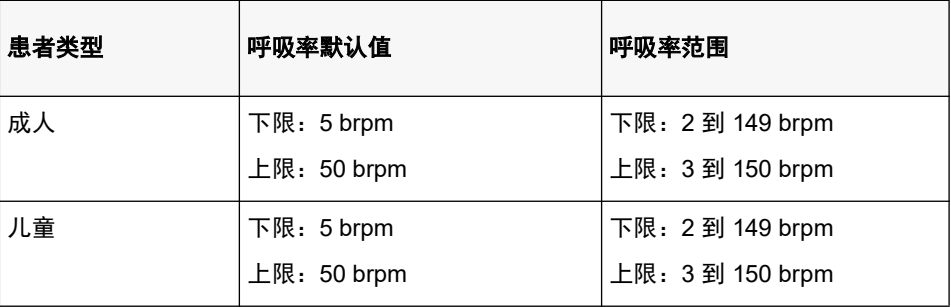

# 使用  $CO<sub>2</sub>$  设置菜单

要显示 CO<sub>2</sub> 设置菜单:

旋转选择旋钮以突出显示并选择 CO2 数字显示。

或者:

1. 按下"菜单"按钮( $\bigcirc$ )。

2. 将选择旋钮旋转到 $CO<sub>2</sub>$ 并按下选择旋钮。

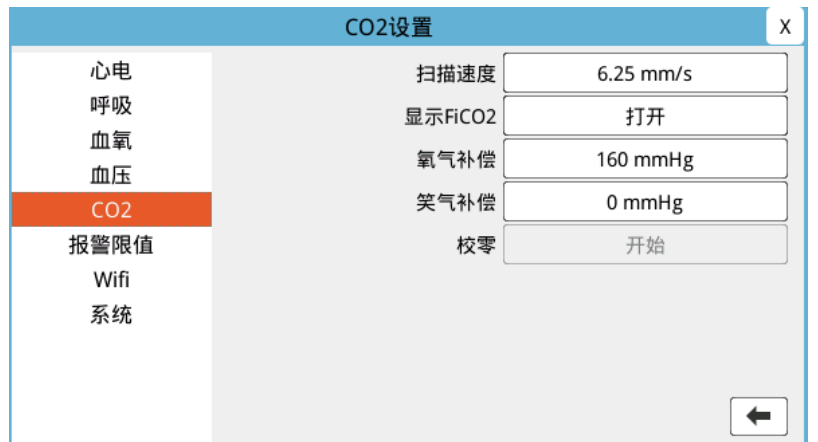

#### 图 **9-2 CO2** 设置菜单

在 CO<sub>2</sub> 设置菜单上,您可以启用和禁用显示 FiCO<sub>2</sub>, 校零 CO<sub>2</sub> 传感器, 调整氧气或笑 气补偿,以及选择二氧化碳描记图显示扫描速度。

## 设置  $CO<sub>2</sub>$  扫描速度

EtCO<sub>2</sub> 扫描速度决定了二氧化碳描记图的 X 轴刻度。对于呼吸率较慢的患者,较慢的 扫描速度将使二氧化碳描记图更容易查看。您可以选定 6.25、12.5 和 25 mm/s 的扫描速 度。默认扫描速度为 6.25 mm/s。

## 氧气和笑气补偿

ZOLL M2 设备可补偿患者呼吸气体中氧气的升高和 / 或一氧化二氮的存在。当气道回 路中的氧气含量超过 30%时,应激活氧气补偿功能。当气道中存在一氧化二氮时,应 激活一氧化二氮补偿。

使用选择旋钮设定氧气和笑气补偿值以匹配患者气道回路中氧气和笑气的百分比。氧气 补偿的默认值为 21.0%; 笑气补偿的默认值为 0.0%。

在 CO<sub>2</sub> 设置菜单中, 当氧气补偿设置为大于 0 时, 呼吸率读数下方将显示一个蓝色点。 在 CO2 设置菜单中, 当笑气补偿设置为大于 0 时, 呼吸率读数下方将显示一个橙色点。 当氧气和笑气补偿都设置为大于 0 时,在呼吸率读数下将同时显示蓝色和橙色点。

## 开始校零

 $\triangle$  CO<sub>2</sub> 传感器已连接到气道适配器或采样管路时, ZOLL M2 设备允许用户手动启动  $CO<sub>2</sub>$ 校零功能。要开始 $CO<sub>2</sub>$ 校零:

- 1. 将空气适配器或采样管路应用到  $CO<sub>2</sub>$ 传感器 / 模块。
- 2. 按  $CO<sub>2</sub>$  快速访问键以启动 $CO<sub>2</sub>$  测量功能。
- 3. 将采样管入口或主流适配器放在远离 CO<sub>2</sub> 源的位置, 例如呼吸患者或护理人员的鼻 子或嘴。
- 4. 按下"菜单"按钮 (□)。
- 5. 将选择旋钮旋转到 $CO<sub>2</sub>$ 并按下选择旋钮。
- 6. 将选择旋钮旋转到 " 校零 " 并按下选择旋钮。
- 提示: 在启动  $CO_2$  校零之前, 确保气道适配器或采样管路已连接到 $CO_2$  传感器, 暴露 在空气中并远离任何 CO2 源或患者的呼吸系统。

# $CO<sub>2</sub>$ 系统消息

当监测  $CO<sub>2</sub>$ 时, ZOLL M2 设备可能会显示以下消息:

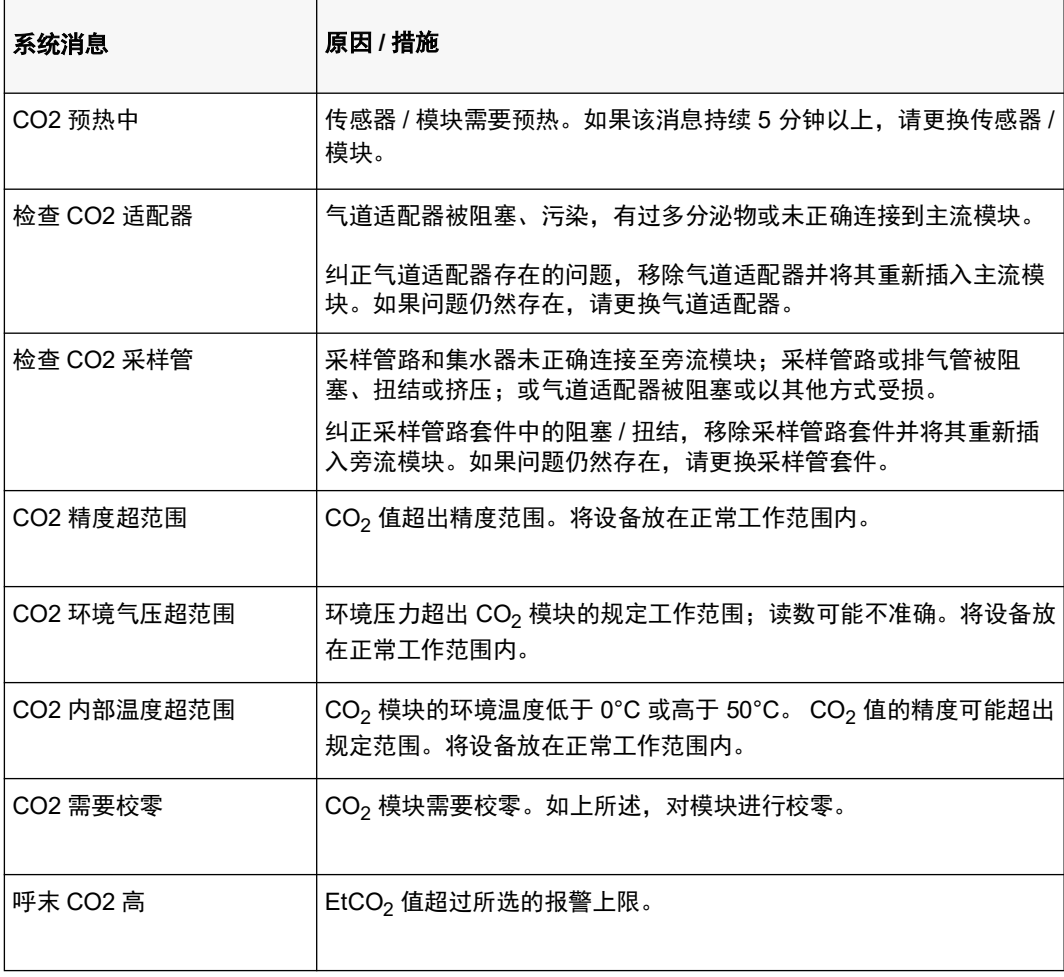

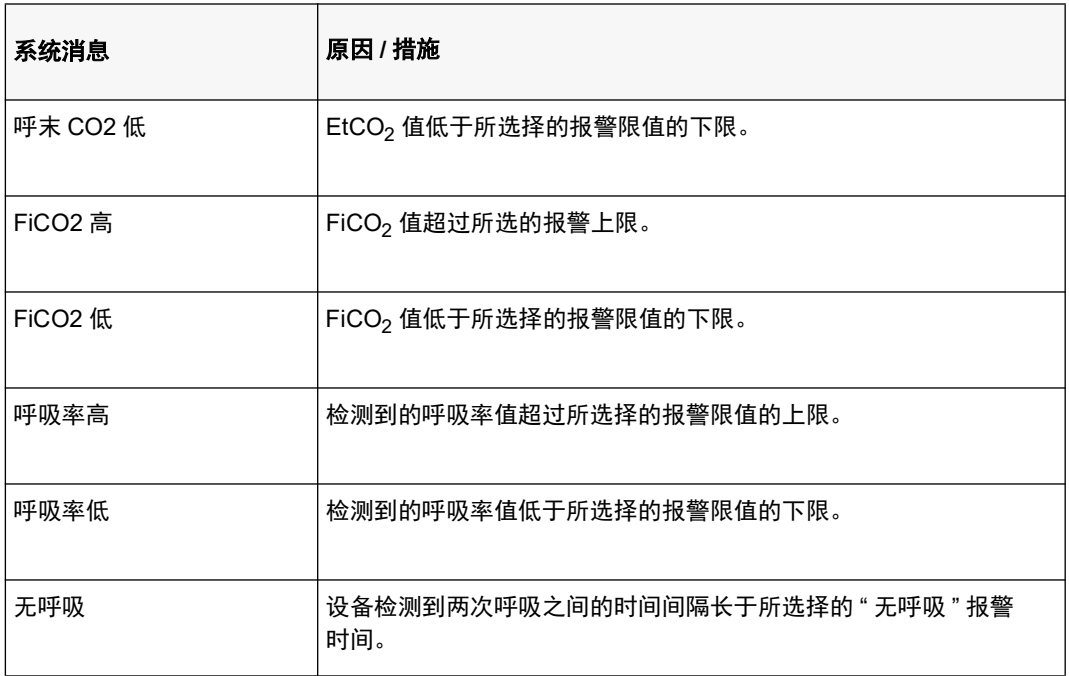

# 第 10 章 监护 SpO $_2$

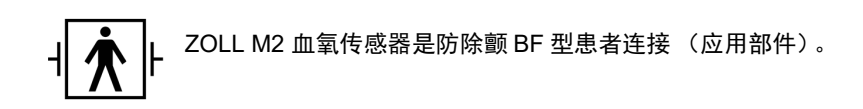

本章介绍如何使用 ZOLL M2 设备监测 SpO<sub>2</sub> 和脉率。

ZOLL M2 SpO2 模块在外周部位 (例如手指)连续无创地测量以下数据:

- $\bullet$  动脉血红蛋白的氧饱和度  $(SpO<sub>2</sub>)$
- **•** 脉率 (PR)

该监测功能提供有关心脏和呼吸系统的信息,并提供体内氧气输送的详细信息。它被广 泛使用,因为它是无创、连续的,易于应用并且无痛。

血氧监护和相关附件仅适用于成人和儿童患者。

#### 警告! 请勿重复使用标记为仅供一次性使用的任何组件。

 $ZOLL$  M2SpO<sub>2</sub> 模块 (选配) 仅适用于 ZOLL M2 脉搏血氧饱和度传感器。血氧传感器 包含发光二极管 (LED),可使红色光和红外光穿过身体的四肢。然后,传感器内的光电 探测器接收透射光,并将其转换成电子信号。然后将信号发送到 ZOLL M2 设备进行 处理。

在血液中,氧饱和血红蛋白与不饱和血红蛋白吸收光的方式不同。因此,流过身体的合 适外周区域 (通常是成人手指)的血液吸收的红色光和红外光的量可用于计算动脉血 中氧合血红蛋白与总血红蛋白的比率。监护仪会将此比率显示为完全饱和百分比 (在 海平面上,正常值通常为 95% 至 100%)。

测量质量取决于传感器的尺寸和应用方法是否正确,流过传感器部位的血液是否足够, 以及是否遮蔽传感器以防止暴露于环境光。有关传感器的正确放置和位置,请参阅所有 SpO<sub>2</sub> 传感器包装中随附的*使用说明*。

- 提示: 如果您未将 ECG 导联或除颤电极连接到患者, ZOLL M2 将会显示脉率 (PR) 值。
- 提示: 血氧传感器的 LED 波长信息 (附录 A)可能对临床医生有用。

提示: 可以通过在操作员的手指上应用血氧传感器来进行血氧功能检查 (例如,血 氧、脉率、波形显示)。

警告! **•** 与所有医疗设备一样,应仔细安放患者导联线以减少患者被缠绕或勒住的可能性。

- **•** 请勿将 **ZOLL M2** 体外除颤监护仪旋转在任何可能导致其落在患者身上的位置。
- **•** 电缆和传感器列于附录 *B*:**"** 附件 **"** 中所列的延长电缆线和探头适用于此特定监护 仪,并已经过测试,符合 **ISO 80601-2-61:2011** 标准。
- **•** 如果传感器使用不当或长时间停留在同一位置,可能会对组织造成损伤。每 **4** 小时 移动一次血氧传感器,以减少组织损伤的可能性。
- **•** 如果 **SpO2** 监测功能看起来或疑似损坏或出现故障,请勿使用。
- **•** 在以下情况下,血氧测量可能会受到影响:存在强电磁场、电外科设备、红外线 灯、强光、传感器使用不当;使用非 **ZOLL M2** 传感器或损坏的传感器;患者吸入 烟雾、一氧化碳中毒或患者移动。
- **•** 为确保安全,请避免在操作过程中堆叠多个设备或在仪器上放置任何物品。
- **•** 为防止受伤,请遵循以下指示:
	- 避免将设备放在有明显液体溢出的表面上。
	- 请勿将设备浸泡或浸入液体中。
	- 请勿尝试对设备或其附件进行灭菌。
	- 请仅按照本操作员手册中的说明使用清洁溶液。
	- 在监护患者时,请勿尝试清洁设备。
	- 为了防止电击,在给 患者洗澡之前,务必取下传感器。
	- 如果任何测量值有问题,请通过其他 方法检查患者的生命体征。
- **•** 不准确的 **SpO2** 读数可能由以下原因引起:
	- 传感器安放不当。
	- 血管内存在造影剂,例如吲哚菁绿色或亚甲蓝色。
	- 外部涂抹的着色物质和纹理,例如指甲油、丙烯酸指甲、闪光粉 等。
	- 胆红素水平升高。
	- 严重贫血。
	- 低动脉灌注。
	- 患者移动传感器部位。

**–** 干扰物质:染料或任何含有染料的物质,其会改变通常的 血液色素沉着,可能 会导致错误的读数。

**•** 负责组织和 **/** 或操作员需要在使用前验证监护仪、探头和电缆线的兼容性,否则可 能导致患者受伤。

## 注意事项

- **•** 电击和易燃危险:在清洁之前,请务必关闭仪器并断开任何电源。
- 当患者接受光动力疗法时,他们可能对光源敏感。 SpO<sub>2</sub> 测量仅可在短时间内在仔细 的临床监督下使用,以便最大限度减轻对光动力疗法的干扰。
- 如果 SpO<sub>2</sub> 值指示低氧血症, 应采集实验室血样来确认患者的病情。
- **•** 当血氧探头信号不足以确定动脉血红蛋白饱和度时,血氧数值区域显示 "- -"。
- 如果在全身照射期间监测 SpO<sub>2</sub>, 请将传感器置于辐射场之外。如果传感器暴露于辐 射,则读数可能不准确,或者仪器可能在有效照射期间读数为零。
- **•** 血红蛋白测量值的变化可能很大,可能会受到采样技术以及患者生理状况的影响。 任何显示与患者临床状态不一致的结果都应重复和 / 或补充其他测试数据。在临床 决策之前,应通过实验室仪器分析血液样本,以完全了解患者的病情。
- **•** 产品处理 在处理仪器及其附件时应遵守当地相关法律。
- **•** 为了最大限度地减少无线电干扰,发射射频传输的其他电气设备不应放置在靠近 ZOLL M2 体外除颤监护仪或其 SpO<sub>2</sub> 传感器的地方。
- **•** 功能模拟器不能用于评估血氧探头或监护仪的准确性。

# $Spo<sub>2</sub>$ 设置和使用

若要使用 ZOLL M2 设备进行准确的 SpO2 测量, 您必须执行以下步骤, 每个步骤对应 于本章中的一节。

- 1. 选择正确的传感器。
- 2. 将传感器应用于患者。
- 3. 将传感器连接到 ZOLL M2 设备。
- 4. 配置报警和设置 (如果当前报警和设置不合适)。

一旦传感器应用于患者并连接到 ZOLL M2 设备,血氧测量便会开始。

- 提示: 对 ZOLL M2 设备进行校准,以显示功能性血氧饱和度。
- 提示: 功能性血氧测试仪 (例如索引 2)可用于评估血氧系统的基本操作和脉率精 度,但不可评估其测量准确性。

在将传感器应用于患者之前,请检查传感器及其电缆以确认清洁度和良好的电气状况。 如果传感电缆出现任何磨损、破损或损坏迹象,请更换传感电缆。

# 选择 SpO<sub>2</sub> 传感器

选择传感器时,请考虑患者的体重、灌注的充分性、可用的传感器位置以及预期的监测 持续时间。有关更多信息,请参阅本章中的 " 附件 " 部分,其中提供了 ZOLL 批准用于 成人和儿童患者的可重复使用的传感器列表。可重复使用的传感器在清洁和消毒后可以 在不同患者身上重复使用。在使用传感器之前,务必熟悉传感器附带的使用说明。

## 应用 SpO<sub>2</sub> 传感器

选择一个灌注良好的部位,最大限度地限制清醒患者的运动。优选非惯用手的无名指或 中指。

为防止环境光干扰,请确保正确使用传感器,并在需要时用不透明材料覆盖传感器位 置。如果在高环境光条件下采取此预防措施失败,可能会导致测量不准确。

不要在与 NIBP 袖带相同的臂 / 腿上选择 SpO<sub>2</sub> 传感器位置。袖带充气将导致 SpO<sub>2</sub> 值读 取不正确。

检查 ZOLL M2 设备上显示的患者类型是否适合患者。

# 连接 SpO<sub>2</sub> 传感器

要将传感器连接到 ZOLL M2 设备:

- 1. 将传感器延长电缆插入 ZOLL M2 设备背面的 SpO<sub>2</sub> 插座。
- 提示: 调整血氧电缆的方向, 以便血氧电缆连接端口上的箭头与 ZOLL M2 后面板连接 端口上的箭头对齐,然后将电缆连接端口推入面板连接端口。

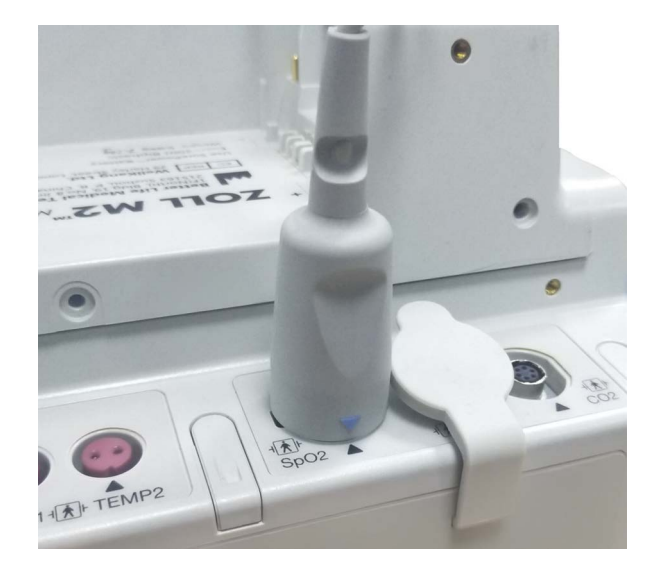

# 显示血氧测量值

在传感器和 ZOLL M2 设备之间建立连接时,该设备将显示归一化的波形描记图和搜索 血氧脉搏和血氧初始化中消息。

血氧数值显示窗口显示在设备的右侧。

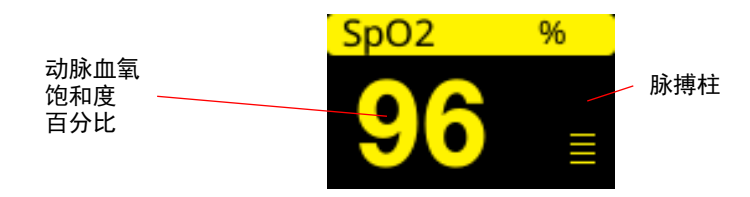

SpO2 数值显示窗口右侧显示脉搏数值。这将指示归一化的波形描记图的振幅。

- 提示: 如果显示 "--" 并持续较长时间, 则表示未检测到脉搏。请尝试将传感器安放到 其他部位。
- 提示: 如果在血氧值旁边显示"?",则表示动脉搏动太弱,无法获得准确的血氧测量 值。增加血氧监护灵敏度,或将传感器移至患者灌注情况较好的部位。

请参阅第 10-9 页的 "SpO2 [系统消息](#page-130-0)", 获得有关可能显示的血氧相关消息的更多信息。

# 可调节的血氧设置

脉搏血氧仪包括几种设置,您可以在设备处于临床模式时对其进行调整:

- 灵敏度等级
- 波形显示
- 血氧报警状态和限值 (血氧和脉率)

## 设定 " 灵敏度 " 等级

ZOLL M2 设备允许您为血氧监护选择低、中或高灵敏度。建议对大多数患者使用中 灵敏度。在极低灌注量情况下,例如严重低血压或休克,高灵敏度可提供更准确的 测量值。

提示: 使用高灵敏度时, 血氧测量更容易被伪影影响; 请仔细地、持续地观察患者。 要设置 SpO<sub>2</sub> 灵敏度等级:

1. 在突出显示血氧数值显示后,按下选择旋钮。

将会显示 SpO<sub>2</sub> 设置窗口:

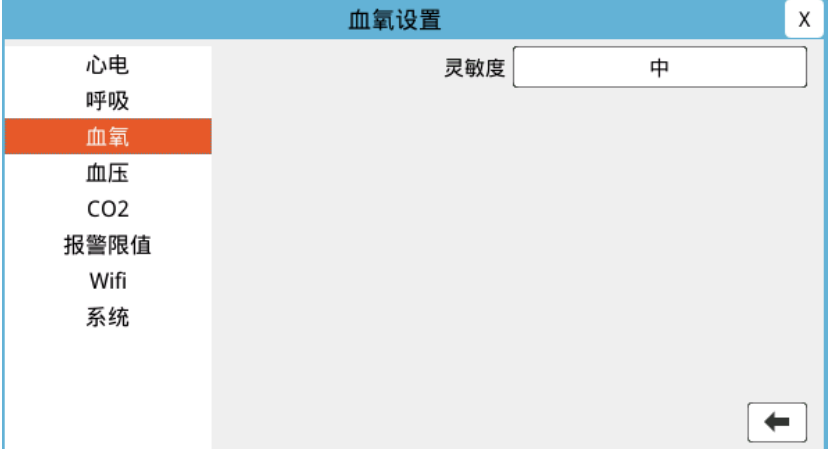

2. 旋转旋钮, 从下拉菜单中选择所需的灵敏度, 然后按下旋钮将其选中。

3. 完成更改后, 旋转选择旋钮以突出显示右上角的 X, 然后按下旋钮以关闭窗口。

## 调整波形显示

使用脉搏血氧饱和度仪时,在"监护"模式下,设备可以在心电下方的第二、第三或第 四波形位置显示归一化的波形。

对于所有患者,归一化的波形的振幅保持恒定。波形本身的形状是可变的。

#### 调整波形的尺寸

ZOLL M2 设备允许您调整所显示的血氧波形的尺寸。要选择波形尺寸:

1. 使用选择旋钮突出显示并选择显示在波形标签 (血氧)右侧的波形尺寸:

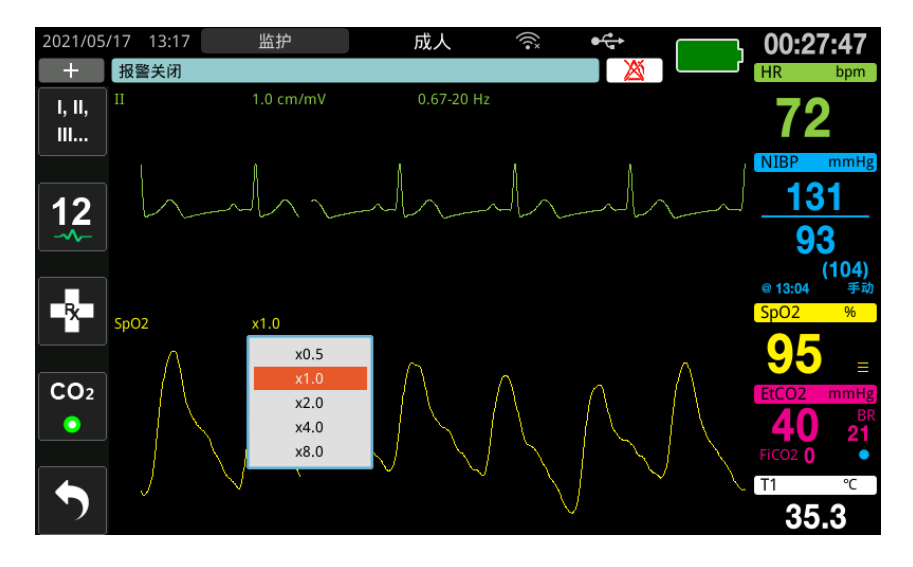

2. 旋转选择旋钮以突出显示波形尺寸,然后按下旋钮将其选中。

默认的轨迹尺寸是 1.0。您还可以选择较大的波形尺寸 (2.0、4.0 或 8.0)或较小的波形 尺寸 (0.5)。

## 启用 / 禁用 SpO<sub>2</sub> 报警并设置报警限值

启用后,只要测量值超出设定的血氧限值的上限和下限 (如果心电电极未连接,则为 脉率值), ZOLL M2 设备就会发出报警。

您可以启用 (或禁用)报警,并通过"报警限值"快速访问键(<mark>△</mark>)设置报警限值的 上限和下限。

要通过 " 报警限值 " 快速访问键配置报警:

- 1. 按下"更多"( < ) 快速访问键, 直到显示"限值"(  $\Lambda$  ) 快速访问键, 然后 按下"限值"( <mark>△</mark> )快速访问键,进入"报警限值"设置菜单。或者,按下"菜 单"按钮 (□),然后使用选择旋钮选择"报警限值"。
- 2. 旋转选择旋钮以突出显示并选择 SpO<sub>2</sub> (%)。
- 3. 在 SpO<sub>2</sub> (%) 设置菜单中, 您可以更改以下字段:
	- **•** 状态 打开 / 关闭报警
	- **•** 下限 设置报警限值下限
	- **•** 上限 设置报警限值上限
- 4. 要更改设置,请按下选择旋钮,此时字段变为绿色。旋转旋钮以更改数值,然后按 下旋钮选择新值。
- 5. 完成更改后, 旋转选择旋钮以突出显示右上角的 X, 然后按下旋钮以关闭"报警限 值设置 " 窗口。

#### 设置 **SpO2** 报警的上限和下限

最初,SpO2 报警设置菜单选定 SpO2 报警是启用 (开启)还是禁用 (关闭),并显示 默认的 SpO<sub>2</sub> 上限和下限。下表列出了适用于成人和儿童患者的默认 SpO<sub>2</sub> 限值, 并给 出了您可以设置这些限值的范围。

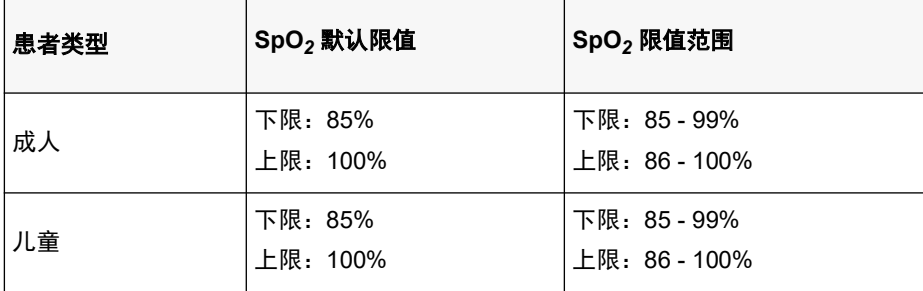

## 设置心率 **/** 脉率报警限值的上限和下限

最初, "心率 / 脉率报警设置"菜单选定报警是启用(打开)还是禁用(关闭), 并显 示脉率报警限值的默认上限和下限。下表列出了适用于成人和儿童患者的默认心率 / 脉 率报警限值,并给出了您可以设置这些限值的范围:

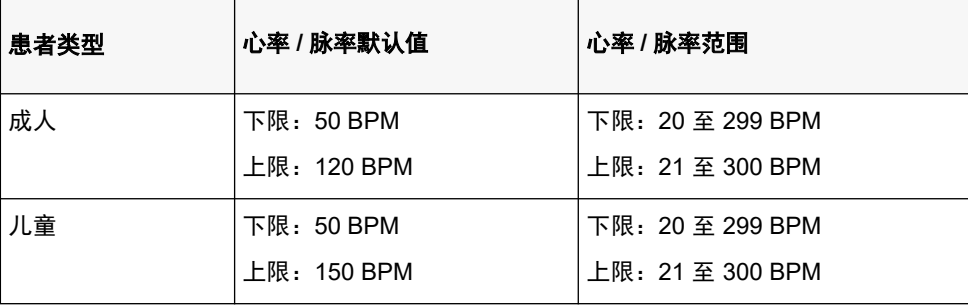

# <span id="page-130-0"></span> $SpO<sub>2</sub>$ 系统消息

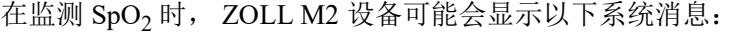

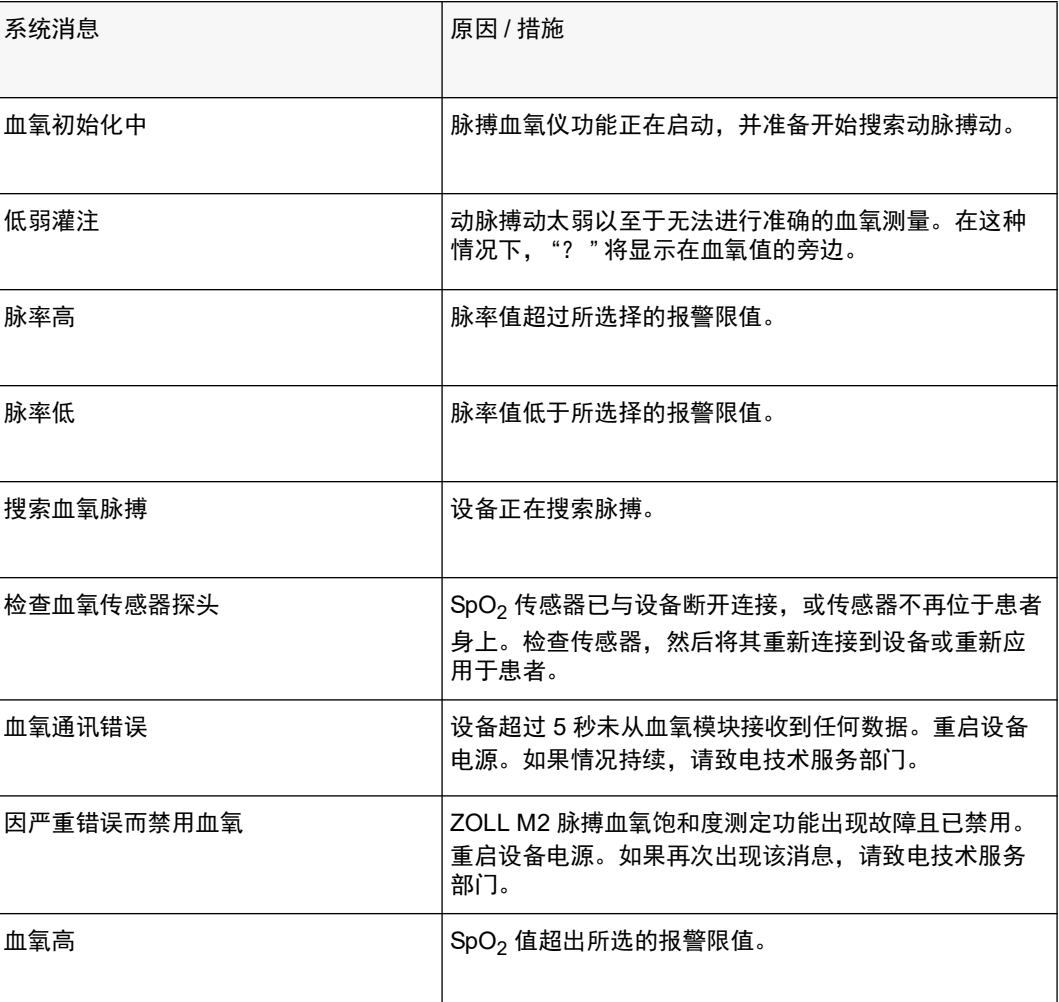

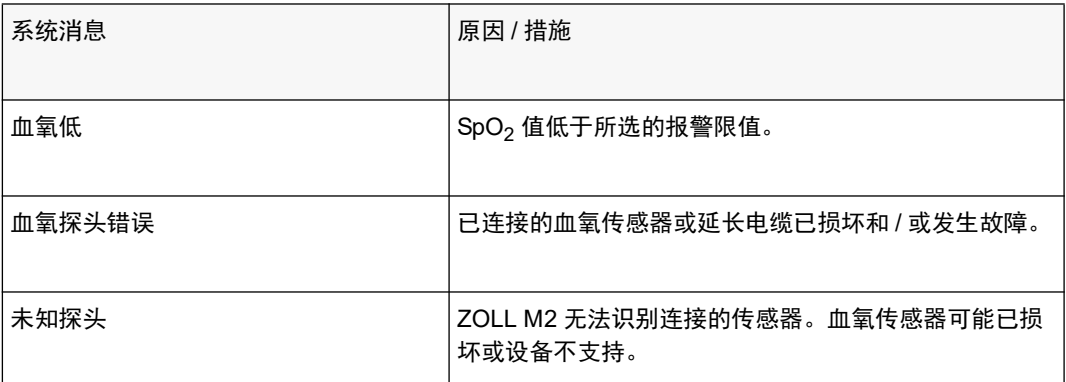

# 第 11 章 监护体温

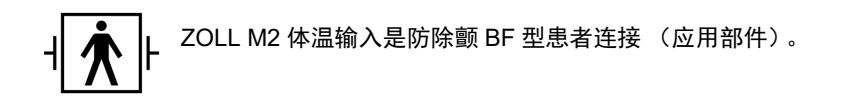

本章介绍如何使用 ZOLL M2 设备监测体温。

ZOLL M2 设备提供两个体温通道。当两个通道都在使用时,设备会连续显示每个通道 的体温,然后显示体温之间的差异 (标记为 **T**)。

# 体温监护设置

要使用 ZOLL M2 设备监测体温,请执行以下步骤:

- 1. 选择体温探头并将其应用于患者。
- 2. 将体温探头连接到 ZOLL M2 设备。
- 3. 配置体温报警和设置 (如果当前的体温报警和设置不合适)。

# 选择和应用体温探头

您应该只使用经批准与 ZOLL M2 设备一起使用的体温探头。请参阅附录 B" 附件 ", 了 解 ZOLL 批准的体温探头列表。使用与 ZOLL 批准的探头的性能规格不匹配的其他探头 可能会产生不正确的体温读数。

要将体温探头应用于患者,请遵循贵组织的标准流程。在使用探头之前,请始终参考探 头制造商的使用说明。

警告! **•** 如果应用和使用在电烙术期间与导电物体或临床人员接触的金属护套体温探头,可 能会在患者和体温探头之间的接触点引起烧伤。

**•** 为确保安全可靠的操作,请仅使用 **ZOLL** 批准的体温探头。

## 将体温探头连接到 ZOLL M2 设备

将体温探头电缆线连接到 ZOLL M2 设备背面的两个连接插孔之一 (在心电连接端口旁 边),如下所示。

提示: 调整体温电缆的方向, 使体温探头连接端口上的箭头与设备后面板连接端口上 的箭头对齐。

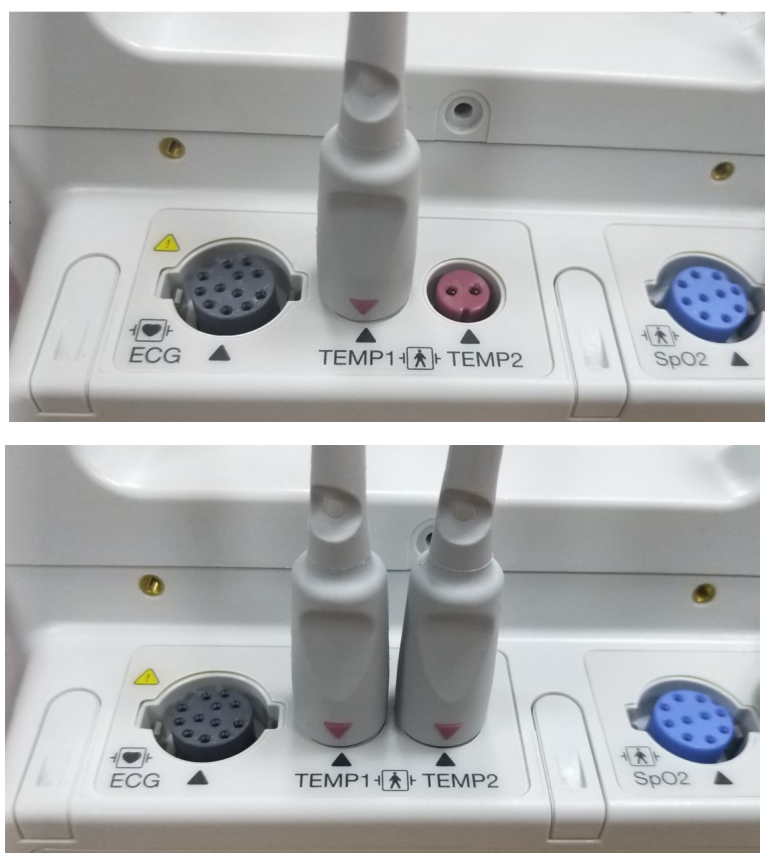

图 **11-1** 将体温探头连接到 **ZOLL M2** 设备

# 显示体温

连接电缆线时,设备会在短暂停顿后显示体温。显示 ZOLL M2 设备在体温窗口中以数 值显示体温。您可以配置设备以 C 为单位显示体温。

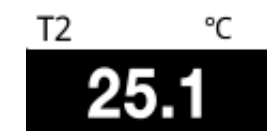

# 启用 / 禁用体温报警并设置报警限值

启用后,每当体温测量值超出设定限值时, ZOLL M2 设备就会发出报警。

您可以启用 (或禁用)体温报警并通过 " 报警限值 " 快速访问键 ( 【 ) 设置报警上限 和下限。

要通过 " 报警限值 " 快速访问键配置体温报警:

- 1. 按下"更多"(◆)快速访问键,直到显示"限值"(△ )快速访问键,然后 按下"限值"( )快速访问键,进入"报警限值"设置菜单。或者,按下"菜 单"按钮 (□),然后使用选择旋钮选择"报警限值"。
- 2. 旋转选择旋钮以突出显示并选择相应的报警菜单选项。对于"体温"选择,报警菜 单选择为: 体温 1 报警、体温 2 报警或 Δ 体温差报警。
- 3. 在"体温"菜单中,您可以更改以下字段:
	- **•** 状态 打开 / 关闭报警
	- **•** 下限 设置报警限值下限
	- **•** 上限 设置报警限值上限
- 4. 要更改设置,请按下选择旋钮,此时字段变为绿色。旋转旋钮以更改数值,然后按 下旋钮选择新值。
- 5. 完成更改后, 旋转选择旋钮以突出显示右上角的 X, 然后按下旋钮以关闭 " 报警限 值设置 " 窗口。

# 设置 Δ 体温报警限值的上限和下限

最初, "Δ 体温报警设置 " 菜单选定 Δ 体温报警打开或关闭,并显示默认的上限和低 限。下表列出了适用于成人和儿童患者的默认 Δ 体温限值,并给出了您可以设置这些 限值的范围:

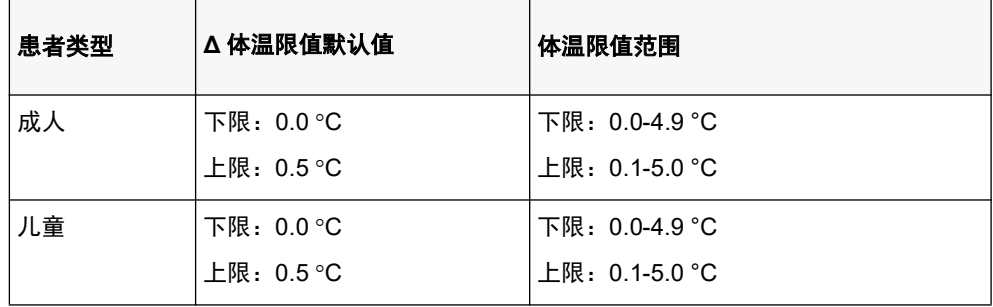

# 设置体温报警上限和下限

最初, " 体温报警设置 " 菜单选定体温报警是开启还是关闭,并显示默认的上限和下 限。下表列出了适用于成人和儿童患者的默认体温限值,并给出了您可以设置这些限值 的范围:

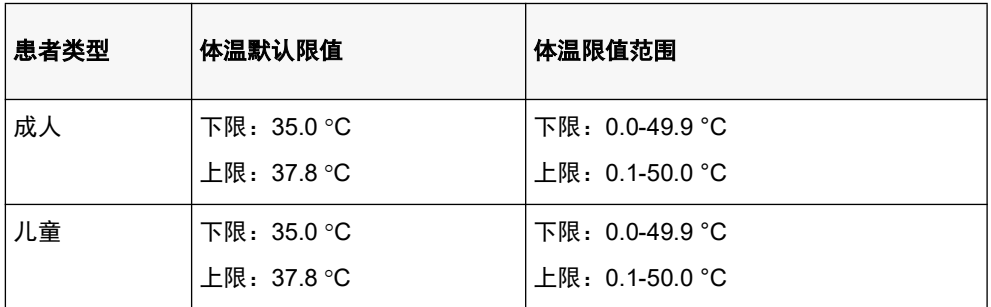

# 体温系统消息

当监测体温时, ZOLL M2 设备可能会显示以下消息。

提示: 当功能激活时, 体温功能会在最初通电时执行自检。

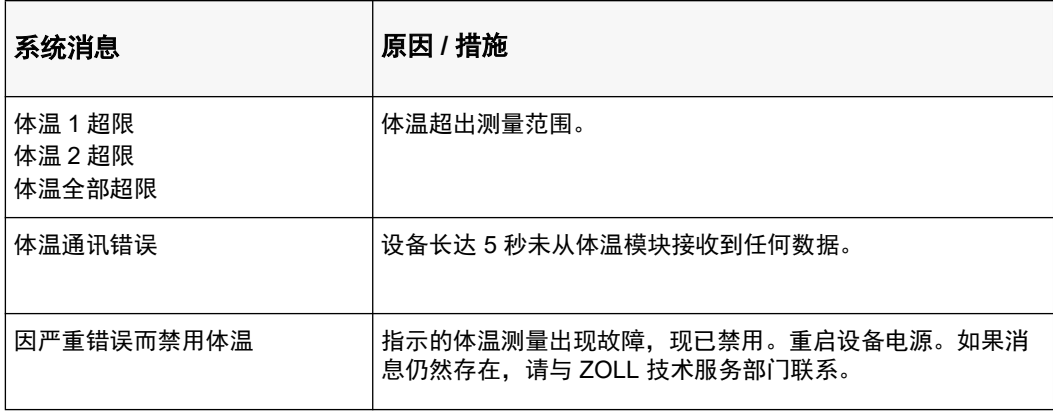

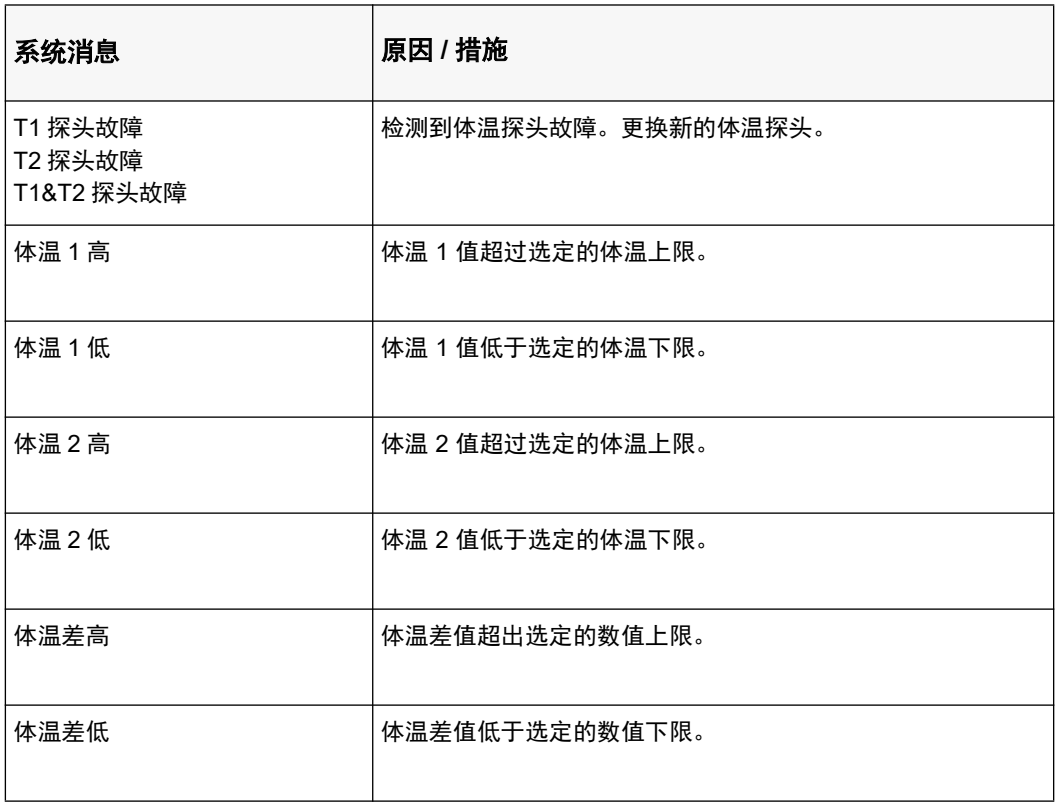

# 第 12 章 半自动体外除颤仪 (AED) 操 作方法

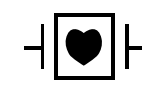

ZOLL 多功能治疗电极片是一种防除颤 CF 型患者连接设备 (应用部件)。

- 警告! **ZOLL M2AED** 模式不适用于新生儿患者。对于 新生儿患者使用手动除颤模式。在 **ZOLL M2** 设备内集成的心电分析算法尚未在新生儿患者中进行验证。
- 警告! 确保对 **8** 岁以下的患者使用儿童患者模式。对儿童患者使用成人模式会导致释放过量 的能量剂量。

本章介绍 AED 功能的出厂默认配置。此配置符合并支持美国心脏协会 (AHA) 和欧洲复 苏委员会 (ERC) 成人基本生命支持和自动体外除颤仪使用指导所推荐的 BLS 治疗方 案 $1,2$ 

本章还介绍如何将 AED 设备切换到手动模式 (请参阅第 12-12 页的 " [切换到手动模式](#page-149-0) [操作](#page-149-0) ")。

**<sup>1.</sup> AHA:Circulation.2015; 132:S414-S435**

**<sup>2.</sup> ERC:Resuscitation (2015); 95:81-99**

# 操作模式

当模式选择旋钮最初设置在 " 除颤 " 位置时,该 ZOLL M2 体外除颤监护仪可配置为 AED 或手动除颤仪。 ZOLL M2 体外除颤监护仪的工作模式由显示屏顶部的 "AED" 或 " 手动除颤 " 字样指示。

当配置为 AED 时,每次您将模式选择旋钮设置为 " 除颤 " 模式, ZOLL M2 就会开始以 半自动除颤仪的形式运行 (直到进入本章稍后描述的 " 手动除颤 " 模式为止)。一旦进 入手动除颤仪模式,只要您将"模式选择旋钮 " 设置为 " 除颤 ", ZOLL M2 设备便会以 手动模式运行,直到设备关闭超过 30 秒,或者按 **AED** 快速访问键进入 AED 模式。

当配置为手动除颤仪时,每次您将模式选择旋钮设置为 " 除颤 " 模式, ZOLL M2 就会 开始以手动模式的形式运行 (直到通过按 **AED** 快速访问键进入 AED 模式为止)。一 旦进入 AED 模式,只要您将 " 模式选择旋钮 " 设置为 " 除颤 ", ZOLL M2 设备便会以 AED 模式运行,直到设备关闭超过 30 秒, 或者进入本章稍后描述的"手动除颤"模 式。

## **AED** 模式

在 AED 操作模式中, ZOLL M2 会以 " 分析 / 电击 /CPR 方案 " 模式启动,并通过执行 心电分析来确定患者是否需要除颤治疗,以便在心脏复苏事件(或心脏骤停事件)中 为您提供指导。如果在分析过程中检测到可实施除颤电击的心电节律,则会对除颤仪进 行充电,为为设备做好电击的准备,然后提示您按下电击按钮。接下来,它会引导您进行 CPR。只要"分析 / 电击 /CPR 方案"处于活跃状态并且电极片贴在患者身上,该周期 就会重复进行。如果电极片在分析、充电或准备过程中脱离患者,设备会发出贴放电极 片 警告。

该 ZOLL M2 除颤仪分析功能可自动启动,也可通过用户在 CPR 期间按下可配置的分析 按钮来启动 (取决于配置情况)。自动启动后,它会遵循预编程的 AED 模式 / 功能序 列来运行。在 CPR 期间按下 " 分析 " 键后, ZOLL M2 设备会暂停 (缩短) CPR 周期并 开开始心电分析。

开始心电分析功能会确定是否存在可进行除颤电击的心律。如果存在可进行电击的心 律,设备会提示您以预先配置的能量水平对患者进行电击。如果分析功能没有检测到可 进行电击的心律,则设备会提醒您不建议进行电击。如果按下电击按钮并且成功发送电 击,那么电击次数会加 1 并会显示在屏幕上。

在这两种情况下 (电击或未电击),设备均会通过提示您开始心肺复苏来启动 CPR 时 段。如果 ZOLL M2 连接着带有 CPR 传感器的除颤电极片,设备则会开始监检测到按压 的深度和频率,并会显示这些值,同时发出声音提示并显示消息,以帮助您按建议的深 度和频率进行按压操作。

## 患者类型

根据选择的成人或儿童患者类型,该 ZOLL M2 AED 可在成人或儿童模式下运行。在成 人模式下,相关的心电分析算法和自动除颤能量等级的选择适合成人患者使用。在儿童 模式中,相关的心电分析算法和除颤能量等级的选择适用于小于 8 岁或体重 <25 kg 的 儿童患者。

经过预配置, ZOLL M2 AED 模式在发送前三次电击时会以能量递增的形式进行,对于 成人患者这三次能量设置分别为 120、 150 和 200 焦耳,对于儿童患者它们分别为 50、 70 和 85 焦耳。在最初的三次电击完成后,之后的所有电击都会以与第三次电击相同的 能量设置来发送。

成人和儿童模式中的所有三种能量设置均已经过预先配置。您可以在成人和儿童能量选 择方案之间进行选取,但不能更改能量设置或其顺序 (除非使用设备配置功能)。

一旦您设置了患者类型, ZOLL M2 会选择并显示适合该患者类型的默认能量等级。第 一次电击完成后, ZOLL M2 会自动为下一次电击升级至适合该患者的电击能量设置。 第三次电击完成后,所有后续的电击都会以第三次电击能量的设置进行。改变患者类型 会导致能量选择返回到第一次电击的设置。

## 根据医疗方案确定患者状况

验证:

- **•** 无意识
- **•** 没有呼吸
- **•** 没有脉搏

## 遵循医疗方案开始进行 **CPR**

请求提供额外帮助。

## 患者准备

- 1. 移除覆盖患者胸壁的所有衣服。如有必要,请将胸壁进行干燥处理。如果患者胸壁 毛发过多,请将其剪断或剃刮以确保电极片的适当粘合。
- 2. 根据电极片或 Dura-padz 导电胶包装上的说明安装多功能治疗电极片。进行心电分析 和除颤 (参见下一部分的说明)时,可将电极片放置在心尖 / 胸骨位置或前壁 / 后壁 (前胸 / 后背)位置。
- 提示: CPR 传感器必须始终放置在患者胸壁的中央 (在剑突处上方)位置, 以便进行 精确的 CPR 监护。
- 3. 确保电极片与患者皮肤保持良好接触,并且不会覆盖心电电极或患者身上连接的其 他导线 / 设备的任何部分。
- 4. 如果尚未连接,请将多功能治疗电极片连接至多功能电缆 (MFC 和 CPR 系列适配 器或 MFC-CPRD 电缆)。
- **提示:** 如果治疗电极片没有与患者保持良好接触, 设备会显示*贴放电极片* 消息并且不 允许释放能量。
- 提示: 在 AED 模式下,只有将心电导联 (顶部导联)选为电极片时才会执行分析。

## 治疗电极片的贴放

#### 警告! 治疗电极片下存在粘附不良和 **/** 或空气时会导致出现电弧放电和皮肤灼伤的可能性。

- 1. 将电极片的一个边缘牢固地贴在患者身上。
- 2. 小心地将电极片从贴好的一边滚动贴放到另一边,注意不要在导电胶和皮肤之间留 存任何气泡。

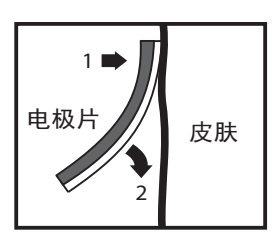

提示: 如果无法将"背部"电极片放置在患者的背部,则应将其放置在标准的心尖 -胸骨位置 (如下所示)。设备会产生有效的除颤效果,但有效的起搏效果通常 需要更高的电流才能实现。

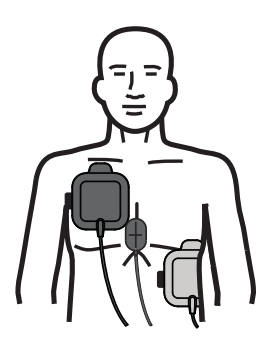

警告! 不要通过电极片对胸腔进行手动按压。否则可能会损坏电极,进而导致电弧放电和皮 肤灼伤。对于带有 **CPR** 传感器的电极,在进行胸部按压时,请将手直接放在 **CPR** 传 感器上。

## 开启设备

将模式选择旋钮旋转至"除颤"。如果之前关闭了设备,设备顶部的红色和黄色指示灯 会闪烁,然后设备会显示系统自检通过消息。

如果多功能治疗电极片尚未附着在患者身上并连接至 ZOLL M2 设备,会发出贴放电极 片消息和声音提示。

## 设置患者类型

开始治疗之前,确保选定正确的患者类型 (会在窗口显示区的顶部出现)。若要更改患 者类型,请旋转选择旋钮以突出显示窗口顶部的患者类型。按下选择旋钮将其选中,然 后通过旋转旋钮来选择另一种患者类型。再次按下选择旋钮以确认选择。

设置好患者类型后, ZOLL M2 会选择并显示适合所选患者类型的默认能量设置。它还 会自动选择适合该患者的后续电击能量设置。

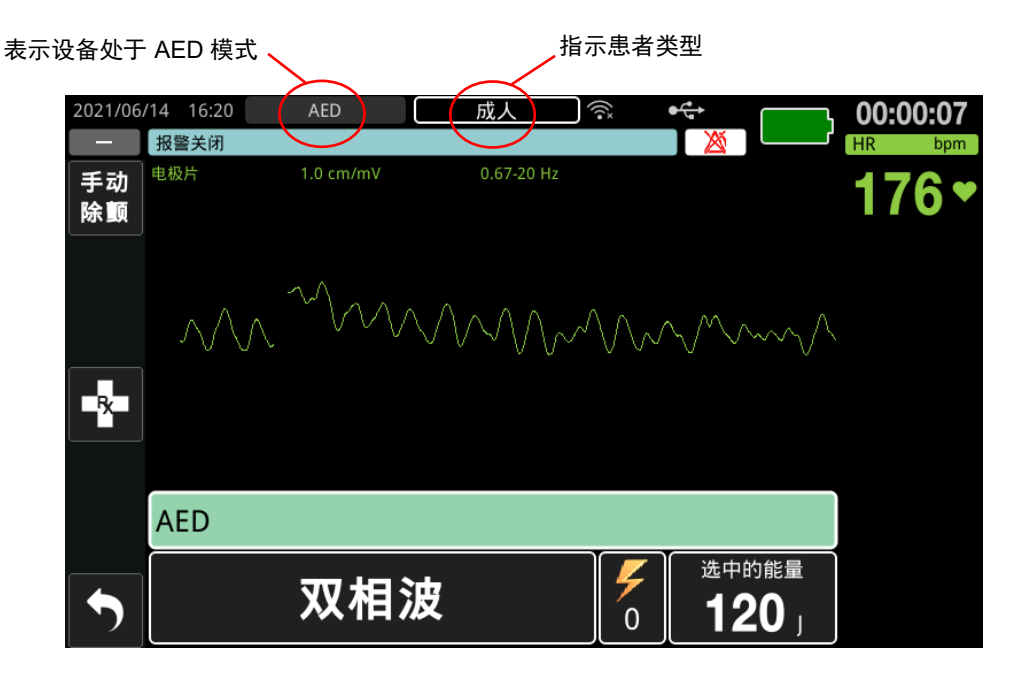

按照提示开始救援。如果 ZOLL M2 设备已配置为在启动时开始 CPR, 则 它会自动以 CPR 间隔开始 (默认设置会从分析开始进行)。

## **1** 分析

心电分析功能旨在检测可通过除颤操作来治疗的危及生命的心电节律。此类节律包括心 室纤颤 (VF) 和宽型复杂室性心动过速 (VT)。

#### 警告! 心电节律分析功能不会对患者心搏停止的情况发出报警,因为这是一种不可进行电击 的节律。

#### 警告! 不要在患者移动时分析患者心电状况。在心电分析过程中,患者必须静止不动。分析 过程中请勿触摸患者。在进行心电分析之前,停止担架或车辆引起的所有移动。

该 ZOLL M2 设备会自动开始分析患者的心电节律,同时显示*正在分析心电*消息 5 秒 钟,并发出和显示请勿触碰病人的消息。如果治疗电极片没有正确连接到患者,则会显 示贴放电极片或检查电极片的消息,并且分析会遭到禁止。

提示: 如果 ZOLL M2 设备已配置为在启动时开始心肺复苏, 在分析开始之前, 它会显 示一条可配置的 CPR 消息以及有关配置持续时间的语音提示。要在心肺复苏间 隔期间开始进行心电分析,请按分析按钮。

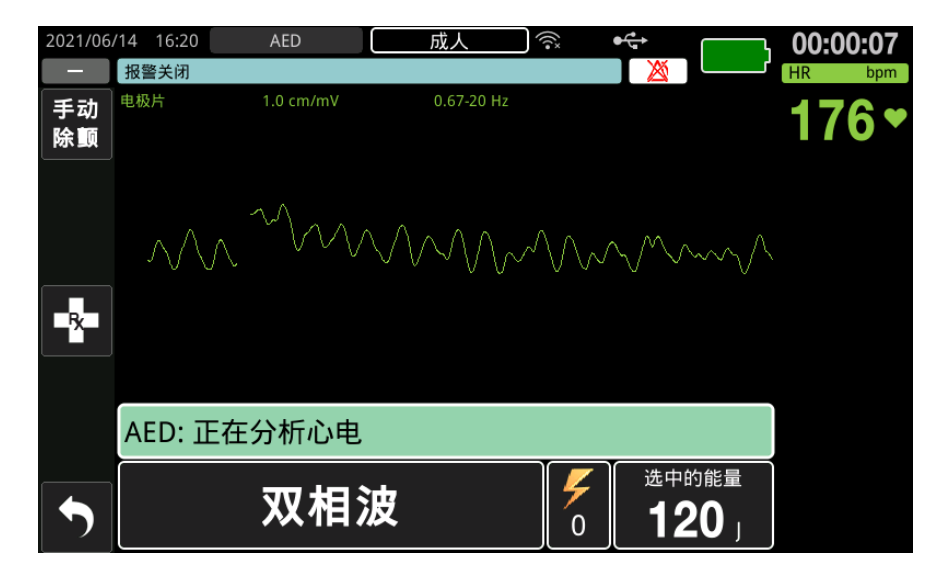

在分析患者的心电状况时会显示一条 *"* 正在分析心电 *"* 的消息。分析完成后,该设备 会指示是否建议电击。

#### 能量选择

能量选择是预配置的,并且只能在 " 主管 " 菜单中进行更改。

适合成人患者的能量选择默认值:

电击 1 - 120 焦耳

电击 2 - 150 焦耳

电击 3 - 200 焦耳

适用于儿童患者的能量选择默认值:

电击 1 - 50 焦耳

- 电击 2 70 焦耳
- 电击 3 85 焦耳

**提示:** 儿童除颤仪的能量水平应根据现场特定的方案进行预配置。

提示: 随后的电击以与第三次电击相同的能量发送 (电击3)。

建议电击除颤如果患者的心律可进行电击除颤, 设备会显示并发出*建议电击除颤*提示, 然后自动将除颤仪充电至预配置的能量设置。除颤仪准备好发送电击时,会发出并显示 *请按电击键*消息。除颤仪会自动提示操作员以预先配置的能量等级对患者进行电击,并 且电击按钮会亮起。

连续音会响起并持续 10 至 50 秒 (取决于配置), 然后发出更高的音调并持续 5 到 10 秒。如果在这 15 或 60 秒的时间间隔 (取决于配置)中没有发送电击,除颤仪会自 行解除并开始 CPR 流程。
2021/06/14 15:41 AED 成人 00:00:25  $\ln$  $\frac{1}{2}$ 报警关闭 HR 电极片 0.67-20 Hz 手动 216 除颤  $\overline{\mathbf{R}}$ AED: 建议电击除颤 选中的能量 充电中  $\zeta$ 120

参阅第 12-8 页的 "2 [请按电击键](#page-145-0) " 了解接下来的步骤。

不建议电击除颤当检测到不可进行电击的心律时,设备会显示一条*不建议电击除颤*消 息。在此消息出现之后,请立即开始进行胸外按压并按照相关方案继续进行其他治疗。

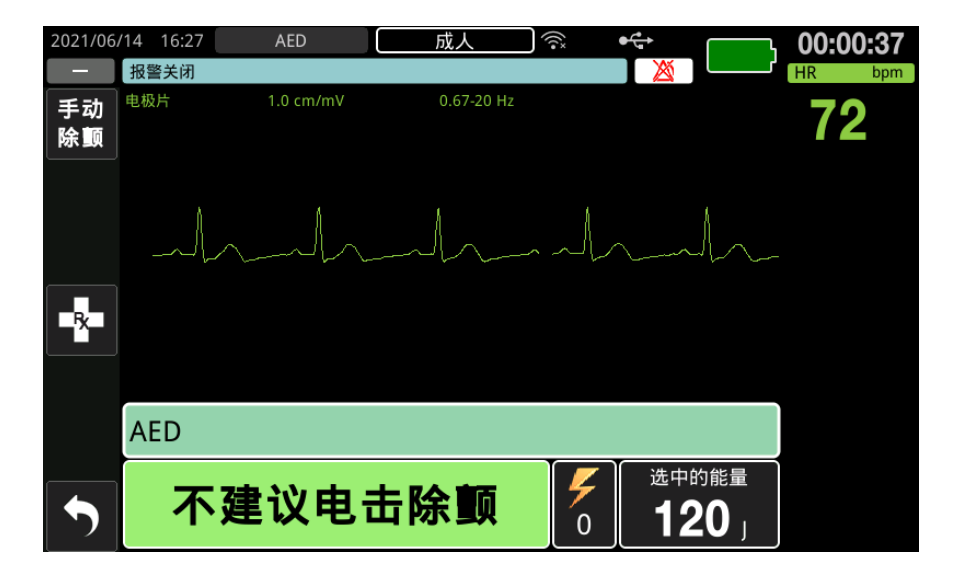

# <span id="page-145-0"></span>**2** 请按电击键

警告! 在除颤仪放电之前,警告照料患者的所有人员应*请勿触碰患者*。

在除颤过程中,不要触摸病床、患者或与患者相连的任何设备。可能会导致严重的电 击。切勿让患者暴露在外的身体部位与金属物体 (如床架)接触,因为这可能会产 生不必要的除颤电流路径。

按住前面板上亮起的 **"** 电击 **"** 按钮,直到能量释放至患者为止。

观察患者或心电反应,确认电击己发送。

释放的能量水平和电击数量 (1) 会在屏幕底部的面板中显示。

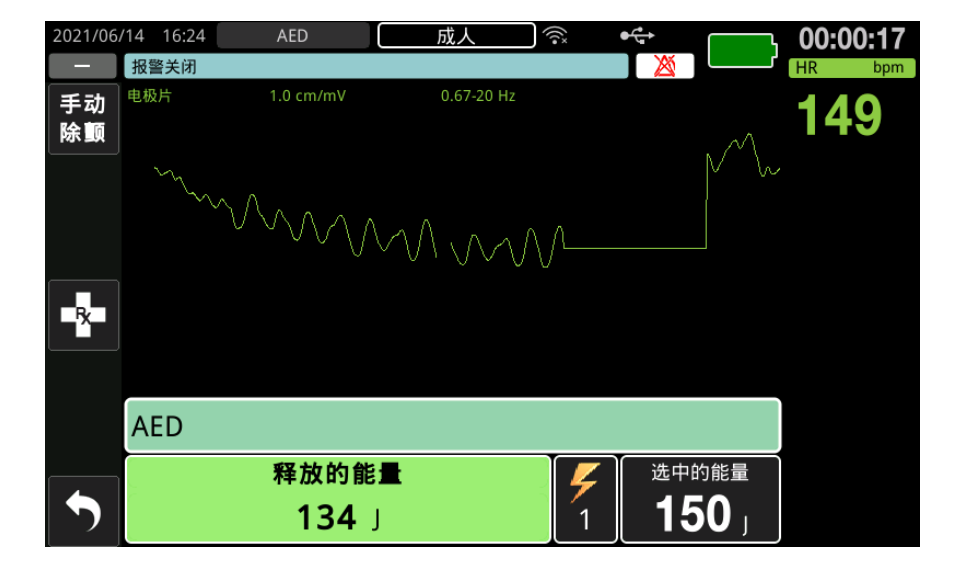

# 开始心肺复苏

按照本地方案进行胸外按压和人工呼吸。按照 CPR 节拍器发出的蜂鸣声同步按压患者 胸壁。

#### 警告! 在开始进行胸外按压之前,将患者放在坚硬的表面上。当患者在柔软的表面 (如床 垫)上接受按压时,所监测到的压缩深度可能不准确。

提示: 如果已连接 ZOLL CPR 电极片并且患者是 成人, 则设备会对胸外按压的频率和 深度进行监测,并显示再用力按压和按压良好的消息和语音提示。

# **CPR** 反馈显示栏

CPR 反馈显示栏显示在屏幕底部,会显示 CPR 频率和深度测量,CPR 消息以及 CPR 间 隔倒数计时器。在 AED 模式下,反馈显示栏仅会在 CPR 期间显示,并在非 CPR 期间 由除颤消息替换。

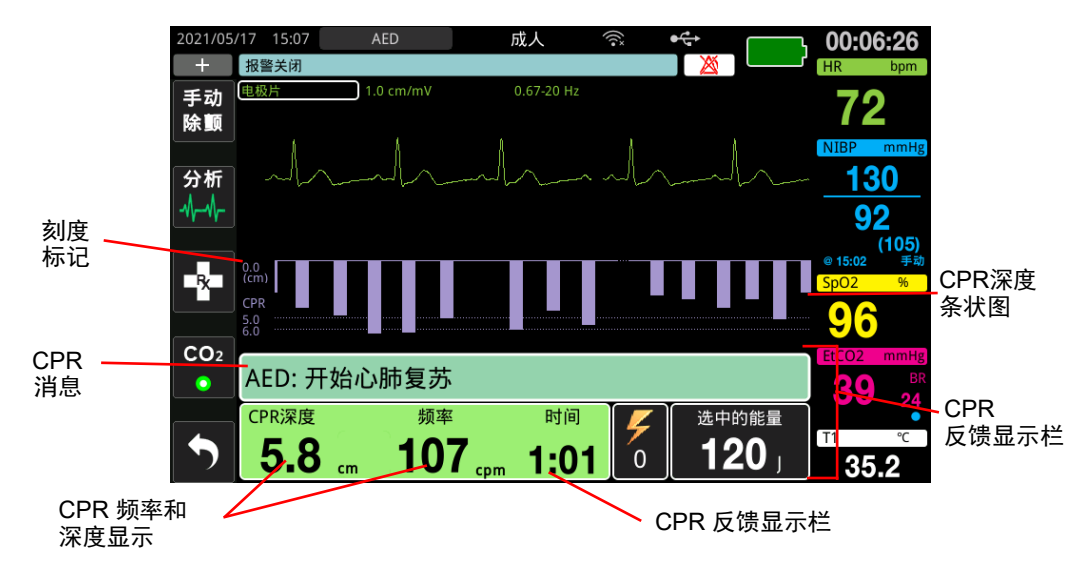

#### **CPR** 深度和频率

CPR 深度和频率值显示的是由 ZOLL M2 设备确定的当前的胸外按压深度和频率 (每分 钟按压的次数)。如果在过去几秒内未检测到胸外按压,频率会显示为 "- - -"。

#### **CPR** 倒数计时器

此指示器显示 CPR 倒数计时器,以指示当前 CPR 间隔中剩余的时间 (以分和秒为单 位)。它使时间减少,直至达到零。

在进行 CPR 期间,按压深度的默认值是 5 cm。 CPR 间隔的默认值为 2.0 分钟。当 ZOLL M2 设备处于非工作状态时,可使用 " 主管 " 菜单对这些值进行配置。

提示: 在 CPR 期间按下 " 分析 " 按钮会缩短 CPR 时长,并会开始新的心电分析。

#### 按压语音提示 (仅限成人)

当检测到胸外按压,但其深度始终小于 5 厘米的目标深度时,设备会定期发出 " 再用力 按压 " 的语音提示。如果救援人员做出回应并逐渐将按压深度增加至超过目标深度的水 平,设备会发出" 按压良好" 的提示。

提示: CPR 语音提示仅在患者类型设置为成人时可用。

#### **CPR** 节拍器

CPR 节拍器的默认配置是在所有的 AED CPR 期间以每分钟 105 次的频率发出蜂鸣声。 节拍器也可配置为在检测到前几次胸外按压后开始以每分钟 105 次的频率发出蜂鸣声, 之后继续发出蜂鸣声,直至胸外按压停止超过几秒钟为止。使用 " 主管 " 菜单也可将节 拍器配置为其他的频率。

# 操作消息

该 ZOLL M2 设备使用音频和视觉提示向操作员显示关键信息。该设备仅会发出一次音 频提示,但会持续显示视觉提示,直到您采取新操作或设备状态发生变化。以下信息介 绍了设备的默认配置。如果您的设备已经过自定义配置,则某些信息可能会有所不同。

# 音频和显示消息

AED 操作过程中可能出现的显示消息和语音提示如下所述。

#### 贴放电极片

如果在开启设备时未将治疗电极片连接至患者, 或者在治疗过程中电极片脱离患者, 设 备会发出并显示*贴放电极片*的消息。

#### 连接治疗电缆

如果在开启设备时未将多功能电缆连接至设备,或者在 AED 模式操作期间电缆脱落, 设备会发显示连接多功能电缆的消息。

#### 正在分析心电 **/** 请勿触碰病人

当心电分析自动开始或按下分析按钮后,设备会显示*正在分析心电*的消息,并会发出和 显示请勿触碰病人的消息。这些消息表明正在进行有效的心电分析。

#### 建议电击除颤

当检测到可电击节律并建议除颤时,将显示并发出此消息。显示选中的能量级别。

#### 请按电击键

当心电分析功能建议进行电击并且已准备好释放选中的能量等级时,设备会显示并发出 该消息。

## 不建议电击除颤

当心电分析检测到不可进行电击的心律时,设备会在完成分析后发出并显示该消息 5 秒钟。

#### 检查脉搏,如无脉搏,开始心肺复苏

经过如此配置,设备会在以下情况中显示并发出此消息:

- **•** 在 CPR 间隔开始时
- **•** 在得到 " 不建议电击除颤 " 分析结果之后
- **•** 在发送一次电击后
- **•** 在建议但尚未发送电击时

#### 如无脉搏,开始心肺复苏

经过如此配置,设备会在以下情况中显示并发出此消息:

- **•** 在 CPR 间隔开始时
- **•** 在得到 " 不建议电击除颤 " 分析结果之后
- **•** 在发送一次电击后
- **•** 在建议但尚未发送电击时

#### 开始心肺复苏

经过如此配置,设备会在以下情况中显示并发出此消息:

- **•** 在 CPR 间隔开始时
- **•** 在得到 " 不建议电击除颤 " 分析结果之后
- **•** 在发送一次电击后
- **•** 在建议但尚未发送电击时

#### 停止心肺复苏

在配置的时段执行 CPR 之后, 本机会在重新开始心电分析之前立即发出并显示一条 停 止心肺复苏 的提示。

#### 再用力按压 (仅限成人患者)

当 CPR 期间施加的胸外按压深度未达到所配置的目标深度 (5 cm 或 2 英寸, 或 AHA/ ERC 推荐方案中规定的更深的深度)时,设备会发出此消息。

#### 按压良好 (仅限成人患者)

当救援人员对*再用力按压*的提示做出回应并将胸外按压深度持续增加到或超过配置的目 标深度时,设备会发出此消息。

#### 检查电极片 **-** 短路

如果检测到电极片短路的情况,则会显示此消息,并会发出检查电极片的提示。在进行 心电分析或除颤治疗之前,需要纠正这种情况。当多功能电缆连接到用于 30 焦耳自检 的测模块头或位于手柄槽的体外除颤手柄时,会显示此消息。

#### 检查病人

如果 ZOLL M2 配置为在每个 CPR 周期后暂停,那么当设备在执行完整的分析 /CPR 周 期后检测到可电击的心律时,会显示并发出此消息。在这样的配置中,按下**分析**按钮会 启动心电分析 /CPR 周期。

# 切换到手动模式操作

按照以下步骤将除颤仪从 "AED 模式 " 切换到 " 手动除颤 " 模式。

- 1. 将模式选择旋钮旋转至 " 除颤 "。本机会进入 AED 模式。
- 2. 按下位于设备左侧的手动除颤快速访问键,进入手动操作模式。
- 3. 根据密码配置执行以下操作之一:
- **•** 如果尚未对设备进行需要密码的配置,则会显示*"*是否进入手动除颤模式*?"* 的消息。 使用选择旋钮以选择是。
- **•** 如果已对设备进行需要密码的配置,在显示密码屏幕时,使用选择旋钮输入密码, 然后按下旋钮以选择确定。然后设备会切换为手动模式。

提示: 如果您输入了错误的密码,本机将保持 AED 模式。

要从 " 手动除颤 " 模式切换回 AED 模式,请按 **AED** 快速访问键或关闭本机 30 秒以 上,然后重新接通电源。

# 第 13 章 12 导联 ECG 监护

本章介绍如何使用 ZOLL M2 设备采集、显示、打印、存储和传输成人和儿童患者的 12 导联 ECG 信息。

# 12 导联监护概述

ZOLL M2 12 导联 ECG 监护具有以下功能:

- **•** 同时采集并显示 12 导联的 ECG 数据。
- **•** 以 4x3 或 2x6 Standard 或 Cabrera 格式采集和传输 12 导联 ECG 数据。
- **•** 采集后或从存储器中调取后,以 4x3 Standard 或 Cabrera 格式打印 12 导联快照。
- **•** 通过 Wifi 以 PDF 格式将 12 导快照传输给邮箱收件人。
- **•** 将 12 导联快照数据存储在完整披露病例文件中,以便传输到 USB 存储设备。
- **•** 通过 SFTP 协议以 PDF 格式将 12 导快照传输到 SFTP 服务器。

12 导联 ECG 数据的显示方式与屏幕上显示 3 导联和 5 导联监护模式波形的方式相同 (最新数据显示在移动条左侧,最旧数据显示在右侧)。

12 导联快照存储在概要报告和完整披露文件中。仍然保留在非易失性存储器中的以前 存储的 12 导联报告可以进行访问和打印,或通过电子邮件发送到指定的接收地点。通 过发送邮件的报告可以采用 PDF 文件形式进行发送。

当以 12 导心电模式运行时,所有的心电信号都将通过诊断滤波器的带宽设置来获取, 这些设置可准确保留 S-T 段特性。 ZOLL M2 可配置为以 0.525-40 Hz 或 0.05-150 Hz 的 带宽来获取 12 导联信号。两种带宽都准确保留了 S-T 段特性,但是 0.525-40 Hz 的滤波 响应会减弱心电信号的较高频率分量,从而降低噪声。

- 警告! **• 12** 导联 **ECG** 监护旨在记录处于仰卧位、静息位的成人和儿童患者的信号始终确 保患者在 **12** 导联 **ECG** 信号采集期间保持不动。
	- **•** 体毛过多或潮湿、皮肤多汗可能会干扰电极片的黏贴。移除将要连接电极片的部位 上的毛发和 **/** 或水分。
	- **•** 在马上要使用时将心电电极片从密封包装中取出。使用之前打开的电极片或过期的 电极片可能会降低 **ECG** 信号的质量。
	- **•** 在除颤仪放电过程中,监护电极片可能会极化,导致心电波形暂时脱离屏幕。**ZOLL Medical Corporation** 推荐使用高质量的银 **/** 氯化银 **(Ag/AgCl)** 电极片,以将这种影响 降至最低;设备中的电路会在几秒钟内将心电波形送回到监护仪的显示屏上。
	- 在除颤仪放电后等待 15 秒钟, 然后尝试 12 导联采集。除颤仪放电后的电极片极化 可能会导致 **12** 导联 **ECG** 打印结果产生过多噪声。
	- **•** 仅使用 **ZOLL Medical Corporation** 提供的 **12** 导电缆,以防止受到除颤仪放电的影 响以及高频灼伤。
	- **•** 在心脏骤停或其他心律失常的情况下,植入式心脏起搏器可导致心率值计入起搏器 的频率。请仔细观察装有起搏器的患者。请检查患者的脉搏;不要只依靠心率值。 专门用于检测起搏器的电路可能无法检测到所有植入式起搏器钉样标记。患者病史 和体格检查是确定是否存在植入式起搏器的重要因素。

# 12 导联快照

打印或发送到其他设备的 12 导联 ECG 快照包括以下内容:

- **•** 12 个心电片段,包括肢体和胸导联信号,以及以配置格式显示的 10 秒连续 ECG 导 联 II 波形
- **•** 12 导联获取时间和日期
- **•** 急救事件开始时间
- **•** ZOLL M2 设备标识符
- **•** ZOLL M2 序列号
- **•** 用于信号采集的 ECG 带宽
- 病人姓名 (如果有)或用于写入病人姓名的空白数据输入字段
- 病人 ID 号 (如果有)或用于写入病人 ID 的空白数据输入字段
- **•** 病人年龄 (如果有)或用于写入病人年龄的空白数据输入字段
- **•** 病人性别 (如果有)或用于写入病人性别的空白数据输入字段
- **•** 急救事件标识号 (事件的完整披露文件的名称)

提示: 12 导联 ECG 快照包含在病例文件和概要报告中。

# **12** 导联快照示例 (**4 x 3 Standard**)

病人 / 病例信息

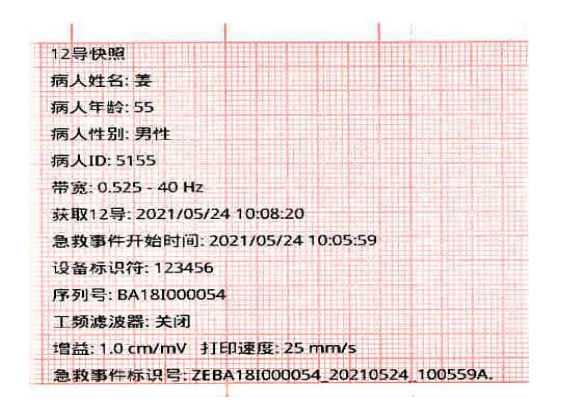

导联 I、 II、 III (0 至 2.5 秒),导联 aVR、 aVL、 aVF (2.5 至 5 秒)

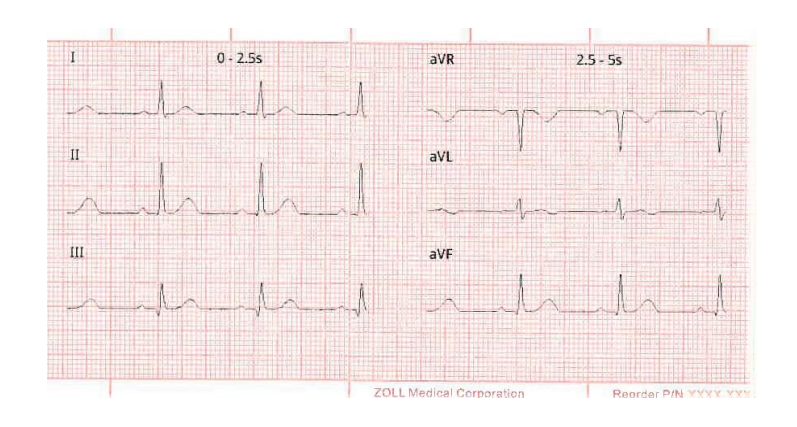

导联 V1、 V2、 V3 (5.0 至 7.5 秒)和导联 V4、 V5、 V6 (7.5 至 10 秒)

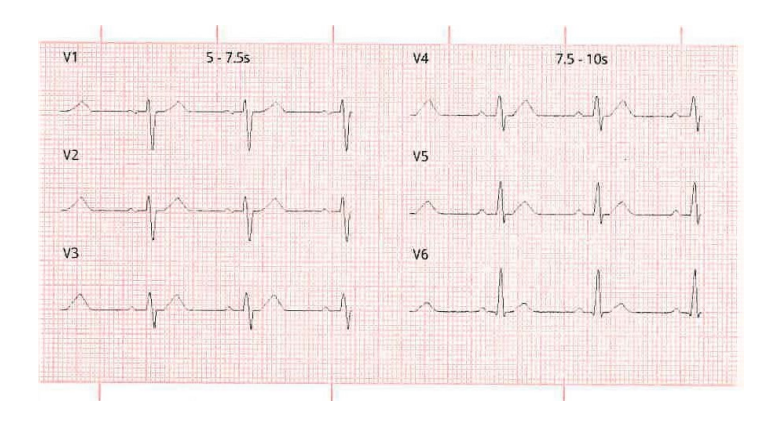

导联 II

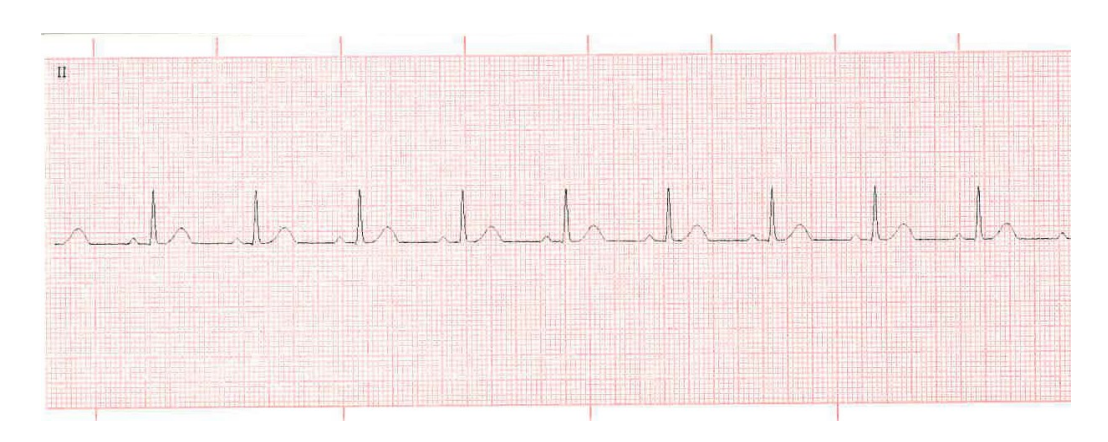

# 12 导联 ECG 监护设置

要设置 12 导联 ECG 监护, 请执行以下步骤。本节详细介绍这些步骤。设置完成后, 您 便可以监护患者。

- 1. 处理患者的皮肤,以便贴放电极片。
- 2. 将电极贴放到患者身上; 将 ECG 电缆的每根导联连接到相应的电极片上。
- 3. 将 12 导联电缆连接到 ZOLL M2 设备。

# 患者准备,以便于贴放 ECG 电极片

正确贴放和定位 ECG 电极片对于实现高质量的 12 导联 ECG 监护至关重要。电极片和 皮肤之间保持良好接触可以最大限度地减少因移动而产生的伪影和信号干扰。在标准位 置贴放电极片有助于 12 导联 ECG 的解读。

在贴放电极片之前,请根据需要适当处理患者的皮肤:

- **•** 剃去或剪去贴放电极片部位的多余毛发。
- **•** 用酒精棉片或肥皂和水清洁油性的皮肤。
- **•** 轻快地擦拭电极部位,以使其干燥。
- **•** 擦拭每个放电极部位的皮肤,以去除死皮 / 剥落的皮肤,优化电极与皮肤的接触。

# 将电极应用于患者

根据当地使用情况, ECG 导联线标有特定标签。下表显示了不同导联组合的标签和颜 色代码。

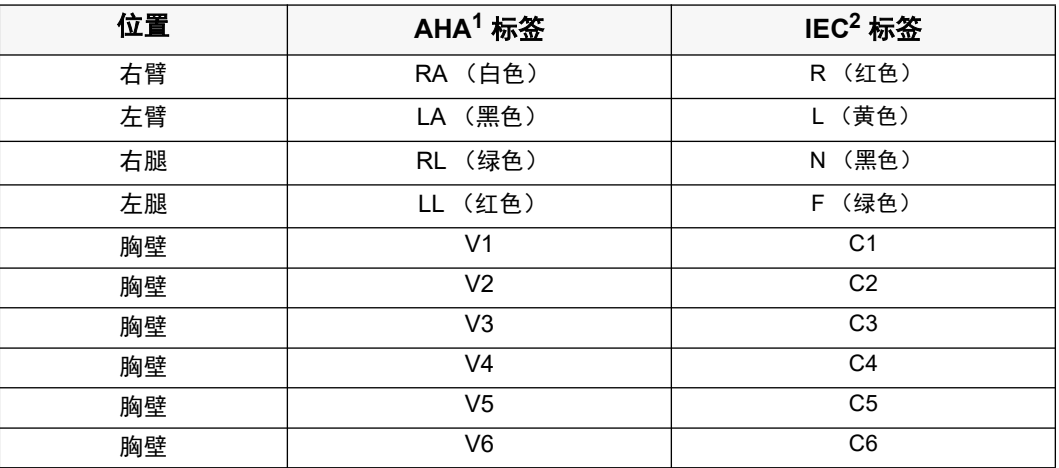

<sup>1</sup>美国心脏协会

<sup>2</sup> 国际电工委员会

在进行 12 导心电监护时,患者应处于静止、仰卧位 (肢体被支撑)。 ZOLL Medical Corporation 建议将肢体电极放在脚踝和手腕的任意位置。

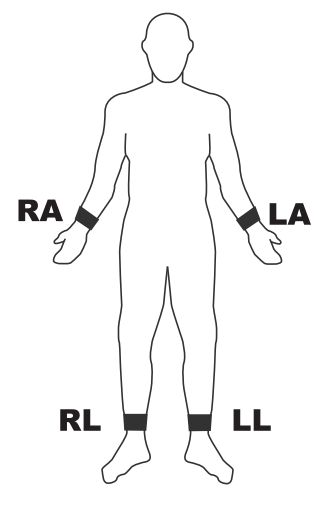

避免将电极放在肌腱和主要肌肉群上。

如有必要,请确保将心电电极放置在允许除颤的位置。

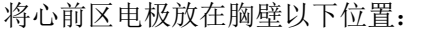

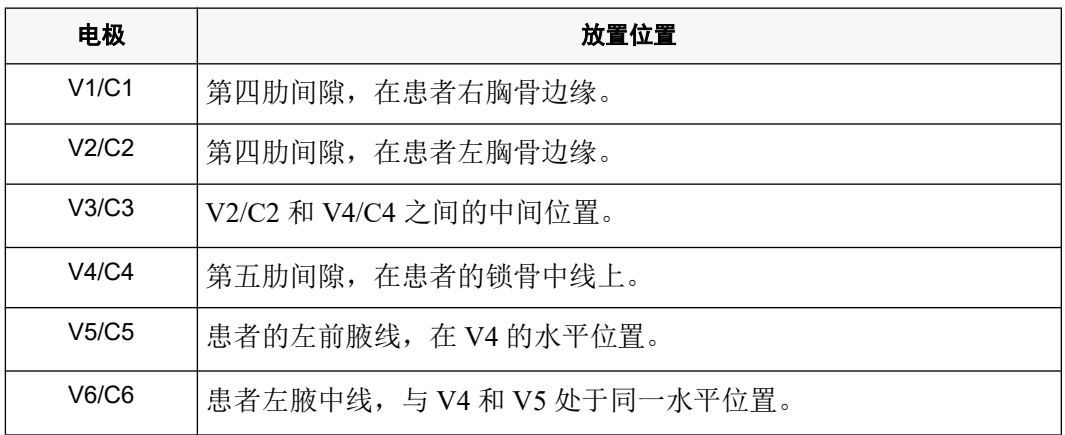

定位 V1/C1 位置 (第四肋间隙) 非常重要, 因为它是定位剩余胸导联位置的参考点。 要定位 V1/C1 位置:

- 1. 将手指放在颈静脉切迹的顶部 (见下图)。
- 2. 慢慢向下移动手指约 3.8 厘米, 直到感觉到轻微的水平脊或凸起。这就是"胸骨角", 在这里,胸骨板与胸骨主体相连。

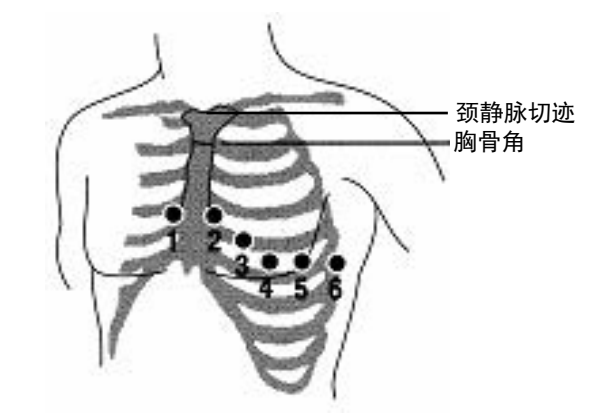

3. 找到患者右侧的第二肋间隙,位于"胸骨角"的侧面和正下方。

4. 将手指向下移动两个肋间隙到第四肋间隙,即 V1 位置。

提示: 将电极放在女性患者身上时, 请始终将导联 V3-V6 置于乳房下方而不是乳房上。

# 将 12 导联电缆连接到 ZOLL M2 设备

将12 导心电电缆连接到设备背面的心电输入接口,如下所示:

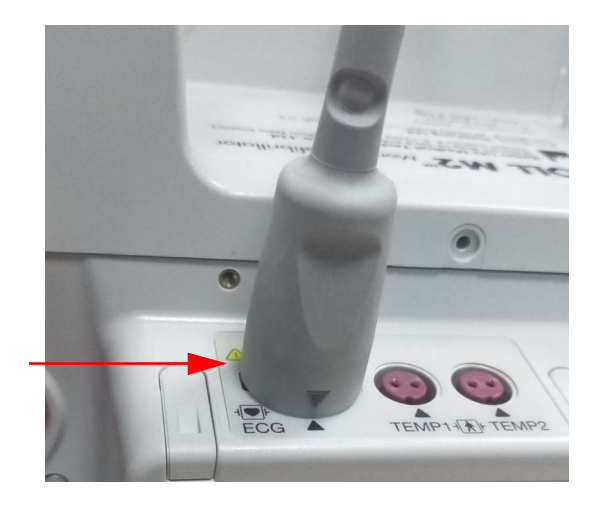

# 监护患者的 12 导联 ECG

在获取患者的 12 导心电数据后,可以将其传输到 USB,或者通过 Wifi 将相应的 12 导 心电快照 (以配置的格式)发送邮件到选定的互联网目的地。

请注意,必须设置默认电子邮件地址才能通过电子邮件传输数据。如果您还没有这样 做,请参阅 *ZOLL M2* 《配置手册》了解相关说明。

# 设置控件

将模式选择旋钮旋转至"监护"。设备顶部的红色和黄色指示灯闪烁,然后设备显示消 息系统自检通过。

如果设备显示心电导联脱落消息,请检心电电极、导联线和电缆是否正确连接。

# 进入 12 导联监护模式

要进入 12 导联监护模式, 请按 12 导联快速访问键 ( <mark>12</mark> )。 ZOLL M2 设备采用 2 列 x 6 行的"实时"格式滚动显示 12 导心电信号,以此字段来替换监护模式显示的波形字 段,所有导联的大小设置显示在波形区域的上方。

以 2 列 x 6 行格式显示的 ECG 信号包括 (从屏幕的顶部到底部):

- **•** 导联 I、 II、 III、 aVR、 aVL 和 aVF (左侧列)
- **•** 导联 V1 V6 (右侧列)
- **•** 任何导联的虚线 **"- - "** 表示电极 / 导联线未与患者连接。如果所有导联都是虚线,则 表明至少有一个肢体导联中已断开连接。

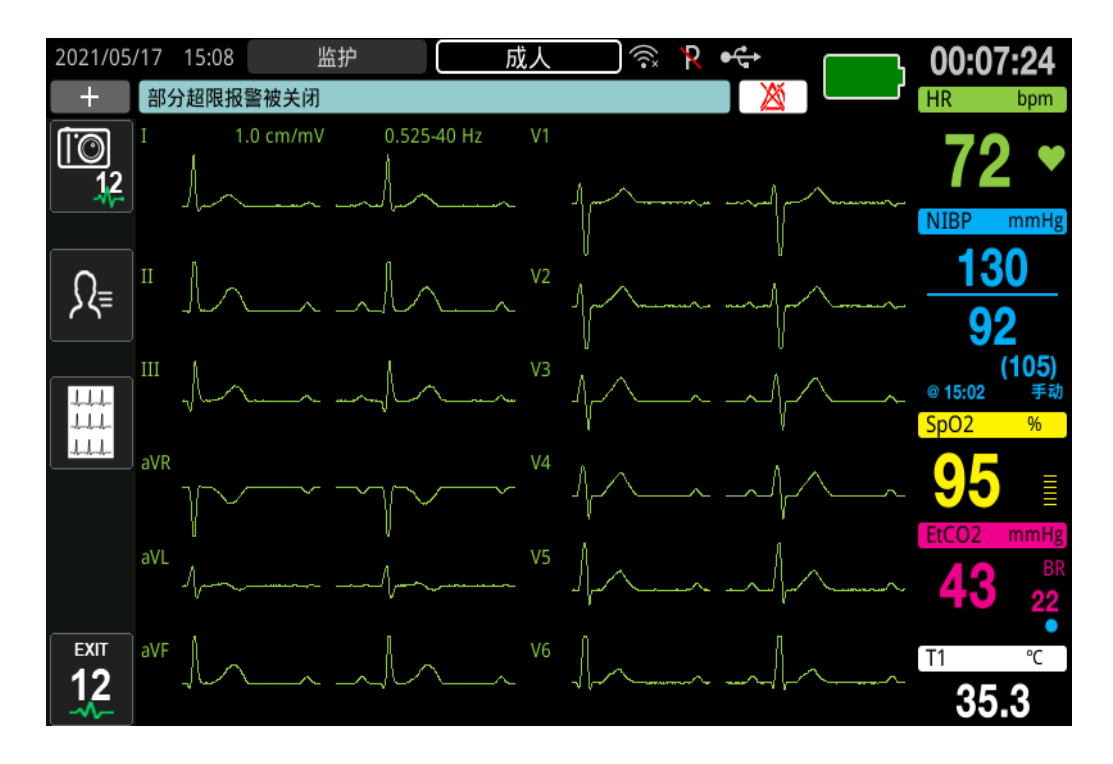

# 12 导联监护功能

在 12 导联监护模式下, ZOLL M2 设备在屏幕左侧显示快速访问键,以便执行以下 功能:

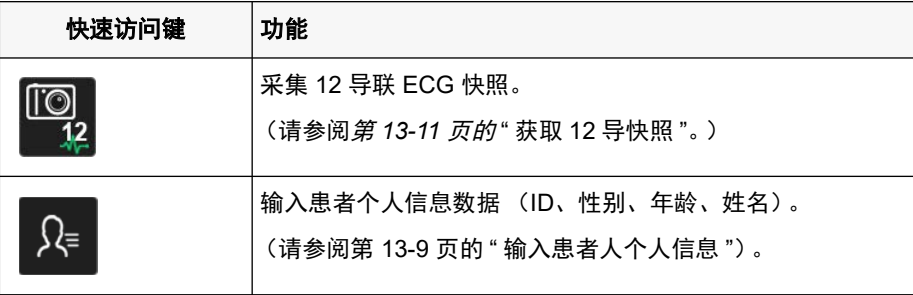

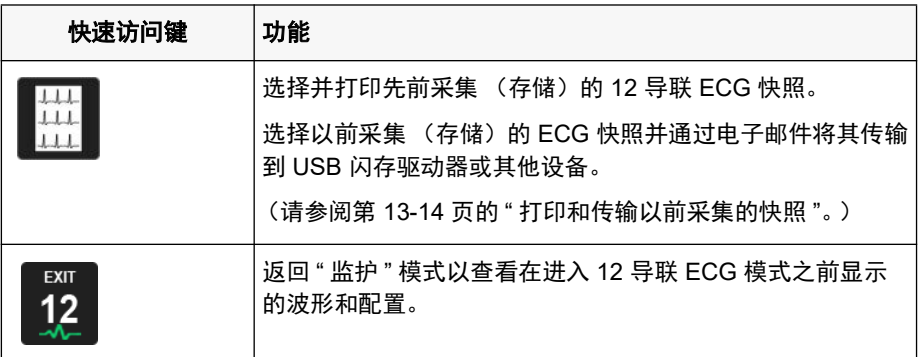

# <span id="page-158-0"></span>输入患者人个人信息

如果在"病人设置"窗口中输入患者个人信息,则可以在 12 导联 ECG 数据快照中显示 患者个人信息。如果在 12 导联监护过程中未输入此信息, 则 12 导联 ECG 快照中不会 包含此信息。

要输入患者信息,请按 " 病人信息 " 快速访问键 ( )。屏幕上将显示 " 病人设置 " 窗 口,以便输入患者的识别号、性别、年龄和姓名:

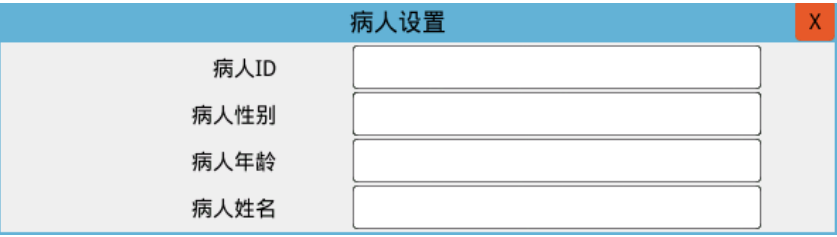

要输入患者信息,请旋转选择旋钮以突出窗口中的参数,然后按下选择旋钮将其选中。

# 输入病人 **ID**

从"病人设置"窗口中选择"病人 ID"时, 屏幕将显示"病人 ID"窗口。

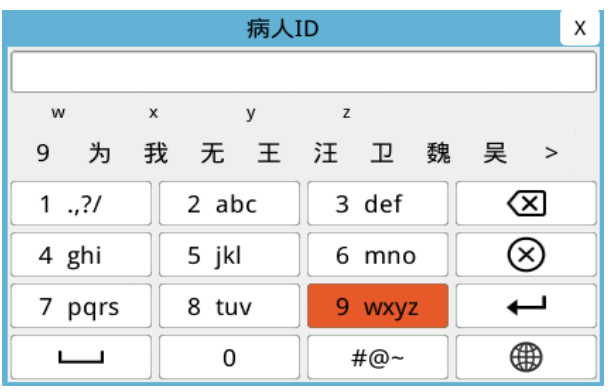

要选择患者身份标识的字符,请旋转选择旋钮以突出显示包含所需字符的键,然后按下 旋钮将其选中。当前选择的键上显示的字符将展示在 ID 字段下方。使用选择旋钮,突 出显示所需的字符,然后按下选择旋钮将其选中。所选字符将出现在 ID 字段中。

使用选择旋钮在 ID 字段中突出显示下一个或上一个字符, 然后重复以上过程以输入新 字符。

完成患者 ID 后, 旋转选择旋钮以突出显示输入 ( | ← | ), 然后按下旋钮将其选中。

#### 输入患者性别和年龄

" 病人设置 " 窗口提供用于输入患者年龄和患者性别参数的字段。要输入值,请突出显 示并选择参数,然后选定新值,如下所示:

要输入患者年龄的值,请转动选择旋钮,直到字段中显示所需的值,然后按下旋钮以选 中该年龄。

要输入患者性别的设置,请使用选择旋钮在 "M" (男性)和 "F" (女性)之间切换, 然后按下旋钮以选中该值。

#### 输入患者姓名

从"病人设置"窗口中选择患者姓名时,屏幕将显示"病人姓名"窗口。

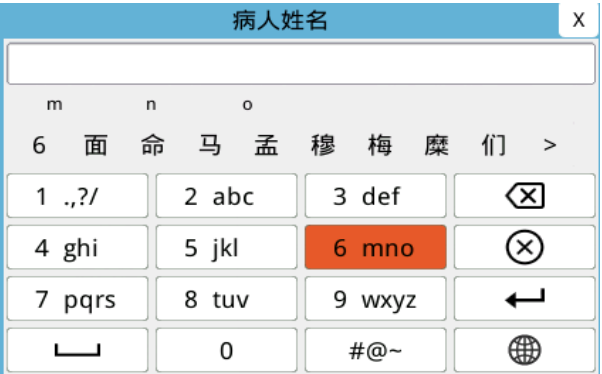

要选择患者姓名的字符,请旋转选择旋钮以突出显示包含所需字符的键,然后按下旋钮 将其选中。所选键上显示的字符将显示在 " 病人姓名 " 字段下方的行中。使用选择旋 钮,突出显示所需的字符,然后按下选择旋钮将其选中。所选字符将出现在" 病人姓名" 字段中。

使用选择旋钮在 " 病人姓名 " 字段中突出显示下一个或上一个字符,然后重复以上过程 以输入新字符。

完成患者姓名后,旋转选择旋钮以突出显示输入( + ), 然后按下旋钮将其选中。

# <span id="page-160-0"></span>获取 12 导快照

按采集快速访问键 ( <sup>10</sup>2)。在 ZOLL M2 收集 10 秒的 12 导心电数据时, 将显示获取 12 导状态栏。

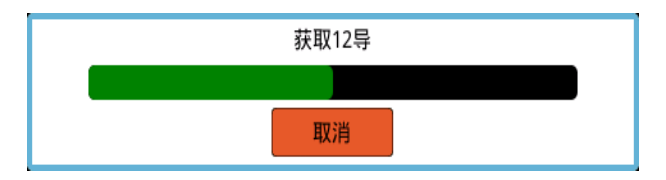

提示: 如果按取消以停止获取,设备将显示消息取消获取 *12* 导,并且不会将数据保存 到存储器中。

获取心电数据后, 设备将显示消息*获取 12 导结束*。如果在"主管"菜单中启用了"自 动打印 12 导报告"设置, 则 ZOLL M2 将在获取后自动打印 12 导心电数据。

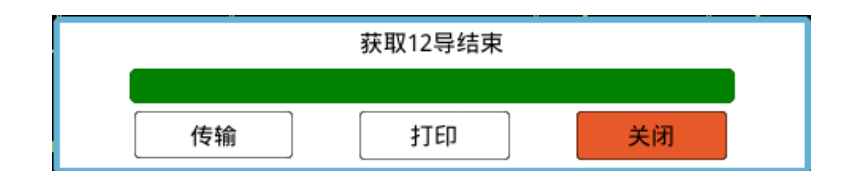

从以下选项中进行选择:

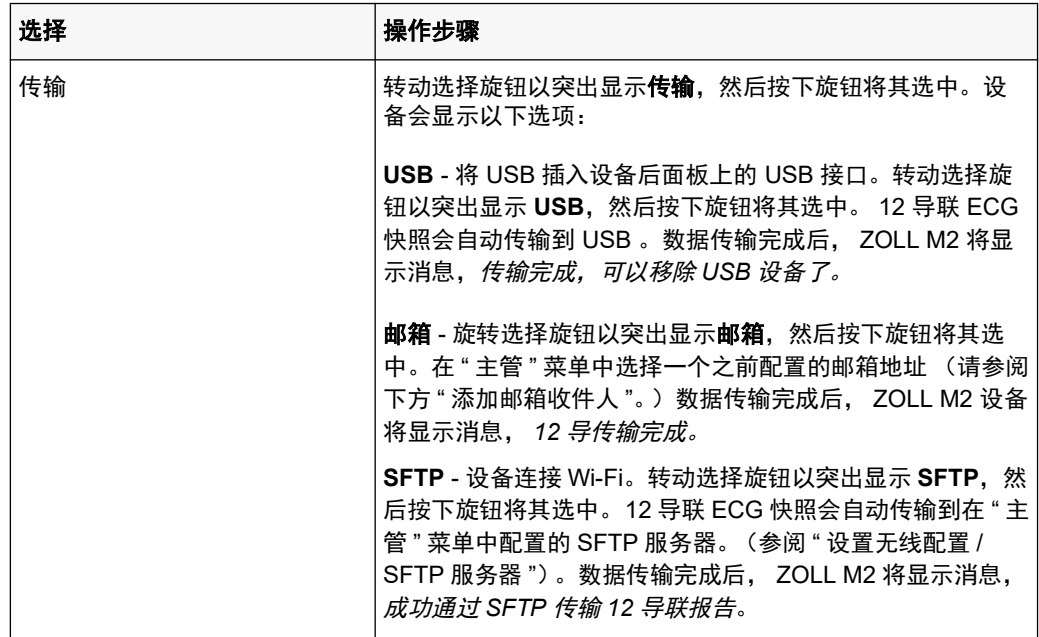

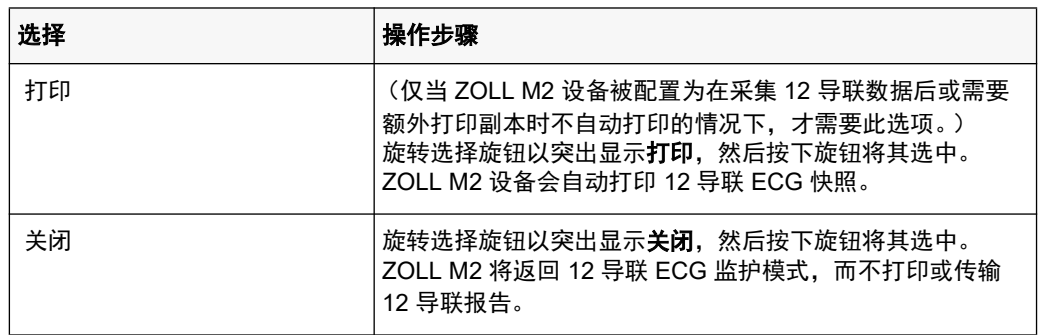

# <span id="page-161-0"></span>添加邮箱收件人

可通过无线连接将 12 导快照以 PDF 格式发送到邮箱地址。添加邮箱地址:

- 1. 在"主管"菜单中,按下选择旋钮选择"修改配置"。
- 2. 旋转选择旋钮, 突出显示窗口左侧菜单中的"邮箱",然后按下旋钮将其选中。显示 " 邮箱设置 " 窗口。

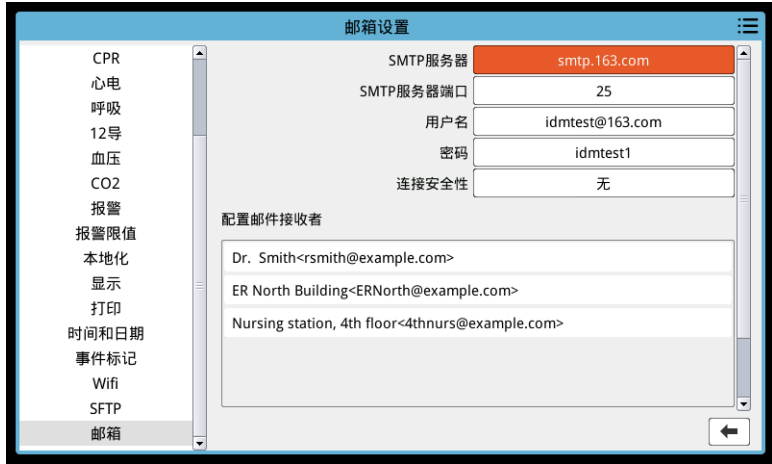

3. 旋转选择旋钮从而移动到顶部的每个字段,按下旋钮以输入适用的信息,包括 SMTP 服务器、SMTP 服务器端口、用户名、密码和连接安全性,这些信息用于登录 发件人的邮箱以将电子邮件发送给收件人。

4. 旋转选择旋钮,移动至"添加"字段,然后按下旋钮将其选中。显示"编辑接收者 信息 " 菜单显示。

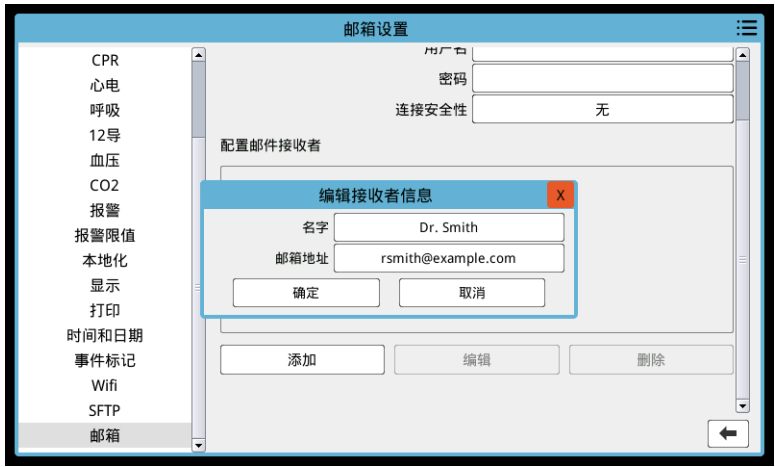

- 5. 旋转"选择旋钮",移动至每个字段,然后按下旋钮输入相应的信息。
- 6. 输入收件人信息后, 旋转选择旋钮, 移至输入,
- 7. 旋转选择旋钮,移动至右上角的类别列表图标,然后按下旋钮以退出"主管菜单"。 选择 " 退出并保存配置 " 以保存配置并退出 " 主管 " 菜单。

# <span id="page-163-0"></span>打印和传输以前采集的快照

要采集 12 导联快照并通过无线连接将其发送到 USB 或电子邮件地址,请按 " 选择 / 传 输 12 导联快照"快速访问键 ( $\frac{\overline{11}}{11}$ )。显示 12 导快照窗口显示:

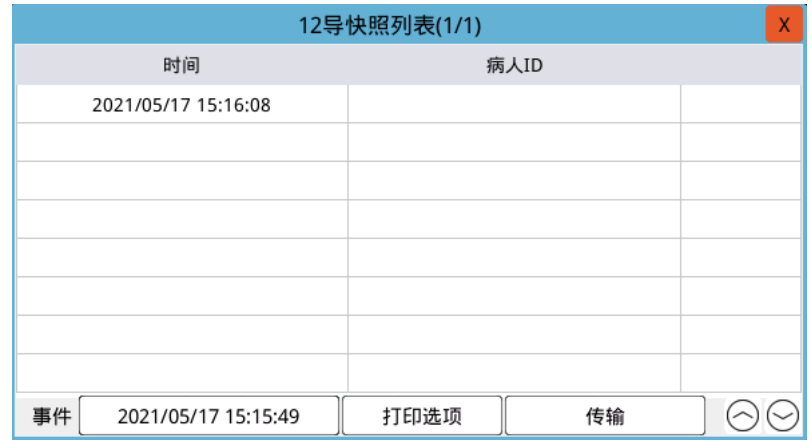

如果要打印或传输多个事件,请旋转选择旋钮以突出显示每个事件,然后按下旋钮选中 每个事件。使用窗口右下角的向上和向下插入符键选择未在当前页面上显示的事件。选 择事件后,每个事件旁边会显示绿色复选标记。然后,您可以进行以下操作:

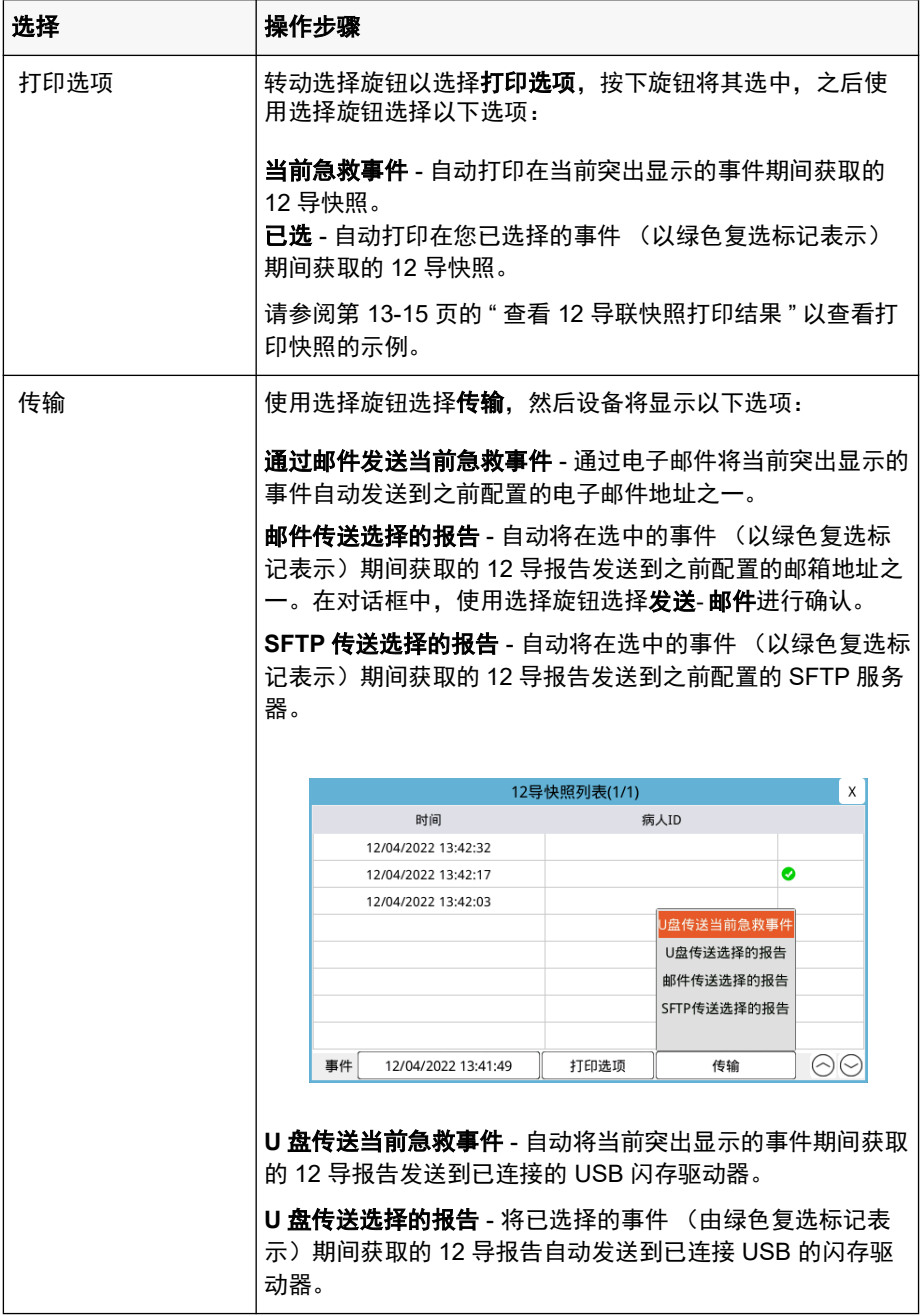

#### <span id="page-164-0"></span>查看 **12** 导联快照打印结果

此选项允许您选定 12 导联波形的打印格式。打印到打印机时,可以使用 4 x 3 标准 (默认)或 4 x 3 Cabrera 格式进行打印。通过 PDF 传输的 12 导报告可以采用以下格式 打印:4 x 3 Standard (默认)、 4 x 3 Cabrera、 2 x 6 Standard 、 2 x 6 Cabrera 或 1 x 12 Standard (仅使用 SFTP 传输)。下面分别介绍了每种 12 导联打印格式。请注意, 每种 格式在心电片段之后包含 10 秒的导联 II 心电带。

#### **4 x 3 Standard**

4 x 3 格式提供 2.5 秒的心电片段, 以错开的时窗格式排列:

- 导联 I、 II、 III (0至 2.5 秒)
- **•** 导联 aVR、 aVL、 aVF (2.5 至 5.0 秒)
- **•** 导联 V1、 V2、 V3 (5.0 至 7.5 秒)
- **•** 导联 V4、 V5、 V6 (7.5 至 10.0 秒)

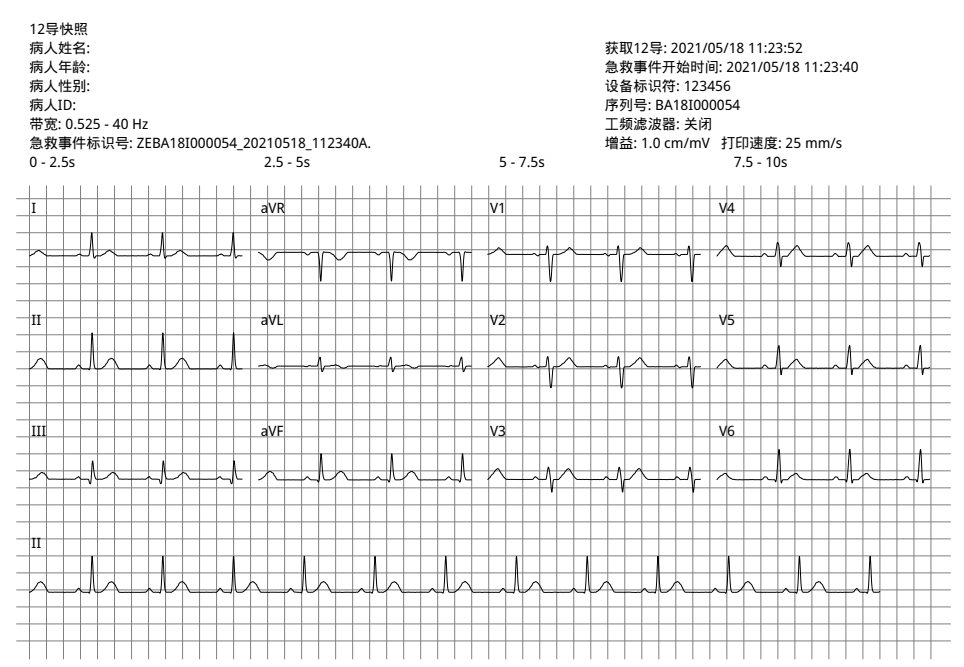

#### **4 x 3 Cabrera**

4 x 3 Cabrera 格式提供 2.5 秒的心电片段, 以错开的时窗格式排列:

- **•** 第一列 3 个导联 (aVL、 I、 -aVR),对应于 0-2.5 秒的采集期
- **•** 第二列 3 个导联 (II、 aVF、 III),对应于 2.5-5.0 秒的采集期
- **•** 第三列 3 个导联 (V1、 V2、 V3),对应于 5.0-7.5 秒的采集期
- **•** 第四列 3 个导联 (V4、 V5、 V6),对应于 7.5-10 秒的采集期

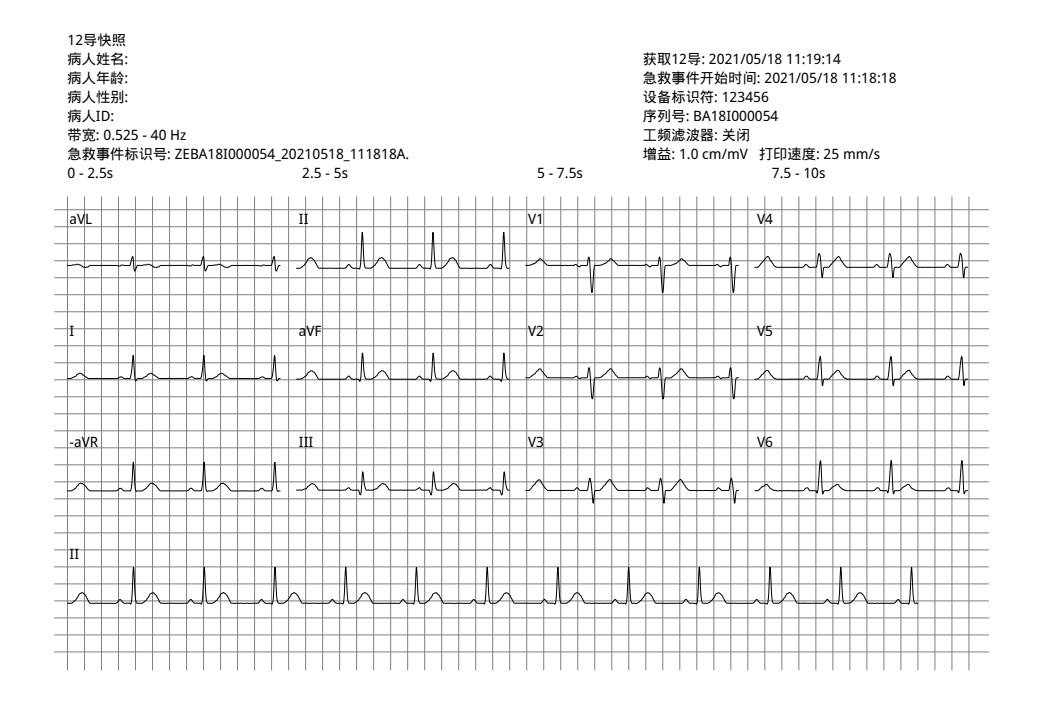

#### **2 x 6 Standard** (仅限 **PDF**)

2 x 6 标准格式提供转化为 PDF 格式的 5 秒的心电片段, 以 2 列 6 行的矩阵排列:

- **•** 第一列 6 个导联 (I、 II、 III、 aVR、 aVL、 aVF)
- **•** 第二列 6 个导联 (V1、 V2、 V3、 V4、 V5、 V6)

每列显示 5 秒的数据;前 5 秒采集期内同时记录显示的所有数据。

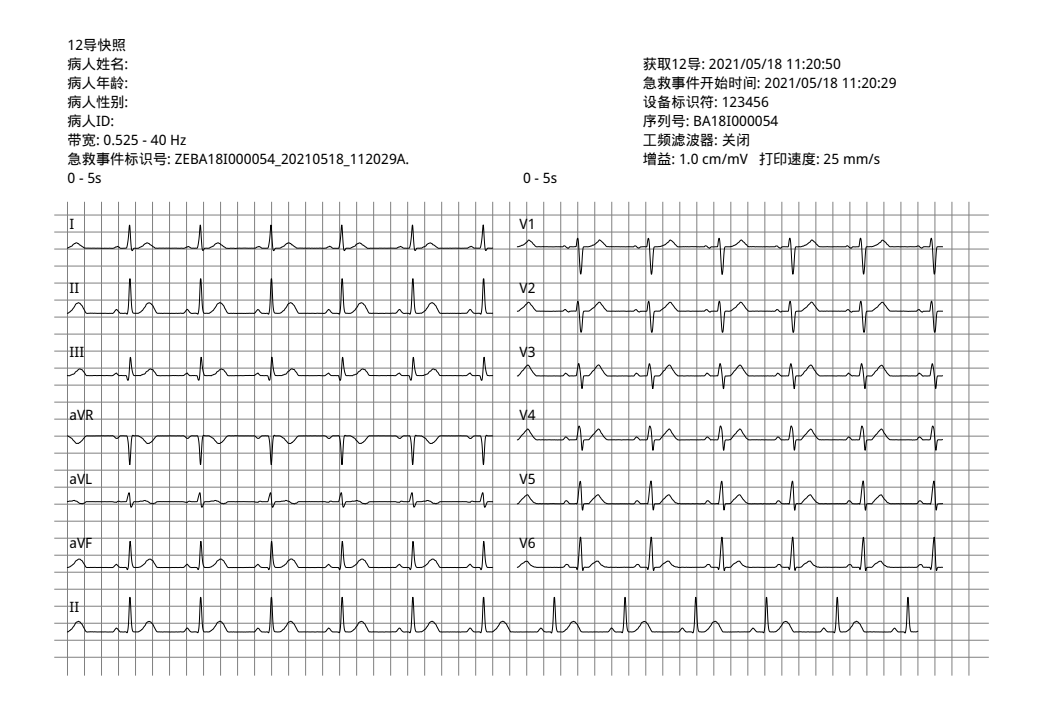

#### **2 x 6 Cabrera** (仅限 **PDF**)

2 x 6 Cabrera 格式提供转化为 PDF 格式的 5 秒的心电片段, 以 2 列 6 行的矩阵排列:

- **•** 第一列 6 个导联 (aVL、 I、 -aVR、 II、 aVF、 III)
- **•** 第二列 6 个导联 (V1、 V2、 V3、 V4、 V5、 V6)

每列显示 5 秒的数据;前 5 秒采集期内同时记录显示的所有数据。

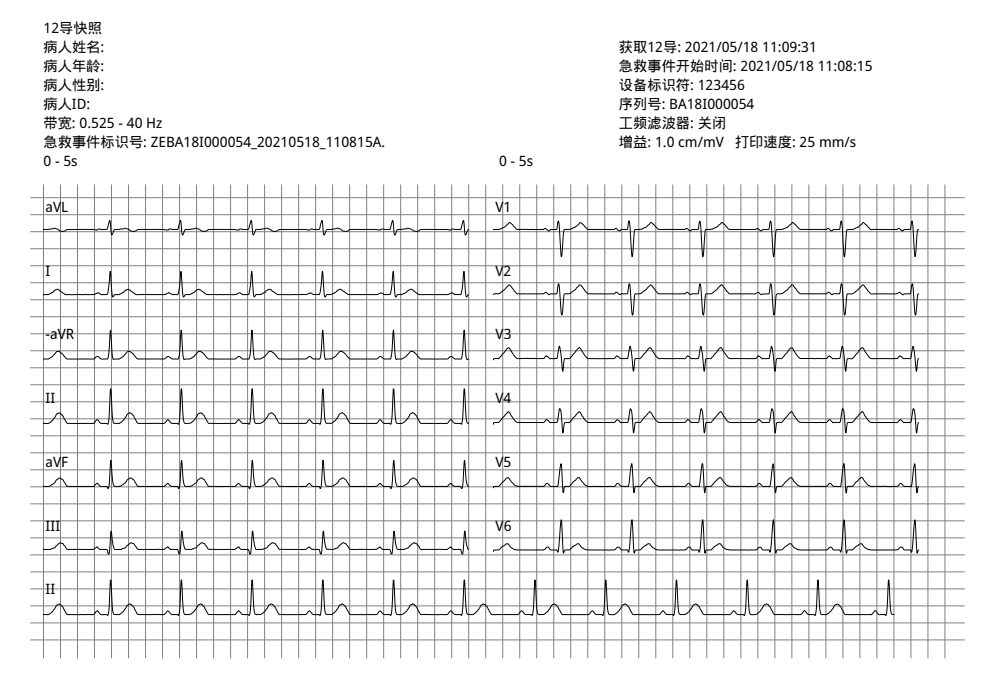

#### **1 x 12 Standard** (仅限使用 **SFTP** 传输)

1 x 12 标准格式提供转化为 PDF 格式的 10 秒的心电片段, 以 1 列 12 行的矩阵排列: **•** I、 II、 III、 aVR、 aVL、 aVF、 V1、 V2、 V3、 V4、 V5、 V6 每行显示 10 秒的数据。

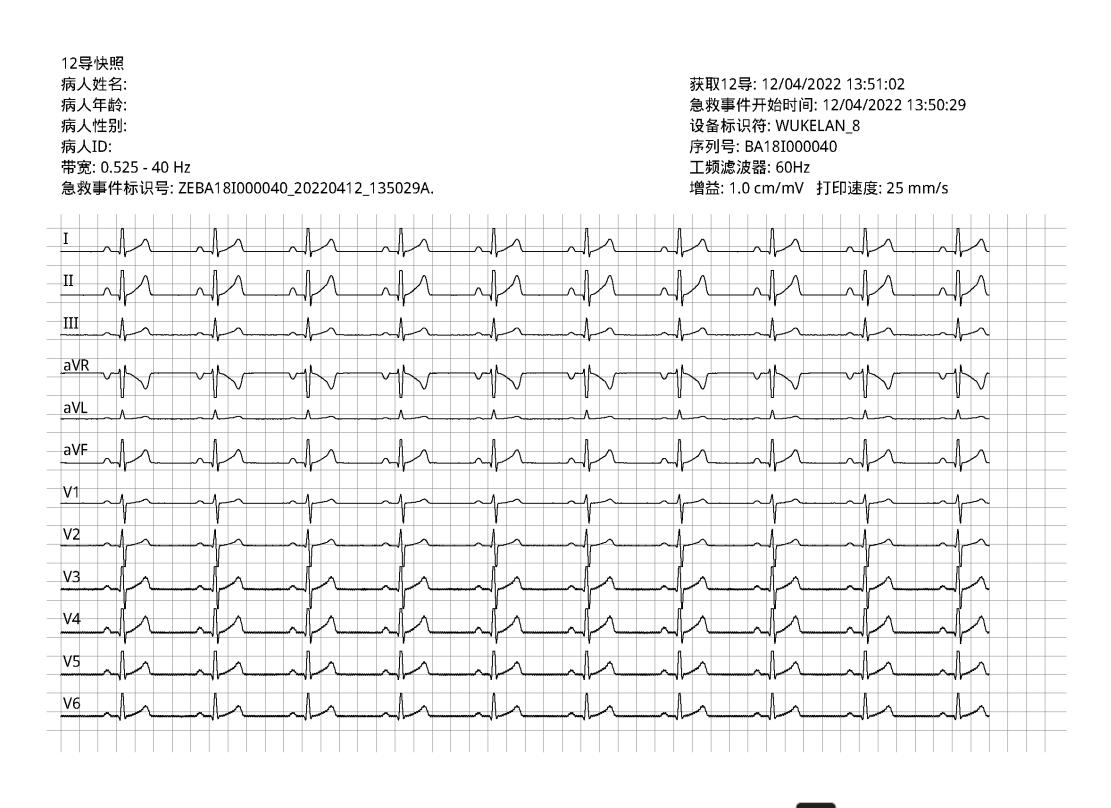

查看并打印 12 导联波形后,按下"退出 12 导联"快速访问键 ( <mark>冀</mark> ) 可恢复显示其他监 测功能。

# 第 14 章 手动除颤

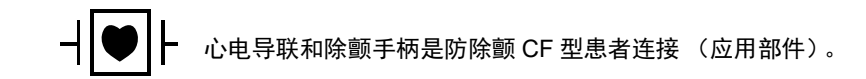

#### 警告! 为避免触电的风险,请勿让导电胶在手上或除颤手柄把手上积聚。

在用除颤手柄除颤时,请用拇指操作 **"** 电击 **"** 按钮,以避免操作者受到意外电击。双 手的任何部分均不可靠近除颤手柄电极板。

务必要根据患者的大小 (成人 **-** 大、儿童 **/** 新生儿 **-** 小)和患者类型 (能量设置)使 用合适的除颤手柄 **/** 电极片。

# 使用除颤手柄进行急救除颤流程

在"手动除颤"模式(或"手动"模式)下,用户可完全控制除颤仪的各项功能。在该 模式下,用户可以确定治疗需求、选择除颤能量设置、为设备充电,然后在需要时提供 治疗。

## 操作模式

当配置为手动除颤仪时,每次将 " 模式选择旋钮 " 设置为 " 除颤 " 时, ZOLL M2 将开 始以手动模式运行。您可以通过按下 **AED** 快速访问键进入 AED 模式。除颤仪的工作 模式由显示屏顶部的 "AED" 或 " 手动除颤 " 字样指示。一旦进入 AED 模式, 只要您将 " 模式选择旋钮 " 设置为 " 除颤 ", ZOLL M2 设备便会以 AED 模式运行,直到设备关 闭超过 30 秒, 或者您通过"手动除颤"快速访问键进入手动模式。

#### 手动模式

在"手动除颤"模式下,您可以选择任何可用的能量设置,并对选中的能量以任何所需 的顺序进行释放。但是,默认的配置为每种患者类型提供预配置的电击能量选择。 ZOLL M2 体外除颤监护仪会始终显示选中的能量,但如果配置为自动选择能量设置, 则会在每次发送电击后增加对能量的设置,直到选中最大可用的能量值。若要随时停止 该自动排序功能,请选择不同的能量值。

以下操作可以在手动模式下执行:

- **•** 使用体外除颤手柄、多功能电极片或配有 CPR 功能的电极进行除颤。
- **•** 在心动周期内随时为设备充电并进行除颤,或者进行与患者的 R 波同步的除颤器电 击进行同步电复律。
- **•** 进行胸外按压,同时 ZOLL M2 可提供关于按压频率和深度的反馈 (在使用配备传 感器的 ZOLL CPR 电极的情况下)。

#### 患者类型

ZOLL M2 可在成人或儿童模式下运行;为成人患者选择成人,为儿童 / 新生儿患者选 择儿童。在成人模式下,对自动除颤仪能量的选择适合成人患者使用。在儿童模式中, 对除颤仪能量的选择针对的是 1 - 8 岁或者 < 25 kg 的患者。查看第 [14-4](#page-173-0) 页上有关适用于 成人和儿童患者的默认能量选择的信息。

## 根据当地医疗方案确定患者的状况

确认以下症状:

- **•** 无意识
- **•** 没有呼吸
- **•** 没有脉搏

# 根据当地医疗方案开始执行 CPR

请求提供额外帮助。

# 患者准备

去除覆盖患者胸壁的所有衣服。如有必要,请将胸壁进行干燥处理。

# 开启设备

将模式选择旋钮旋转至"除颤"。如果之前关闭了设备,设备顶部的红色和黄色指示灯 会闪烁,然后显示*系统自检通过*消息。

提示: 如果 ZOLL M2 设备被配置为以 AED 模式开机, 您需要按下设备前面板左侧 的"手动除颤"快速访问键,以进入"手动"操作模式。

#### 设置患者类型

开始治疗之前,确保选定正确的患者类型 (会在窗口显示区的顶部出现)。若要更改患 者类型,请旋转选择旋钮以突出显示窗口顶部的患者类型。按下选择旋钮将其选中,然 后通过旋转旋钮来选择另一种患者类型。再次按下选择旋钮以确认选择。

设置好患者类型后, ZOLL M2 设备会选择并显示所选患者类型的默认能量设置。它还 会自动选择适合该患者的后续电击能量设置。

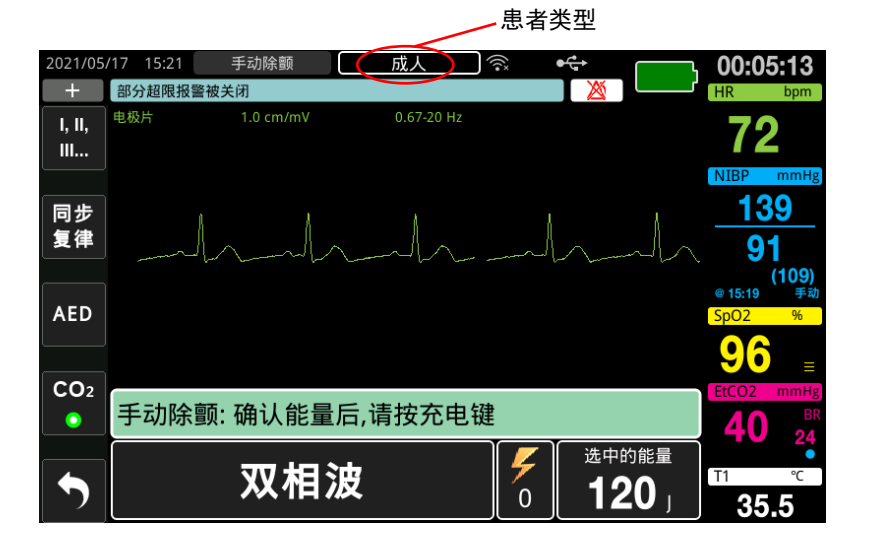

## <span id="page-172-0"></span>1 选择能量级别

您可以手动选择能量级别或使用预先配置的能量设置。若要选择能量级别,请向上或向 下按**能量选择**键,以选择所需的能量级别。这些按钮或位于设备的正面或位于胸骨除颤 手柄上。

如果已通过 " 自动能量升级 " 功能将电击 1、 2 和 3 配置为发送逐步升高的能量等级, 则 ZOLL M2 会自动将能量设置为预配置的能量级别:开机以及前两次电击每次过后电 击 1、2、3 的设置。以预编序列以外的顺序手动更改能量级别并发送电击会禁用自动升 级功能。

<span id="page-173-0"></span>适合成人患者的能量选择默认值: 电击 1 - 120 焦耳 电击 2 - 150 焦耳 电击 3 - 200 焦耳 适用于儿童患者的能量选择默认值: 电击 1 - 50 焦耳 电击 2 - 70 焦耳 电击 3 - 85 焦耳

提示: 儿童和新生儿除颤仪的能量水平应根据现场特定的方案进行选择。

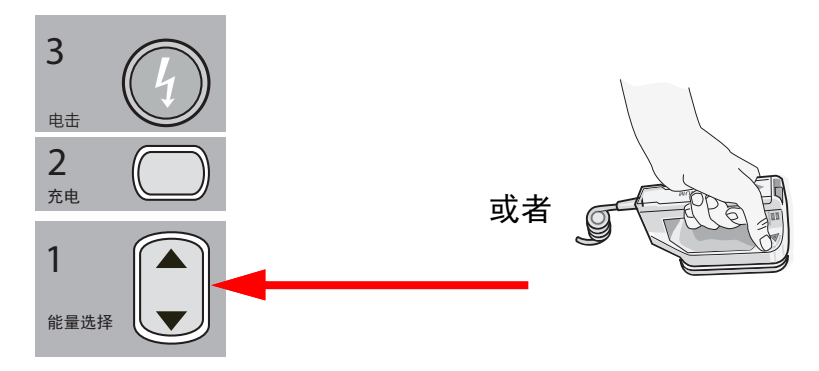

选中的能量级别显示在显示屏底部。

#### 为除颤手柄做准备

确保除颤手柄已连接至多功能电缆 (MFC), 并且该电缆已连接至 ZOLL M2 设备。在每 个除颤手柄的电极板表面上大量涂抹导电胶,并将电极板表面放在一起摩擦,以使涂抹 的导电胶均匀分布。(电极片导电胶片可以代替导电胶。)

警告! 为避免触电的风险,请勿让导电胶在手上或除颤手柄把手上积聚。

#### 将除颤手柄贴放在患者胸壁

将除颤手柄稳固地贴放在胸前壁上。将胸骨除颤手柄放置在患者胸骨的右侧 (患者右 侧),正好位于锁骨下方。

将心尖除颤手柄放置在胸壁上,正好位于患者左乳头的左侧沿前腋线的位置。

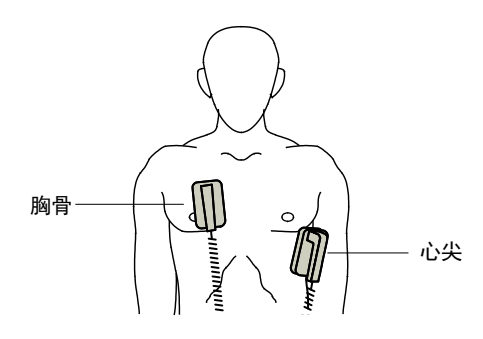

将除颤手柄贴附在皮肤上,以使除颤手柄与患者之间的接触面最大化。

## 警告! 不要让导电胶在胸壁上的除颤手柄电极之间累积 (导电胶桥)。这可能会导致灼伤并 减少释放到心脏的能量。

#### 如果使用除颤电极片导电胶片,请确保导电片的大小足以覆盖整个除颤手柄电极板区 域。

当没有时间连接标准心电监护电极时,除颤手柄可在紧急情况下用于心电监护。 如果正在使用心电电缆和心电电极,请按下 " 导联 " 按钮来选择所需的心电导联。

## 2 为除颤仪充电

按下心尖除颤手柄或前面板上的充电按钮。

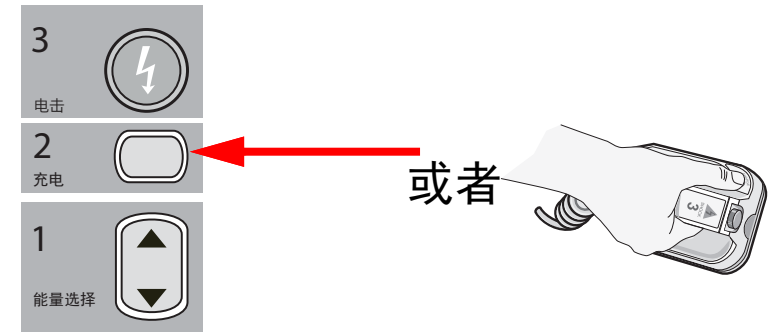

当设备在充电中,如果按下除颤手柄上的"电击"按钮,显示器上会出现*松开除颤按钮* 的消息。

按下充电按钮后,要增加或减少选中的能量,使用 STERNUM 除颤手柄或除颤仪前面 板上的除颤仪能量选择按钮,然后按再按一次充电按钮,可重新开始充电过程。

提示: 该操作会禁用自动能量升级功能,直到设备关闭超过 30 秒钟然后重新开机 为止。

小心 在设备充电中或充电后更改选中的能量等级会导致除颤仪自行解除。再次按下充电按 钮,可将设备充电至新选中的能量级别。

> 屏幕的底部会显示一条充电中的消息,并发出带有独特音调的提示音,表示设备正在 充电。

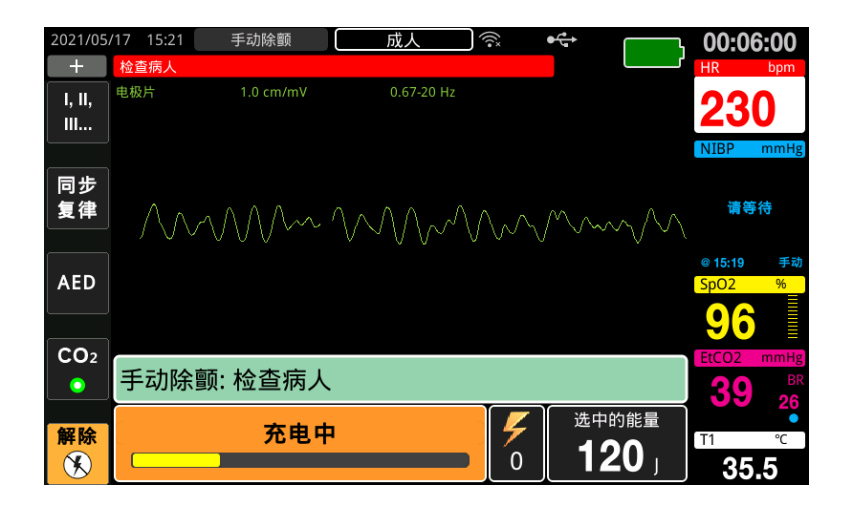

屏幕底部的能量条形图会突出显示充电水平,直至达到所选中的能量级别为止。当设备 充满电时,提示音会变为持续的充电准备就绪提示音,并且屏幕的底部会显示准备就绪 的消息。当心尖除颤手柄上的充电指示灯亮起时,即表示 ZOLL M2 设备已准备就绪对 患者释放除颤能量。

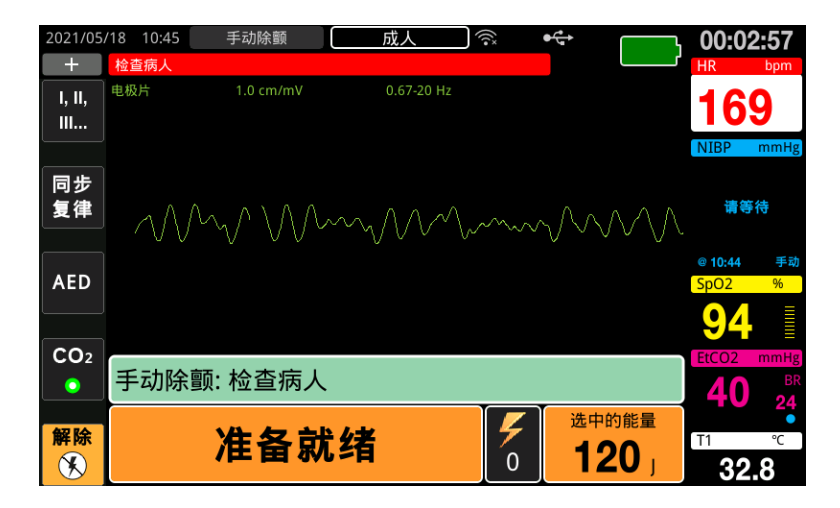

# 3 发送除颤电击

#### 警告! 在除颤仪放电之前,警告照料患者的所有人员应远离患者。

在除颤过程中,不要触摸病床、患者或与患者相连的任何设备。可能会导致严重的电 击。切勿让患者暴露在外的身体部位与金属物体 (如床架)接触,因为这可能会产 生不必要的除颤电流路径。

为了最大限度地减少患者阻抗并获得最佳结果,请使用 10 - 12 公斤的下压力将每个除 颤手柄贴放在患者胸壁。

提示: 若要在任何时候取消除颤并解除除颤仪,请按下解除快速访问键 (或按下 " 能 量 " 上下选择键)。

在准备就绪以后 (取决于配置),必须在 15 到 60 秒内发送电击,否则除颤仪 会自行解除。

使用两个拇指同时按住两个电击按钮 (每个除颤手柄上一个),直到将除颤能量释放给 患者。

提示: 前面板上的电击按钮 (4) 在使用带"电击"按钮的体外除颤手柄时无效。按下 此按钮而非除颤手柄上的电击按钮会产生无效操作提示音。

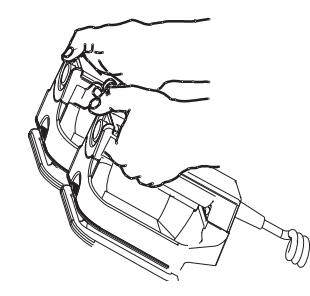

释放的能量水平和电击数量会在屏幕底部显示。

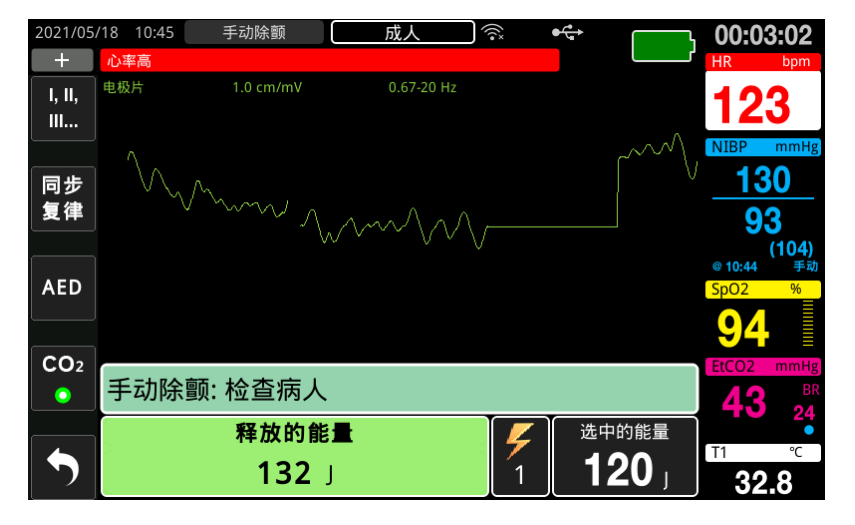

如果需要释放更多的电复律,请按照从第 [14-3](#page-172-0) 页上开始该流程的第 1 至 3 步, 以重新 调整能量设置、为设备充电并发送电击。

# 使用多功能治疗电极片的急救除颤流程

心电导联和 ZOLL 多功能治疗电极片是一种防除颤 CF 型患者连接设备 (应用 部件)。

# 根据当地医疗方案确定患者的状况

验证:

- **•** 无意识
- **•** 没有呼吸
- **•** 没有脉搏

# 遵循医疗方案开始进行 CPR

请求提供额外帮助。

# 患者准备

- 1. 去除覆盖患者胸壁的所有衣服。如有必要,请将胸壁进行干燥处理。如果患者胸壁 毛发过多,请将其剪断或剃刮以确保电极片的适当粘合。
- 2. 根据电极片包装上的说明安装多功能治疗电极片。可将电极片放置在心尖 / 胸骨位 置或前方 / 后方 (前 / 后) 位置来进行除颤。
	- 提示: CPR 传感器必须始终放置在患者胸壁的中央 (在剑突处上方)位置, 以便 进行精确的 CPR 监护。
- 3. 确保治疗电极片与患者皮肤保持良好接触,并且未覆盖心电电极片或患者电缆的 任何部分。

#### 治疗电极片的贴放

#### 警告! 治疗电极片下存在粘附不良和 **/** 或空气时会导致出现电弧放电和皮肤灼伤的可能性。

- 1. 将电极片的一个边缘牢固地贴在患者身上。
- 2. 小心地将电极片从贴好的一边滚动贴放到另一边,注意不要在导电胶和皮肤之间留 存任何气泡。

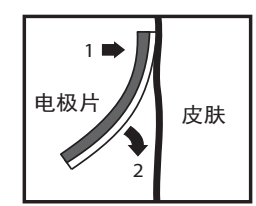

提示: 如果无法将"背部"电极放置在患者背部,请将电极片置于标准的心尖 / 胸骨 位置 (见下图)。设备会产生有效的除颤效果,但有效的起搏效果通常需要更 高的电流设置。

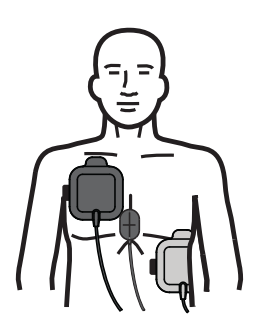

#### 警告! 不要通过电极片对胸腔进行手动按压。否则可能会损坏电极片,进而导致电弧放电和 皮肤灼伤。对于带有 **CPR** 传感器的电极片,在进行胸外按压时,请将手直接放在 **CPR** 传感器上。

# 开启设备

将模式选择旋钮旋转至"除颤"。如果之前关闭了设备,设备顶部的红色和黄色指示灯 会闪烁,然后显示*系统自检通过*消息。

提示: 如果 ZOLL M2 设备被配置为以 AED 模式开机, 您需要按下设备前面板左侧 的"手动除颤"快速访问键,以进入"手动"操作模式。

如果除颤电极片与患者皮肤接触不良,并且心电导联选择为"电极片",则该设备会发 出贴放电极片的消息,并且不允许释放能量。

# 设置患者类型

开始治疗之前,确保选定正确的患者类型 (会在窗口显示区的顶部出现)。若要更改患 者类型,请旋转选择旋钮以突出显示窗口顶部的患者类型。按下选择旋钮将其选中,然 后通过旋转旋钮来选择另一种患者类型。再次按下选择旋钮以确认选择。

设置好患者类型后, ZOLL M2 会选择并显示适合所选患者类型的默认能量设置。它还 会自动选择适合该患者的后续电击能量设置。

## 1 选择能量级别

可以手动选择能量等级,也可以使用预先配置的能量设置。由于将能量等级更改为预配 置序列以外的等级并发送电击会禁用自动升级功能,因此请在手动更改能量等级前,观 察显示器上的能量设置。

#### 手动能量选择

若要选择能量级别,请向上或向下按前面板上的能量选择键,以选择所需的能量级别。

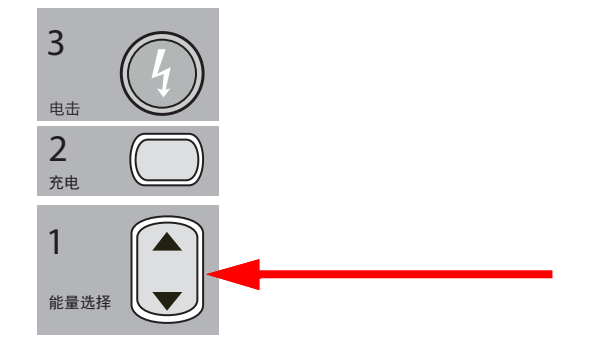

显示器上会显示选中的能量等级。

#### 预先配置的能量选择

如果已通过 " 自动能量升级 " 功能将电击 1、 2 和 3 配置为发送逐步升高的能量等级, 则 ZOLL M2 设备会自动将能量设置为预配置的能量级别:开机以及前两次电击每次过 后电击 1、 2、 3 的设置。

提示: 在"成人"和"儿童"模式下,在进行第三次电击后,随后的所有电击均会发 送与第三次电击相同的能量。

适合成人患者的能量选择默认值:

- 电击 1 120 焦耳
- 电击 2 150 焦耳
- 电击 3 200 焦耳

适用于儿童患者的能量选择默认值:

- 电击 1 50 焦耳
- 电击 2 70 焦耳
- 电击 3 85 焦耳
- 提示: 预先配置的能量设置可能不适合所有情况。确认当前选中的能量是否适合患 者,并在必要时更改设置。
# 2 为除颤仪充电

按下前面板上的充电按钮。

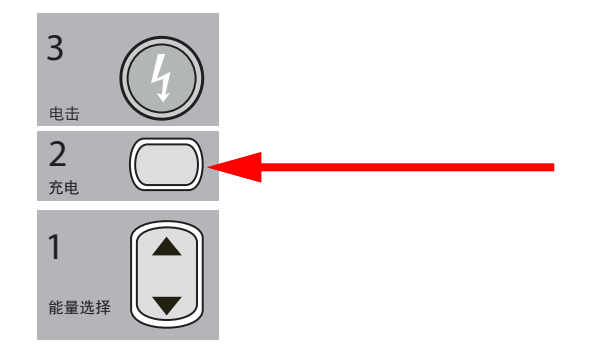

按下充电按钮后,要增加或减少选中的能量,可使用前面板上的除颤仪能量选择箭头, 然后再按一次充电按钮即可恢复充电。

提示: 这将禁用自动能量升级功能。

**小心** 在设备充电中或充电后更改选中的能量等级会导致除颤仪自行解除。再次按下**充电**按 钮,可将设备充电至新选中的能量级别。

> 屏幕的底部会显示一条充电中的消息,并发出带有独特音调的提示音,表示设备正在 充电。

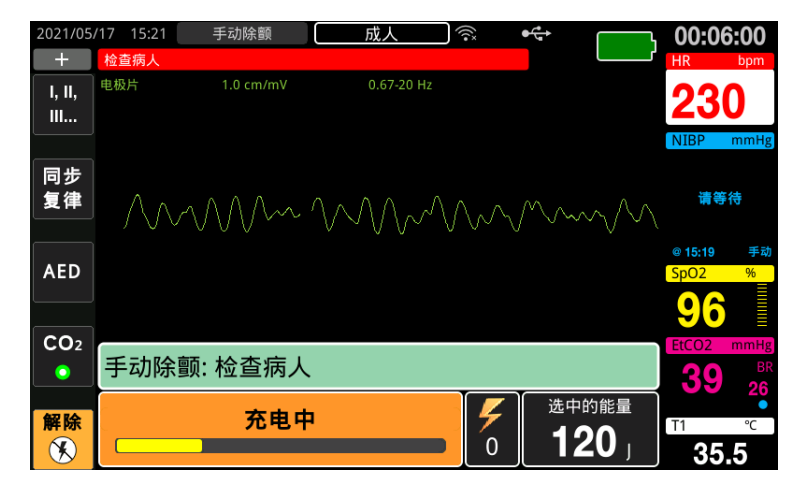

屏幕底部的能量条形图会突出显示充电水平,直至达到所选中的能量级别为止。当设备 完全充电后,提示音变为持续的充电准备就绪提示音,屏幕底部会显示准备就绪 的消 息,并且前面板上的电击按钮会亮起。

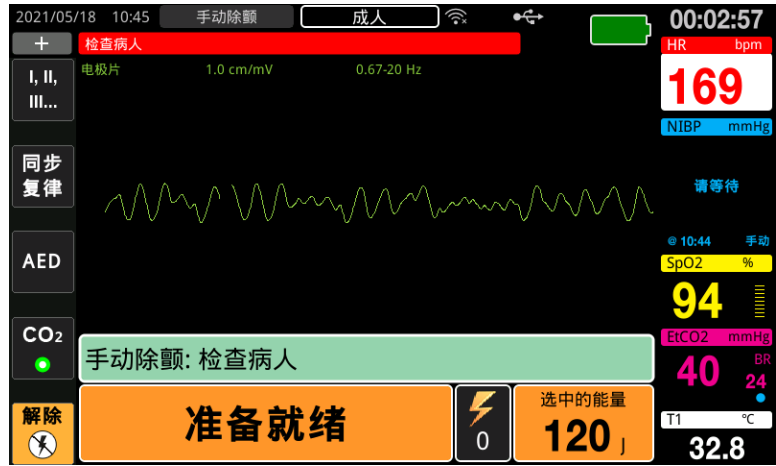

# 3 发送除颤电击

警告! 在除颤仪放电之前, 警告照料患者的所有人员应*远离患者*。

在除颤过程中,不要触摸病床、患者或与患者相连的任何设备。可能会导致严重的电 击。切勿让患者暴露在外的身体部位与金属物体 (如床架)接触,因为这可能会产 生不必要的除颤电流路径。

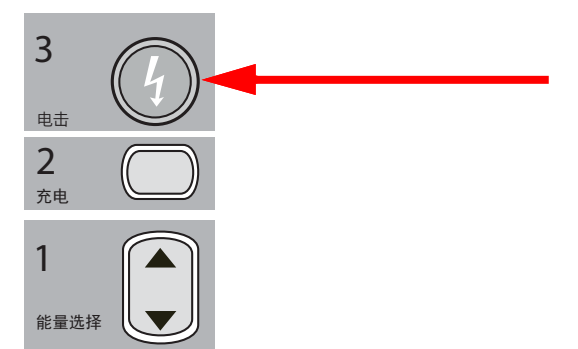

按住前面板上的电击按钮 , 直到能量输送至患者为止。

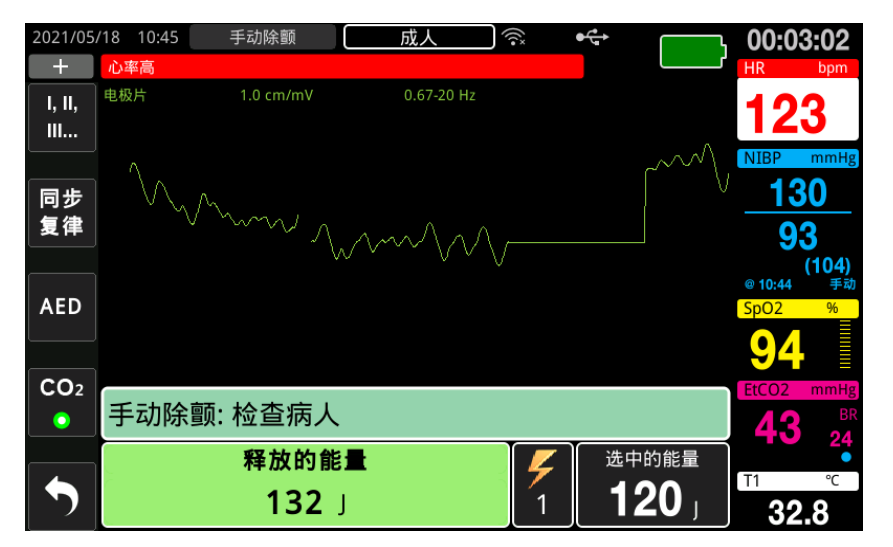

释放的能量水平和电击数量会在屏幕底部显示。

如果除颤仪在达到所选中的能量水平后 15 至 60 秒内 (取决于配置)未放电, 则本机会自行解除。

如果需要发送更多的电复律,请按照从第 [14-10](#page-179-0) 页上开始的该流程的第 1 至 3 步, 以重 新调整能量设置、为设备充电并发送电击。

提示: 若要随时取消准备就绪的状态,请按下解除快速访问键。

# 同步复律

#### 警告! 只有经过高级心脏生命支持培训且熟悉设备操作的技术人员才能执行同步心脏复律。 在尝试除颤或心脏复律之前必须精准地确定心律失常状态。

在尝试同步复律之前,确保心电信号质量良好,以最大限度地降低根据伪影进行同步 的风险。

某些心律失常的状况 (如室性心动过速、心房颤动和心房扑动)需要使除颤仪释放的 电能与心电 R 波同步,以避免诱发心室颤动的可能性。在这种情况下,除颤仪内的同 步 (SYNC) 电路可检测到患者的 R 波。当按住电击按钮 (或在使用除颤手柄时, 需按 住多个电击按钮)时, 设备会与下一个检测到的 R 波一起放电, 从而避开心脏周期中 脆弱的 T 波段。

用于同步复律的心电信号可由多功能电极片、除颤手柄或心电肢体 / 胸导联来提供。 ZOLL 推荐优先选用多功能电极片或心电导联,而非心电除颤手柄,这是由于后者容易 因手柄移动而产生伪影。为获得最佳效果,请选择最清晰、噪音最低和最能突出显示 R 波的心电导联作为同步来源。显示在顶部心电波形字段中的心电波形是用于同步电击的 心电来源。

在 " 同步 " 模式下,设备会在顶部心电波形上方显示标记 (**S**),以指示心动周期 (R 波)内可进行放电的点。

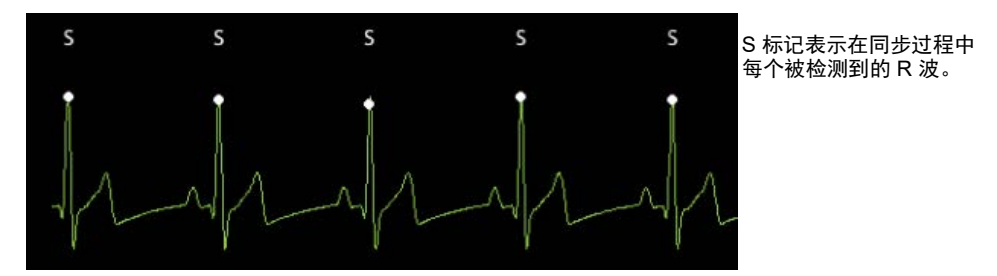

确认显示器上的标记清晰可见,并且它们从一拍到另一拍的位置既合适 (不在 T 波之 上)又一致。

在 " 同步 " 模式下,如果没有来自心电监护仪中由心电波形上的 " 同步 " 标记指示的命 令信号 (R 波检测), 则除颤仪不会放电。

提示: 除了"电击"按钮的位置不同外, ZOLL 多功能治疗电极片的同步复律流程 与除颤电极的相同 (使用除颤手柄进行心脏复律时, 电击按钮在手柄上; 而 使用多功能电极片进行心脏复律时,电击按钮在前面板上)。

# 房颤的同步复律

正确放置电极片可以增强房颤 (AF) 复律及其整体临床效果。有关 ZOLL M2 双相除颤波 形的临床研究 (参见上文)表明,将除颤电极片按照如下图所示的方法放置时可实现 高转复率。

推荐使用的前壁/后壁放置方法

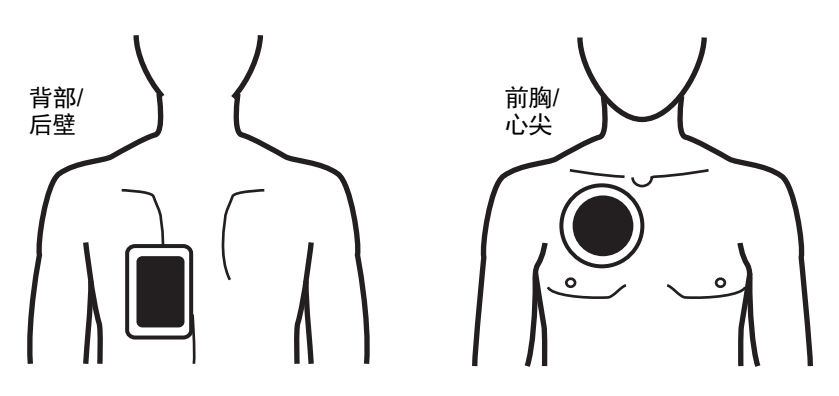

将前部 (心尖)电极片置于右前胸锁骨中线的第三肋间隙。背部 / 后壁电极片应按照如 图所示放置在患者左侧的标准后壁位置。

# 同步复律流程

#### 根据当地医疗方案确定患者的状况并提供护理

#### 患者准备

去除覆盖患者胸壁的所有衣服。如有必要,请将胸壁进行干燥处理。如果患者胸壁毛发 过多,请将其剪断或剃刮以确保电极的适当粘合。

贴附心电电极片(请参阅第6章, "[心电监护](#page-70-0)",了解有关将心电电极片贴附至患 者的说明)。

心脏电复律期间建议使用标准的心电电缆和心电电极片。多功能治疗电极片可用作心电 来源。信号质量等同于肢体 / 胸导联的信号质量,但在放电过后立即生成的信号除外; 此时的肌肉震颤可能会产生更多的噪音,尤其是在电极片未完全接触皮肤的情况下更是 如此。

按照电极片包装上以及 第 14-8 页的 " [治疗电极片的贴放](#page-177-0) " 中描述的说明安装多功能治 疗电极片。如果发生复律房颤,请按上图所示放置多功能电极片。

确保治疗电极片与患者皮肤保持良好接触,并且未覆盖任何其他电极片的任何部分。

如果治疗电极片与患者的皮肤接触不良,则设备会发出*贴放电极片*的消息,并且不允许 释放能量。如果电极片之间存在短路,则设备会发出检查电极片 *-* 短路消息。

如果选择导联作为主要心电波形 (心电来源), 则*心电导联脱落*的情况会阻止同步放 电。这种情况并不妨碍除颤仪的使用;它只是防止以同步的方式使用。

如果使用除颤手柄进行同步心脏复律,请参阅第 14-2 页的 " [使用除颤手柄进行急救除](#page-171-0) [颤流程](#page-171-0) ",了解有关为除颤手柄做准备、应用除颤手柄、为除颤仪充电以及发送电击的 信息。但是,请注意,不建议将除颤手柄作为心电来源来进行同步放电,这是因为由除 颤手柄的移动而引起的伪影可能会类似于 R 波,并触发除颤仪在错误的时间放电。

## 开启设备

将模式选择旋钮旋转至"除颤"。如果之前关闭了设备,设备顶部的红色和黄色指示灯 会闪烁,然后显示*系统自检通过*消息。

提示: 如果 ZOLL M2 设备被配置为以 AED 模式开机, 您需要按下设备左侧的手动 除颤快速访问键, 以进入"手动"操作模式。

如果除颤电极片与患者皮肤接触不良,并且心电导联选择为" 电极片 ", 则该设备会发 出*贴放电极片*的消息,并且不允许释放能量。

#### 设置患者类型

开始治疗之前,确保选定正确的患者类型 (会在窗口显示区的顶部出现)。若要更改患 者类型,请旋转选择旋钮以突出显示窗口顶部的患者类型。按下选择旋钮将其选中,然 后通过旋转旋钮来选择另一种患者类型。再次按下选择旋钮以确认选择。

设置好患者类型后, ZOLL M2 会选择并显示适合所选患者类型的默认能量设置。它还 会自动选择适合该患者的后续电击能量设置。

#### 按下 **"** 同步复律 **"** 键

按下前面板上的**同步复律**快速访问键。同步按钮变为绿色,表示系统现在处于与 R 波 同步的放电 (" 同步 ")模式。同步标记 (**S**) 会出现在每个检测到的 R 波上方的心电来 源上,以指示会发生放电的位置,并且同步除颤消息会替换屏幕底部的手动除颤消息。

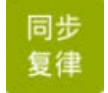

提示: 如果 R 波上未出现标记, 请选择不同的心电导联。如果未出现同步标记, 则除 颤仪不会放电。

除非另行配置,否则设备会在每次电击后自动退出"同步"模式。要重新激活"同步" 模式,请再次按下前面板上的**同步复律**快速访问键。可在"主管"菜单中的"基本除颤 " 设置下将设备配置为在除颤后保持 " 同步 " 模式。

执行以下操作时,本机不会退出"同步"模式:

- **•** " 准备就绪 " 状态超时
- **•** 改变选中的能量水平
- **•** 按下 " 解除 " 键时未按 " 电击 " 键

# <span id="page-186-0"></span>1 选择能量级别

按下能量选择的上下箭头以选择所需的能量级别。这些按钮或位于设备的正面或位于胸 骨除颤手柄上。

警告! 当使用儿童除颤电极时,患者类型必须设置为 **"** 儿童 **"**,并且必须根据治疗中心内具 体的儿童除颤治疗方案来设置除颤能量等级。

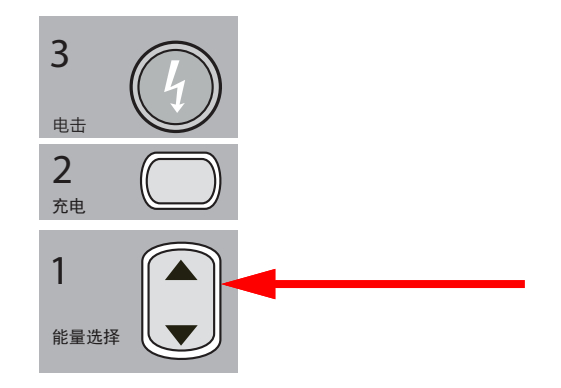

# 2 为除颤仪充电

按下 APEX 除颤手柄或前面板上的充电按钮。

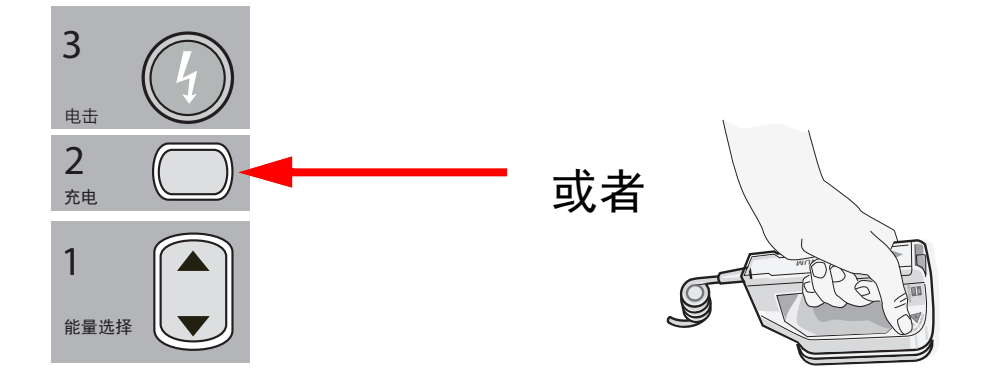

在按下电击按钮后,若要增加或减少选中的能量等级,请使用前面板或胸骨除颤手柄上 的能量选择箭头。

小心 在设备充电中或充电后更改选中的能量等级会导致除颤仪自行解除。再次按下充电按 钮,可将设备充电至新选中的能量级别。

> 屏幕的底部会显示一条充电中的消息,并发出带有独特音调的提示音,表示设备正在 充电。

屏幕底部的能量条形图会突出显示充电水平,直至达到所选中的能量级别为止。本机完 全充电后,提示音会变为持续的电池准备就绪提示音,并会在屏幕上显示*准备就绪*,同 时前面板或心尖除颤手柄上的充电指示器会亮起。

# 3 发送除颤电击

#### 警告! 在除颤仪放电之前, 警告照料患者的所有人员应*远离患者*。

#### 确认没有人与患者、监护电缆或导线、床架或其他任何潜在的电流通路相接触。

确认主要心电波形处于稳定状态,并且同步标记出现在每个 R 波上,而不是 T 波上。 如果不是这样,请将顶部心电波形切换到另一个心电导联或电极上,以确保从一拍到另 一拍的同步标记既合适又一致。

按住前面板上的电击按钮 (或同时按住两个除颤手柄上的电击按钮),直到能量释放给 患者为止。除颤仪会随下一次检测到的 R 波放电。

释放的能量水平会在屏幕底部显示,而电击数量会在仪表板中显示。

提示: 若要随时取消除颤, 请按下解除快速访问键。

小心 如果除颤仪在达到所选中的能量水平后 15 至 60 秒内 (取决于配置) 未放电, 则本机会 自行解除,但会留在 " 同步 " 模式中。

> 如果需要发送更多的电复律,请再次按下同步复律快速访问键,并按照从第 [14-17](#page-186-0) 页上 开始的该流程的第1至3步,以重新调整能量设置、为设备充电并发送电击。

# 第 15 章 Real CPR Help

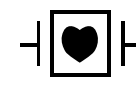

ZOLL 多功能治疗电极片是一种防除颤 CF 型患者连接设备 (应用部件)。

### 警告! 使用 **ZOLL M2** 的心肺复苏监护功能时,请确保选择正确的患者类型。当患者是儿童 时,选择成人患者类型可能会导致发出不适合儿童的 **"** 用力按压 **"** 提示。

当与 CPR 配件一起使用时,ZOLL M2 设备可以向救援人员提供关于提供给患者的 CPR 质量的反馈信息。提供 Real CPR Help 的方式因操作模式和用户配置而异,但是它们均 来自检测到按压频率和深度的测量。

当根据包装说明使用时, CPR 电极会提供检测到按压传感器,该传感器位于救援人员 的手部与患者的胸骨下部之间的位置。该传感器监测胸外按压的频率和深度,并将这些 信息发送给 ZOLL M2 设备进行处理和显示。

该 ZOLL M2 体外除颤监护仪的 CPR 功能使用此信息通过 CPR 监护子系统的下列一个 或多个组件向救援人员提供反馈:

- **•** CPR 反馈显示栏
- **•** CPR 语音提示
- **•** CPR 频率节拍器
- **•** CPR 按压条形图

# CPR 用户界面

每当 CPR 反馈电极片连接到 ZOLL M2 体外除颤监护仪并感应到胸外按压时,它会激活 CPR 功能;该功能可提供声音和视觉提示,以指导救援人员在 " 手动除颤 " 或 "AED 模 式 " 中进行操作。

提示: 在 AED 模式下, CPR 监护功能仅在推荐进行胸外按压的间隔期内发出声音和视 觉信号。在 " 手动除颤 " 模式下,在检测到按压时, CPR 监护功能处于活动状 态 (如果在 " 主管 " 菜单中配置为在 " 手动除颤 " 模式下使能 CPR 功能)。

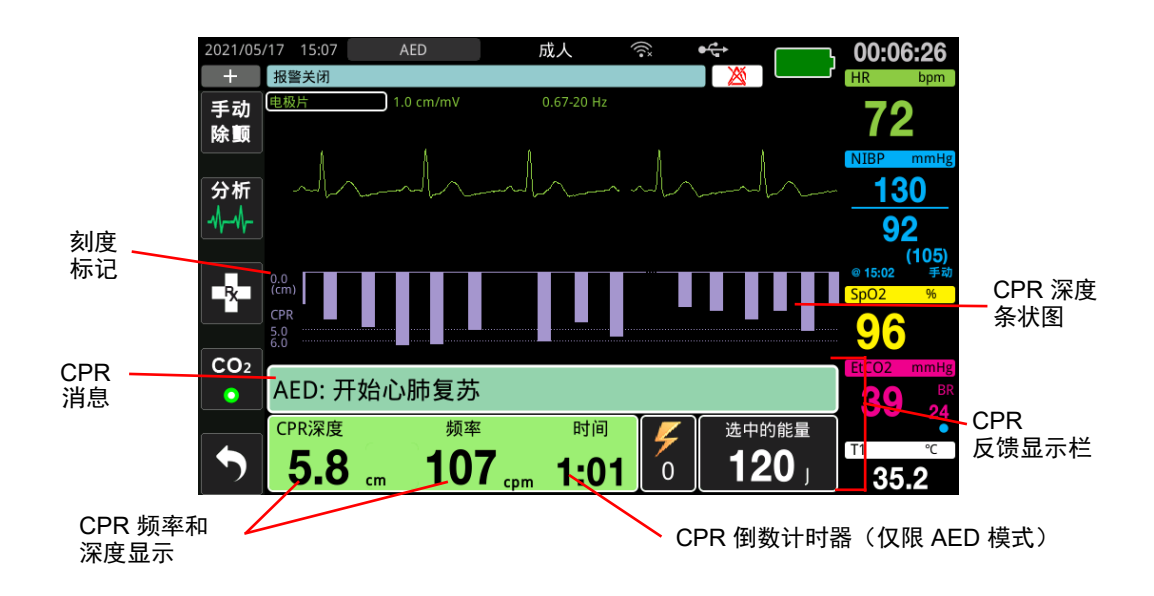

# **CPR** 反馈显示栏

CPR 反馈显示栏显示在屏幕底部,并且包括 CPR 深度和频率,CPR 消息以及 CPR 间隔 倒数计时器 (仅限 AED 模式)。在 AED 模式下,反馈显示栏仅会在 CPR 期间显示, 并在非 CPR 期间由除颤消息取代。

当 ZOLL M2 处于 " 手动除颤模式 " 时,当满足以下条件时, CPR 反馈显示栏会替换最 底下的波形 (在屏幕底部显示):

- **•** 已连接 CPR 电极
- **•** 已检测到胸外按压

#### **CPR** 消息

ZOLL M2 设备会显示文本消息 (以及语音提示),为执行 CPR 的救援人员提供反馈。 以下 CPR 消息会显示在 CPR 反馈显示栏上:

- **•** 开始心肺复苏 (仅限 AED 模式)
- **•** 停止心肺复苏术 (仅限 AED 模式)
- **•** 再用力按压 (仅限成人患者)
- **•** 按压良好 (仅限成人患者)
- **•** 如无脉搏,开始心肺复苏 (仅限 AED 模式)
- **•** 检查脉搏 (仅限 AED 模式)

#### **CPR** 深度和频率

CPR 深度和频率值显示的是由 ZOLL M2 设备确定的当前检测到按压的深度和频率 (每 分钟按压的次数)。如果在过去几秒内未检测到按压,频率会显示为 "- - -"。

#### **CPR** 倒数计时器 (仅限 **AED** 模式)

此指示器显示 CPR 倒数计时器,以指示当前 CPR 间隔中剩余的时间 (以分和秒为单 位)。它使时间减少,直至达到零。

#### **CPR** 频率节拍器

ZOLL M2 包括一台 CPR 节拍器,并可用于鼓励救援人员以推荐的频率进行胸外按压。 节拍器以 AHA/ERC 建议的频率发出蜂鸣声, 为救援人员提供按压节奏。

在 AED 模式下,当 CPR 电极处于工作状态并且 ZOLL M2 设备处于 CPR 期间时,节拍 器会以配置的频率发出蜂鸣声。节拍器也可配置为在检测到前几次胸外按压后开始发出 蜂鸣声,之后继续发出蜂鸣声,直至停止胸外按压超过几秒钟为止。

在"手动除颤"模式下, 当配有 CPR 的多功能电极片未检测到胸外按压时, 节拍器保 持静音; ZOLL M2 设备在检测到按压时开始发出节拍器蜂鸣音,并在停止胸外按压几 秒钟后停止发出蜂鸣声。

### **CPR** 按压语音提示 (仅限成人患者)

ZOLL M2 设备发出与胸外按压深度相关的语音提示,作为对执行 CPR 的救援人员的反 馈。两种语音提示可用于此目的:

- 用力按压
- 按压良好

当检测到按压, 但其深度始终小于 5 厘米的目标深度时, 设备会定期发出 " 再用力按压 " 的语音提示。如果救援人员做出回应并逐渐将按压深度增加至超过目标深度的水平,设 备会发出 " 按压良好 " 的提示。

CPR 按压语音提示仅在患者类型设置为成人时可用。

在 AED 模式下,CPR 语音提示在临床方案指示用户执行 CPR 的过程中始终处于开启状 态。在 " 手动除颤 " 模式下,仅会发出 " 用力按压 " 和 " 按压良好 " 的语音提示。

#### **CPR** 按压条形图

当 ZOLL M2 体外除颤监护仪与 CPR 电极连接并在短时间内检测到重复进行的胸外按 压, 它会以 12.5 mm/s 的扫描速度显示按压深度条形图。 CPR 按压条形图由 CPR 传感 器信号计算而得,并会显示在反馈显示栏上方。此条形图代表按压深度,以 0 至 7.6 cm 的位移标度显示,成人患者的参考标记位于 0、5 和 6 cm 处,儿童患者的参考标记位于 0、 2.5 和 5 cm 处。可对条形图的单位 (cm) 进行配置。

条形图会在窗口底部以最低的波形显示,并持续在屏上显示,直到救援人员选择不同的 波形或退出手动除颤或 AED 模式。

# 第 16 章 体外经皮起搏

心电导联和 ZOLL 多功能治疗电极片是一种防除颤 CF 型患者连接设备 (应用部件)。

警告! 为避免触电危险,请勿在起搏过程中触摸多功能治疗电极片的导电胶区域。

在治疗过程中,应定期更换治疗电极片。请查阅有关电极的指导说明,以获得具 体建议。

起搏时间过长 (超过 **30** 分钟)可能会导致灼伤,特别是在青少年、儿童和婴幼儿患 者或血流严重受限的成人中尤为如此。建议定期检查电极片下的皮肤。

当在按需模式下起搏时,起搏器可能会受到心电信号中的 **EMI**、 **RFI** 或 **ESU** 引起的 伪影的不利影响。将患者移至远离任何潜在的干扰源。

如果设备关闭时间少于 **30** 秒,并且距离上次使用起搏模式的时间少于 **10** 分钟,那么 重新进入起搏模式会导致设备在几秒钟后以之前选中的频率和输出电流值恢复起搏功 能。如果不需要再使用之前的起搏设置,请立即按下选择旋钮并将起搏输出电流设置 为 **0 mA**。该操作会使设备停止起搏,并提供将起搏设置更改为所需值所需要的时间。

# 体外经皮起搏

ZOLL M2 体外除颤监护仪包含非侵入式临时起搏功能,它可用于为以下情况提供急救 治疗:血流动力学减退性心动过缓、伴有对药物治疗无反应且心率失常的心动过缓,顽 固性心动过速 (室上性或心室性)和心动过缓性心搏骤停。

ZOLL M2 体外除颤监护仪的按需起搏功能为 VVI 按需起搏器

(VVI = 心室起搏、心室感应;如果检测到搏动,则会抑制起搏)。

良好的按需起搏效果需要可靠的高质量体表心电信号。为获得最佳效果,请同时将标准 心电监护电极和多功能起搏治疗电极片应用于患者。

- 提示: 在起搏过程中, 需要使用心电患者电缆和心电电极来监测心电。
- 提示: 在"起搏"模式下,电极片脱落的情况会触发*贴放电极片*消息,即使在报警声 音或报警功能关闭时也是如此。
- 提示: 在"起搏"模式下,在激活起搏的过程中,电极片脱落或短路的情况会触发设 备报警, 即清除快速访问键会闪烁黄色光, 同时会响起报警音 (即便报警声音 关闭或报警关闭时也是如此)。如果触发了报警,请将电极片正确连接至患者, 然后按下清除快速访问键响应报警。

小心 即使将多功能电极片与患者或起搏电缆断开连接, ZOLL M2 仍会继续在起搏器输出电 流电缆的患者接触点上施加起搏脉冲。当输出电流设置未设置为 0 ma 时, 请勿触摸起 搏电极片表面。

# 起搏模式

该 ZOLL M2 有两种起搏模式设置: 按需起搏和固定起搏。在首次启用起搏功能时,除 颤仪始终会默认采用 " 按需 " 起搏设置。

在 " 按需起搏 " 模式下,当患者的 R 到 R 间隔比选定速率的起搏脉冲之间的间隔短时, 起搏脉冲将被抑制。如果在 (选定速率的)起搏脉冲之间的间隔内没有检测到 QRS 波 群,则会将起搏脉冲发送给患者。在按需模式下,起搏器会提供所需数量的起搏脉冲, 以将患者的心率保持在与起搏速率窗口中选中的频率近似的水平。请参阅下文 " [在按需](#page-194-0) [模式下起搏](#page-194-0) " 的流程, 以了解更多信息。

在 " 固定 " 模式下,起搏脉冲不会依赖于患者的心脏活动。 " 固定 " 起搏功能会以选中 的频率提供起搏脉冲,而不考虑是否存在内在的心脏电活动;此功能只能在没有其他选 择的紧急情况下使用。请参阅第 16-6 页的"[固定模式起搏](#page-197-0)",以了解更多信息。

# <span id="page-194-0"></span>在按需模式下起搏

根据当地医疗方案确定患者的状况并提供护理。 请按照以下步骤在 " 按需 " 模式下进行起搏。

# 患者准备

去除覆盖患者胸壁有衣服。如有必要,请将胸壁进行干燥处理。如果患者胸壁毛发过 多,请将其剪断,以确保电极片的适当粘合。

# **1** 贴放心电电极

将心电电极贴放于患者,连接导联线,并将心电电缆连接至 ZOLL M2 后面板 (请参阅 第 6 章, " [心电监护](#page-70-0) ",了解有关将心电电极贴附至患者的说明)。

在监护患者时, 按下"导联"快速访问键 ... , 以选择信号最清晰的导联 (I、II 或 III),并且该信号应具有宽大的显著 QRS 波群。

提示: 如果除颤仪首先被置于"起搏"模式,心电导联的默认选择为"导联 II"。

通过确认与所显示的 R 波同时出现的 QRS 提示音 (和 / 或闪烁的心跳指示灯), 或者 通过确认 ZOLL M2 设备所显示的心率是否能够准确反映患者的脉搏频率,来验证设备 是否能够正确地检测到 R 波。

# **2** 应用多功能治疗电极片

根据电极片包装上的说明安装多功能治疗电极片。电极片可被放置在心尖 / 胸骨位置或 前壁 / 后壁 (前 / 后) 位置。

提示: 应优先选择将电极片放置在前壁 / 后壁, 这是因为该方法通常仅需较低的电流 便可实现夺获。

将这些治疗电极片与多功能电缆 (MFC) 相连。

提示: 在起搏模式下不可通过治疗电极片进行心电监护。

#### 警告! 治疗电极片下存在粘附不良和 **/** 或空气时会导致出现电弧放电和皮肤灼伤的可能性。

1. 将电极片的一个边缘牢固地贴在患者身上。

2. 小心地将电极片从贴好的一边滚动贴放到另一边,注意不要在导电胶和皮肤之间留 存任何气泡。

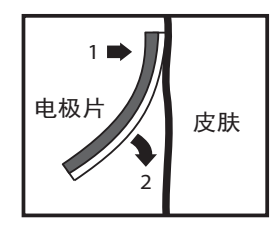

3. 确保多功能治疗电极片与患者皮肤保持良好接触,并且未覆盖任何其他心电电极、 导联线或传感器电缆的任何部分。

## **3** 将 **"** 模式选择旋钮 **"** 旋转至 **"** 起搏 **"**

将"模式选择旋钮"旋转至起搏。此时会显示"起搏显示栏"。

提示: 如果设备的默认模式是 AED 模式, 并且配置为需要密码, 那么在显示密码屏幕 时,请使用选择旋钮输入密码,然后按下旋钮以选择确定。

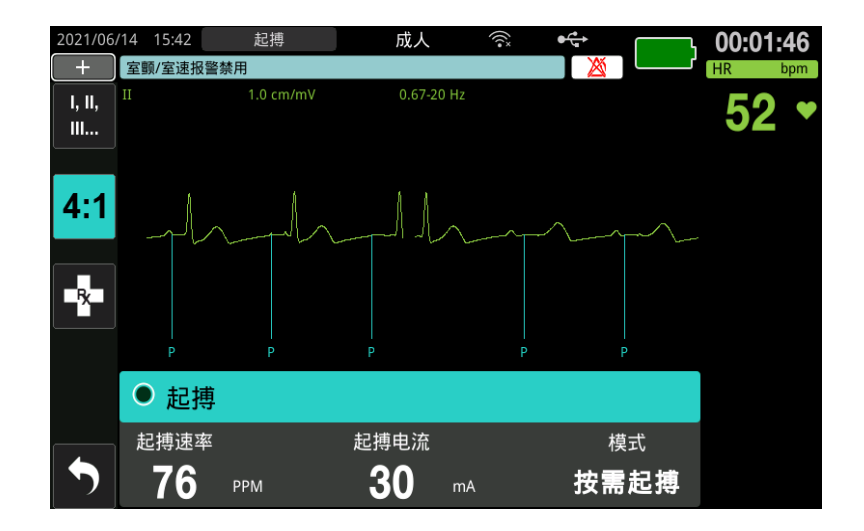

#### 浏览起搏显示栏

当设备处于"起搏"模式时,则会显示"起搏显示栏",并会高亮显示"起搏电流"字 段。若要浏览起搏显示栏,请通过旋转选择旋钮移动至一个字段,并突出显示该字段。 按下选择旋钮选中该字段,然后旋转选择旋钮以更改设置,之后再次按下旋钮以确定选 中的设置。

如果可接受起搏模式和速率设置并且不需要做出任何更改,请转至步骤 7 来设置输出电 流。否则,请转到步骤 4。

# **4** 设置起搏模式

使用选择旋钮浏览至 " 起搏显示栏 " 中的 " 模式 " 字段。按下选择旋钮来激活模式字 段。旋转选择旋钮,将设置更改为"按需起搏",然后按下选择旋钮将其选中。

#### **5** 设置起搏速率

为了确定用于按需起搏的最佳电流,必须将起搏器速率暂时设置得足够高以启动起搏。 使用选择旋钮浏览至"起搏显示栏"中的"起搏速率"字段,按下旋钮,然后旋转旋钮 以便将 " 起搏速率 " 设为比患者的固有心率高出 10-20 ppm 的值。如果不存在固有心 率,则使用 100 ppm。您可以按 2 ppm 的增量增加或减少起搏速率。

提示: 默认的起搏速率为 70 ppm。该默认频率是可以配置的。

### **6** 启动起搏器

所需的起搏速率显示后,按下"选择旋钮",输入选中的起搏速率并开始起搏。

提示: 如果在过去的 10 分钟内进行了起搏,并且 ZOLL M2 在此次起搏操作后的关机 时间少于 30 秒, 那么设备会在启动起搏模式后约 3 秒开始以上次的电流设置开 始起搏。在其他所有条件下,起搏电流会恢复至默认的 0 mA 设置。

#### **7** 设置起搏输出

使用选择旋钮导航到"起搏显示栏"中的"起搏电流"字段,然后选中。转动选择旋 钮,逐渐增加起搏输出电流。在进行增加或减少输出的操作中,可对起搏输出以 2 mA 的增量 / 减量来进行调整。输出范围在 8 到 140 mA 之间。观察心电状态, 验证是否出 现电夺获。选择可确保一致的电气性能和一致的机械夺获的最低输出电流。当显示所需 电流时,再次按下该旋钮,以锁定选中的输出电流设置。

# **8** 确定夺获

识别起搏刺激产生心室反应 (夺获)的时间非常重要。为了确保为患者提供适当的血 液循环支持,必须同时在电气和机械两方面评估和确认夺获情况。

电夺获可通过宽型 QRS 波群的出现、任何潜在的内在节律的丧失以及延长型 (有时是 扩大型) T 波的出现来确定。

心室反应通常以抑制内在 QRS 波群为特征。

#### 警告! 对电夺获的确定只能在心电连接直接贴附在患者身上时通过查看 **ZOLL M2** 显示屏上 的心电波形来进行。由于存在起搏伪影,使用其他心电监护设备可能会导致提供误导 信息。

机械夺获可通过触诊外周脉搏来进行评估。

为了避免误将肌肉对起搏刺激产生的反应认为是动脉搏动,在起搏过程中仅使用以下位 置触诊脉搏:

- **•** 股动脉
- **•** 右臂或桡动脉

#### 有效起搏

改变心电导联和大小有时能够帮助确定夺获情况。

提示: 起搏产生的心电波形的形状和大小可根据选中的心电导联配置而变化。波形可 能会因患者而异。

## **9** 确定最佳阈值

理想的起搏电流是可保持俘获的最低值 — 通常高于阈值 10% 左右。典型的阈值电流范 围在 40 到 80 mA 之间。多功能治疗电极片的位置会影响获取心室夺获所需的电流。通 常情况下,当电极片所在的位置可提供经过心脏的最直接的电流路径,同时还可避开大 块胸部肌肉时,即可获得最低阈值。刺激电流越低,骨骼肌收缩越少,耐受性越好。

#### **4:1** 模式

按住 4:1 快速访问键可暂时保持起搏刺激,从而可以观察患者的基础心电节律和形态。 按下后, 此键能够以指示的 ppm 设置的 ½ 发送起搏刺激。

#### **10** 设置按需起搏率

一旦确定了最佳的起搏电流,就将起搏速率重新调整至心率值,低于该值时,需要进行 按需起搏。

# <span id="page-197-0"></span>固定模式起搏

如果心电电极不可用,或者某些情况会阻止或干扰对高质量体表心电信号的采集,则可 以使用固定频率起搏功能。

只有在没有其他选择的紧急情况下,才能使用固定起搏功能。

提示: 在起搏时, 如果心电导联脱落, ZOLL M2 设备始终会恢复至固定频率的起搏 模式。

# 根据当地医疗方案确定患者的状况并提供护理

# 患者准备

去除覆盖患者胸壁的所有衣服。如有必要,请将胸壁进行干燥处理。如果患者胸壁毛发 过多,请将其剪断,以确保电极片的适当粘合。

# **1** 贴放心电电极片

将心电电极片贴放于患者,连接导联线,并将心电电缆连接至 ZOLL M2 后面板 (请参 阅第 6 章, " [心电监护](#page-70-0) ",了解有关将心电电极贴附至患者的说明)。

在监护患者时, 按下"导联"快速访问键 ... , 以选择信号最清晰的导联 (I、 II 或 III),并且该信号应具有宽大的显著 QRS 波群。

提示: 当除颤仪最初进入"起搏"模式时,导联的默认选择为"导联 II"。

通过确认与所显示的 R 波同时出现的 QRS 提示音 (和 / 或闪烁的心跳指示灯), 或者 通过确认 ZOLL M2 设备所显示的心率是否能够准确反映患者的脉搏频率,来验证设备 是否能够正确地检测到 R 波。

# **2** 应用多功能治疗电极片

根据电极片包装上的说明安装多功能治疗电极片。将这些治疗电极片与多功能电缆 (MFC) 相连。

提示: 在起搏模式下不可通过 MFE 电极片进行心电监护。

#### 警告! 治疗电极片下存在粘附不良和 **/** 或空气时会导致出现电弧放电和皮肤灼伤的可能性。

- 1. 将电极片的一个边缘牢固地贴在患者身上。
- 2. 小心地将电极片从贴好的一边滚动贴放到另一边,注意不要在导电胶和皮肤之间留 存任何气泡。

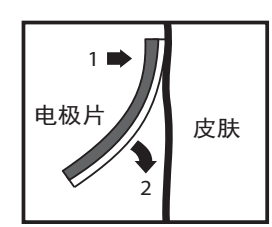

3. 确保多功能治疗电极片与患者皮肤保持良好接触,并且未覆盖任何其他心电电极的 任何部分。

# **3** 将 **"** 模式选择旋钮 **"** 旋转至 **"** 起搏 **"**

将" 模式选择旋钮" 旋转至**起搏**。如果之前关闭了设备, 设备顶部的红色和黄色指示灯 会闪烁,然后设备会显示系统自检通过消息。

" 起搏显示栏 " 显示:

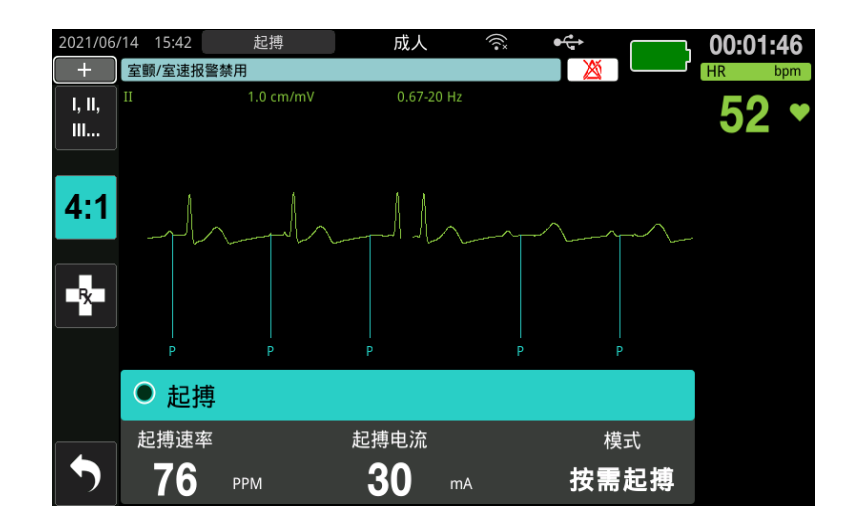

#### 浏览起搏显示栏

当设备处于"起搏"模式时,则会显示"起搏显示栏",并会高亮显示"起搏电流"字 段。若要浏览起搏显示栏,请通过旋转选择旋钮移动至一个字段,并突出显示该字段。 按下选择旋钮选中该字段,然后旋转选择旋钮以更改设置,之后再次按下旋钮以确定选 中的设置。

如果可接受起搏模式和频率设置并且不需要做出任何更改,请转至步骤 7 来设置输出电 流。否则,请转到步骤 4。

## **4** 设置起搏模式

使用选择旋钮浏览至 " 起搏显示栏 " 中的 " 模式 " 字段。按下选择旋钮来激活模式字 段。旋转选择旋钮,将此设置更改为"固定起搏",然后按下选择旋钮将其选中。

#### **5** 设置起搏速率

使用选择旋钮导航至"起搏显示栏"中的"起搏速率"字段,按下选择旋钮,然后旋转 旋钮以便将 " 起搏速率 " 设为比患者的固有心率高出 10-20 ppm 的值。如果不存在固有 心率, 则使用 100 ppm。您可以按 2 ppm 增加或减少起搏速率。

提示: 默认的起搏速率为 70 ppm。该默认速率可在 " 主管 " 菜单中进行更改。

# **6** 启动起搏器

显示所需的起搏速率后,按下选择旋钮中间的按钮,进入所选择的起搏速率并开始起搏。

提示: 如果在过去的 10 分钟内进行了起搏, 并且 ZOLL M2 设备在此次起搏操作后的 关机时间少于 30 秒, 那么设备会在启动起搏模式后约 3 秒开始以上次的电流设 置开始起搏。在其他所有条件下,起搏电流会恢复至默认的 0 mA 设置。

## **7** 设置起搏输出

使用选择旋钮导航到 " 起搏显示栏 " 中的 " 起搏电流 " 字段,然后选中。转动选择旋 钮,逐渐增加起搏输出电流。在进行增加或减少输出的操作中,可对起搏输出以 2 mA 的增量 / 减量来进行调整。输出范围在 8 到 140 mA 之间。观察心电状态, 验证是否出 现电夺获。选择可确保一致的电气性能和一致的机械夺获的最低输出电流。当显示所需 电流时,再次按下该旋钮,以锁定选中的输出电流。

# **8** 确定夺获

识别起搏刺激产生心室反应 (夺获)的时间非常重要。为了确保为患者提供适当的血 液循环支持,必须同时在电气和机械两方面评估和确认夺获情况。

电气夺获可通过宽型 QRS 波群的出现、任何潜在的内在节律的丧失以及延长型 (有时 是扩大型) T 波的出现来确定。

心室反应通常以抑制内在 QRS 波群为特征。

#### 警告! 对电夺获的确定只能在心电连接直接贴附在患者身上时通过查看 **ZOLL M2** 显示屏上 的心电波形来进行。由于存在起搏伪影,使用其他心电监护设备可能会导致提供误导 信息。

机械夺获可通过触诊外周脉搏来进行评估。

为了避免误将肌肉对起搏刺激产生的反应认为是动脉搏动,在起搏过程中仅使用以下位 置触诊脉搏:

- **•** 股动脉
- **•** 右臂或桡动脉

#### 有效起搏

改变心电导联和大小有时能够帮助确定夺获情况。

提示: 起搏产生的心电波形的形状和大小可根据选中的心电导联配置而变化。波形可 能会因患者而异。

# **9** 确定最佳阈值

理想的起搏电流是可保持夺获的最低值 — 通常高于阈值 10% 左右。典型的阈值电流范 围在 40 到 80 mA 之间。多功能治疗电极片的位置会影响获取心室夺获所需的电流。通 常情况下,当电极片所在的位置可提供经过心脏的最直接的电流路径,同时还可避开大 块胸部肌肉时,即可获得最低阈值。刺激电流越低,骨骼肌收缩越少,耐受性越好。

#### **4:1** 模式

按住 4:1 快速访问键可暂时保持起搏刺激,从而可以观察患者的基础心电节律和形态。 按下后, 此键能够以指示的 ppm 设置的 ¼ 发送起搏刺激。

# 儿童起搏

对儿童患者的无创起搏以与成人起搏相同的方式进行。我们提供较小尺寸的儿童治疗电 极,适用于体重不足 15 kg 的患者。如果需要起搏超过 30 分钟, 强烈建议定期检查电 极片下面的皮肤。仔细按照电极片包装上的所有说明操作。

# 起搏消息

ZOLL M2 设备在起搏时可能会显示以下消息。

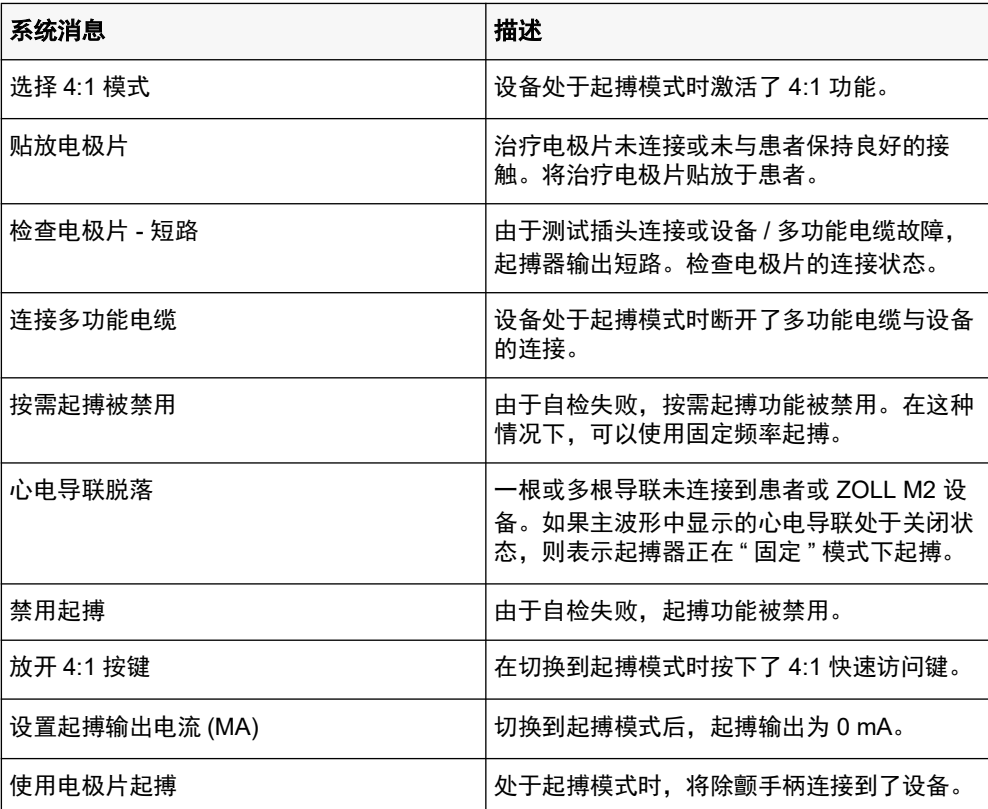

# 第 17 章 事件数据和报告

ZOLL M2 体外除颤监护仪会在急救事件期间记录重要事件的信息。设备初次开机时 (在关闭至少 30 秒后)急救事件开始,并持续到设备关闭 30 秒或更长时间之后。您可 以通过各种形式检索这些信息:

- **•** 趋势数据 根据用户可配置的间隔时间 (在 30 秒和 30 分钟之间)录入内存的病人 生命体征趋势信息。参阅第 4 [章,](#page-58-0) " 趋势 " 有关查看和打印病人趋势信息的说明。
- **•** 概要报告 每次急救事件期间自动采集或用户采集的快照事件集合。有关概要报告 及其打印方式的更多信息,请参阅第 17-2 页的 " [概要报告](#page-203-0) "。
- **•** 快照 重要临床事件发生前和发生期间记录的时间标记长达 18 秒的生命体征、波形、 报警和治疗数据。有关快照及其打印方式的更多信息,请参阅第 [17-6](#page-207-0) 页的 " 快照 "。
- **•** 事件日志 概要报告中记录的所有事件的缩略列表。有关事件日志及其打印方式的 更多信息,请参阅第 17-4 页的 " [事件日志](#page-205-0) "。
- **•** 完整披露病例记录 包含 " 完整披露病例 " 波形和事件信息的完整急救事件。这些信息 可以通过 USB 或 WiFi 传输。有关 " 完整披露病例记录 " 的信息,请参阅第 [17-13](#page-214-0) 页 的 " [完整披露病例记录](#page-214-0) "。
- 提示: 即使您关闭设备、移除电池电源并断开交流电源, ZOLL M2 设备也会保留存储 的事件,直至其内存已满。当内存已满时,新的事件数据将自动替换内存中最 旧的数据。

# 数据存储

ZOLL M2 设备包含 2 GB 内存,会在独立的病例文件中为每一位被监护的患者连续记录 并保存重要的急救事件信息。当 ZOLL M2 设备主要用于紧急情况时, 其数据存储容量 通常足以保存 100 多起急救事件 (或病例)的信息;当它用于长期患者监护时,该设 备可以存储至少 4 个事件 (病例)的文件。每个事件 (病例)文件最多可以包含 500MB 的信息,其中包含每个急救事件的所有快照、所有显示的波形、所有监控的参 数趋势以及完整的披露数据。在为当前急救事件提供的数据存储空间达到 500 MB 容量 时, ZOLL M2 会停止存储事件数据并显示*事件存储已存满*消息。当*事件存储已存满*消 息出现后,通过关闭 ZOLL M2 设备 30 秒,然后重新接通电源,即可将额外的患者数 据存储在新的病例文件中。 ZOLL M2 设备会存储已完成的病例, 直到其内存已满, 然 后会删除旧的案例 (逐个),以便为当前急救事件腾出空间。

存储的实际信息取决于使用情况。另外,所存储的连续波形数据的特定组合取决于在 " 主管 " 菜单中对波形记录设置的配置。

提示: ZOLL M2 提供在 " 主管 " 菜单访问报警系统日志。ZOLL M2 即使在设备关机、 取出电池和 / 或设备与交流电源断开的情况下也能保留存储的日志。一旦 ZOLL M2 的内存存满 (达到 1000 条日志的最大存储容量), 新创建的日志将自动替 换内存中最旧的日志。

# <span id="page-203-0"></span>概要报告

ZOLL M2 体外除颤监护仪会自动记录急救事件期间的所有快照事件,如除颤事件 (开 始心电分析、进行除颤器电击)、 " 起搏 " 模式信息、心率报警以及开始心电监护节 律。包括设备控制设置、时间和日期的相关事件信息也会被记录下来。这些信息可以 作为"概要报告"打印出来。在关闭设备之前打印当前急救事件的"概要报告"很有 帮助。

以下是在每次急救事件期间概要报告中自动记录或用户记录的快照事件的列表:

- **•** 开始心电监护节律 (当首次将心电导联或除颤电极连接到患者后开启电源时)。
- **•** 对可进行电击除颤的心电节律的分析 (仅限 AED 模式)
- **•** 进行除颤电击
- **•** 触发检查病人报警
- **•** " 模式选择旋钮 " 被旋转到 " 起搏 " 模式 (进入 " 手动 " 模式后)
- **•** 触发患者报警
- **•** 条形图打印机被开启
- **•** 输入了事件标记
- **•** 诊断型心电快速访问键被激活
- **•** 按下 12 导获取按钮

ZOLL M2 设备可按时间顺序存储并打印概要信息。分配给概要数据的存储器可容纳 1000 多个除颤或打印机激活事件。

每份概要报告都以当前存储在内存中的所有事件的概述开始,其中包括:

- 事件开始时的日期 (年 / 月 / 日) 和时间 (HH:MM:SS)
- **•** 设备 ID
- **•** 事件持续时间 (时:分:秒)
- **•** 事件期间记录的快照数量
- **•** 事件期间发送的除颤电击总数
- **•** 事件期间的总起搏时间
- **•** 上次快照的日期和时间
- **•** 系统序列号

# 打印概要报告

#### 打印一份概要报告

若要打印急救事件的概要报告,请执行以下操作:

1. 按下"更多"快速访问键 ( ), 直到显示"数据"快速访问键。

2. 按下"数据"快速访问键 ( 8)。

3. 按下"治疗总结"快速访问键(自)。显示"选择要打印的急救事件"窗口。

提示: 事件根据事件发生的日期和时间显示。

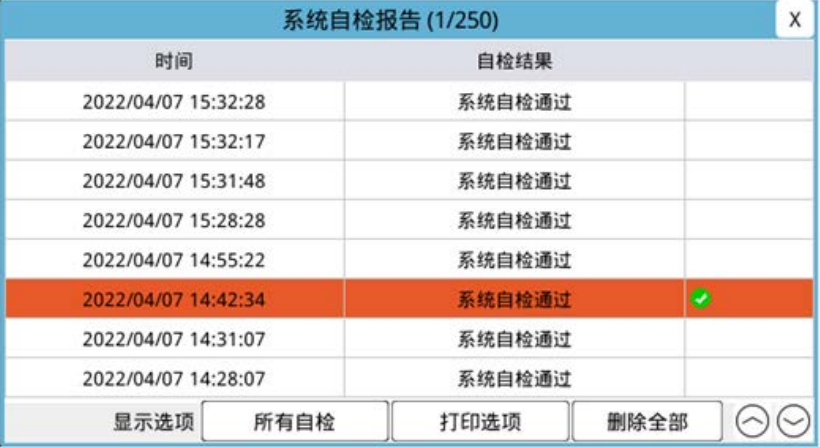

4. 旋转选择旋钮突出显示您想要打印的事件,然后按下旋钮将其选中。所选事件旁边 会显示绿色复选标记。

提示: 您一次只能选择一个事件进行打印。

- 5. 旋转"选择旋钮"以突出显示打印事件,然后按下旋钮将其选中。 ZOLL M2 设备可 打印您选中的事件的概要报告。
- 6. 概要报告打印完成后,请执行以下操作之一:
	- **•** 将选择旋钮旋转到窗口右上角的 X,并按下旋钮离开窗口。
	- 按下"菜单"按钮(□)退出窗口。

小心 您可以在当前急救事件中监护 / 治疗新患者的同时, 打印以前的事件的概要报告。始终 使用概要报告快照上显示的时间和日期来验证打印数据是否来自所需采集信息的患者。

在记录的最后一个事件中,设备会在条形图底部打印 " 概要报告完成 "。

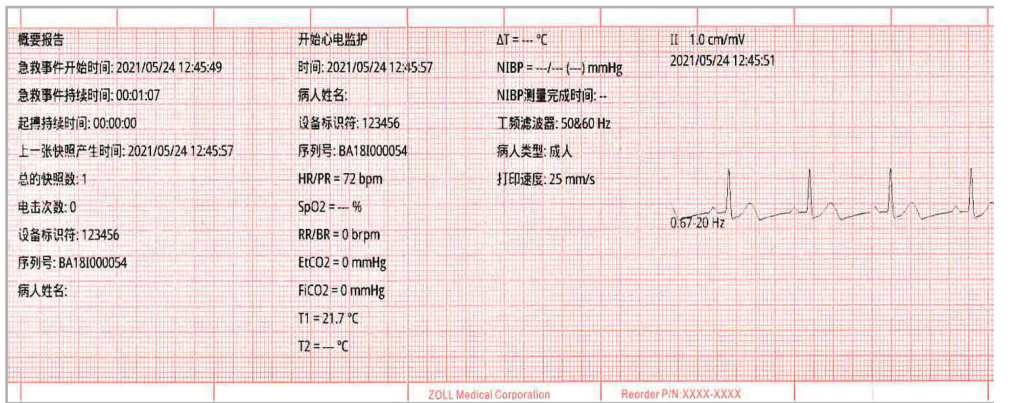

图 **17-1**。 概要报告

# <span id="page-205-0"></span>事件日志

事件日志是从急救开始时记录在概要报告中的所有事件的缩略列表。您可以打印包含以 下事件及其发生时间的事件日志:

- **•** 开始心电监护 (打开电源时)
- **•** 心电分析 (仅限 AED 模式)
- **•** 进行除颤仪电击
- **•** 触发检查病人报警
- **•** " 模式选择旋钮 " 被旋转到 " 起搏 " 模式 (进入 " 手动 " 模式后)
- **•** 触发患者报警
- **•** 条形图记录器被开启
- **•** 输入了事件标记
- **•** 诊断型心电 (按下快速访问键时)
- **•** 12 导心电获取

#### 打印事件日志

要打印事件日志,请执行以下操作:

1. 按下"更多"快速访问键 ( ), 直到显示"数据"快速访问键。

2. 按下"数据"快速访问键 ( 8)。

3. 按下"治疗总结"快速访问键 ( <sup>自</sup> )。显示"选择要打印的急救事件"窗口。

提示: 事件根据事件发生的日期和时间显示。

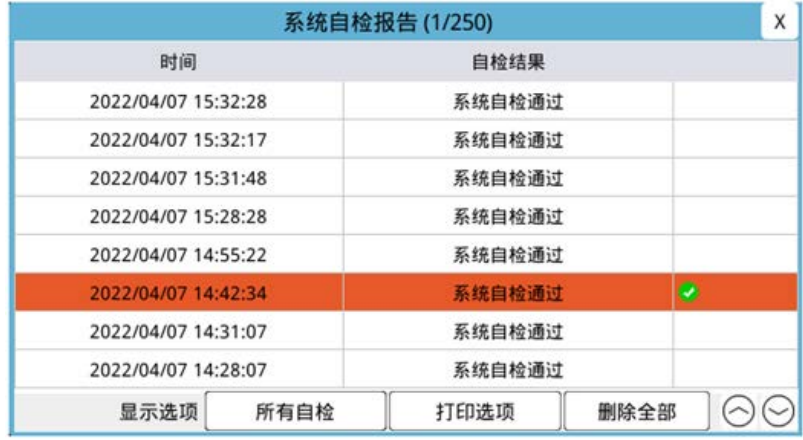

- 4. 旋转选择旋钮突出显示您想要打印的事件,然后按下旋钮将其选中。所选事件旁边 会显示绿色复选标记。
- 5. 旋转 " 选择旋钮 " 以突出显示打印事件日志, 然后按下旋钮将其选中。该 ZOLL M2 设备可打印您选中的事件的事件日志。
- 6. 事件日志打印完成后,请执行以下操作之一:
	- **•** 将选择旋钮旋转到窗口右上角的 X,并按下旋钮离开窗口。
	- 按下"菜单"按钮(□)退出窗口。

在记录的最后一个事件中,设备会在条形图底部打印"概要报告完成"。

提示: 您每次只能打印一次急救事件中的事件日志和快照。

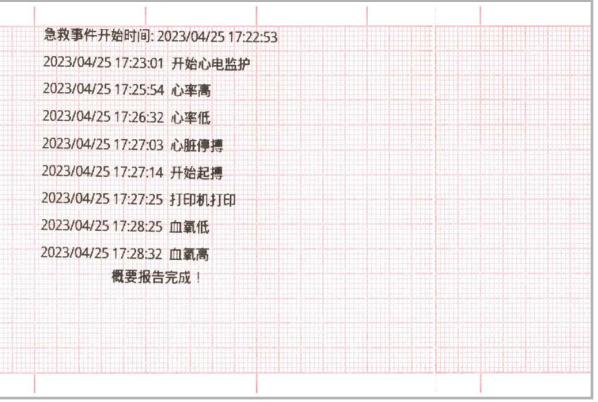

#### 图 **17-2**。 事件日志

# <span id="page-207-0"></span>快照

当发生第 17-4 页的 " [事件日志](#page-205-0) " 中描述的一种事件时, ZOLL M2 会自动捕捉并保存长 达 6 秒的生理波形、事件发生前的其他数据以及事件发生后 12 秒的数据。此时对数据 的捕捉被称为快照。对快照的记录可自动启动或由用户启动。所记录的数据存储在非易 失性存储器中,并且可以在启动事件期间或之后打印。

每个快照中都包含以下事件信息:

- **•** 快照类型
- **•** 事件日期和时间
- **•** 患者类型
- **•** 打印出的心电波形的开始时间和日期 (事件开始时间前的六秒)
- **•** 开始采集快照时的起搏速率、输出电流和起搏模式 (按需或固定)设置 (如果起搏 功能处于活动状态)
- **•** 事件开始时的心率 (如果可用)
- **•** 主导联产生的带有时间标记的心电带 (显示屏上位于顶部的心电波形)
- **•** 主要导联名称
- **•** 心电大小 (cm/mV) 和打印图表的速度
- **•** 生成心电打印条的过程中使用的心电带宽
- **•** 设备序列号
- **•** 用户配置的设备 ID (或在未定义标识符的情况下提供空白字段)
- **•** 用于写入患者姓名的空白字段 (除非已由设备完成)
- 提示: 在除颤仪处于"同步"模式时拍摄的快照在快照标题中显示"同步"字样。

#### 快照类型

ZOLL M2 设备可在响应九种不同类型的事件时触发快照的生成。除了上一节中介绍的 每个快照内所包含的信息外, ZOLL M2 设备还在以下每种快照类型中存储额外的信息。

#### 开始心电监护

这个快照是在每次新的急救事件开始时采集一次。如果设备关机时间少于30秒,则不 会重新拍摄该快照。该快照中的附加信息包括在心电导联第一次与患者相连之后记录的 18 秒的主要心电导联波形。

提示: 一旦开始,心电记录会在呈现的节律中持续进行,即使存在导联脱落的情况也 是如此。

| 概要报告                           | 开始心电监护                  | $\Delta T = \cdots$ °C          | $II = 1.0$ cm/mV      |
|--------------------------------|-------------------------|---------------------------------|-----------------------|
| 急救事件开始时间: 2021/05/24 12:45:49  | 时间: 2021/05/24 12:45:57 | $NIBP = -1 - (-1)$ mmHg         | 2021/05/24 12:45:51   |
| 急救事件持续时间: 00:01:07             | 病人姓名:                   | NIBP測量完成时间: --                  |                       |
| 起搏持续时间: 00:00:00               | 设备标识符: 123456           | 工频滤波器: 50&60 Hz                 |                       |
| 上一张快照产生时间: 2021/05/24 12:45:57 | 序列号: BA18I000054        | 病人类型:成人                         |                       |
| 总的快照数:1                        | $HR/PR = 72$ bpm        | 打印速度: 25 mm/s                   |                       |
| 电击次数:0                         | $SpO2 = -\frac{66}{2}$  |                                 | 0.6720 Hz             |
| 设备标识符: 123456                  | $RR/BR = 0$ brpm        |                                 |                       |
| 序列号: BA181000054               | $EtCO2 = 0$ mmHg        |                                 |                       |
| 病人姓名:                          | $FiCO2 = 0$ mmHg        |                                 |                       |
|                                | $T1 = 21.7 °C$          |                                 |                       |
|                                | $T2 = -$ °C             |                                 |                       |
|                                |                         |                                 |                       |
|                                |                         | <b>ZOLL Medical Corporation</b> | Reorder P/N:XXXX-XXXX |

#### 图 **17-3**。 开始心电监护快照

#### 心电图分析 (仅限 **AED** 模式)

此快照是在心电分析 (可电击心律分析)期间拍摄的,记录的是六秒的预分析以及分 析期间和之后记录的 12 秒的心电数据。本快照中的其他信息包括心电波形每个 3 秒分 段的开头和结尾处的标记,并且心电分析会使用这些标记来确定是否存在心室颤动或可 电击室性心动过速。(每个分段在心电带的顶部用星号(\*)表示可进行除颤电击,或用 短线 (-) 表示不可进行除颤电击。) 分析结果包括以下消息: 建议电击除颤、不建议电 击除颤、心电噪音过大、分析暂停。

提示: 打印在心电条顶部的日期 / 时间位于当时记录的数据的正上方。

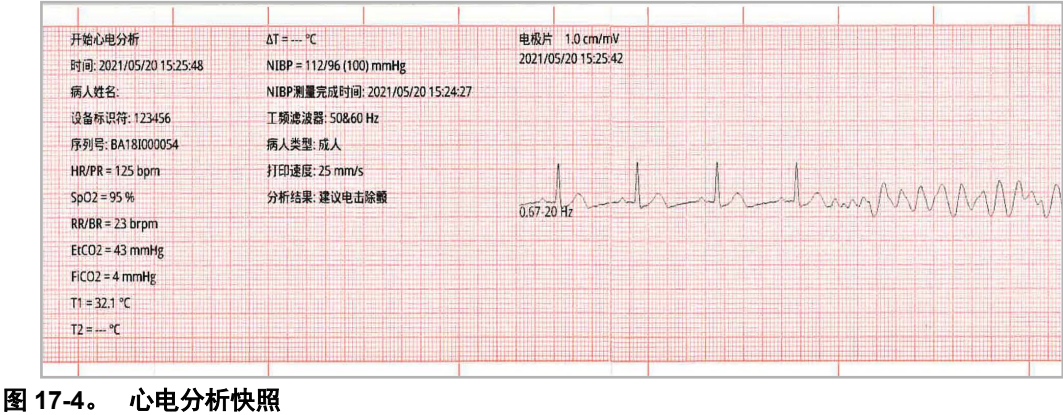

#### 进行除颤仪电击

此快照是在发送除颤电击时拍摄的。此快照中的其他信息包括电击次数、选中的除颤能 量级别、释放的除颤能量级别、患者阻抗值、发送的 RLB 波形第一相的平均电流以及 同步 (如果有效)(包括同步标记)。

提示: 在 30J 自测用电击期间记录的快照包括测试成功或测试失败的注释。

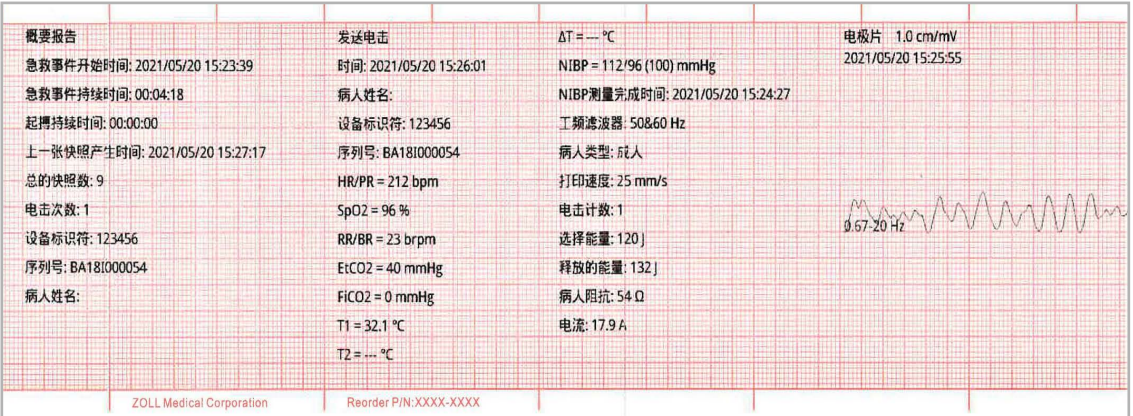

#### 图 **17-5**。 进行除颤仪电击快照

#### 检查病人

该快照是在发出检查病人报警时拍摄的。当启用心率报警时,检查病人的消息和提示音 会在设备处于"除颤"和 / 或"监护"模式下发出,此时 ZOLL M2 设备在患者的心电 节律中检测到了心室颤动或宽型复杂室性心动过速。此快照中的其他信息包括设备操作 模式 (AED、除颤、监护)和检查病人注释,其中注释的左边缘位于报警发生时记录 的心电信号的正上方。

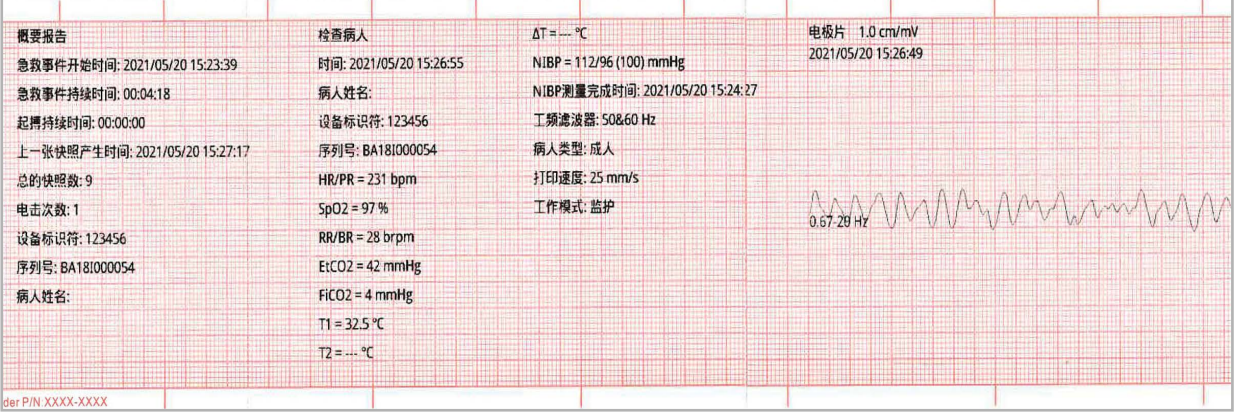

图 **17-6**。 检查病人快照

# 开始起博

该快照是在设备进入 " 起搏 " 模式时拍摄的。它显示了在起搏开始前六秒内患者的心电 节律以及之后 12 秒的节律。

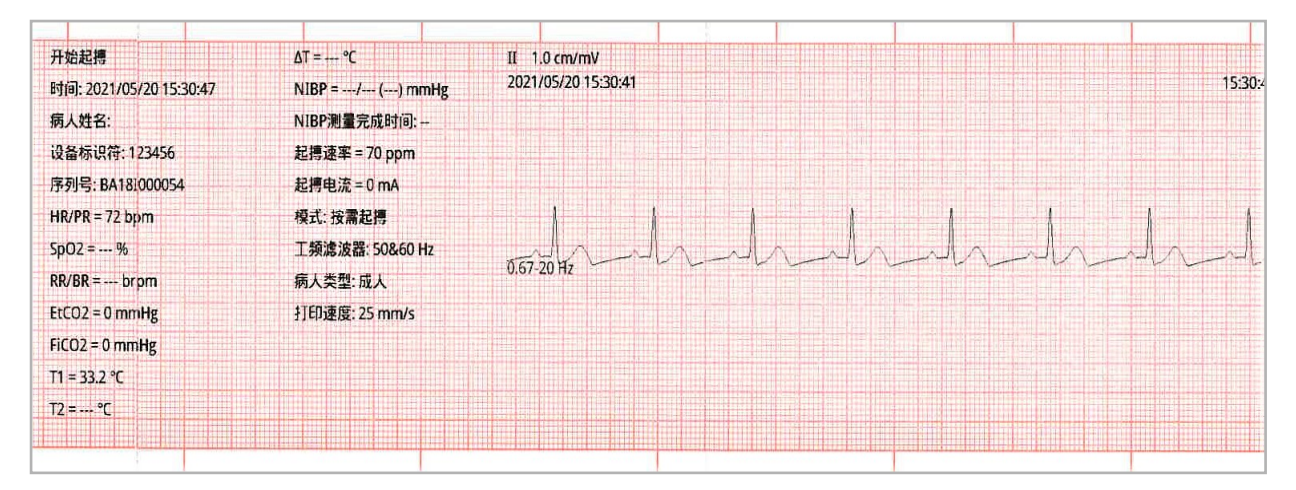

#### 图 **17-7**。 开始起博快照

#### 患者报警

此快照是在发生患者报警时拍摄的。此快照中的其他信息包括对产生报警的生理参数的 识别、对当前所有活跃的患者报警的指示,以及对每个因超出限值 (高或低)而发出 的报警的指示。

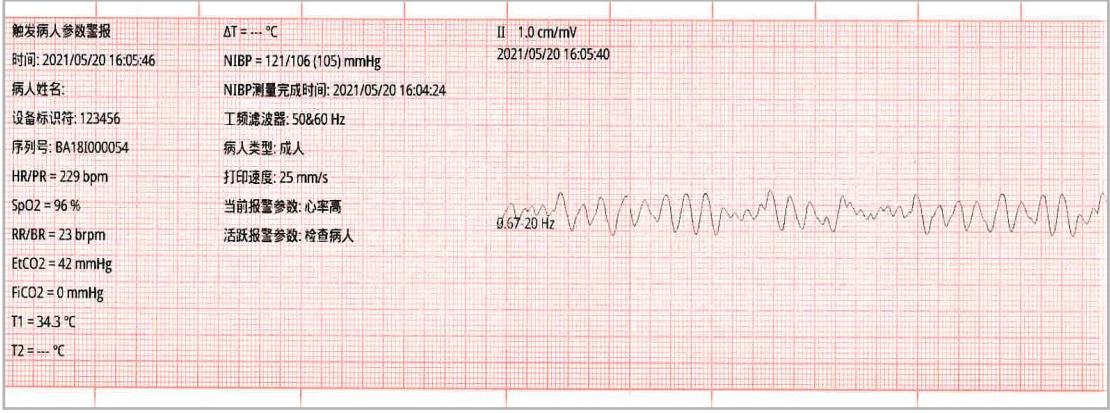

图 **17-8**。 患者报警快照

#### 激活打印机

该快照是在通过按下前面板打印机按钮而激活打印机时拍摄的快照。即使打印机在采集 快照数据期间关闭, 18 秒快照也会存储在内存中。

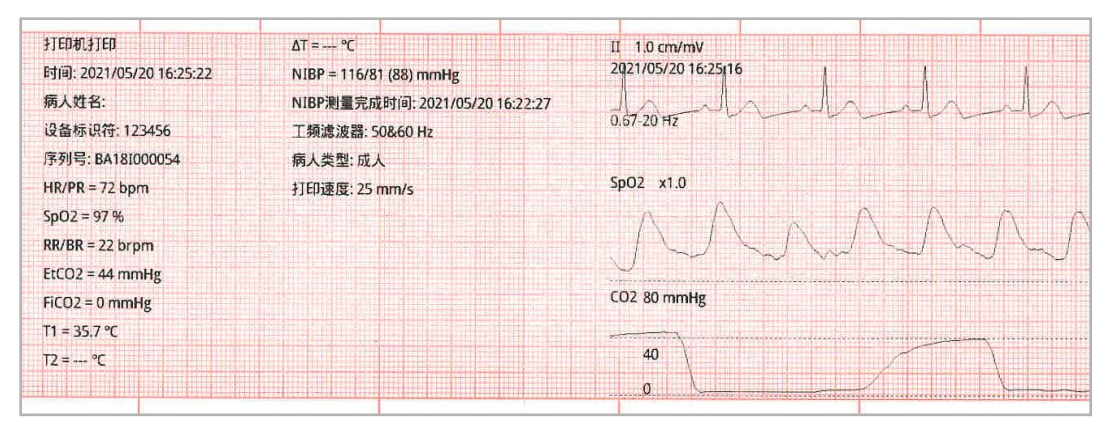

#### 图 **17-9**。 激活打印机快照

#### 事件标记

此快照是在输入事件标记时截取的。在这种情况下,不会打印心电图,只会打印事件标 记快照标题和选中的事件标记的记录。

| 概要报告                           | 事件标记快照                  | $T2 = -0$ °C                    |
|--------------------------------|-------------------------|---------------------------------|
| 急救事件开始时间: 2021/05/20 15:23:39  | 事件标记名称: Aspirin         | $\Delta T = -\degree C$         |
| 急救患件持续时间: 00:04:18             | 时间: 2021/05/20 15:26:16 | NIBP = 112/96 (100) mmHg        |
| 起搏持续时间: 00:00:00               | 病人姓名:                   | NIBP测量完成时间: 2021/05/20 15:24:27 |
| 上一张快照产生时间: 2021/05/20 15:27:17 | 设备标识符: 123456           | 概要报告完成                          |
| 总的快照数:9                        | 序列号: BA18I000054        |                                 |
| 电击次数:1                         | $HR/PR = 176$ bpm       |                                 |
| 设备标识符: 123456                  | $SpO2 = 93%$            |                                 |
| 序列号: BA18I000054               | $RR/BR = 26 b$ rpm      |                                 |
| 病人姓名:                          | $EtCO2 = 40$ mmHg       |                                 |
|                                | $FICO2 = 4 mmHg$        |                                 |
|                                | $T1 = 32.3 °C$          |                                 |

图 **17-10**。 事件标记快照

## 诊断心电

该快照是在 ZOLL M2 设备处于"监护"模式并且诊断心电前面板快速访问键被按下时 拍摄的。为了准确保存 ST 段抬高或降低的特征,在该快照中捕捉的心电数据会以 0.525-40Hz 的频率响应进行过滤。当按下诊断心电键时,心电滤波的特性会从正常的心 电监护频率响应转变为诊断频率响应。随着开始进行新的滤波,在以监护带宽记录的快 照的前六秒过后,大约会有一秒的空白心电数据。顶部显示导联的诊断带宽心电数据的 11 秒会被存储并打印。

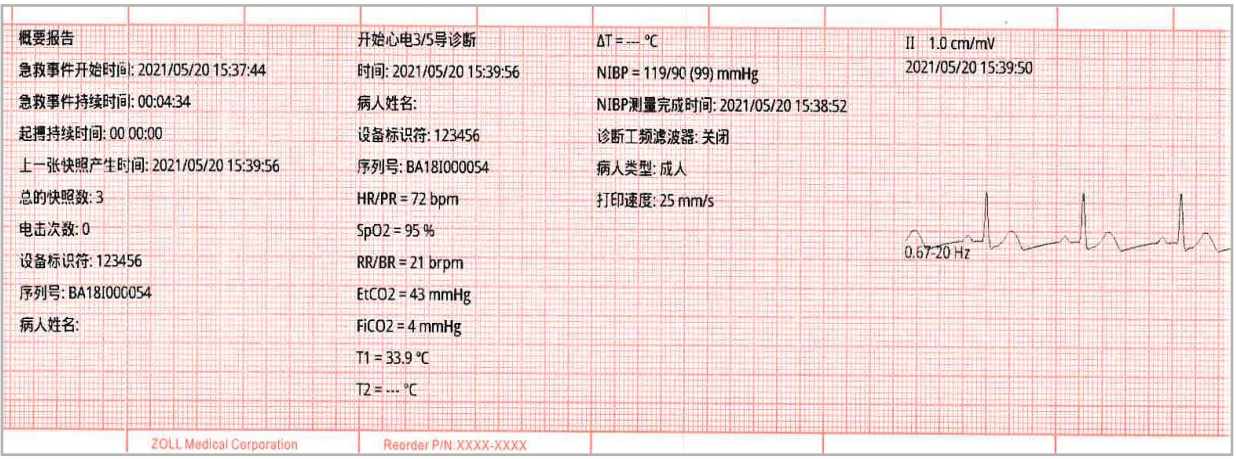

#### 图 **17-11**。 诊断心电快照

#### **12** 导心电

有关 12 导心电快照的信息, 请参阅第 13 章, "12 导联 [ECG](#page-150-0) 监护"。

# 打印快照

可将 ZOLL M2 设备配置为在获取快照时自动打印部分或全部类型的快照,或者在不打 印的情况下存储每个快照。该配置位于 " 主管 " 菜单中。您可以随时打印存储的快照。 要打印特定事件的快照,请执行以下操作:

- 1. 按下"更多"快速访问键 ( ), 直到显示"数据"快速访问键。
- 2. 按下"数据"快速访问键(B)。

3. 按下"治疗总结"快速访问键 (自)。显示"选择要打印的急救事件"窗口。

提示: 事件根据事件发生的日期和时间显示在屏幕上。

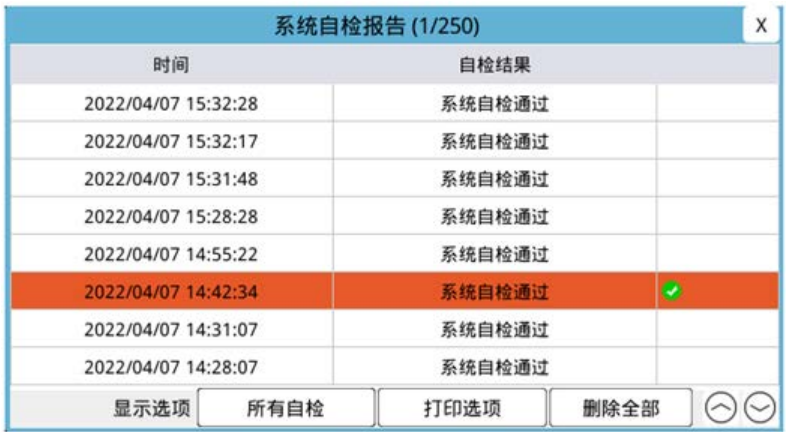

- 4. 旋转选择旋钮突出显示您想要打印的事件,然后按下旋钮将其选中。所选事件旁边 会显示绿色复选标记。
- 5. 若要打印:
- **•** 与选中的事件相关的所有快照 -- 旋转 " 选择旋钮 " 以突出显示打印急救事件,然后按 下 " 旋钮 " 将其选中。请转到此流程中的第 8 步。
- **•** 选择与选中的事件相关的快照 -- 旋转 " 选择旋钮 " 以突出显示选择要打印的快照,然 后按下 " 旋钮 " 将其选中。显示 " 选择要打印的快照 " 窗口。

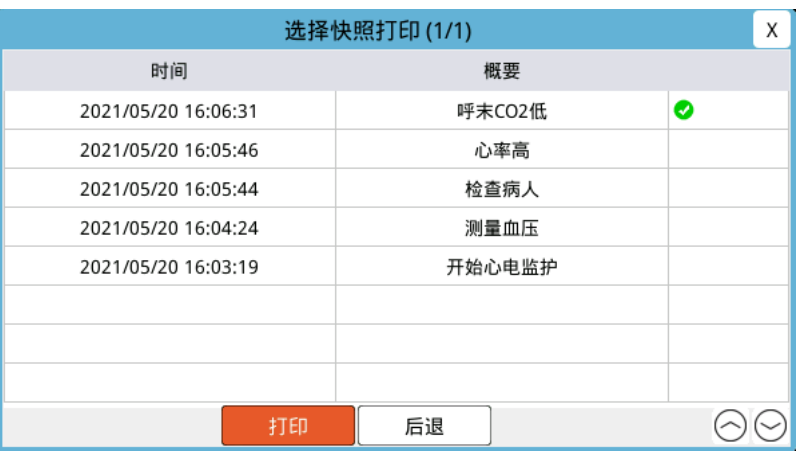

- 6. 旋转"选择旋钮"以突出显示一张快照,然后按下旋钮将其选中。您可以打印多个 快照。在您选择打印的快照旁边会显示一个绿色的复选标记。
- 7. 旋转选择旋钮以突出显示打印,然后按下旋钮将其选中。 ZOLL M2 设备可打印您选 择的快照。

8. 当快照完成打印时,请执行以下操作之一:

- **•** 将选择旋钮旋转到窗口右上角的 X,并按下旋钮离开窗口。
- 按下"菜单"按钮(□)退出窗口。

在每次事件期间记录的最后一张快照中,设备会在条形图底部打印 " 概要报告完成 "。 提示: 您每次只能打印一次急救事件的快照。

# <span id="page-214-0"></span>完整披露病例记录

除概要报告中捕获的事件信息外, ZOLL M2 体外除颤监护仪还会在完整的披露文件中 记录 CPR 传感器和生理参数波形,该文件可以容纳至少 6 小时的数据。

您可以使用 USB 或 WiFi 传输包含急救事件信息的完整披露文件。通过这两种方法传输 的数据均可在 RescueNet Code Review 中查看。若要传输当前急救事件的完整披露病例 记录,设备必须关机不少于 30 秒,以便结束该事件,然后重启设备以传输该事件的 数据。

提示: 在使用 WiFi 之前,必须有互联网和安全接入点可用。

# 使用 USB 传输完整披露病例记录

提示: 如果 USB 闪存设备已满或内存不足,则无法通过 USB 进行数据传输。

在开始数据传输之前,将 USB 存储设备插入 ZOLL M2 USB 端口。

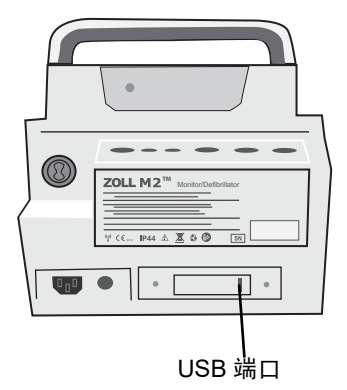

#### 图 **17-12**。 **USB** 端口

提示: 如果 USB 装置未与 ZOLL M2 设备建立通信,请关闭设备, 然后再次打开设备 以建立通信。

要传输数据,请执行以下操作:

- 1. 按下"更多"快速访问键 ( ), 直到显示"数据"快速访问键。
- 2. 按下"数据"快速访问键(B)。

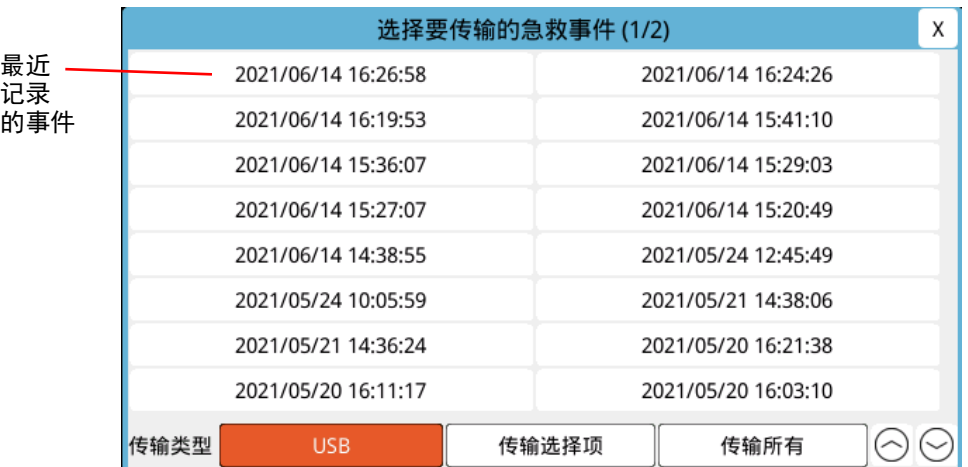

3. 按下传输快速访问键 (2)。"选择要传输的急救事件"菜单显示。

- 4. 旋转选择旋钮,选择 USB 作为传输类型,然后按下旋钮选中 **USB** 。
- 5. 若要传输:

具体事件 - 旋转选择旋钮突出显示一起急救事件,然后按下旋钮将其选中(事件旁 边显示一个绿色的复选标记)。旋转选择旋钮以突出显示传输选择项,然后按下旋 钮将其选中。

所有事件 - 旋转"选择旋钮"以突出显示传输所有,然后按下旋钮将其选中。

- 6. 传输完成后,会显示急救数据传输完成消息。
- 7. 执行以下操作之一
	- **•** 将选择旋钮旋转到窗口右上角的 X,并按下旋钮离开窗口。
	- 按下"菜单"按钮(□)退出窗口。
- 提示: 在传输过程中请勿将 USB 装置从 ZOLL M2 设备上取下。

警告! 为避免可能存在的电击危险,请不要将 **USB** 端口连接至任何电气设备,除非要在 **ZOLL M2** 设备与患者相连或在患者可触摸到的距离内时对 **USB** 闪存进行连接。
### 使用 WiFi 传输完整披露病例记录

对于配置了 SFTP 服务器的设备, ZOLL M2 设备允许您通过无线网络连接将患者披露 日志发送到远程服务器。 Wifi 和 SFTP 设置可在 " 主管 " 菜单中进行配置。如果尚未配 置 WiFi 和 SFTP 服务器设置, 请在进行以下流程前参阅第 17-21 页的 "[设置无线配置](#page-222-0) / SFTP [服务器](#page-222-0) "。

提示: 当激活除颤功能时, ZOLL M2 设备会自动取消对任何完整披露日志的传输。 要连接到 Wifi, 请执行以下操作:

1. 将选择旋钮旋转到显示屏顶部中央的 Wifi 图标 ( ), 然后按一下旋钮以显示

Wifi 设置。或按下"菜单"按钮 (□), 将选择旋钮旋转到 Wifi 设置, 然后按下旋 钮以显示 Wifi 设置。

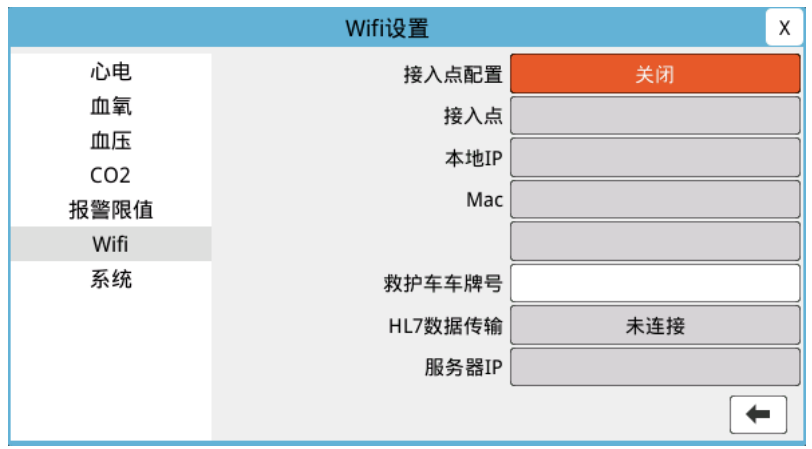

- 2. 将选择旋钮旋转到"接入点配置"设置,按下旋钮选择一个预先配置的 Wifi 接入点。
- 3. ZOLL M2 设备尝试连接到所选择的 Wifi 接入点。如果成功,状态窗口将显示 " 已连 接",并且 Wifi 已连接图标 ( ) 会显示在显示屏的顶部中央。如果不成功 (由 于 Wifi 连接超时或固件错误),请关闭 Wifi,然后重新打开。如果仍然不成功,请 关闭电源并重新打开设备,以重新连接 Wifi。您可能还需要在 " 主管 " 模式下检查 所选择的 Wifi 接入点配置文件,以更正任何 Profile 错误。

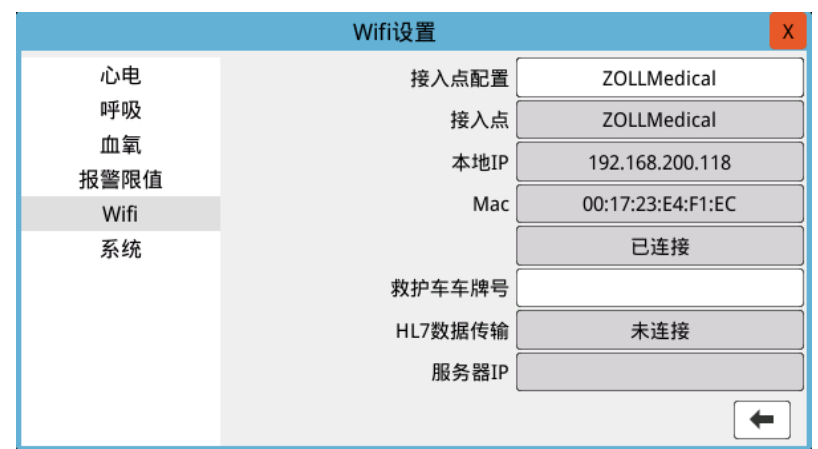

若要通过 WiFi 传输完整披露病例记录

- 1. 按下更多快速访问键 (<), 直到显示"数据"快速访问键。
- 2. 按下数据快速访问键 ( 3)。
- 

3. 按下传输快速访问键 (2)。"选择要传输的急救事件"窗口显示。

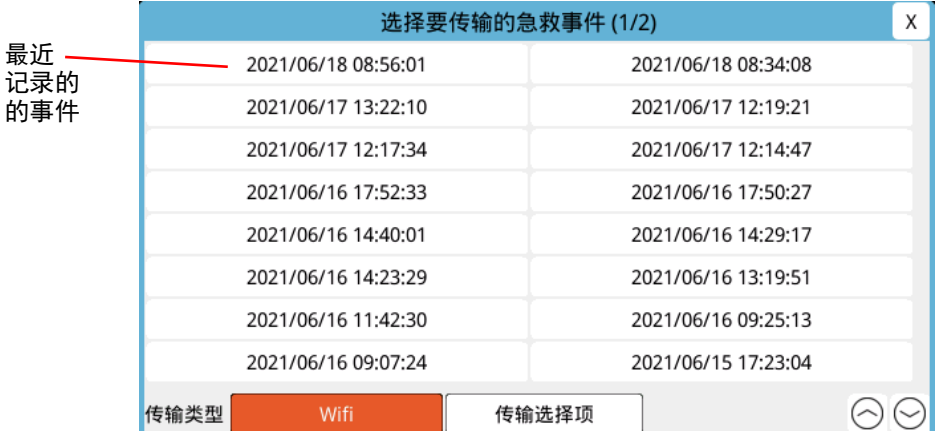

- 4. 旋转选择旋钮, 选择 WiFi 作为"传输类型", 然后按下旋钮将其选中。
- 5. 旋转选择旋钮以突出显示一起急救事件,然后按下旋钮将其选中 (该事件旁边会显 示一个绿色的复选标记)。旋转选择旋钮以突出显示传输选择项,然后按下旋钮将 其选中。
- 6. 传输完成后,会显示通过 *SFTP* 成功传输急救数据消息。
- 7. 执行以下操作之一:
	- **•** 将选择旋钮旋转到窗口右上角的 X,并按下旋钮离开窗口。
	- 按下"菜单"按钮(□)退出窗口。

# 删除急救事件

您可以通过删除全部急救事件来清除与该事件相关的所有患者数据 (完整披露病例记 录、概要报告、趋势数据, 12 导报告)。

若要删除急救事件:

- 1. 按下更多快速访问键 (<), 直到显示"数据"快速访问键。
- 2. 按下数据快速访问键 ( 3)。
- 3. 按下清除快速访问键 ( 0 )。"删除数据"窗口显示。

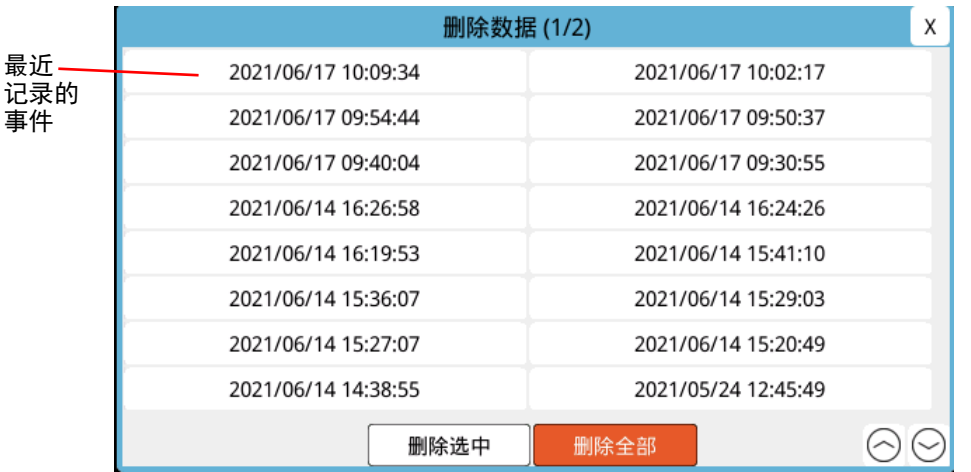

4. 若要清除:

具体事件 - 旋转选择旋钮突出显示一起急救事件,然后按下旋钮将其选中(事件旁 边显示一个绿色的复选标记)。旋转"选择旋钮"以突出显示删除选中,然后按下旋 钮将其选中。

所有急救事件 - 旋转选择旋钮以突出显示删除全部, 然后按下旋钮将其选中。

- 5. 在出现删除选中的急救数据?或者清除所有急救数据?提示时,按下选择旋钮选择 是的。
- 6. 执行以下操作之一:
	- **•** 将选择旋钮旋转到窗口右上角的 X,并按下旋钮离开窗口。
	- 按下"菜单"按钮(□)退出窗口。

# **HL7** 病人数据

ZOLL M2 设备可以将界面显示的病人数据以 HL7 格式实时发送到用户在 " 主管 " 菜单 中配置的服务器。这些数据通过 Wi-Fi 进行传输, 因此在使用该功能之前, 确保 Wi-Fi 是正常工作的。

HL7 病人数据包括:

- **•** 生理参数测量数据
- **•** 生理参数波形数据
- **•** 报警信息
- **•** 除颤选择能量
- **•** 除颤释放的能量
- **•** CPR 按压深度和按压速率
- **•** 起搏参数设置
- **•** 病人参数报警设置
- **•** 病人信息
- **•** 设备工作模式
- **•** 设备序列号

注意: 只有设备支持 Wi-Fi 功能时, 设备才能传输 HL7 病人数据!

### HL7 病人数据传输状态

要查看 HL7 病人数据传输状态,请执行以下操作:

按下"菜单"按钮 ( □ ), 将选择旋钮旋转到 Wifi 设置, 然后按下旋钮以显示 Wifi 设置。

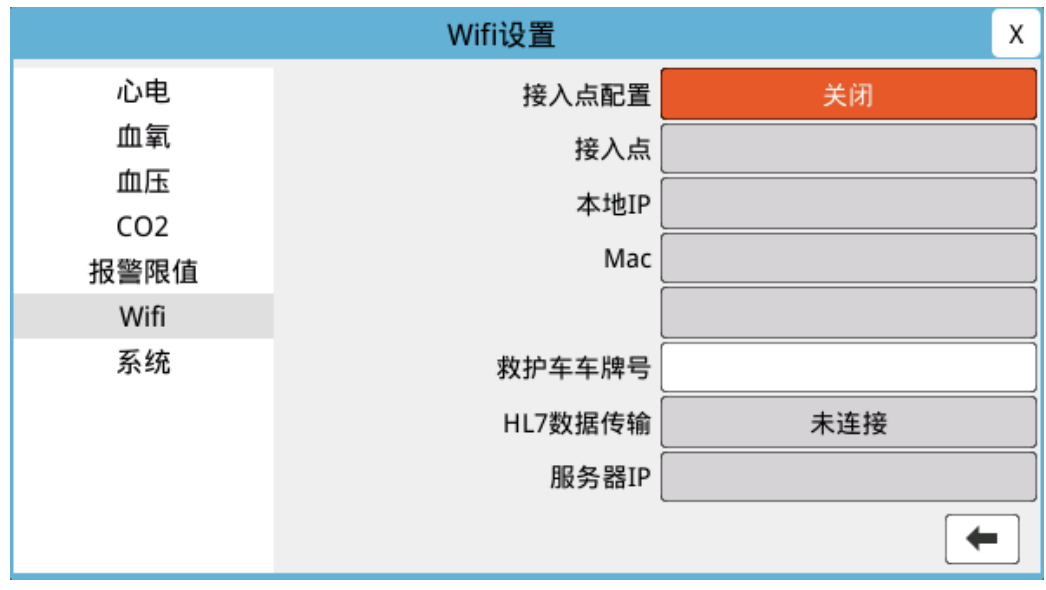

### 可以看到救护车车牌号, *HL7* 数据传输状态和服务器 *IP*。

其中救护车车牌号可以手动输入。使用以下步骤输入救护车车牌号。旋转 " 选择旋钮 ",将光标置于您想要输入信息的字段中,然后按下该旋钮。键区会显示该字段。

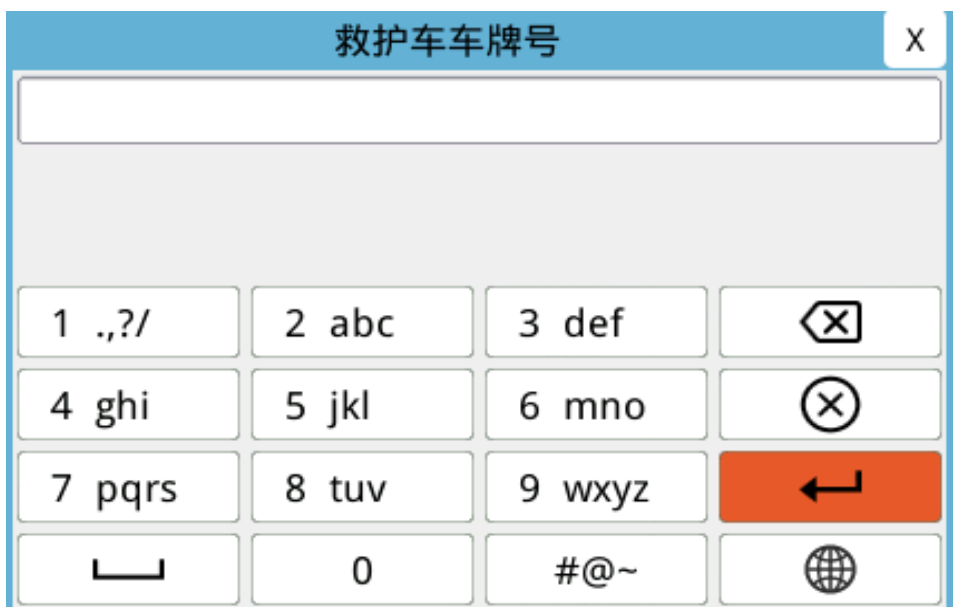

- 1. 旋转"选择旋钮"以突出显示字母 / 数字键,然后按下旋钮以在键区顶部显示该键的 字母 / 数字。
- 2. 旋转"选择旋钮"以突出显示数字 / 字母选择,然后按下旋钮将其选中。重复步骤 1 和步骤 2, 直到您选择了该字段的所有数字 / 字母。
- 3. 旋转"选择旋钮"以突出显示确定 ( ) = ) 键, 然后按下旋钮将其选中。所选择 的字符会显示在适用窗口的字段中。

注意: 只有在"主管"菜单中使能了传输救护车车牌号时, 界面才会显示救护车车牌号 选项!

当连接到在 " 主管 " 菜单中配置的服务器后, HL7 的数据传输状态会显示 " 已连接 "。 服务器 IP 上也会显示当前连接上的服务器的 IP 地址。

### HL7 病人数据传输设置

- 1. 在"主管"菜单中,按下选择旋钮选择"修改配置"。
- 2. 旋转"选择旋钮", 突出显示窗口左侧菜单下的"HL7", 然后按下旋钮将其选中。 HL7 设置窗口显示。

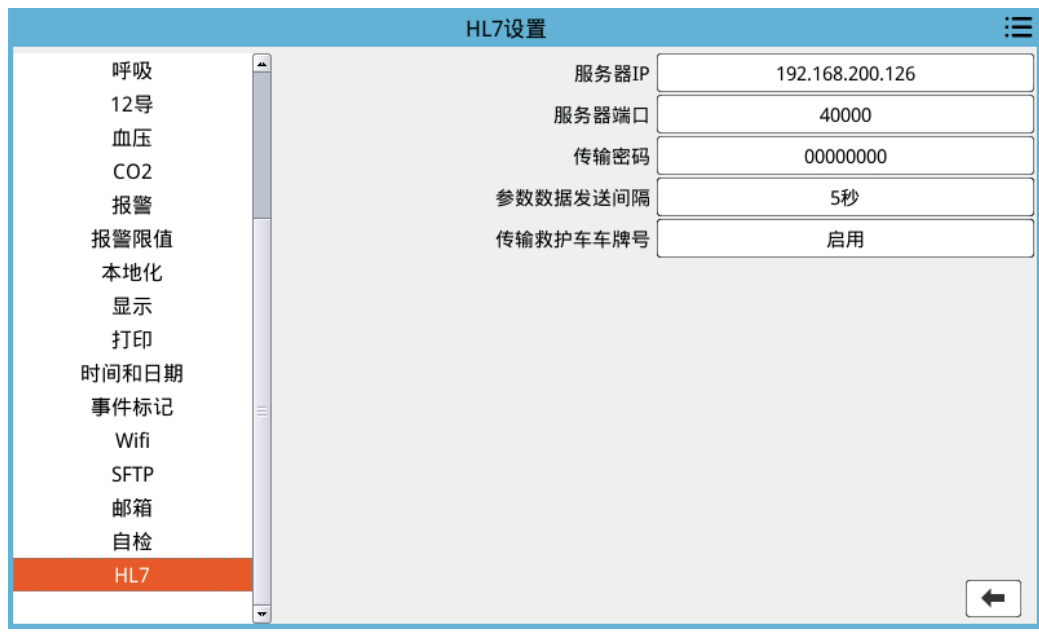

- 3. 旋转"选择旋钮",移动至每个字段,然后按下旋钮输入相应的信息。请参阅下表, 以获取有关在每个字段中输入信息的帮助。
- 提示: 其中一些字段要求您使用字母数字键区输入信息。请参阅第 [17-24](#page-225-0) 页的 " 使用 [字母数字键区输入信息](#page-225-0) ",了解如何使用此键区。

表 **17-1**。 **HL7** 配置编辑字段

| 字段       | 输入的内容                                         |
|----------|-----------------------------------------------|
| 服务器 IP   | 使用数字键区输入您的服务器 IP 地址 (格<br>式为0.0.0.0)。         |
| 服务器端口    | 使用字母数字键区输入识别您的服务器端<br>$\Box$ (10000 - 65000). |
| 传输密码     | 使用字母数字键区输入数据传输密码 (8 -<br>16位)。                |
| 参数数据发送间隔 | 旋转"选择旋钮",选择1秒,5秒,10<br>秒,15秒,30秒。             |
| 传输救护车车牌号 | 旋转 " 选择旋钮 ",选择禁用或启用。                          |

# <span id="page-222-0"></span>设置无线配置 **/ SFTP** 服务器

本节介绍如何为您的 ZOLL M2 设备设置无线连接和 SFTP 服务器,以便通过无线连接 发送事件完整披露文件。这些文件会使用 《文件传输安全协议 (SFTP)》通过 WiFi 进行 发送,该协议要求在接收端使用 SFTP 服务器。这些设置可以在"主管"菜单中进行访 问。您需要输入密码才能进入该菜单。

### 设置无线配置

- 1. 在"主管"菜单中,按下选择旋钮选择"修改配置"。
- 2. 旋转"选择旋钮", 突出显示窗口左侧菜单下的"WiFi", 然后按下旋钮将其选中。 Wifi 设置窗口显示。

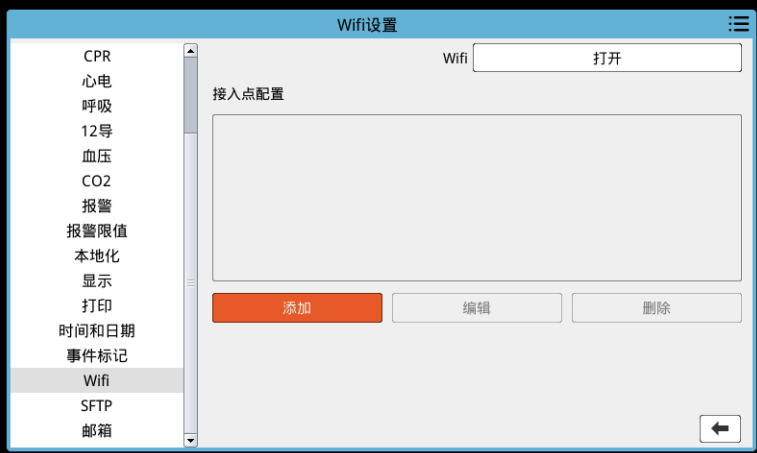

3. 旋转选择旋钮, 移动至"添加"字段, 然后按下旋钮将其选中。"Wifi 配置编辑"菜 单显示。

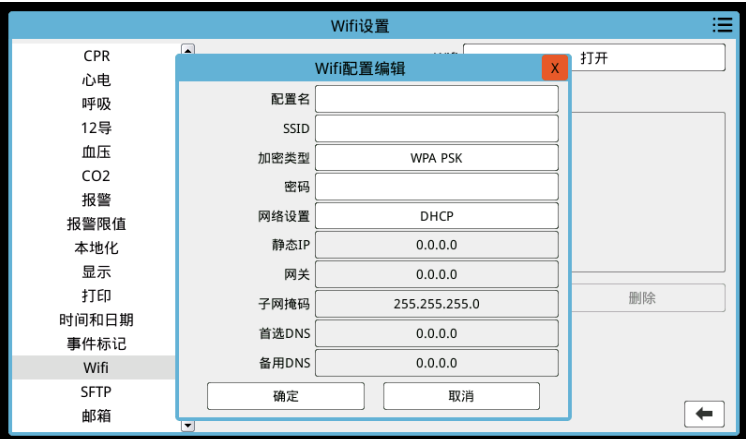

- 4. 旋转"选择旋钮",移动至每个字段,然后按下旋钮输入相应的信息。请参阅下表, 以获取有关在每个字段中输入信息的帮助。
- 提示: 其中一些字段要求您使用字母数字键区输入信息。请参阅第 [17-24](#page-225-0) 页的 " 使用 [字母数字键区输入信息](#page-225-0) ",了解如何使用此键区。

| 1X I I - 40<br>**!!! HU且?尚也丁伙 |                                                                                     |  |
|-------------------------------|-------------------------------------------------------------------------------------|--|
| 字段                            | 输入的内容                                                                               |  |
| 配置文件名称                        | 使用字母数字键区输入要连接的接入点的<br>名称。                                                           |  |
| <b>SSID</b>                   | 使用字母数字键区输入识别您的无线网络<br>接入点的 SSID (服务集标识符)名称。                                         |  |
| 加密类型                          | 旋转"选择旋钮",选择身份验证类型。本<br>机支持两种类型的 Wi-Fi 身份验证:                                         |  |
|                               | •WPA-PSK (Wi-Fi 保护访问,预共享密钥)                                                         |  |
|                               | • WPA2-PSK (Wi-Fi 保护访问 II,预共享<br>密钥)                                                |  |
| 密码                            | 使用字母数字键区输入接入点密码。                                                                    |  |
| 网络设置                          | 旋转 " 选择旋钮 ",选择 DHCP 或静态 IP。                                                         |  |
|                               | 如果您选择 DHCP,则不必再填写字段。                                                                |  |
|                               | 如果您选择静态 IP, 请使用字母数字键区<br>输入 IP 地址、子网掩码、默认网关、首选<br>DNS 服务器和备用 DNS 服务器的值 (请<br>参阅下文)。 |  |
| 静杰 IP                         | 使用数字键区输入您的静态 IP 地址 (格式<br>为0.0.0.0)。                                                |  |
| 网关                            | 使用数字键区输入您的网关 IP 地址 (格式<br>为 0.0.0.0)。                                               |  |
| 子网掩码                          | 使用数字键区输入您的子网掩码 (格式为<br>$255.255.255.0$ ,                                            |  |
| 首选 DNS                        | 使用数字键区输入您的首选 DNS IP 地址<br>(格式为 0.0.0.0)。                                            |  |
| 备用 DNS                        | 使用数字键区输入您的备用 DNS IP 地址<br>(格式为 0.0.0.0)。                                            |  |

表 **17-2**。 **WiFi** 配置编辑字段

5. 旋转选择旋钮, 移动至右上角的类别列表图标, 然后按下旋钮以退出"主管菜单"。 选择 " 退出并保存配置 " 以保存配置并退出 " 主管 " 菜单。

### 设置 SFTP 服务器

- 1. 在"主管"菜单中,按下选择旋钮选择"修改配置"。
- 2. 旋转"选择旋钮",从窗口左侧的菜单中选择 SFTP。 SFTP 设置窗口显示。

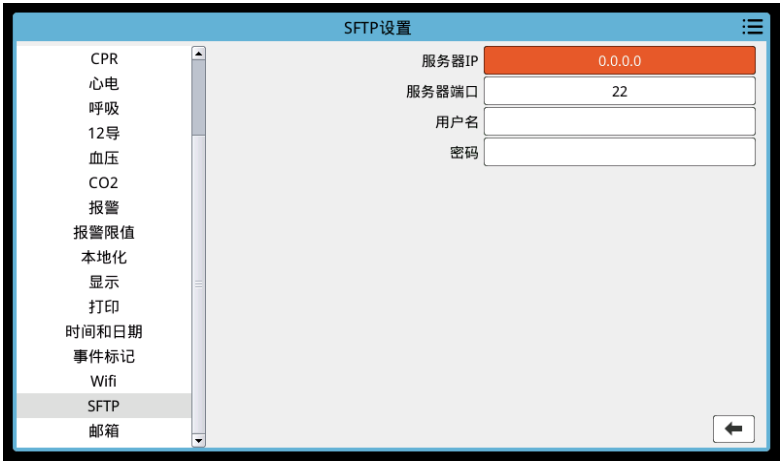

- 3. 旋转"选择旋钮",移动至每个字段,然后输入相应信息。请参阅下表,以获取有关 在每个字段中输入信息的帮助。
- 提示: 其中大多字段均要求您使用字母数字键区输入信息。请参阅以下部分, 使用字 [母数字键区输入信息,](#page-225-0)了解如何使用此键区。

| 字段     | 输入的内容                                    |
|--------|------------------------------------------|
| 服务器 IP | 使用数字键区输入您的备用 DNS IP 地址<br>(格式为 0.0.0.0)。 |
| 服务器端口  | 服务器端口不能更改。                               |
| 用户名    | 使用字母数字键区输入 SFTP 服务器用户<br>名。              |
| 密码     | 使用字母数字键区输入 SFTP 服务器密码。                   |

表 **17-3**。 **SFTP** 设置字段

#### <span id="page-225-0"></span>使用字母数字键区输入信息

使用以下步骤在 "Wifi 设置 " 和 "SFTP 设置 " 窗口中输入信息。

提示: 当一个字段需要输入数字时, 键区只有数字可用。

提示: 如果您不使用字段要求的格式, 则会显示*无效输入!*消息。

1. 旋转"选择旋钮",将光标置于您想要输入信息的字段中,然后按下该旋钮。键区会 显示该字段。

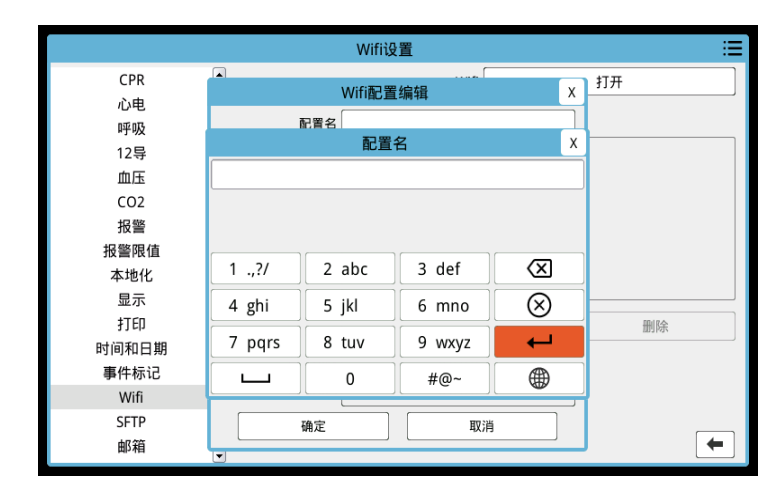

- 2. 旋转"选择旋钮"以突出显示字母 / 数字键,然后按下旋钮以在键区顶部显示该键的 字母 / 数字。
- 3. 旋转旋钮以突出显示数字 / 字母选择, 然后按下旋钮将其选中。重复步骤 2 和步骤 3, 直到您选择了该字段的所有数字 / 字母。
- 4. 旋转旋钮以突出显示确定( )键,然后按下旋钮将其选中。所选择的字符会 显示在适用窗口的字段中。
- 5. 旋转选择旋钮,移动至右上角的类别列表图标,然后按下旋钮以退出"主管菜单"。 选择 " 退出并保存配置 " 以保存配置并退出 " 主管 " 菜单。

# 第 18 章

# 维护和故障排除

必须对复苏设备进行维护,以便立即使用。为确保 ZOLL M2 设备可保持准备就绪和最 佳的工作状态,您应该每天或每次换班时执行以下检查和测试。

除日常检查外,授权人员还应定期进行性能和校准测试,每次间隔时间不应超过一年。

维护日志是成功的维护项目的重要组成部分,您可以定期在其中记录信息。这有助于验 证必要的维护服务并安排定期的维护要求,如校准和认证等。您还可以将 ZOLL M2 配 置为同时打印开机和 30 焦耳自检结果。

根据美国食品和药物管理局除颤仪工作组的建议<sup>1</sup>, ZOLL 建议使用本章中包含的操作 人员轮班检查清单 (可以根据需要复制该清单以供使用)。

ZOLL M2 设备可以同时显示开机和存储在设备中的 30 焦耳自检报告 (最多 2000 份报 告), 只需要按快捷键 2 。用户可以选择在设备上显示的检测结果: "所有自检 "、" 开机自检"和"30J自检"。然后,您可以选择要打印的报告:选择"打印选项",然后 选择 " 当前选择 "、 " 过去 30 天 " 或 " 所有自检 "。如要选择单个报告,请转动选择旋 钮选择所需的报告,然后按下选择旋钮进行选择。

**<sup>1.</sup> JAMA.1990;264:1019-1025**

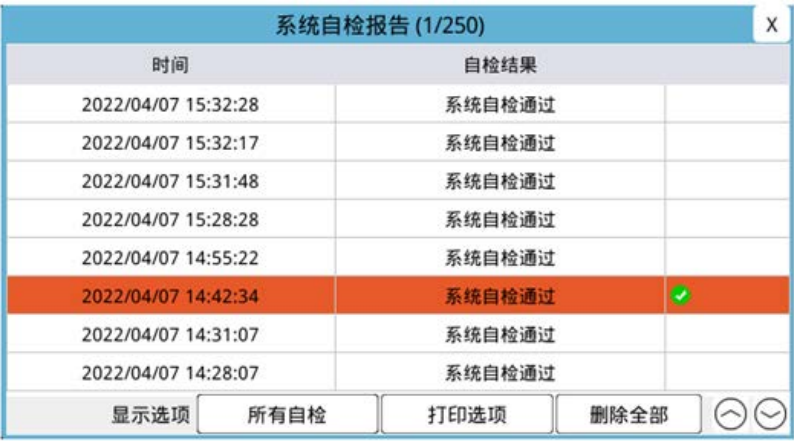

每日开机自检可配置为一天中的特定时间;有关如何配置自检的说明,请参阅 *ZOLL M2* 配置指南。

提示: 为了运行每日自检, ZOLL M2 设备必须插入交流电源。

#### 警告! 当 **ZOLL M2** 设备与患者相连时,请勿进行维护操作。

## 每日 / 每班检查流程

### 检查

#### 设备和配件

- **•** 确保 ZOLL M2 设备清洁 (无流体溢出)并且无明显损坏。
- **•** 检查所有电缆、电线和连接端口是否出现损坏或过度磨损的迹象 (绝缘层切口、磨 损、电线断裂、连接端口插脚变脏或弯曲)。如有损坏,请更换。
- **•** 检查电池、心电患者电缆、多功能电缆 (MFC)、血氧传感器、血压袖带以及软管、 CO2 传感器和体温传感器是否有损坏或过度磨损的迹象。如有损坏,请更换。
- **•** 检查除颤仪的除颤手柄是否有凹陷、刨削、损坏或过度磨损。检查除颤手柄表面是 否干净,并且没有导电胶或其他污染物。确认所有的手柄控制键在按下并松开时都 可以自由运行。
- **•** 检查外部交流电源线和连接端口是否有损坏的迹象。如有损坏,请更换。

#### 供给物品

**•** 确认所有的一次性耗材是否在场、状态良好并且数量充足 (例如,多功能治疗电极 片、心电监护电极、除颤仪导电胶、打印机纸张、酒精棉签、剃须刀 / 剪刀等)。

- **•** 确认有两套多功能治疗电极片或 Dura-padz,以及两套 Dura-padz 导电胶可用。
- **•** 确保治疗和监测电极以及 Dura-padz 导电胶封装在其各自的包装内,并处于包装上印 刷的有效期内。
- **•** 打开 ZOLL M2 设备底部打印机的门,并确认设备中有充足的纸张供应。

#### 电池

- **•** 确认已将充满电的电池插入 ZOLL M2 设备的电池槽中。按下电池上的按钮,查看它 的充电状态。
- **•** 确保有充满电的备用电池组可用。

#### 自测结果

- **•** 通过按快捷键 检查开机和 30 焦耳自检结果,并确认屏幕显示 " 系统自检通过 "。
- **•** 如果 ZOLL M2 设备配置为自动打印自检结果,请确认打印输出上的 " 系统自检通过 " 消息。

提示: 为了运行每日自检, ZOLL M2 设备必须插入交流电源。

提示:每日开机自检可配置为一天中的特定时间;有关如何配置自检的说明,请参阅 ZOLL M2 配置指南。

# <span id="page-228-0"></span>除颤 / 起搏测试

#### 警告! 在除颤仪放电或起搏时,请保持手、手指和其他导电材料远离除颤手柄电极板。

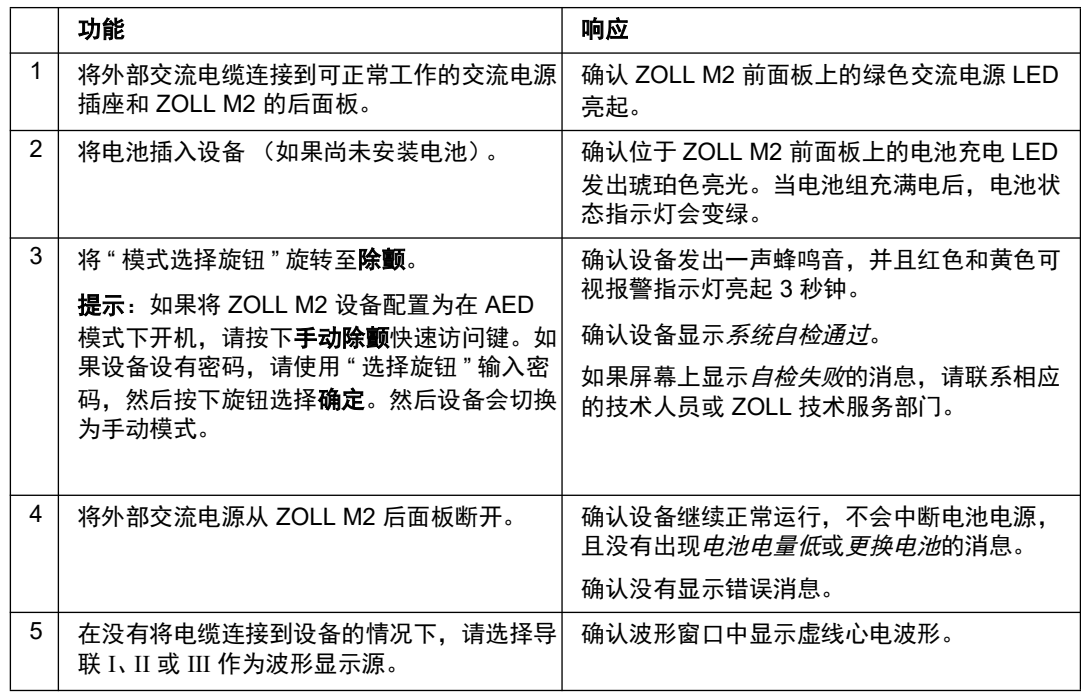

提示: 如果在任何测试期间出现*电池电量低*或*更换电池*的消息,表示电池即将耗尽, 应该重新充电或进行更换。

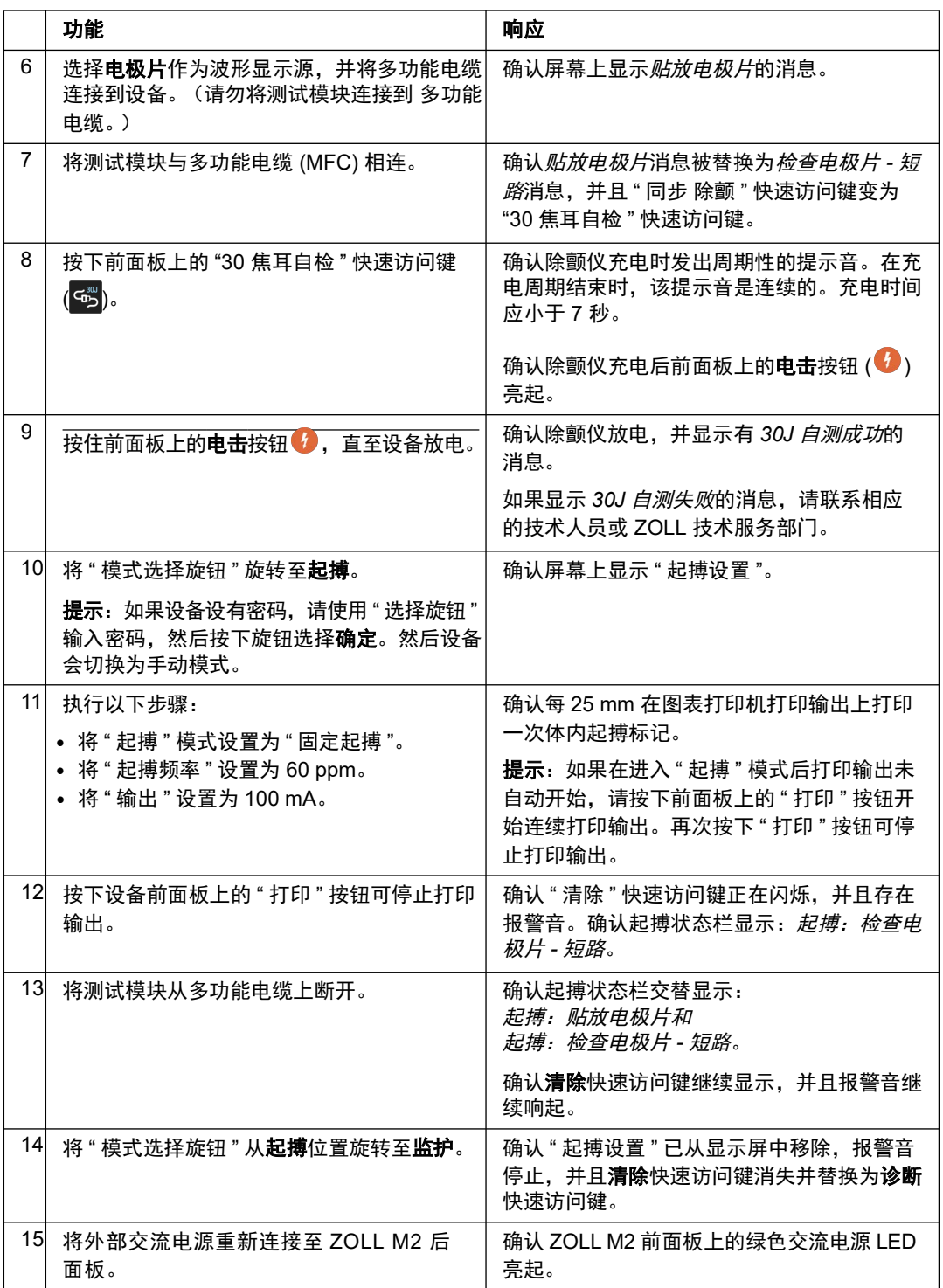

# 用体外除颤手柄进行除颤仪测试

在用 ZOLL M2 设备测试体外除颤手柄之前,请完成第 18-3 页的 "除颤 / [起搏测试](#page-228-0)"中 所述的测试。

### 警告! 在除颤仪放电或起搏时,请保持手、手指和其他导电材料远离除颤手柄电极板。

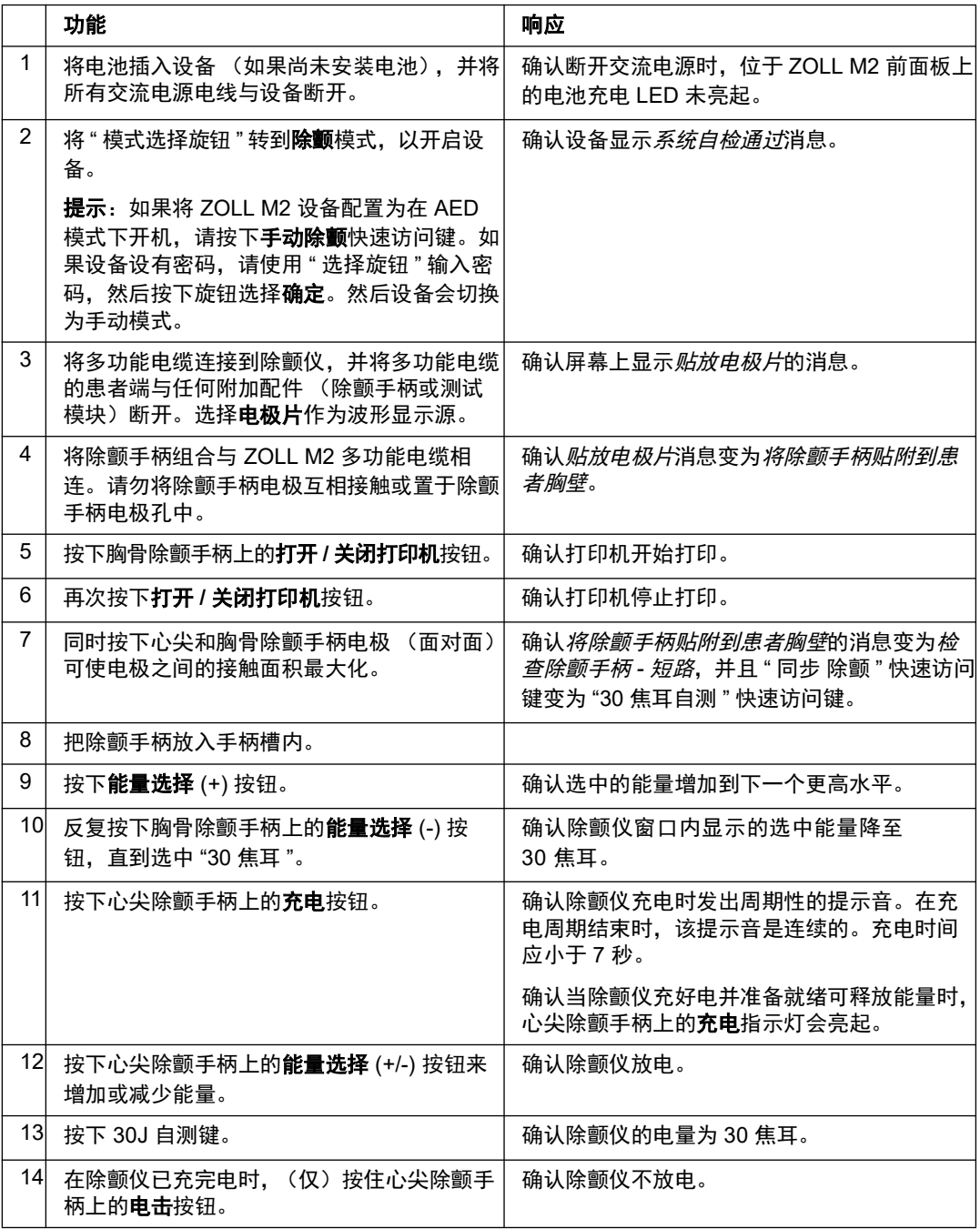

**提示:** 如果在任何测试期间出现*电池电量低*或*替换电池*的消息,表示电池即将耗尽, 应该重新充电或进行更换。

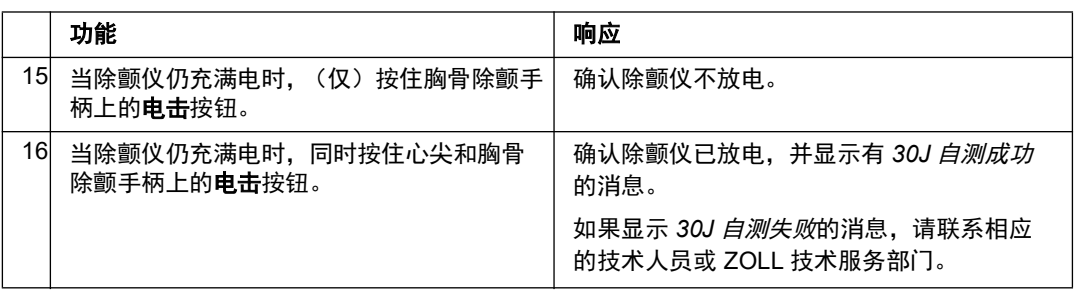

### 血氧功能检查

仅当血氧已配置在设备中时才需要执行此项检查。

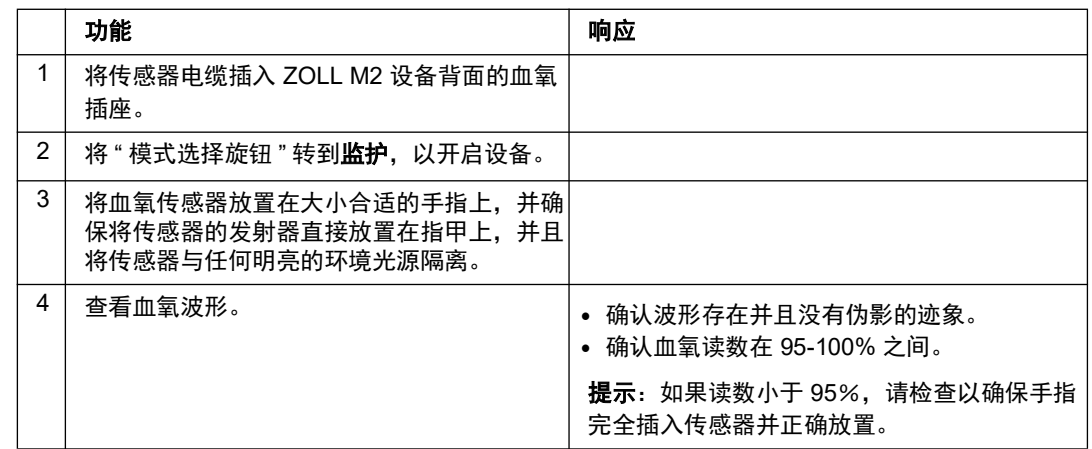

## 推荐的最低级别的预防性维护计划

应定期进行操作检测。操作检测可增强自动自测功能; ZOLL M2 设备通过进行该测试 来确保设备准备就绪。欲了解更多信息,请参阅 《ZOLL M2 维修手册》中的 " 操作检 测 " 部分。

### 每年

除每日 / 班次检查流程和操作检测外,还建议进行以下各项检查:

- **•** 执行 NIBP 校准检查。
- **•** 执行 CO 2 校准检查。
- 血压和 CO<sub>2</sub> 校准检查应每年进行一次, 或根据当地要求进行 (由合格的生物医学设 备技师 (BMET) 进行), 如 《ZOLL M2 服务手册》中所述。

# 有关保持电池最大性能的指导原则

- **•** 每个电池都应该用数字或字母标识。识别标记在跟踪电池性能方面非常有用。
- **•** 在 SurePower 充电站存放额外的电池,在这里您可以快速地确定这些电池的状态。
- **•** 始终携带至少一块充满电的备用电池。如果没有其他的备用电源可用,则建议准备 两块备用电池。
- **•** 如果电池储存时间超过 30 天,请在储存之前为电池充电。至少每 30 天为未使用的 电池充电一次。
- **•** 不要让电池处于部分放电状态。
- **•** 将放电后的电池与充好电的备用电池分开存放。从监护仪上取下已放电的电池时, 切勿将其放置在要存放充满电的备用电池的位置。

小心 不要让 ZOLL M2 电池组处于完全放电的状态。如果电池在完全放电状态下放置超过 14 天,则可能会对电池组造成损坏。

# 清洁说明

### 清洁 ZOLL M2 设备

要清洁 ZOLL M2 设备, 请使用含有下列清洁剂之一的几乎干燥的抹布。任何时候都不 要让清洁剂或水进入缝隙或连接端口开口处。用干布彻底擦去 ZOLL M2 设备上多余的 清洁液。

提示: 请勿用任何类型的漂白剂溶液清洁患者电缆或连接端口 (设备或电缆)。它可 能会使电缆护套变色或导致连接端口插脚腐蚀。

仅使用以下推荐的清洁剂:

- **•** 蒸馏水
- **•** 96% 乙醇
- **•** 异丙醇 (酒精喷雾, 70% 浓缩液或 Clinell 酒精湿巾)
- **•** 过氧化氢 (含过氧化氢的 Lysol 多用途清洁剂或擦拭巾)
- **•** 水和肥皂
- **•** 超浓缩清洁剂 / 水溶液 1:10
- **•** 5.25% 次氯酸钠 / 水溶液 1:10
- **•** 含戊二醛的溶液
- **•** 漂白剂 / 水溶液 1:8
- **•** CaviWipes XL
- **•** Sani-Cloth Plus
- **•** Super Sani-Cloth
- **•** 漂白杀菌湿巾 (用于医疗设备表面)
- **•** Coverage Spray HB Plus
- **•** Oxivir Tb 湿巾

### 清洁 ZOLL M2 配件

仅使用以下推荐的清洁剂来清洗 ZOLL M2 配件: 使用软布。

- **•** 蒸馏水
- **•** 96% 乙醇
- **•** 异丙醇 (70%或更高)
- **•** 自来水和洗手液 (10:1 溶液)
- **•** 以 1:10 的比例用水稀释的氯漂白剂溶液 (5.25%-6.15%次氯酸钠)
- **•** 过氧化氢溶液 (3%)
- **•** Wex-cide
- **•** Windex
- **•** Cidex
- **•** 去离子水

### 血压袖带

使用上面列出的用于 ZOLL M2 配件的其中一种清洁剂来清洁袖带。用溶液轻轻洗净, 然后冲洗。不要让溶液进入袖带管。在患者使用前,让袖带和软管完全干燥。

### 体温探头

每天检查体温探头和电缆线是否有损坏迹象。必要时进行更换。

提示: 在每位患者使用前和使用后清洁探头。

要清洁体温探头,请执行以下步骤:

- 1. 使用以上列出的用于 ZOLL M2 配件的其中一种清洁剂,并使用一块软布来擦拭探头 表面。
- 2. 使用前应使探头完全干燥。

要清洁和消毒腔内体温探头,请执行以下步骤:

- 1. 按如上说明清洁探头。
- 2. 将探头浸入 10% 的漂白剂溶液中 3 分钟。不要将连接器浸入。
- 3. 浸泡后,使用自来水完全冲洗探头 1 分钟。
- 4. 将探头浸没在去离子水中 1 分钟进行第二次冲洗。不要将连接器浸入。
- 5. 将探头从去离子水中取出并使探头完全干燥。

提示: ZOLL 建议每 300 次消毒循环后更换体温探头。

### 血氧传感器

用以上列出的其中一种用于 ZOLL M2 配件的清洁剂略微浸湿一块布来清洁血氧传感 器。请勿将探头或其连接端口浸入任何液体或清洁剂中。用干布彻底擦去多余的清洁 液。在患者使用前让传感器完全干燥。

### **CO2** 传感器

使用仅用水或异丙醇略微浸湿的布擦拭 CO<sub>2</sub> 传感器。请勿使用任何其他清洁剂。请勿 将传感器或其连接端口浸入任何液体或清洁剂中。用干布彻底擦去多余的清洁液。在患 者使用前让传感器完全干燥。

# 清洁电缆和其他配件

其他电缆和配件可用浸有温和的清洁剂溶液的湿布擦拭干净。使用前请留出时间晾干。

### 清洁打印头

要清洁打印机的打印头,请执行以下步骤:

- 1. 按下释放按钮,待打印机的门打开后,取出所有纸张。
- 2. 在打印机机舱顶部找到打印头,它就在释放按钮的上方。
- 3. 用蘸有异丙醇的棉签轻轻擦拭打印头,并用另一支干棉签擦干所有残留的酒精。

将纸张放回设备并关闭抽屉。

### 装入打印纸

当打印机在没有打印纸的情况下启动或者在打印期间纸张耗尽,设备会显示打印机缺纸 的消息。

**提示:** 有关如何清洁打印头的说明, 请参阅上一部分。

将打印纸装入打印机:

1. 按下释放按钮,待打印机的门打开后,拉出纸盒,然后取出所有纸张。

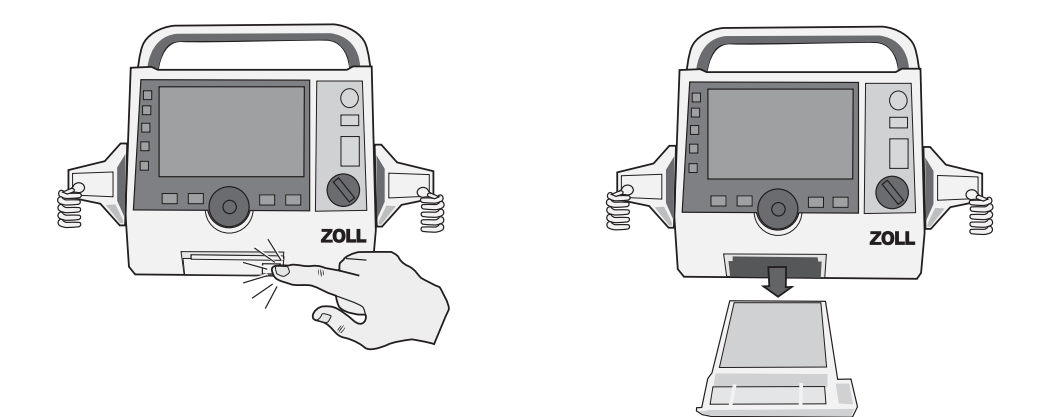

#### 图 **18-1**。 打开打印机门并取出纸张

2. 请参阅纸盒内侧的插图,查看正确的纸张方向,并将一叠新的条形图纸放入纸盒。 提示: 纸张会从纸堆顶部送入,其中网格线朝上。

3. 将足够的纸张从打印垫上拉出,以便在打印机门关闭时纸张可伸出设备。

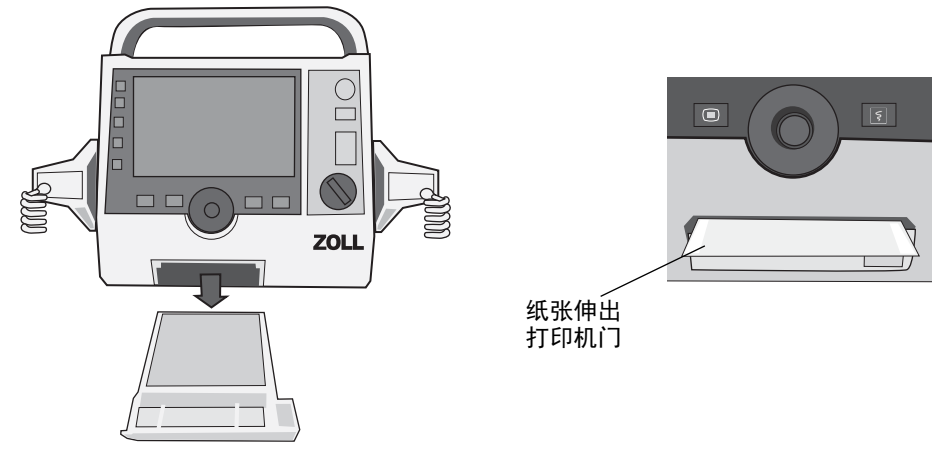

4. 关闭打印机门。确保打印机门与设备底部正面齐平。

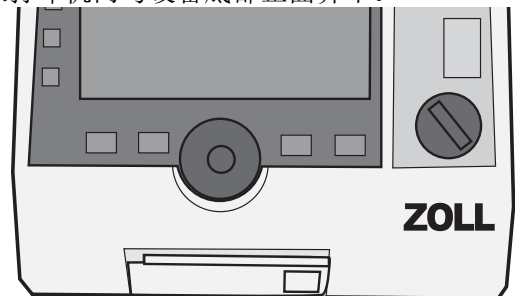

#### 图 **18-2**。 插入纸张并关闭打印机门

5. 装入纸张后, 按下"打印"键(图), 可恢复打印。

# 故障排除

本章提供的故障排除信息供非技术医疗人员在设备操作期间使用。本章回答了操作过程 中可能出现的许多常见问题或疑问。

如果在查阅本指南后问题仍然存在,请联系相应的技术人员或 ZOLL 技术服务部门。

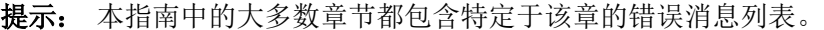

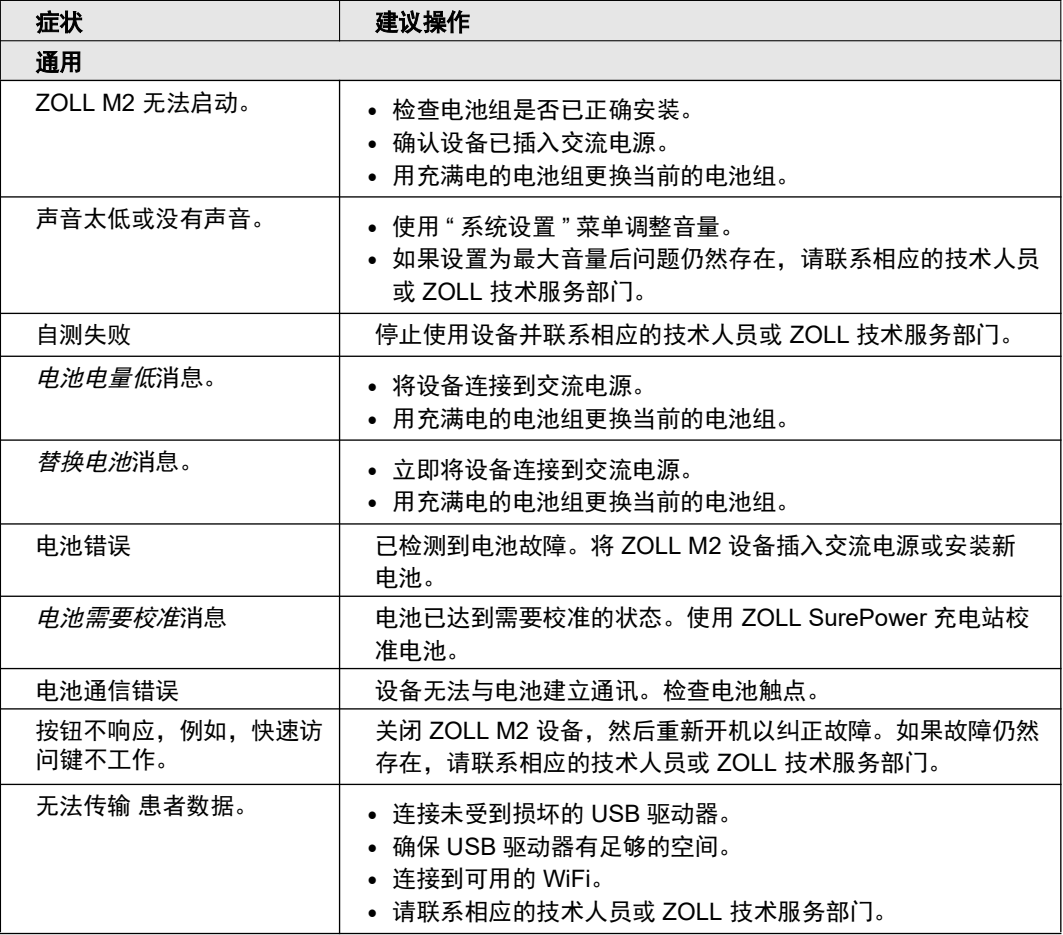

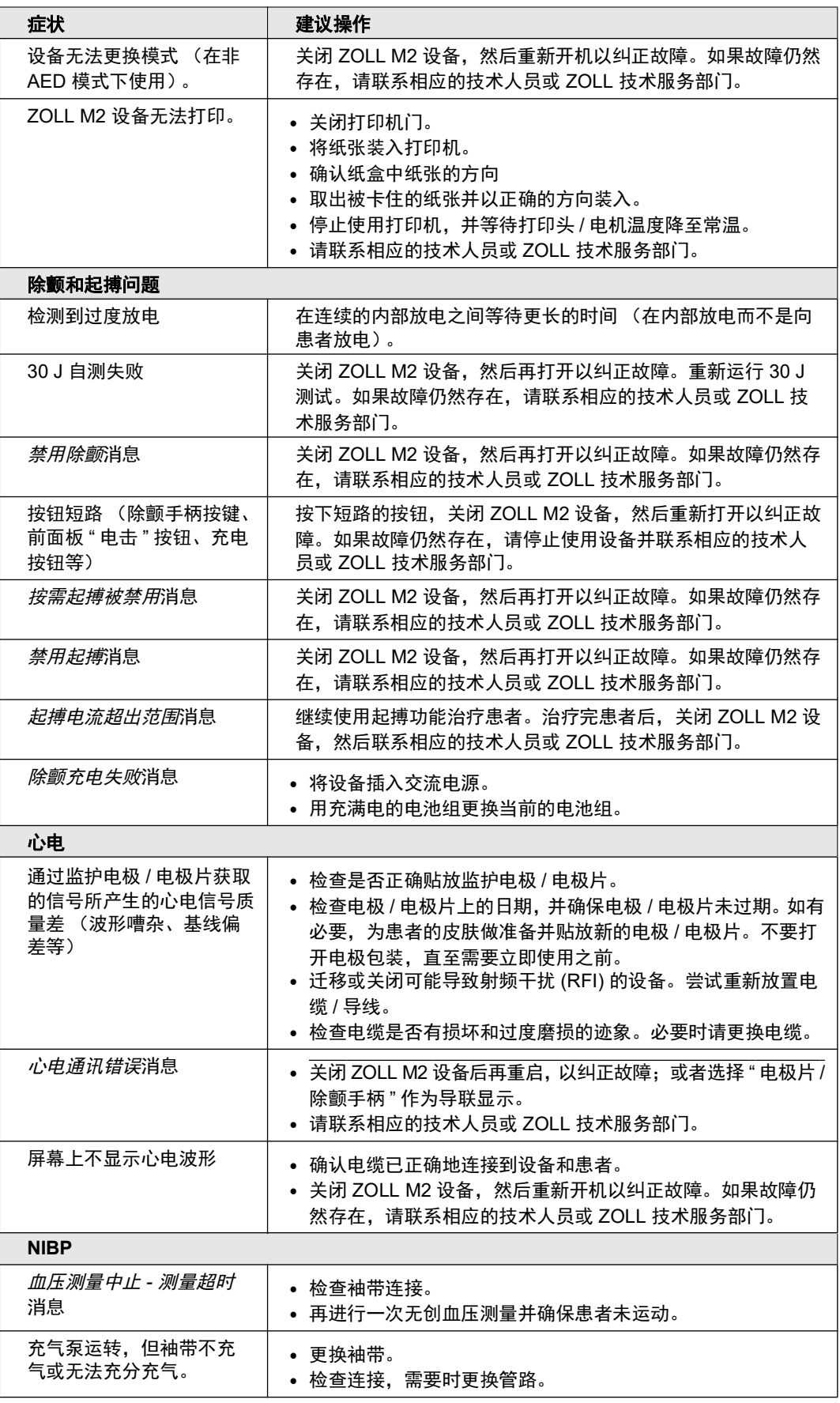

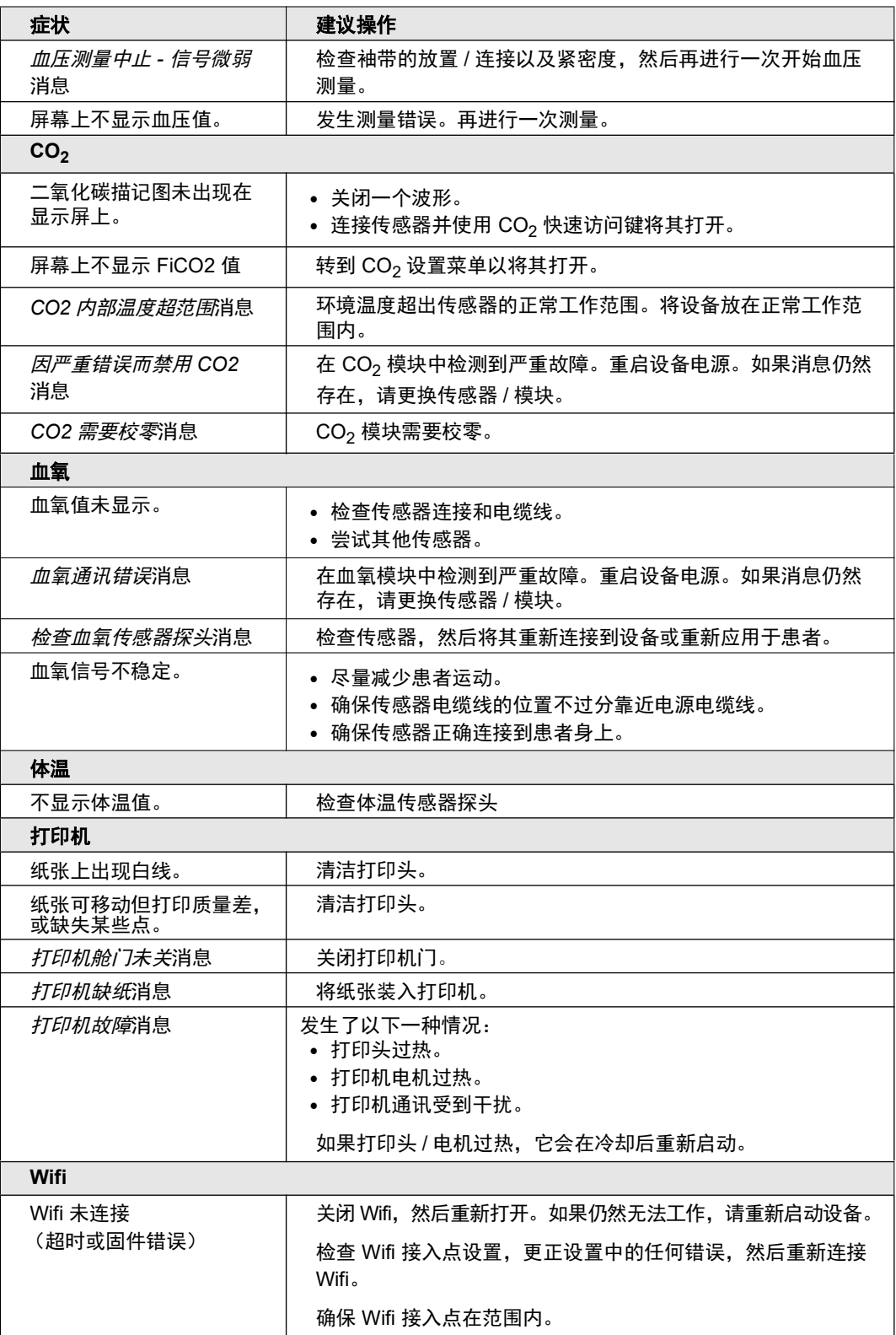

#### ZOLL M2 操作员轮班检查清单

日期:\_\_\_\_\_\_\_\_\_\_\_\_\_\_\_\_ 班次:\_\_\_\_\_\_\_\_\_\_\_\_\_\_\_ 位置:\_\_\_\_\_\_\_\_\_\_\_\_\_\_\_

制造商 / 型号:\_\_\_\_\_\_\_\_\_\_\_\_\_\_\_\_\_\_\_\_\_\_\_\_\_\_\_\_ 序列号或设施编号:\_\_\_\_\_\_\_\_\_\_\_\_\_\_\_\_\_

请在每次轮班开始时检查设备。标示是否满足所有要求。 记录所采取的任何纠正措施。签署表格。

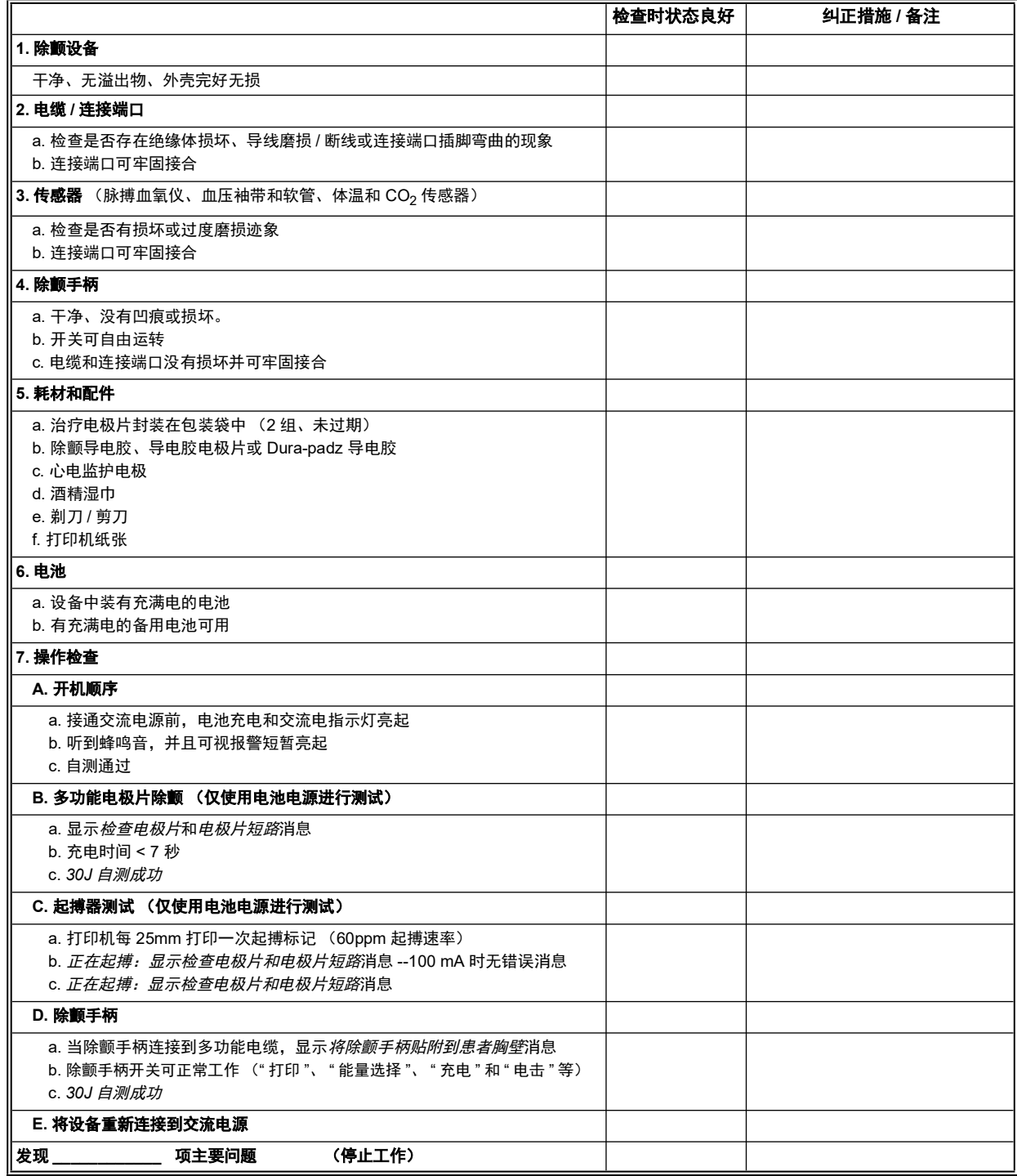

签名 \_\_\_\_\_\_\_\_\_\_\_\_\_\_\_\_\_\_\_\_\_\_\_\_\_\_\_\_\_\_\_\_\_\_\_\_\_\_\_\_\_\_\_\_\_\_\_

附录 A

规格

- **•** 第 A-36 页的 " [无线输出指导说明和制造商声明](#page-277-0) "
- **•** 第 A-34 页的 " [心电分析算法的精确度](#page-275-0) "
- 

**•** 第 A-16 页的 ["ZOLL M2 Rectilinear](#page-257-0) 双相波波形特性 "

- **•** 第 A-31 页的 " [电磁兼容性指导说明和制造商声明](#page-272-0) "
- 
- 
- 
- 

**•** 第 A-28 页的 " [双相波形的临床试验结果](#page-269-0) "

- 
- 

本章提供了 ZOLL M2 体外除颤监护仪的规格信息。

**•** 第 A-2 页的 " [除颤仪](#page-243-0) " **•** 第 [A-2](#page-243-1) 页的 " 显示 " **•** 第 A-2 页的 ["ECG"](#page-243-2)

**•** 第 A-4 页的 " [阻抗呼吸](#page-245-0) "

**•** 第 A-5 页的 " [无创血压](#page-246-0) "

**•** 第 A-10 页的 " [胸外按压反馈](#page-251-1) "

**•** 第 A-14 页的 " [基本性能](#page-255-0) "

**•** 第 [A-7](#page-248-0) 页的 " 报警 " **•** 第 A-8 页的 " [打印机](#page-249-0) " **•** 第 [A-9](#page-250-0) 页的 " 电池 " **•** 第 [A-9](#page-250-1) 页的 " 常规 " **•** 第 A-10 页的 " [起搏器](#page-251-0) "

**•** 第 A-4 页的 " [脉搏血氧饱和度](#page-245-1) (SpO2)"

**•** 第 [A-6](#page-247-0) 页的 " 体温 " 第 A-6 页的 ["CO2"](#page-247-1)

- 
- 
- 
- 
- 
- 

# <span id="page-243-0"></span>除颤仪

波形: ZOLL Rectilinear Biphasic™ 波形

能量选择: 1、2、3、4、5、6、7、8、9、10、15、20、30、50、70、85、100、120、 150、 200 焦耳。

#### 充电时间:

- **•** 使用新的且充满电的电池通过额定电源电压充电时需要少于 7 秒。
- **•** 使用新的且充满电的电池时用时少于 7 秒 (前 15 次充电至 200 焦耳)。
- **•** 对于在最大能量下的第十六次放电,充电时间小于 10 秒。 如果电池电量耗尽,则会导致除颤仪充电时间延长。
- **•** 在 90% 的额定电源电压下仅使用交流电源且无电池的情况下操作,用时少于 15 秒。
- **•** 使用新的且充满电的电池组 (在多达 15 次 200 焦耳的放电后耗尽),或者在以 90% 的额定电源电压仅使用交流电源且无电池的情况下操作,在手动除颤模式中,从初 始开机到准备就绪用时少于 25 秒。

#### **AED** 模式下的节律分析和充电时间:

- **•** 使用新的且充满电的电池通过额定电源电压充电时需要少于 20 秒。
- **•** 使用新的且充满电的电池时用时少于 30 秒 (前 15 次充电至 200 焦耳)。
- **•** 对于在最大能量下的第十六次放电,分析和充电时间小于 30 秒。如果电池电量耗 尽,则会导致除颤仪充电时间延长。
- **•** 在 90% 的额定电源电压下仅使用交流电源且无电池的情况下操作,用时少于 30 秒。
- **•** 使用新的且充满电的电池组 (在多达 15 次 200 焦耳的放电后耗尽),或者在以 90% 的额定电源电压仅使用交流电源且无电池的情况下操作,从初始开机开始,用时少 于 40 秒。

患者阻抗范围: 15-300 欧姆

同步模式: 将除颤仪放电与患者的 R 波同步。屏幕上显示 " 同步 ", 同时屏幕和带状图 中的心电波形上方出现 R 波标记。从 R 波峰值到除颤仪放电之间的延迟少于 60 ms。

# <span id="page-243-1"></span>显示

#### 有效显示区域:

152.4 mm (宽) × 91.4 mm (高) 17.8 cm (对角线)

### <span id="page-243-2"></span>ECG

扫描速度: 12.5 mm/s、 25 mm/s、 50 mm/s (用户可选择)

导联选择:除颤手柄 (电极片)、 I、 II、 III、 aVR、 aVL、 aVF、 V1-6。

输入:3 导联、 5 导联或 12 导联患者电缆线、除颤手柄、多功能电极。

#### 频率响应:

#### 电极片 **/** 除颤手柄:

0.67 至 20 Hz 或 0.67 至 40 Hz (可配置,默认值为 0.67 至 20 Hz)

#### **3/5/12** 导联监护 (可配置):

0.67 至 20 Hz 或 0.67 至 40 Hz (可配置,默认值为 0.67 至 20 Hz)

0.525 至 40 Hz 诊断模式

根据 YY 1079 的方法 A 和 B

#### 采集的 **12** 导联快照:

0.525 至 40 Hz 滤波诊断或 0.525 至 150 Hz 诊断 (可配置,默认值为 0.525 至 40 Hz) 依据 YY 1079 的方法 A 和 B

#### 共模抑制:

符合 YY 1079

#### 高 **T** 波抑制:

根据 YY 1079 条款 4.1.2.1 c), 可达 1.2 mV

#### 应用于患者连接 (应用部件)的诊断信号:

电极片 / 除颤手柄

导联脱落 / 阻抗传感电路为 < 300 uAmps RMS。

阻抗检测器的信号频率为 32 千赫 ± 1 千赫。

3/5- 导联

导联脱落 / 有源噪声抑制传感电路是 < 0.1 微安 DC。

#### 心率范围:20 到 300 BPM。

心率准确度: +/- 3% 或 +/- 3 BPM, 以较大者为准。

心率的计算:最后 5 次节拍间隔的平均值

心率报警:用户可选择。

尺寸:0.125、 0.25、 0.5、 1.0、 1.5、 2.0、 3.0 cm/mV 和自动选择大小。

#### 除颤后的恢复时间:<5 秒

#### 心率计响应时间:

如果心率增加幅度为 80-120 次 / 分,则响应用时少于 6 秒 YY 1079, 条款  $4.1.2.1$  e)。如果心率减少幅度为 80-40 次 / 分, 则响应用时少于 7 秒 (依据 YY 1079)。响应时间包括 1.0 秒显示更新的时间间隔。

#### 对不规则节律的心率反应:(YY 1079)

心室二联律:76-85 BPM 缓慢交替型心室二联律:56-66 BPM 快速交替型心室二联律:112-127 BPM 双向收缩:87-102 BPM

#### 心动过速反应时间:

根据 YY 1079 的条款 4.1.2.1 g) 的规定, 对心动过速报警的响应时间少于 8.0 秒。 响应时间包括 1.0 秒显示更新的时间间隔。

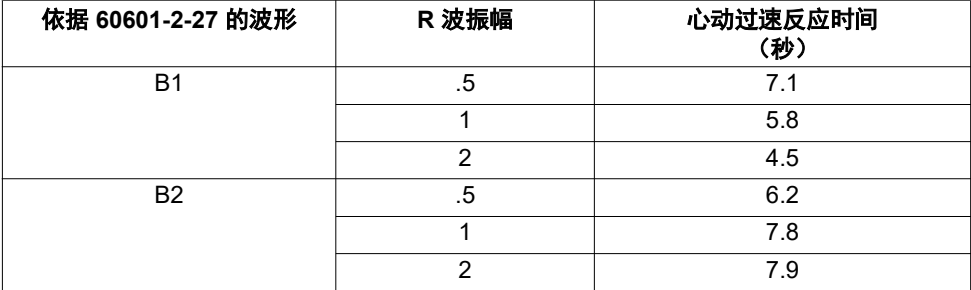

#### 起搏脉冲抑制:

(根据 YY 1079,条款 4.1.4)

- **•** 未过冲的脉冲: 抑制幅度为 ±2 毫伏至 ±700 毫伏且持续时间为 0.1 ms 至 2 ms 的所有 脉冲。
- **•** 无法抑制过冲的脉冲。
- A-V 序列脉冲: 无法抑制脉冲。
- **•** 具有正常起搏的 QRS 和 T 波的脉冲:抑制振幅为 ±2 mV 至 ±700 mV 并且持续时间 为 0.1 ms 至 2 ms 的所有脉冲。
- **•** 具有无效起搏的 QRS 波形的脉冲:抑制振幅为 ±2 mV 至 ±700 mV 并且持续时间为 0.1 ms 到 2 ms 的所有脉冲。
- **•** 最小输入压摆率 (它将导致大约 50% YY1079 中图 5d)的脉冲触发设备的起搏脉冲 检测器):5.85 V/s RTI

电外科保护: 根据 YY 1079 的规定, 在电外科手术中, ZOLL M2 会受到保护以防发生 故障。每根心电导联线中包含的 1 K 欧姆限流电阻可防止灼伤的危险。

除颤后的恢复时间:<5 秒

# <span id="page-245-0"></span>阻抗呼吸

显示的数据: 数字呼吸率、阻抗波形

呼吸率范围:成人、儿童: 2 至 150 次呼吸 / 分钟和无呼吸

呼吸率精度: 呼吸率低于 100 brpm 时为 +/- 2 次呼吸 / 分钟 (brpm)

呼吸率高于 100 brpm 时为读数的 +/-3%

显示的呼吸率:最近5次呼吸率的平均值。

导联: 导联 I (RA – LA)

扫描速度:6.25、 12.5、 25 mm/s

报警设置: 无呼吸、呼吸率报警上限和下限

# <span id="page-245-1"></span>脉搏血氧饱和度  $(SpO<sub>2</sub>)$

血氧范围:0% - 100%

血氧脉率:每分钟 25 - 240 次搏动

血氧精度: 70 - 100 ± 2%, 成人 / 儿童

血氧脉率:读数的 ±3% 或每分钟 2 次搏动 (bpm),以较大者为准,成人 **/** 儿童

分辨率:血氧:1%

脉率: 1 bpm (每分钟搏动次数)

#### 血氧传感器波长:

LED 波长 红色 660 nm 红外线 895 nm

光能量  $($ 辐射功率 $)$ : < 15 mW

血氧和脉率数据平均灵敏度 **/** 时间:低 (16 秒)、中 (8 秒)、高 (4 秒),可配置

血氧和脉率数据更新时间:<30秒

#### 生物相容性:

与患者接触的材料满足 GB/T 16886.1" 医疗器械生物学评价 - 第 I 部分 " 的要求, 适用 于外部设备、无损表面和短期接触

#### 注意:

- 血氧精度是通过对血氧范围为 70-100% 的健康成人志愿者进行检测并与实验室脉搏血氧计进行对比来确 定的。请注意:根据 ISO 80601-2-61,血氧精度表示统计结果,例如约三分之二血氧读数预计会在脉搏 血氧计测量值所示精度 (±2%) 之内。
- 血氧传感器已经通过实验室脉搏血氧值在 70-100% 血氧范围内的诱导缺氧研究中,对浅色至深色皮肤色 素沉着的健康成年男性和女性志愿者进行的人体血液研究中验证了无运动精度。
- 在 Biotek Index 2 模拟器的台式测试中,验证了 SpO $_2$  传感器在 25-240 bpm 范围内的脉率精度。

# <span id="page-246-0"></span>无创血压

技术:无创示波法

操作模式: 自动、手动和 STAT (5 分钟期限内允许的最大测量次数)

自动测量间隔:2.5、 5、 10、 15、 20、 30、 45、 60、 90 和 120 分钟间隔。

#### 压力测量范围:

- 收缩压: 20~265 mmHg (成人) 20~240 mmHg (儿童)
- 舒张压:10~220 mmHg (成人)
- 10~180 mmHg (儿童)
- 平均压: 13~235 mmHg (成人) 13~200 mmHg (儿童)

#### 静压精度:+/- 3 mmHg

#### 默认袖带充气压力:

成人:160 mmHg 儿童:120 mmHg

#### 最大袖带充气压力:

成人:280 mmHg 儿童:260 mmHg

#### 过压限制:

成人: 290 mmHg  $+/-$  5 mmHg  $\ln \hat{\mathbb{E}}$ : 270 mmHg +/- 5 mmHg

无伪影时的典型测定时间:30 至 45 秒

最长测定时间:175 秒

**NIBP** 精度:已经使用临床测试方法验证了 NIBP 精度,符合 EN ISO 81060-2 要求。

# <span id="page-247-0"></span>体温

通道数量:2

测量范围:0° 至 50 °C

精度: ±0.1° C (不包括探头); ±0.2° C (包括探头), 从 15.0° C 至 50.0° C ± 0.2° C (不包括探头); ± 0.3° C (包括探头), 从 0° C 至 14.9° C

 $\bigoplus$ 辨率: 0.1 °C

刻度:华氏度或摄氏度。

操作模式:直接模式

显示: 体温 1、体温 2、体温差

最短测量时间 (YY 0785): <80 秒

瞬时反应时间 (ISO 80601-2-56): <60 秒

# <span id="page-247-1"></span> $CO<sub>2</sub>$

范围:0 至 150 mmHg

**EtCO<sub>2</sub> 精度:** 0~40 mmHg,  $\pm 2$  mmHg; 41~70 mmHg,  $\pm 5\%$ ; 71-100mmHg,  $\pm 8\%$ ; 101-150 mmHg, ±10% ;主流和旁流模块。

**CO2** 采样率:100Hz ;主流和旁流模块。

测量精度偏移:在任一 6 小时期间内,主流和旁流模块都能保持上面所列的精度要求。 呼吸率范围: 主流和旁流模块均为每分钟 0 至 150 次呼吸 (brpm)。

**呼吸率精度:**0-100,±1 brpm; 101-150,±2 brpm,主流和旁流模块

流量:旁流模块为 50 ml/min -7.5+15 ml/min

 $\overline{\textbf{M}}}$ 热时间: 主流模块 2 分钟, 旁流模块 30 秒 (25 $^{\circ}$  C)

上升时间 (10%至 90%): 主流模块 < 250 ms, 旁流模块 < 490 ms

总系统响应时间:主流模块 < 500 ms,旁流模块 < 3.3 秒

注意:

```
• CO<sub>2</sub> 精度保持在:
  主流模块: BR<80 brpm 和 I/E 比率 (吸气 / 呼气时间比) <2:1
  旁流模块:BR<50 brpm 和 I/E 比率 <1:1 ; BR<30 brpm 和 I/E 比率 <2:1 ;
```
• 当在有气溶胶药品或麻醉气体的情况下测量时, CO<sub>2</sub> 测量可能不准确。由以下干扰 气体造成的其他 CO<sub>2</sub> 测量错误有:

 $N_2O$  (<=60%):  $\pm 1$ mmHg  $Enf \left( \leq 5\% \right): \qquad \pm 1 \text{mmHg}$  $\text{Iso}$  (<=5%):  $\pm 1$ mmHg Sev  $(\leq=5\%)$ :  $\pm 1$ mmHg

- $O_2$  (<=100%):  $\pm 1$ mmHg
- 根据 YY 0601, 图 102, 使用 I/E 比率为 1:1 的呼吸模拟器确定额定呼吸率范围。

# <span id="page-248-0"></span>报警

符合 YY 0709

### 生理报警 (心率、 **NIBP**、 **SpO2**、呼吸、 **CO2**、体温):

听觉:10 次脉冲, 660 Hz,三重音并带有 165 ms 的 PW (每次脉冲之间的间隔不同, 第一次和第二次: 102 ms ; 第二次和第三次: 102 ms ; 第三次和第四次: 364 ms ; 第 四次和第五次:102 ms ;第五次和第六次:950 ms)以及 6 秒的重复间隔。导联错误提 示音的重复间隔为 14 秒。

视觉:心率报警会使心率以红色显示,并带有白色背景。

红色报警 LED 会以 2 Hz 的频率闪烁。

#### 心电导联脱落报警:

听觉:3 次脉冲, 660 Hz 的三重音并带有一次 192 ms 的 PW 和一次 235 ms 的 PRI。导 联错误提示音的重复间隔为 14 秒。

视觉: "导联脱落"的状况会使心电波形上显示*导联脱落*消息。黄色报警 LED 将以 0.6 Hz 的频率闪烁

#### 无效操作的提示音:

当选定的控制按钮不可用或者检测到无效的输入时,可听到简短低调的提示音。提示音 的频率为 160 Hz。持续时间为 250 ms。

#### 最大报警延迟 (包括报警条件延迟和信号生成延迟):

- 如果来源为 ECG,则为 10 秒
- 如果来源为 SpO<sub>2</sub>, 则为 10 秒
- 如果来源为 EtCO<sub>2</sub>: 7 秒
- 如果来源为 FiCO<sub>2</sub>: 7 秒
- 如果来源为体温:4 秒

#### 报警信号声音压力级别的范围:45-85 分贝

#### 听觉信息信号的特征:

- 报警关闭提醒 提示音频率为 650 Hz, 持续时间为 190 ms
- 心跳蜂鸣音 提示音频率为 650 Hz, 持续时间为 40 ms
- **•** 充电提示音 频率为 1510 Hz,持续时间为 150 ms,重复频率为每 390 ms 一次  $(2.56 \text{ Hz})$
- 准备就绪提示音 频率为 1510 Hz, 连续发出
- 指示消息提示音 频率为 2112 Hz, 持续时间为 68 ms

# <span id="page-249-0"></span>打印机

类型: 高分辨率热阵列。

注解:时间、日期、心电导联、心电增益、心电频率响应、心率、除颤和起搏参数以及 治疗总结事件。

纸张宽度: 80 mm。

纸张速度:25 mm/s、 50 mm/s

延迟:6 秒。

#### 临床数据:

趋势数据 — 以用户可配置的时间间隔录入内存的患者生命体征的趋势信息。

概要报告 — 每次急救事件期间自动采集或用户采集的快照事件集合。

事件日志 — 在急救事件期间记录的所有事件的简要列表。

快照: 开始心电监护、开始心电分析 (仅限 AED 模式)、进行除颤器电击、检查病人 报警、开始起搏、患者报警、激活打印机、事件标记、开始心电 3/5 导诊断、 30J 自检 报告、 12 导心电

记录模式:手动和自动(用户可配置)。

# <span id="page-250-0"></span>电池

符合 IEC 62133

类型:*SurePower* 可充电锂离子电池, 10.8Vdc, 5.8Ah, 63Wh

提示: 当 *SurePower* 电池组的存放温度处在储存温度的上限或下限并立即投入使用时, 该电池组可能无法达到规格要求。

#### 性能:

全新且充满电的电池在 20°C 的室温中运行时:

- **•** 可连续进行至少 4 小时的心电监护并可提供至少二十次 200 焦耳的电击。
- **•** 可以电击能量最大值 (200 焦耳)放电 100 次。
- **•** 进行至少 3.5 小时的心电监护以及 180 ppm 和 140 mA 的起搏。
- **•** 在出现 " 电池电量低 " 的指示后,可以电击设置最大值(200 焦耳)放电至少 10 次。

提示: 需要恰当地保养电池以保持最大可用的性能。

#### 电池指示器:

5 电池容量 LED 指示灯、故障指示灯、重新校准指示灯

充电率:5 小时内可达 100%。

#### 从电池耗尽到充电至 **90%** 所需时间:

- **•** 关闭系统并插入交流电源的情况下用时 ≤ 4 小时。
- **•** 在 " 监护 " 模式下使用交流电源运行时用时 ≤ 12 小时。
- **•** 在起搏和除颤模式下为涓流充电。
- **•** 建议每 3 年或 400 次充电循环后更换电池。

# <span id="page-250-1"></span>常规

### 重量:

5.8 kg, 不含电池和纸张

 $6.5 \text{ kg}$ , 含电池和纸张

#### 外形尺寸:

不含手柄:264.7 x 231.3 x 223.6 mm 带手柄:264.7 x 231.3 x 274.6 mm

#### 常规环境规格

#### 运行

湿度:相对湿度为 5% 至 95% (非冷凝) 震动:

- **•** EN ISO 80601-2-61 (根据 IEC 60068-2-64)
- **•** EN 1789 适用于救护车
- 冲击: IEC 60068-2-27, 100g, 6 ms 半正弦
- 撞击: IEC 60068-2-29
- 气压:62 kPa 至 106 kPa (-381 m to 4000 m)

温度:0 至 50°C 自由落体:EN 1789, 0.75m 运行中跌落

#### 存储和运输

```
温度:-30 至 70°C
湿度:相对湿度为 5% 至 95% (非冷凝)
冲击 / 振动: ISTA 2A
```
安全分类:I 类和内部电源 (根据 GB 9706.1)

#### 外壳保护 (GB 4208):

#### 颗粒水分渗入保护: IP44

#### 交流工作电源:

输入: 100-240 伏  $\sim$  50/60 Hz, 200 伏安

# <span id="page-251-0"></span>起搏器

类型:体外经皮起搏、 VVI 按需起搏或异步起搏 (固定频率) 起搏速率:30 至 180 ± 2 PPM。 输出电流:8 到 140 mA ± 5% 或 5 mA (以较高者为准) 模式: 按需起搏和固定起搏 状态指示器: 心电导联错误,显示器和打印图表上的体内起搏标记。 脉冲类型:直线、恒定电流 脉冲宽度:40 ms +/-2 ms

### <span id="page-251-1"></span>胸外按压反馈

按压深度范围:1.9 - 7.6 cm

按压深度准确度:  $\pm 0.6$  cm

按压频率范围: 每分钟 50 到 150 次按压

节拍器频率: 每分钟 105 次蜂鸣音 (可配置)

提示: 再用力按压、按压良好、停止心肺复苏 (仅 AED 模式)、开始心肺复苏 (仅 AED 模式)

### **Wifi**

#### **Wifi** 媒体:

直接序列扩频 (DSSS) 补码键控 (CCK) 正交频分多路复用 (OFDM)

#### **Wifi** 媒体访问协议:
具有冲突避免功能的载波侦听多路访问 (CSMA/CA)

#### 网络架构类型:

基础网和自组网

#### **Wifi** 标准:

IEEE 802.11.a、 802.11b、 802.11d、 802.11e、 82.11g、 802.11h、 802.11i、 802.11n

#### 支持的 **Wifi** 数据频率:

802.11a (OFDM):6、 9、 12、 18、 24、 36、 48、 54 Mbps 802.11b (DSSS, CCK):1、 2、 5.5、 11 Mbps 802.11g (OFDM):6、 9、 12、 18、 24、 36、 48、 54 Mbps 802.11n (OFDM,HT20,MCS 0-7):6.5、 13、 19.5、 26、 39、 52、 58.5、 72.2 Mbps 7.2、 14.4、 21.7、 28.9、 43.3、 57.8、 65 Mbps

#### 监管领域支持:

FCC (美洲、亚洲部分地区和中东) ETSI (欧洲、中东、非洲和亚洲部分地区) MIC (日本)(原 TELEC) KC (韩国)(原 KCC)

#### **2.4 GHz** 频带:

ETSI:2.4 GHz 至 2.483 GHz FCC:2.4 GHz 至 2.483 GHz MIC (日本): 2.4 GHz 至 2.495 GHz KC: 2.4 GHz  $\overline{\text{E}}$  2.483 GHz

#### **2.4 GHz** 工作频道:

ETSI:13 (3 个不重叠) FCC:11 (3 个不重叠) MIC (日本):14 (4 个不重叠) KCC:13 (3 个不重叠)

#### **5 GHz** 频带:

ETSI 5.15 GHz 到 5.35 GHz 5.47 千兆赫至 5.725 千兆赫

FCC 5.15 GHz 到 5.35 GHz 5.725 千兆赫到 5.82 千兆赫

MIC 5.15 GHz 到 5.35 GHz

KC 5.15 GHz 至 5.35 GHz 5.47 千兆赫到 5.725 千兆赫 5.725 千兆赫到 5.82 千兆赫

#### **5 GHz** 工作频道:

ETSI:19 个不重叠 FCC:23 个不重叠 MIC:8 个不重叠 KC:8 个不重叠

# 安全:

#### 标准

无线等效保密 (WEP) Wifi 保护访问 (WPA) IEEE 802.11i (WPA2)

## 加密

无线等效保密 (WEP、 RC4 算法) 临时密钥完整性协议 (TKIP、 RC4 算法) 高级加密标准 (AES、 Rijndael 算法)

#### 加密密钥供应

静态 (40 位和 128 位长度) 预共享 (PSK) 动态

#### **802.1X** 可扩展身份验证协议类型

EAP-FAST EAP-TLS EAP-TTLS LEAP PEAP-GTC PEAP-MSCHAPv2 PEAP-TLS LEAP

# 基本性能

ZOLL M2 设备的基本性能满足适用标准 (GB 9706.1、 GB 9706.8、 YY 1079、 YY 0505、 GB 9706.25、 YY 0709、 YY 0667、 YY 0784、 YY 0601、 YY 0785、 YY 0668)的 要求。

#### 除颤

能量输出精确度、充电时间、同步心脏复律、同步延迟、 AED 节律识别。

### 经皮起搏

起搏脉冲形状、脉冲持续时间和稳定性、脉冲电流、脉冲频率和稳定性。

### ECG 监护

输入阻抗、频率响应、带宽、共模抑制、线性度、动态范围、噪声、频道串扰、增益控 制、扫描速度、基线复位、起搏脉冲显示能力、 QRS 检测范围、纵横比、高 T 波抑制、 心脏频率准确度、高低心率报警。

# NIBP 监护

静压精度、血压测定精度、血压报警上限和下限。

## $CO<sub>2</sub>$ 监护

 $CO<sub>2</sub>$ 测量精度、呼吸率精度和、 $CO<sub>2</sub>$ 和呼吸率报警上限和下限。

#### 体温监护

体温测量精度、体温报警上限和下限。

# $Spo<sub>2</sub>$ 监护

 $\text{SpO}_2$  测量精度、脉率精度、  $\text{SpO}_2$  和脉率报警上限和下限。

## CPR 反馈

测量按压深度的准确性、视觉和听觉 CPR 反馈、恰当的节拍器频率。

# 过载保护

除颤保护、除颤能量减少、电外科保护。

## 交流电源的性能

对于电源中断 30 秒或更短的情况: 操作设置不会发生变化 (包括操作模式), 所有已 存储的患者数据也会保持可用。

对于电源中断超过 30 秒的情况,后续操作应为下列之一:恢复到制造商的默认设置、 恢复到主管的默认设置。

如果主电源中断时安装有电池,监护仪会自动切换到电池电源,并且操作模式、操作设 置或存储数据不会发生变化。同时会出现视觉指示信号,提示监护仪正在使用电池供电。

## 电池电源的性能

电池容量、电池保质期、指示电池电量低、因电池电量低而关机。

# 电磁兼容性 (EMC)

ESD 抗扰性、对快速瞬态和突发的抗扰性、对传导和辐射射频干扰的抗扰性、CISPR B 限值内的射频发射水平、对电源频率磁场的抗扰性。

# ZOLL M2 Rectilinear 双相波波形特性

表 A-1 显示了在 200 焦耳的最大能量设置下放电至 25 欧姆、50 欧姆、75 欧姆、100 欧 姆、 125 欧姆、 150 欧姆和 175 欧姆负荷时 ZOLL M2 Rectilinear Biphasic™ 波形的特性。

#### 表 **A-1**。 **ZOLL M2 Rectilinear** 双相波波形特性

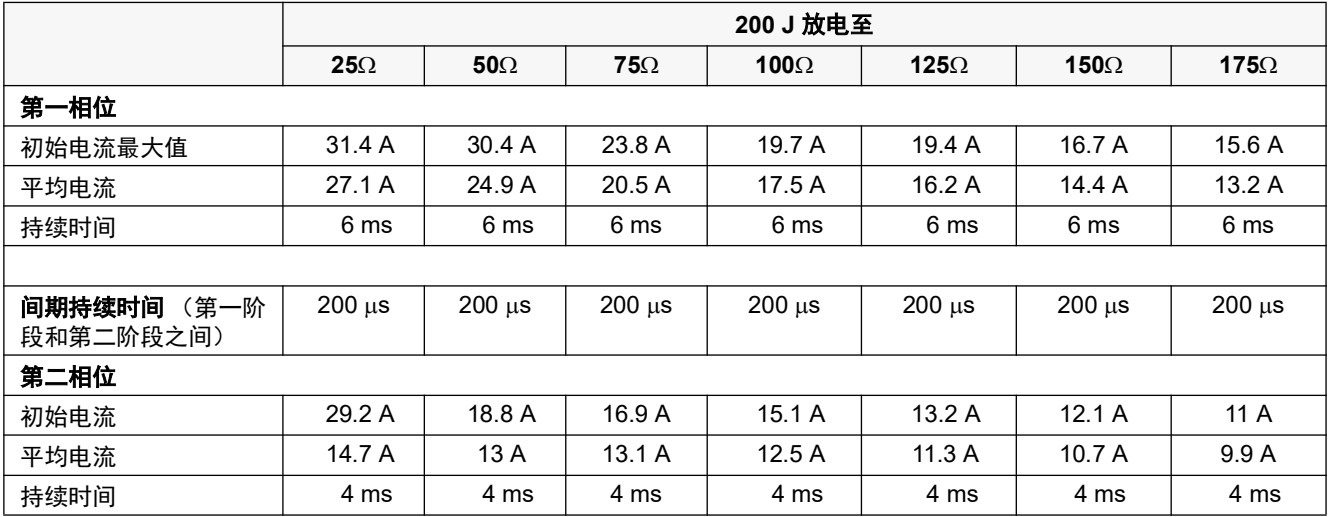

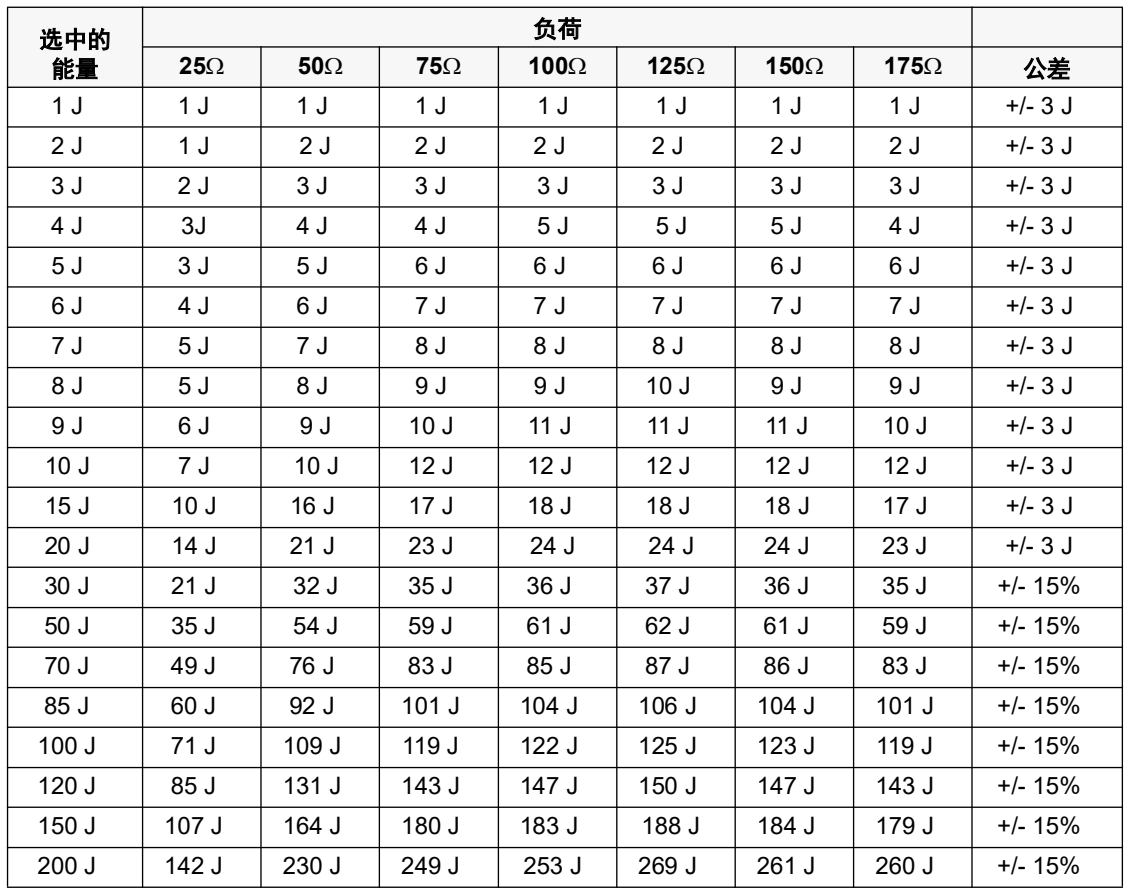

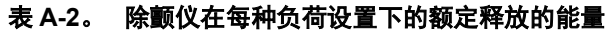

ZOLL M2 Rectilinear 双相波波形采用与 ZOLL X Series® 和 R Series® 除颤仪相同的第一 和第二相位时序、相同的第一和第二相位电流 / 电压,以及相同的除颤波形控制机制。 X Series 和 ZOLL M2 除颤波形被认为是基本等同的。

图 A-1 至图 A-20 显示了 ZOLL M2 除颤仪在每种能量设置下放电至 25、50、75、100、 125、 150 和 175 欧姆的负荷时产生的直线双相波波形。

垂直轴以安培 (A) 显示电流大小;横轴以毫秒 (ms) 显示持续时间。

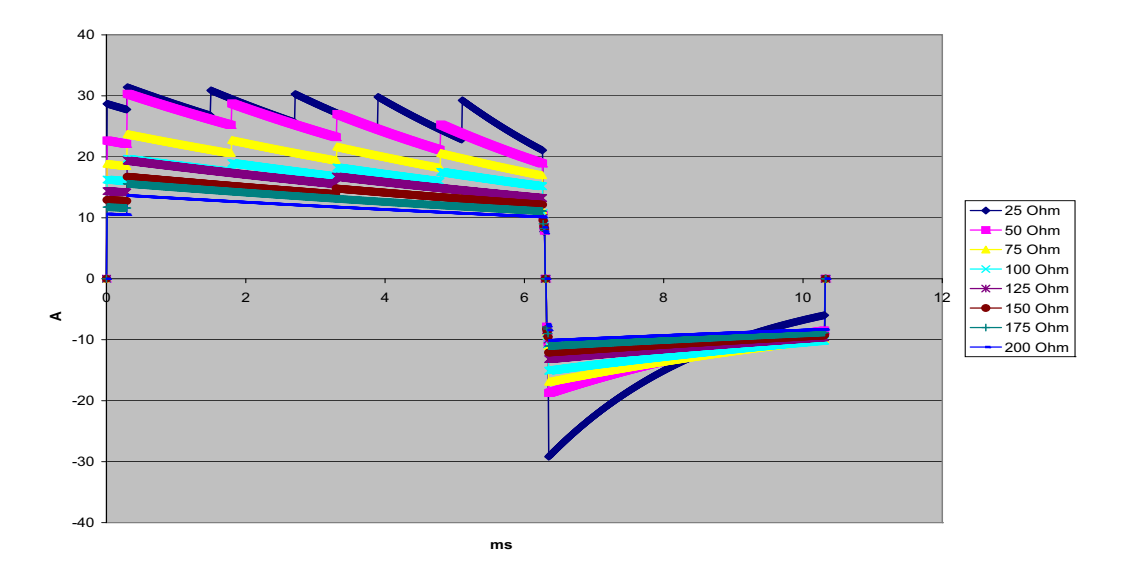

图 **A-1**。 **200** 焦耳的直线双相波波形

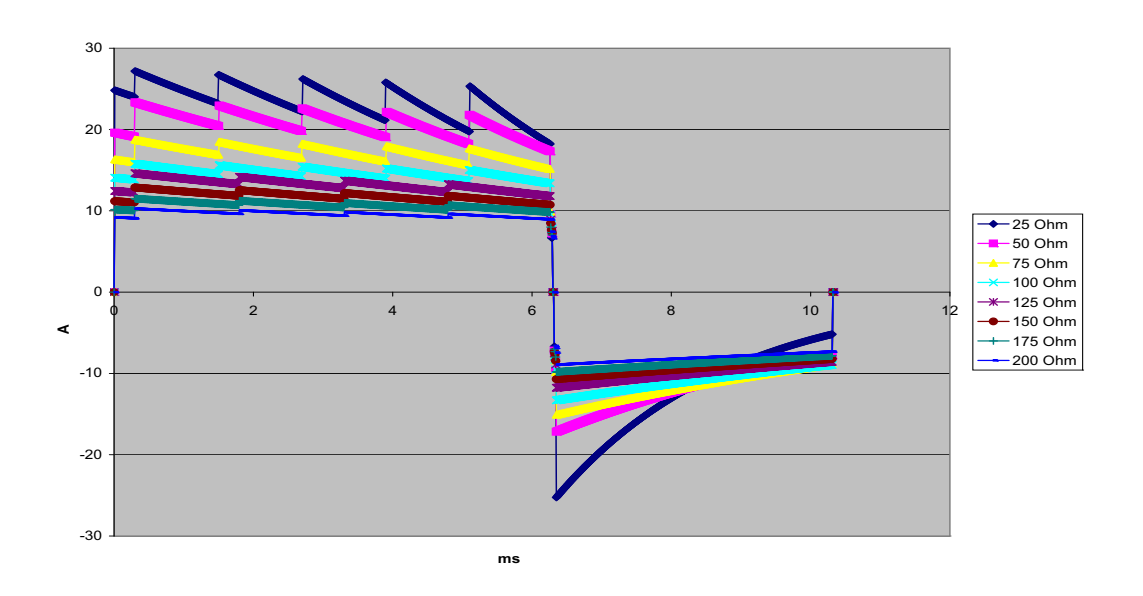

#### 图 **A-2**。 **150** 焦耳的直线双相波波形

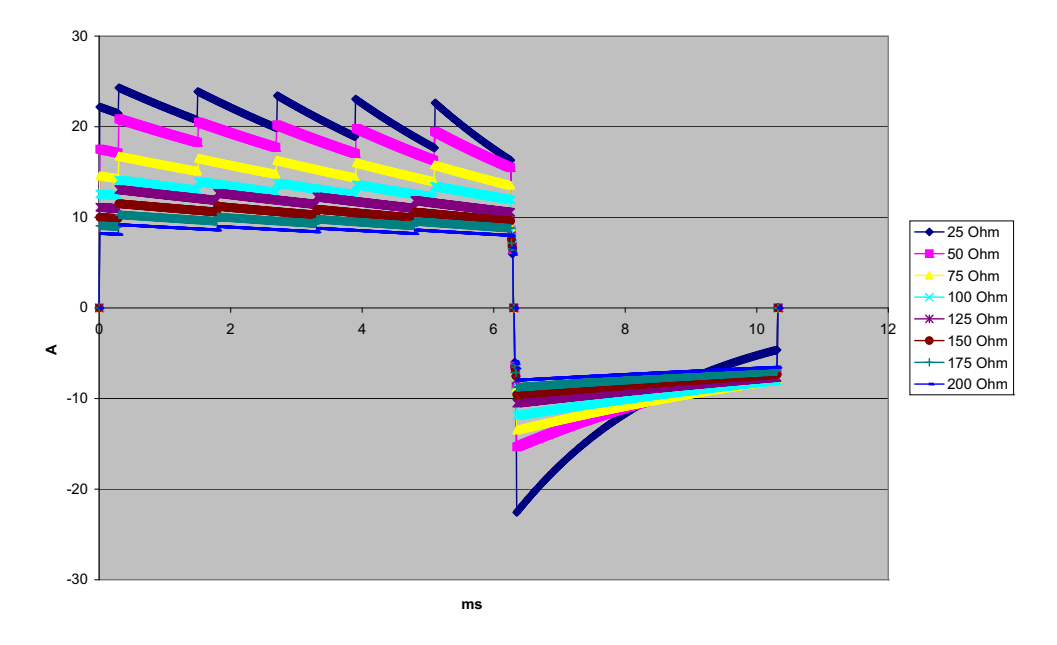

图 **A-3**。 **120** 焦耳的直线双相波波形

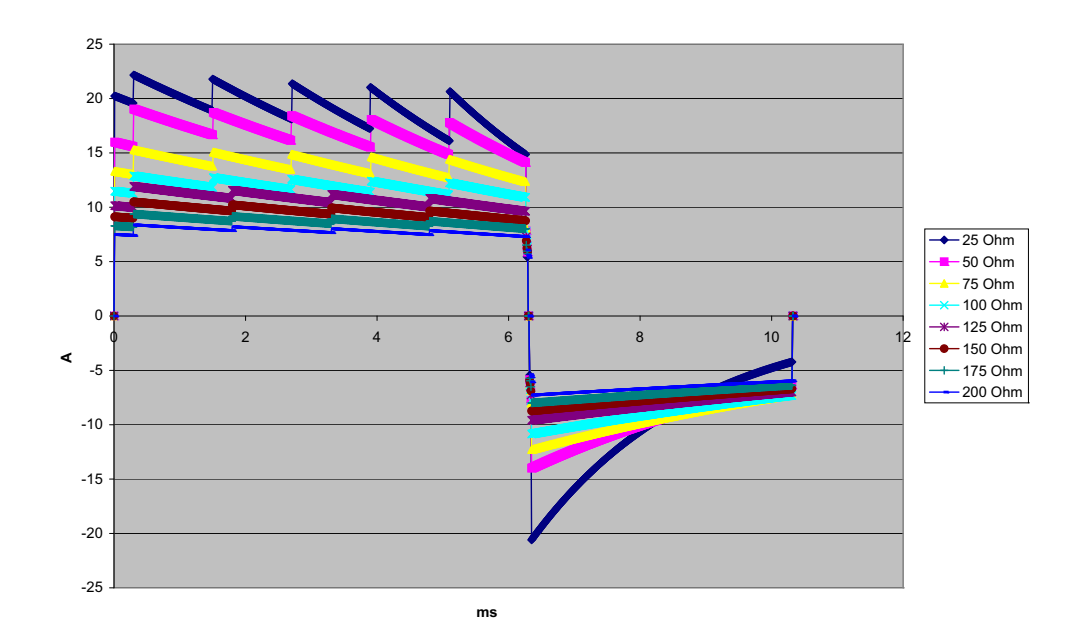

图 **A-4**。 **100** 焦耳的直线双相波波形

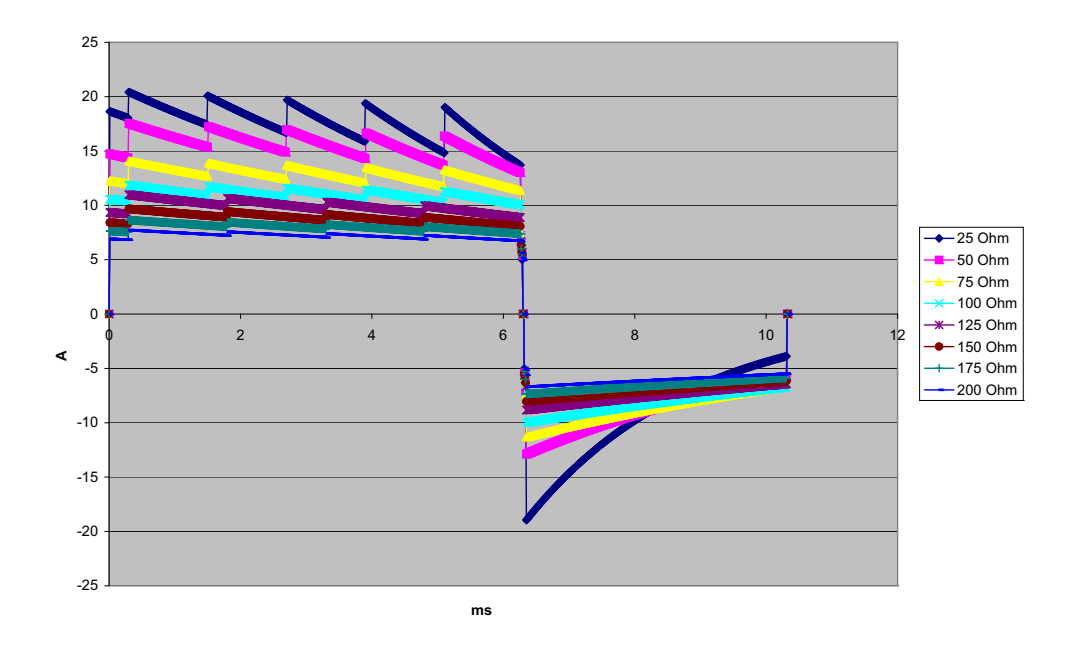

图 **A-5**。 **85** 焦耳的直线双相波波形

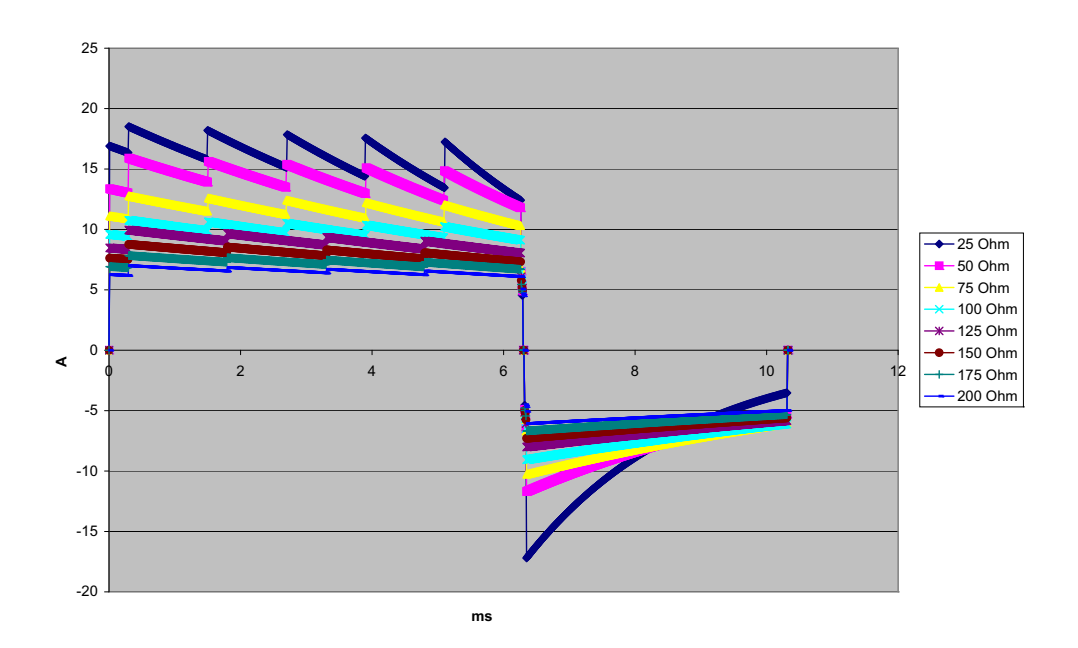

图 **A-6**。 **70** 焦耳的直线双相波波形

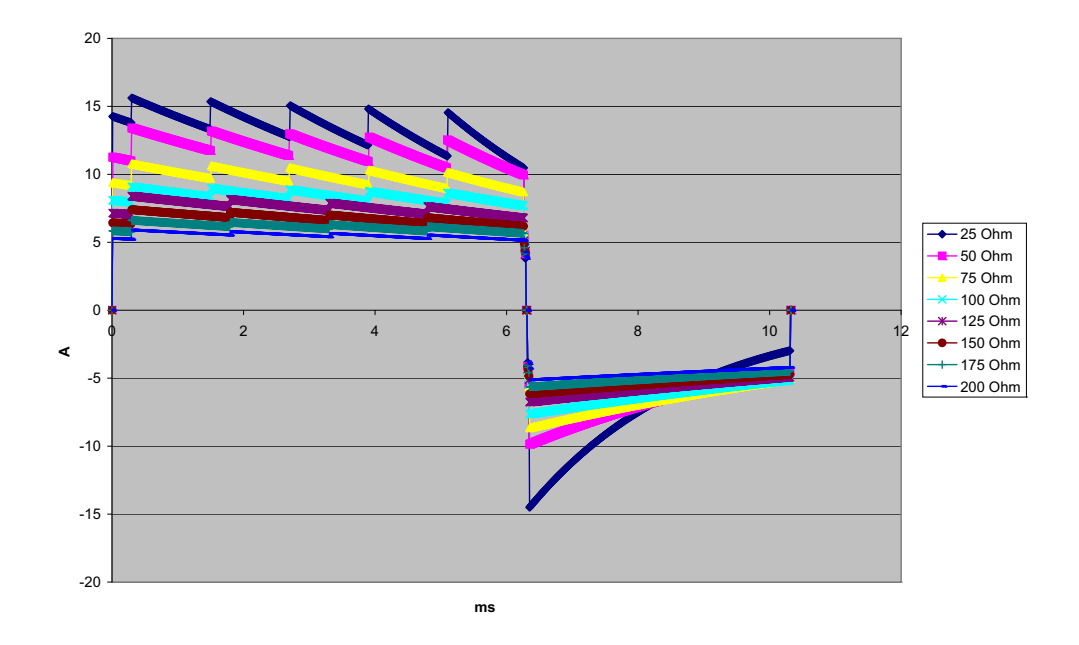

图 **A-7**。 **50** 焦耳的直线双相波波形

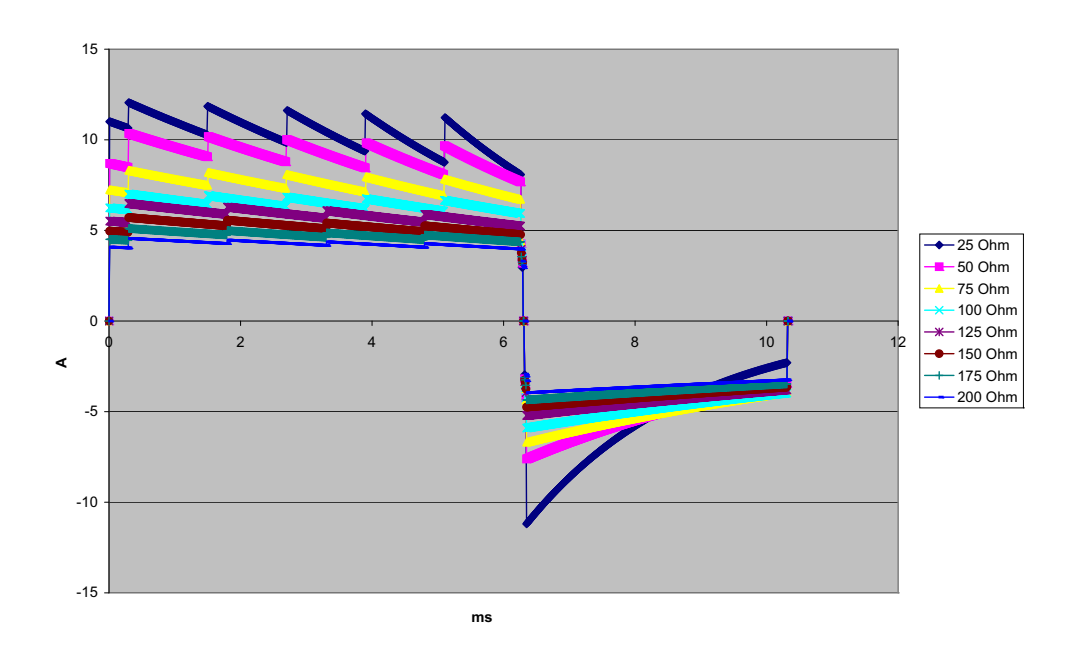

图 **A-8**。 **30** 焦耳的直线双相波波形

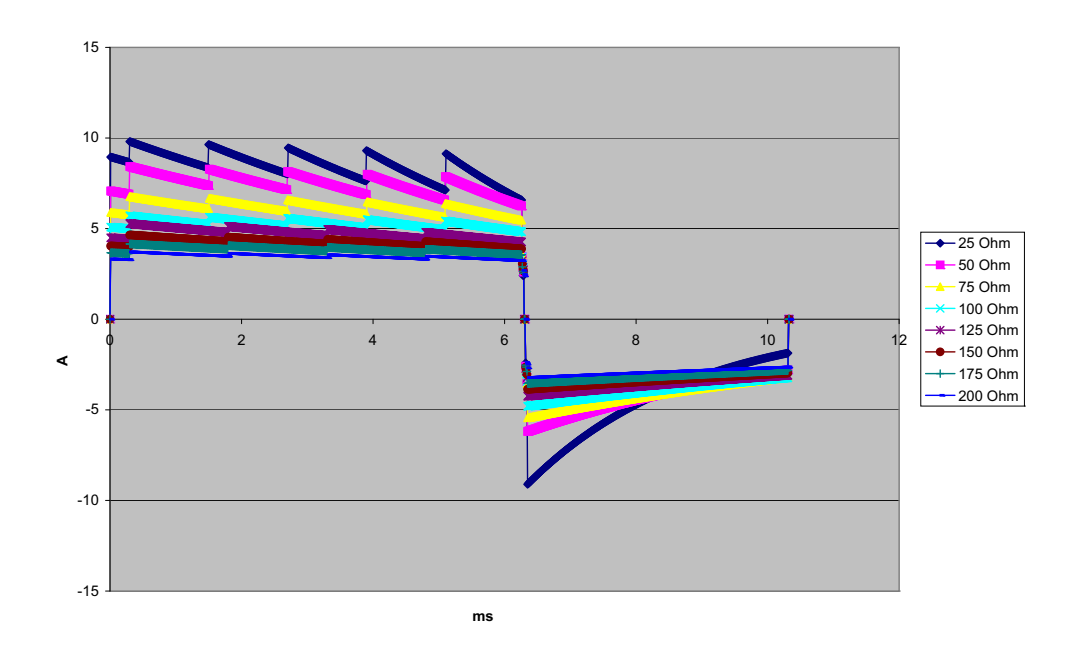

图 **A-9**。 **20** 焦耳的直线双相波波形

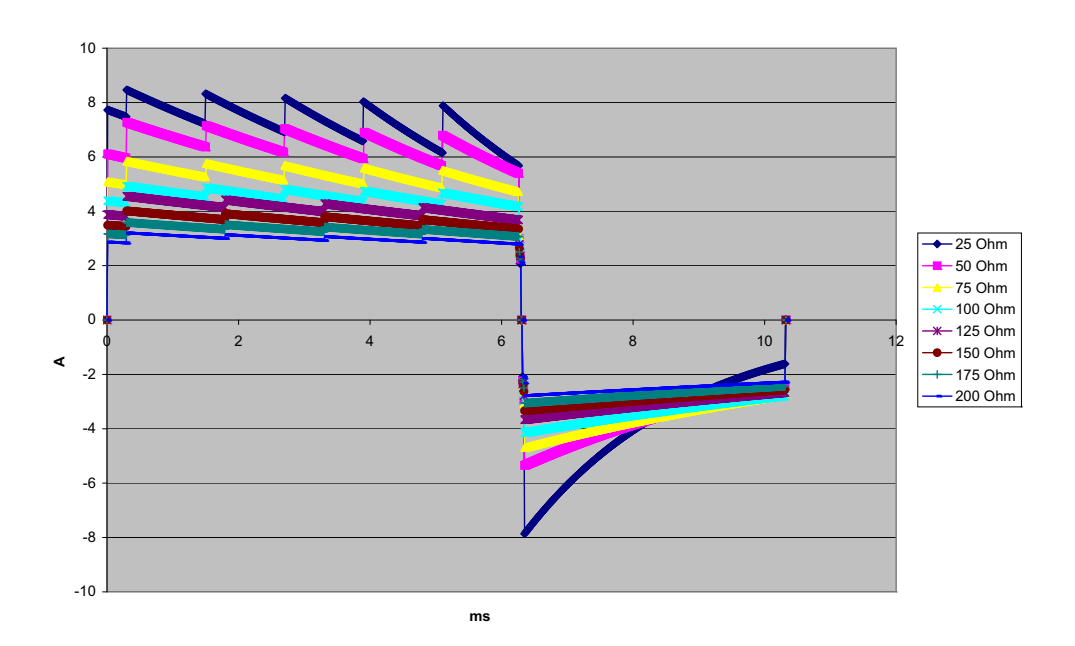

图 **A-10**。 **15** 焦耳的直线双相波波形

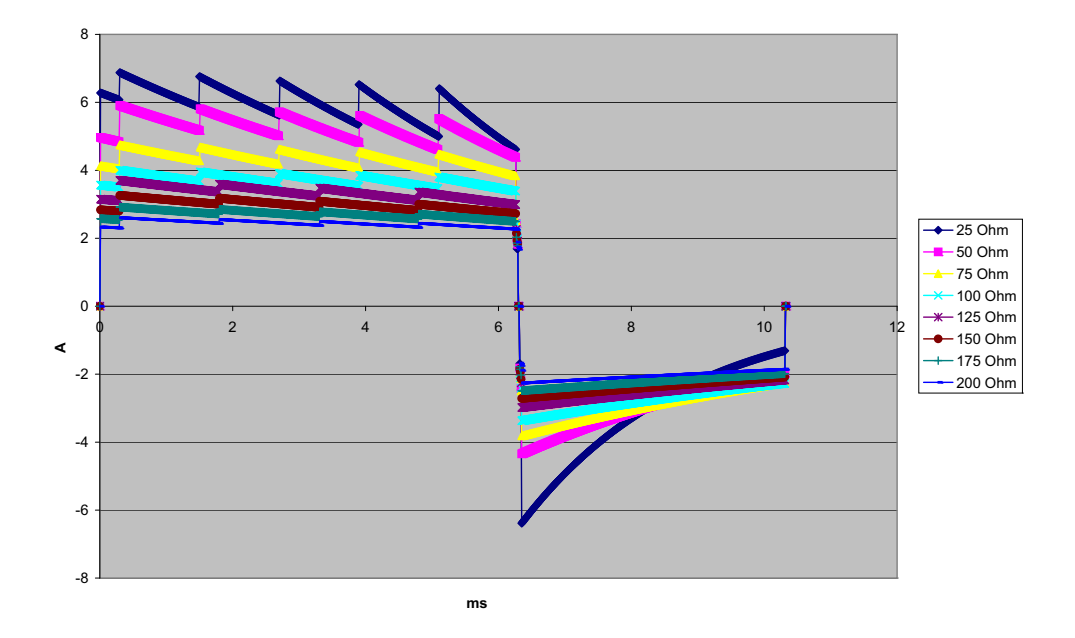

图 **A-11**。 **10** 焦耳的直线双相波波形

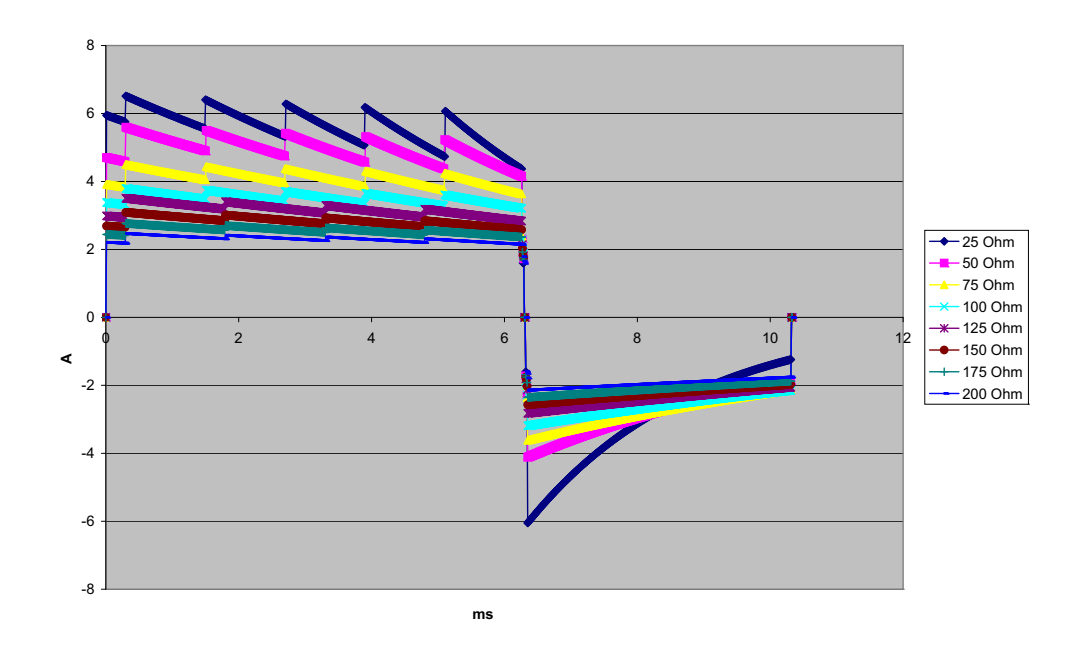

图 **A-12**。 **9** 焦耳的直线双相波波形

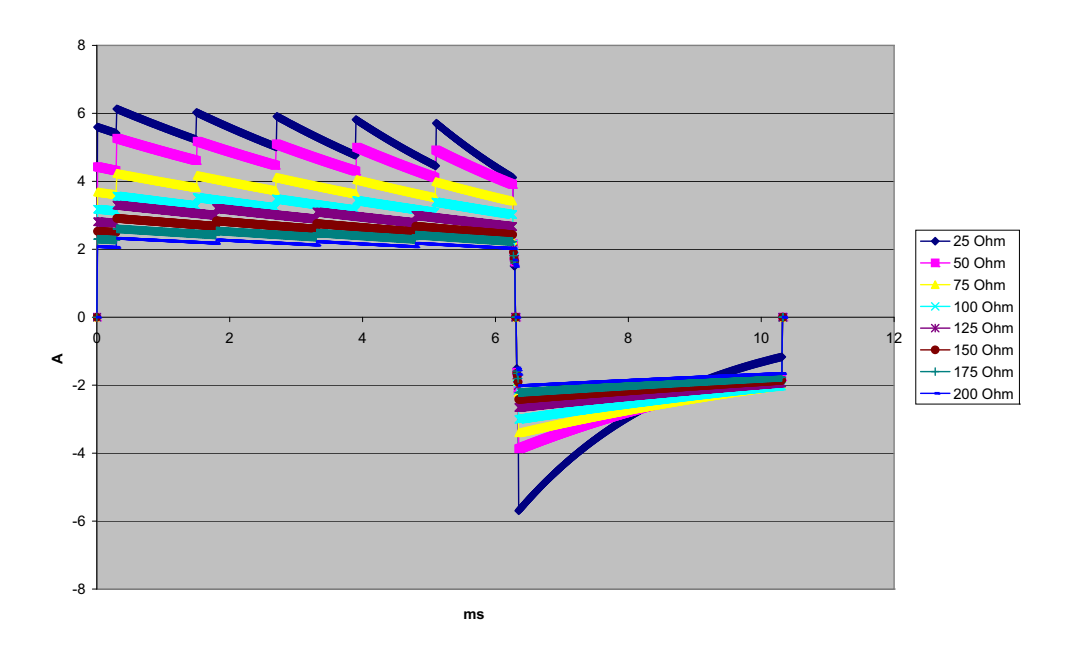

图 **A-13**。 **8** 焦耳的直线双相波波形

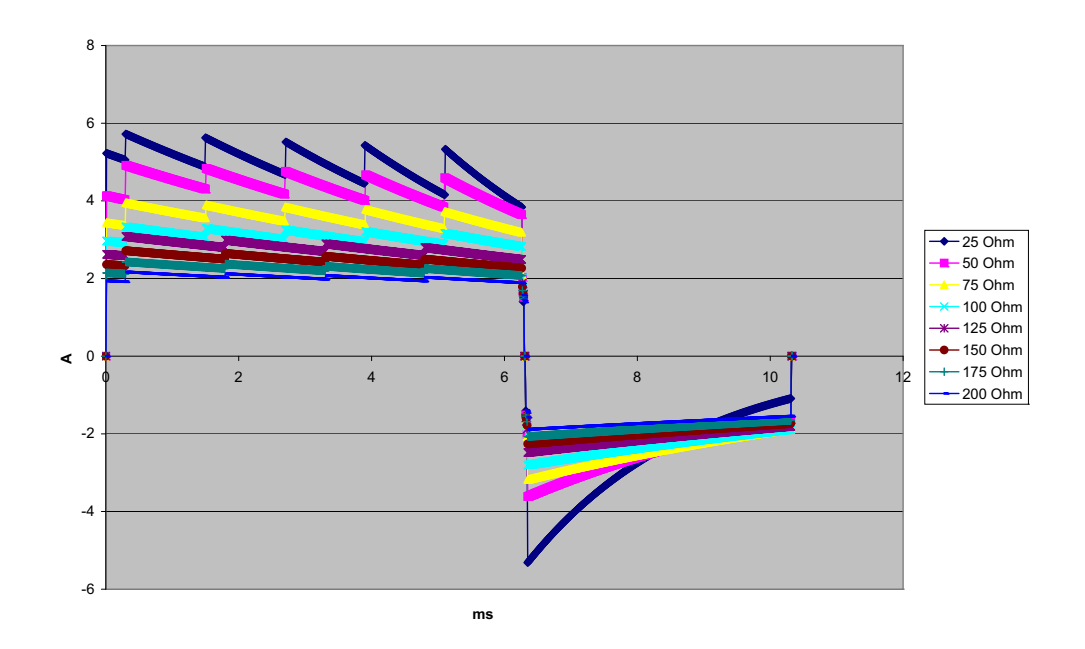

图 **A-14**。 **7** 焦耳的直线双相波波形

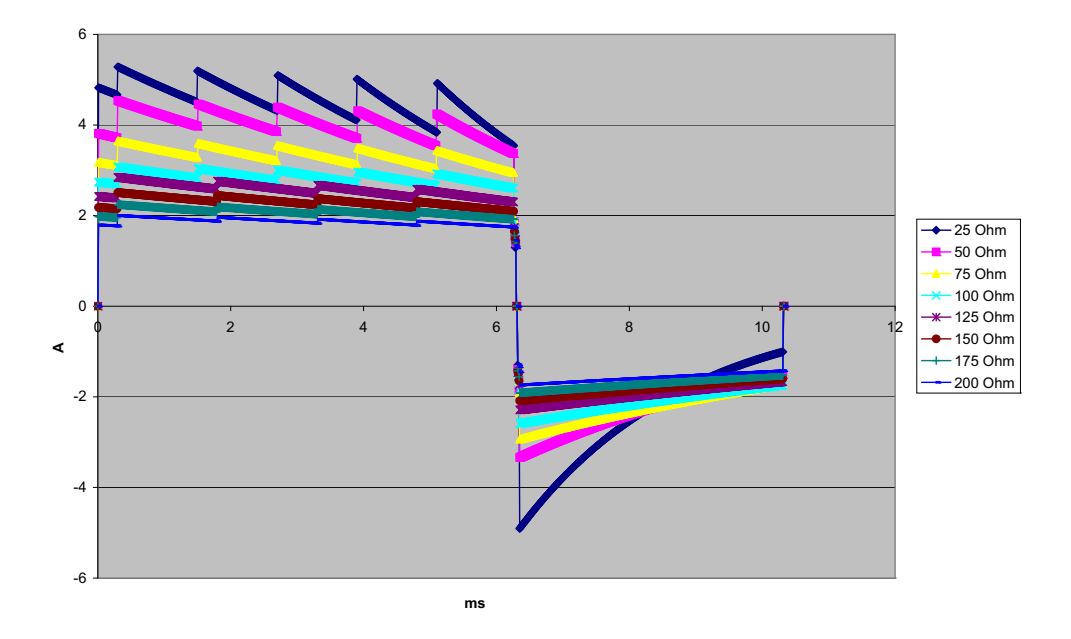

图 **A-15**。 **6** 焦耳的直线双相波波形

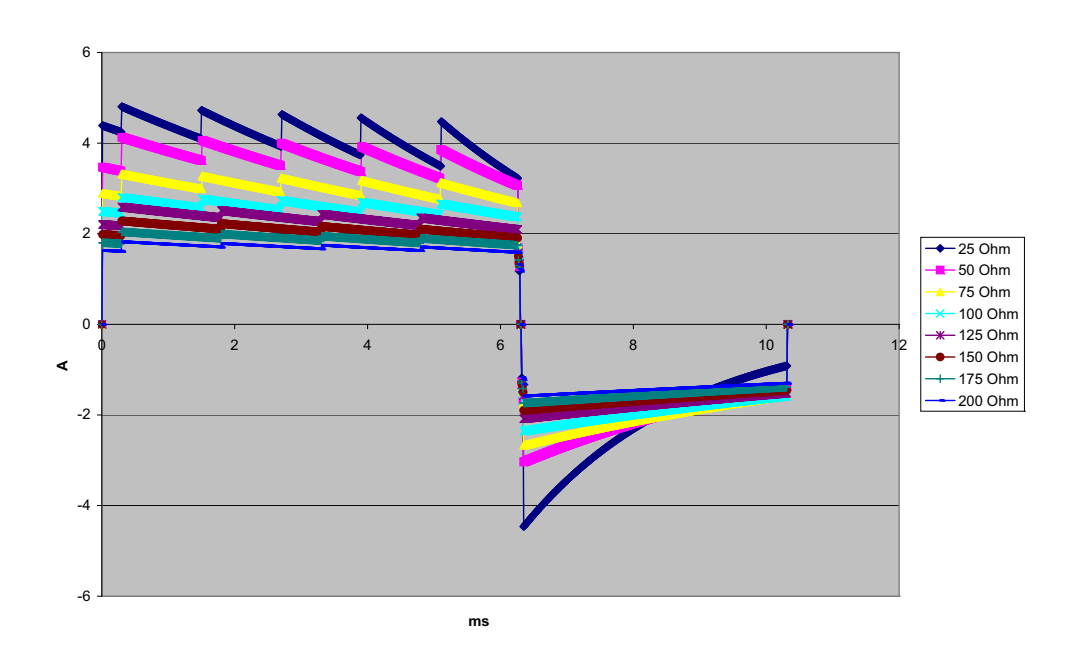

图 **A - 16**。 **5** 焦耳的直线双相波波形

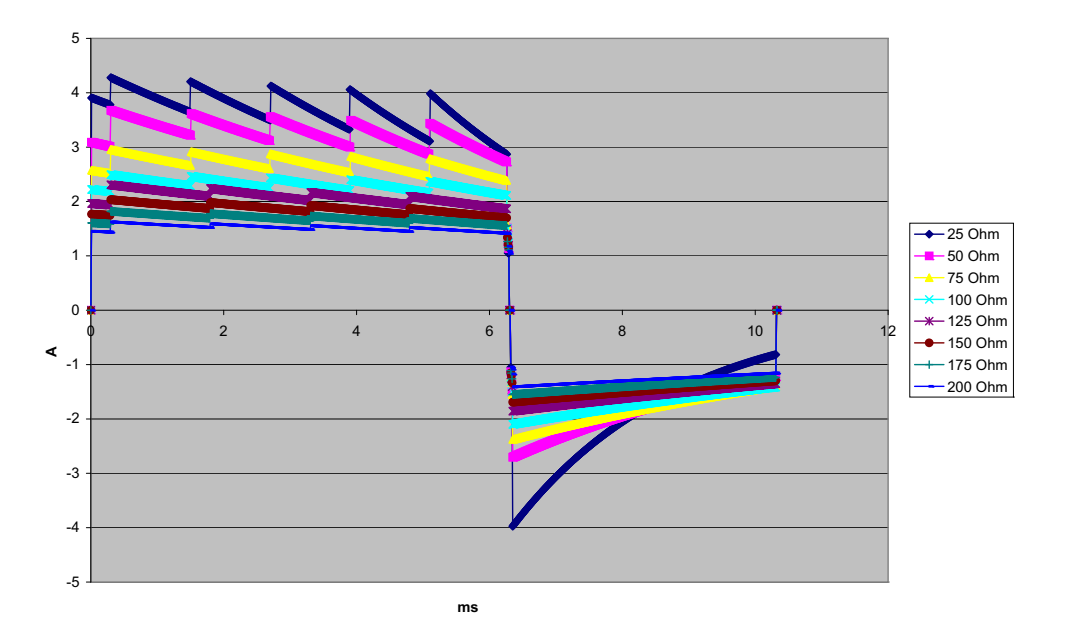

图 **A-17**。 **4** 焦耳的直线双相波波形

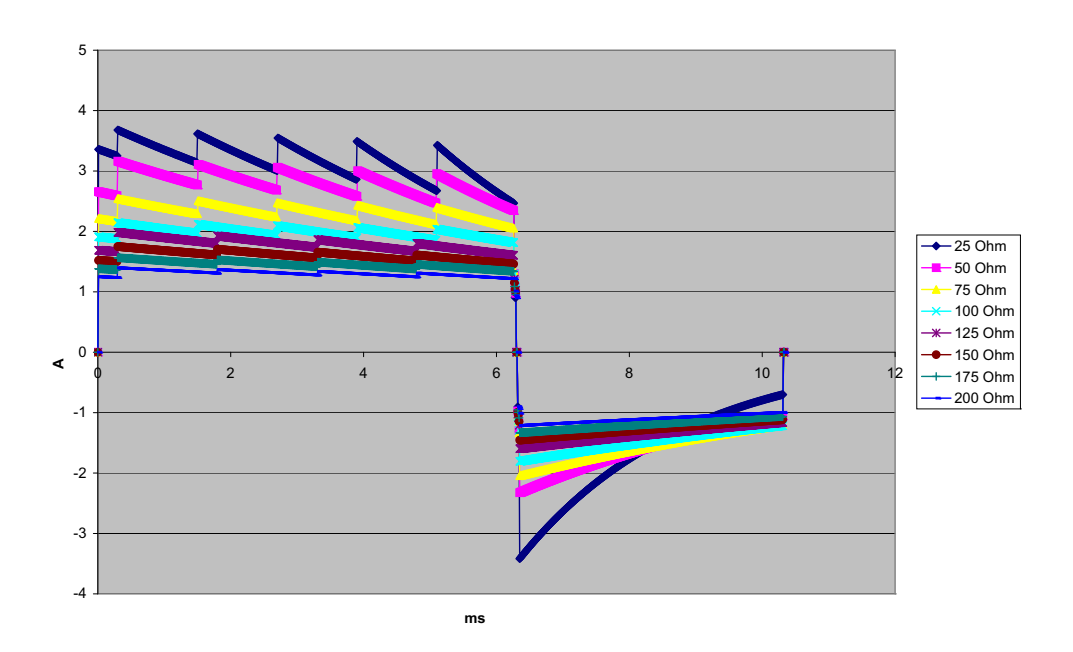

图 **A-18**。 **3** 焦耳的直线双相波波形

规格

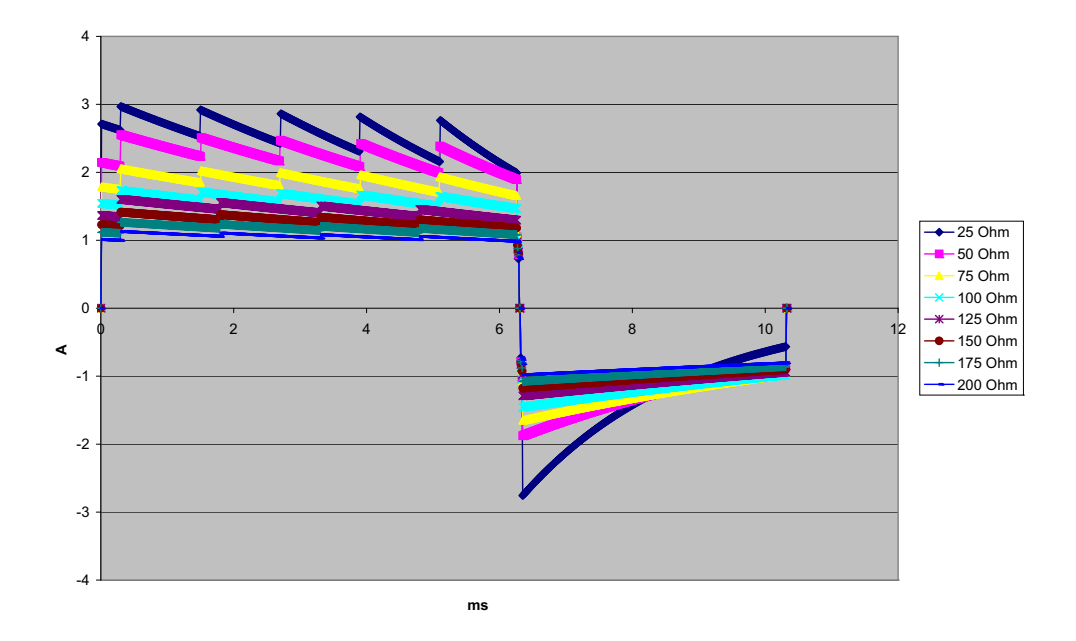

图 **A-19**。 **2** 焦耳的直线双相波波形

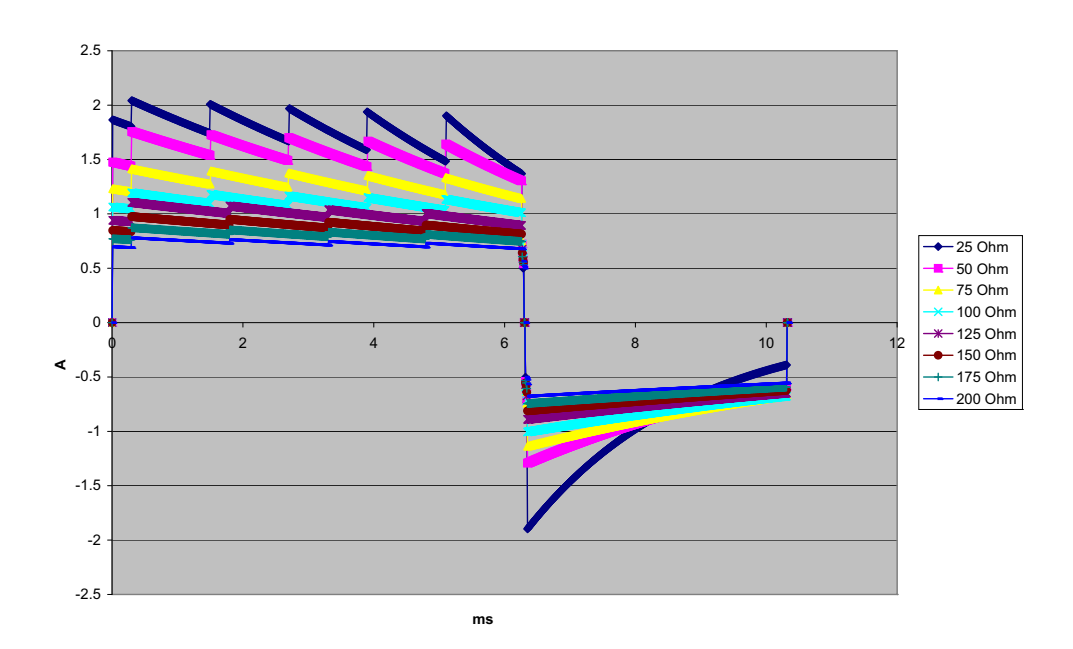

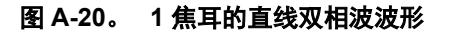

规格

# 双相波形的临床试验结果

ZOLL 直线双相波形的功效已在一项对心室颤动 (VF) 和室性心动过速 (VT) 的除颤研究 中得到临床验证。首先,对不同的两组患者进行了 VF/VT (n=20) 除颤的可行性研究, 以确保波形的安全性和能量选择。随后,又进行了一项单独的多中心随机化临床试验, 以验证波形的功效。下文提供了对这项研究的描述。进行该研究所使用的 ZOLL 除颤系 统由 ZOLL 除颤仪、 ZOLL 直线双相波形和 ZOLL 除颤电极组成。

# 有关对心室 颤动 **(VF)** 和室性心动过速 **(VT)** 除颤的随机化、多中心临床试验

概述:在对电生理研究、 ICD 移植以及测试期间因 VF/VT 而进行心室除颤的患者进行 的前瞻性、随机化、多中心研究中,将 ZOLL 直线双相波形与单相阻尼正弦波形进行比 较。共有 194 名患者参加了这项研究。研究分析排除了未满足所有方案标准的 10 名患 者,留下了 184 名研究参与者。

目标: 这项研究的主要目标将 120 J 直线双相波形的第一次电击功效与 200J 单相波形相 比较。次要目标是将直线双相波形的所有电击 (120、 150 和 170 焦耳的三次连续电 击)功效与单相波形 (200、 300 和 360 焦耳的三次连续电击)的相比较。使用费希尔 精确检验时, p=0.05 或更低的显著性水平被认为是具有统计学显著性。此外, 当这两种 波形之间的惯用 95% 或 AHA 推荐的 90% 1 置信区间大于 0% 时, 这两种波形的差异被 认为是具有统计学显著性。

结果:具有 184 名患者的研究人群平均年龄为 63±14 岁。其中, 143 名患者是男性。 98 名患者被列入双相组 (心室颤动 / 扑动, n=80; 室性心动过速, n=18), 86 名患者 被列入单相组 (心室颤动 / 扑动, n=76 ;室性心动过速, n=10)。未出现与研究相关 的不良事件或损伤。

进行第一次电击时, 120 J 双相电击的首次诱导功效为 99%, 而 200 J 单相电击为 93% (p=0.0517,–2.7% 和 16.5% 之间差异的置信区间为 95%,而 –1.01% 和 15.3% 之间差异 的置信区间为 90%)。

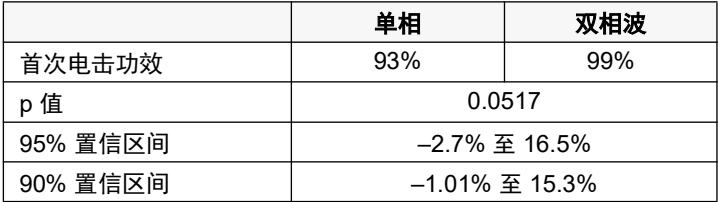

与单相电击相比,通过直线双相波电击成功实现除颤时所释放的电流减少 58% (分别 为 33±7 安培和 14±1 安培, p=0.0001)。

<sup>1.</sup>Kerber RE, et al., "Automated External Defibrillators for Public Access Defibrillation:Recommendations for Specifying and Reporting Arrhythmia Analysis Algorithm Performance, Incorporating New Waveforms, and Enhancing Safety," *Circ J Am Heart Assoc.* 1997;95:1677-1682.

<sup>&</sup>quot;······· 专责小组建议,为了证明替代波形相比标准波形的优越性,标准和替代波形之间的差值的 90% 置信区间的上边界必须是<br>○ <0% (即,替代波形高于标准波形)。 "

直线双相波和单相电击之间的疗效差异在具有高经胸阻抗 (大于 90 欧姆)的患者中更 大。进行第一次电击时,对于具有高阻抗的患者,双相波电击的首次诱导功效为 100%,而单相的为 63% (p=0.02, –0.0217% 和 0.759% 之间差异的置信区间为 95%, 而 0.037% 和 0.706% 之间差异的置信区间为 90%)。

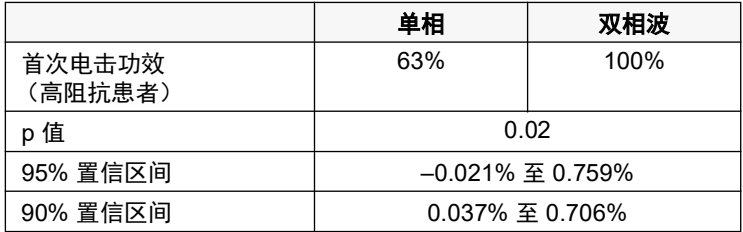

一名患者需要再次接受 150 焦耳的双相波电击才能达到 100% 的功效,而六名患者需要 接受高至 360 焦耳的单相电击才能达到 100% 除颤功效。

结论:这些数据表明,低能直线双相波电击相比于标准高能单相电击在为置信区间在 95% 的所有患者提供经胸除颤方面具有的同等功效。这些数据还表明,与标准高能单 相电击相比,低能直线双相波电击对置信水平在 90% 的高胸腔阻抗患者具有更优越的 功效。使用直线双相波波形未造成不安全的结果或不良事件。

## 有关心房颤动 (AF) 复律的随机、多中心临床试验

概述:在一项对接受房颤复律的患者进行的前瞻性、随机化、多中心的研究中,将 ZOLL 的直线双相波波形的除颤功效与单相阻尼正弦波形进行比较。共有 173 名患者参 与该研究。研究分析中排除了七 (7) 名未满足所有方案标准的患者。该研究专门使用了 表面积为 78 cm<sup>2</sup> (前部)和 113 cm<sup>2</sup> (后部)的 ZOLL 一次性多功能电极。

目的: 这项研究的主要目的是将四个连续的直线双相波电击 (70J、120J、150J、170J) 的总功效与四个连续的单相电击(100J、200J、300J、360J)进行比较。多重电击功效 的显著性通过 Mantel-Haenszel 统计和时序检验两种方法进行统计检验, p=0.05 或更低 的显著性水平被认为是具有统计学显著性。这些数据完全类似于使用寿命表法对电击次 数起时间作用的两条 " 生存 " 曲线的比较。

次要目标是比较直线双相波和单相波形首次电击的成功率。使用费希尔精确检验时, p=0.05 或更低的显著性水平被认为是具有统计学显著性。此外,当两个波形之间 95% 的置信区间大于 0% 时,这两个波形之间的差异被认为是具有统计学显著性。

结果:包含 165 名患者的研究人群的平均年龄为 66±12 岁,其中 116 名为男性患者。

连续直线双相波电击的总功效明显高于单相电击。下表显示了两个波形中每个波形的 Kaplan-Meier (乘积极限) "存活"曲线。由于所有患者都以失败模式开始,因此估计 的寿命表概率指的是在 k 次 (k=1,2,3,4) 电击后仍然失败的可能性:

表 **A-3**。 电击失败概率的 **Kaplan-Meier** 估值

| 电击次数: | 双相波   | 单相    |
|-------|-------|-------|
| 0     | 1.000 | 1.000 |
|       | 0.318 | 0.792 |
| 2     | 0.147 | 0.558 |
| 3     | 0.091 | 0.324 |
|       | 0.057 | 0.208 |

从该表中可以看出,双相波在整个电击过程中均表现出优越性。Mantel-Haenszel 检验的 一个自由度卡方统计量为 30.39 (p<0.0001)。同样,时序检验也是一个自由度卡方统计 量,其值为 30.38 (p<0.0001)。四次电击后未成功治疗的患者数量: 双相波为 5.7%, 而 单相为 20.8%。

70J 双相波电击第一次电击达到的 68% 功效与 100J 单相电击达到的 21% 功效之间有显 著差异 (p=0.0001, 34.1% 和 60.7% 之间差异的置信区间为 95%)。

通过直线双相波电击成功实现复律所释放的电流比单相电击少 48% (11±1 比 21±4 A,  $p<0.0001$ ).

在连续接受四次逐步升高的单相电击后仍未成功复律的患者中,有一半的患者之后在使 用 170J 的双相波电击后成功复律。在患者接受双相波电击复律失败后,没有患者使用 360J 单相电击成功实现心脏复律。

结论:这些数据表明,低能直线双相波电击在房颤经胸复律方面比高能单相电击具有更 优越的功效。使用直线双相波波形未造成不安全的结果或不良事件。

# 电磁兼容性指导说明和制造商声明

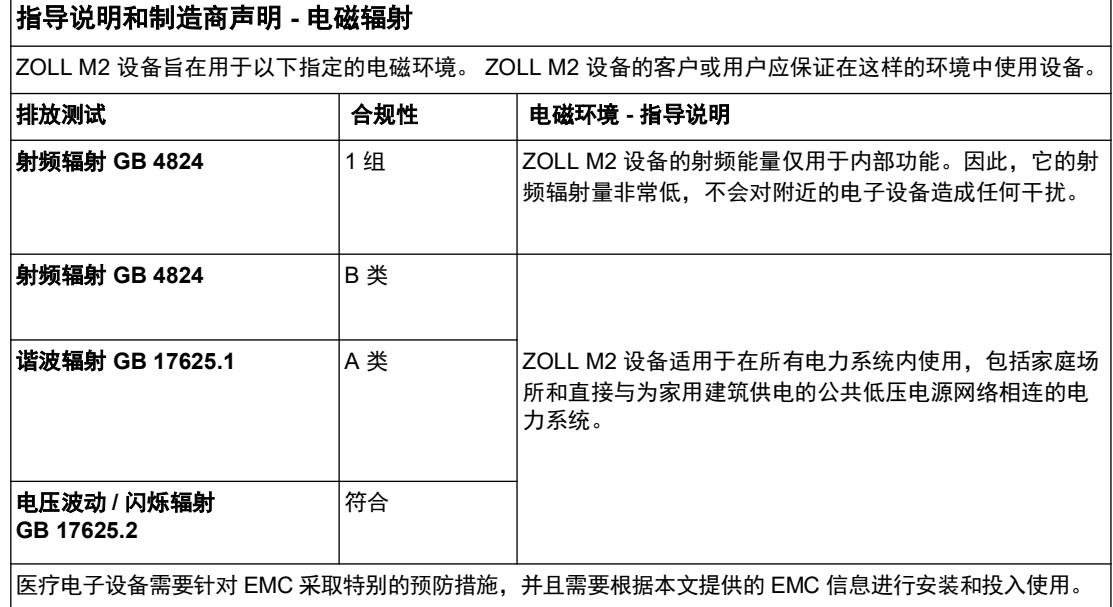

# 电磁抗扰性 (YY 0505)

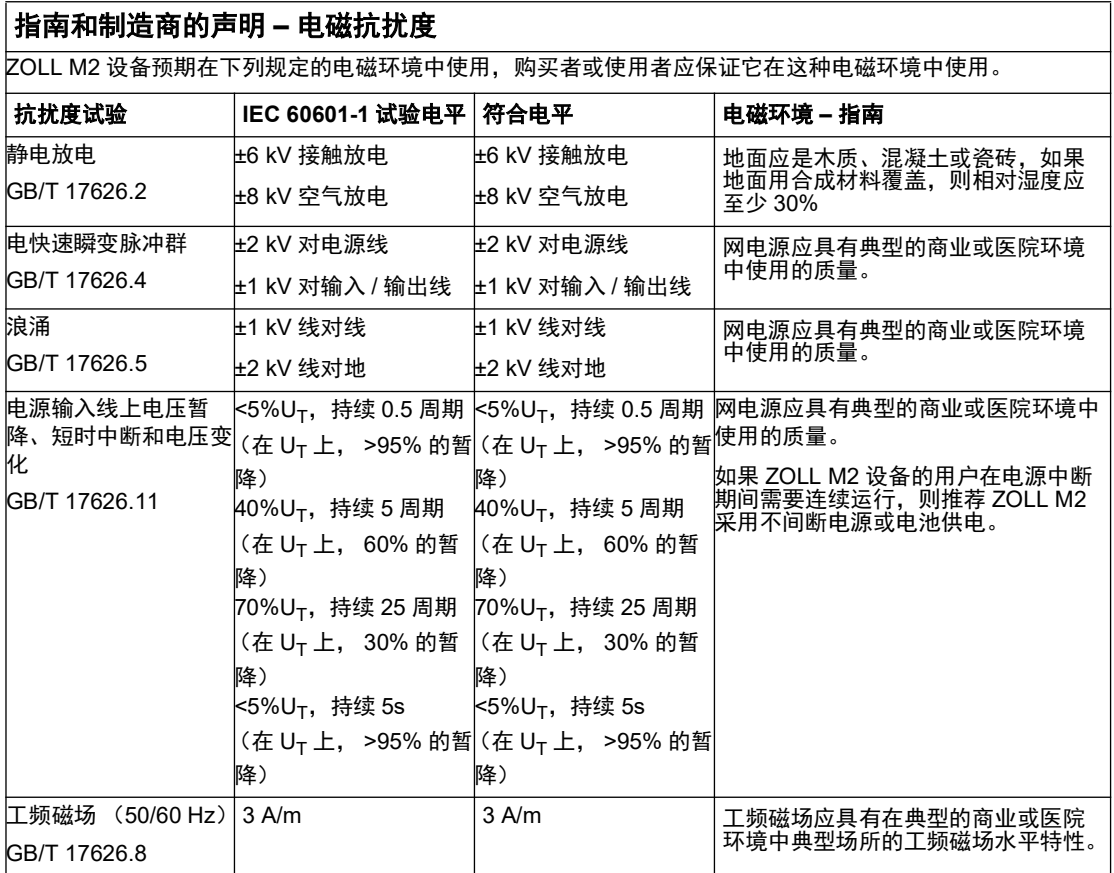

注: U<sub>T</sub> 指施加试验电压前的交流网电压

电磁抗扰性 (YY 0505) – 生命支持设备

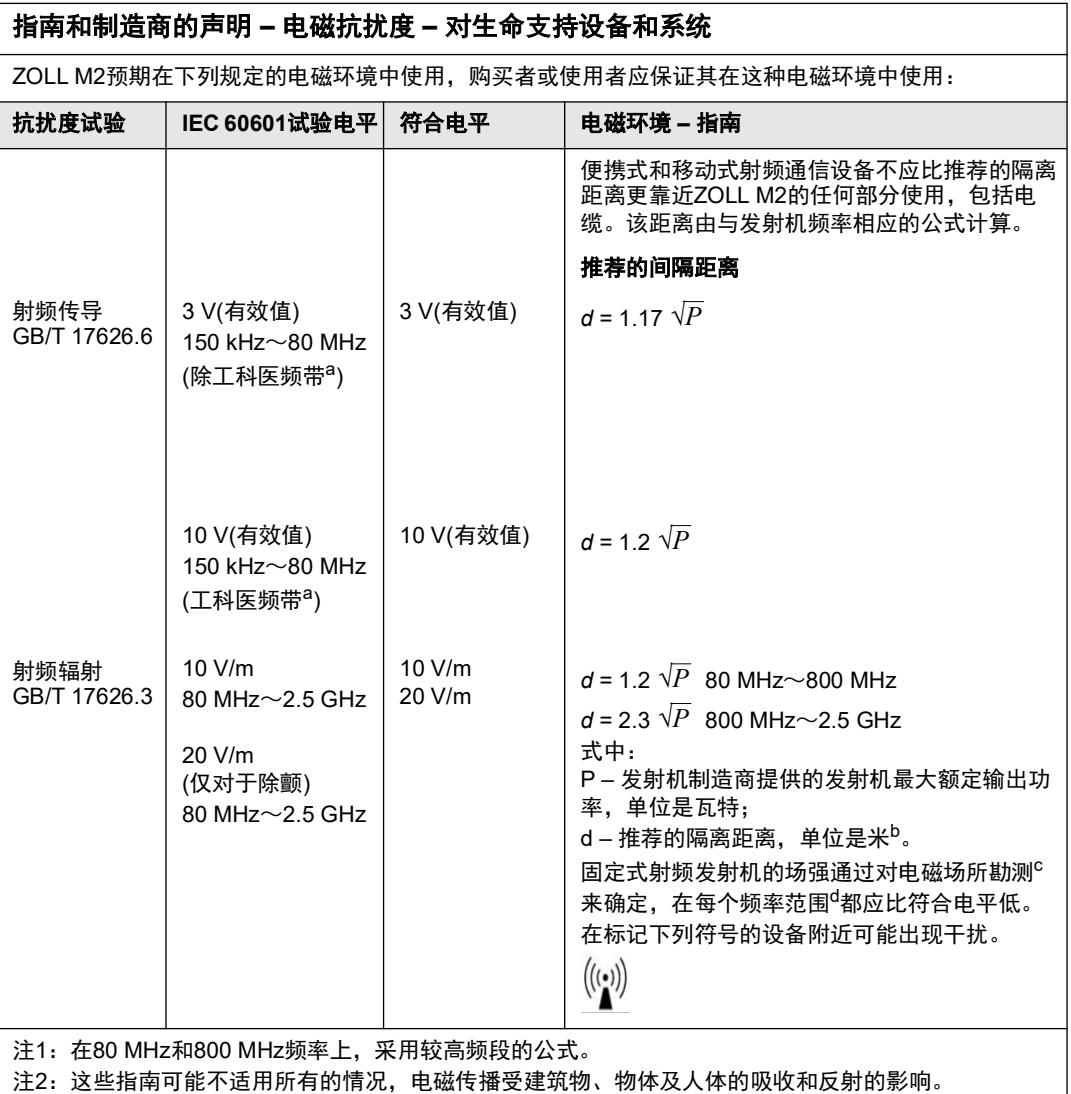

a. 在150 kHz和80 MHz之间的工科医频带是指6.765 MHz~6.795 MHz、13.553 MHz~13.567 MHz、26.957 MHz~ 27.283 MHz和40.66 MHz~40.70 MHz。

b. 在150 kHz~80 MHz之间的工科医频带及80 MHz~2.5 GHz频率范围内的符合电平,是用来减少因移动式/便携式 通信装置被偶然带入患者区域时引起干扰的可能性。为此,附加因子10/3用于计算在这些频率范围内发射机的推 荐隔离距离。

c. 固定式发射机,诸如:无线(蜂窝/无绳)电话和地面移动式无线电的基站、业余无线电、调幅和调频无线电广播<br> 以及电视广播等,其场强在理论上都不能准确预知。为评定固定式射频发射机的电磁环境,应考虑电磁场所的勘<br> 测。如果测得ZOLL M2所处场所的场强高于上述适用的射频符合电平,则应观测ZOLL M2以验证其能正常运行。如 果观测到不正常性能,则补充措施可能是必须的,比如重新调整ZOLL M2的方向或位置。

d. 在150 kHz~80 MHz整个频率范围,场强应低于10V/m。

电磁抗扰性 (YY 0505) – 生命支持设备

#### 便携式及移动式射频通信设备和**ZOLL M2**之间的推荐隔离距离

ZOLLM2预期在射频辐射骚扰受控的电磁环境中使用。依据通信设备最大额定输出功率,购买者或使用者 可通过下面推荐的维持便携式及移动式射频通信设备(发射机)和ZOLL M2之间的最小距离来防止电磁 干扰。

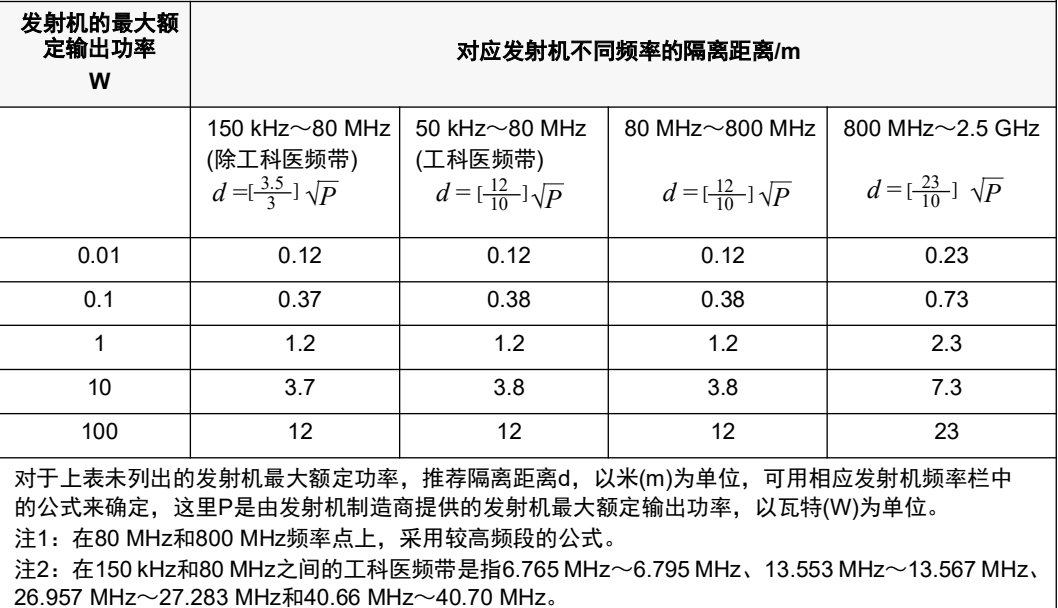

注3:附加因子10/3用于计算在150 kHz~80 MHz的工科医频带和80 MHz~2.5 GHz频率范围内的发射 机的推荐隔离距离,以减少便携式/移动式通信设备被偶然带入患者区域时能引起干扰的可能性。 注4:这些指南可能不适合所有的情况,电磁传播受建筑物、物体及人体的吸收和反射的影响。

#### 心电分析算法的精确度

在与由临床医生或专家解释的心电信息相比较时,心电分析算法的性能表现为灵敏度和特异性。灵敏 度是指该算法能够正确识别可电击节律的能力 (占可电击节律总数的百分比)。特异性是指该算法能 够正确识别不可电击节律的能力 (占不可电击节律总数的百分比)。下表中的数据总结了依据 ZOLL 的心电节律数据库测试而得出的心电分析算法的准确性。

算法序列用时 6-12 秒, 并会进行如下操作:

- **•** 将心电节律分为时长为三秒的分段。
- **•** 过滤并测量噪声、伪影和基线漂移。
- **•** 测量信号的基线内容 (在正确频率下的 " 波度 "频域分析)。
- **•** 测量 QRS 率、宽度和可变性。
- **•** 测量波峰和波谷的幅度和时间规律 (" 自相关 ")。
- 确定是否有多个时长 3 秒的分段,然后显示*建议电击除颤* 消息。

#### 临床表现结果

合并分析算法在单个分析序列中的性能满足 GB 9706.8 (子条款 6.8.3.3)和 Kerber 等人的建议中规 定的适用要求。 (Circulation. 1997;95(6):1677)。

#### 表 **A-4**。 成人患者心电分析算法的临床表现结果

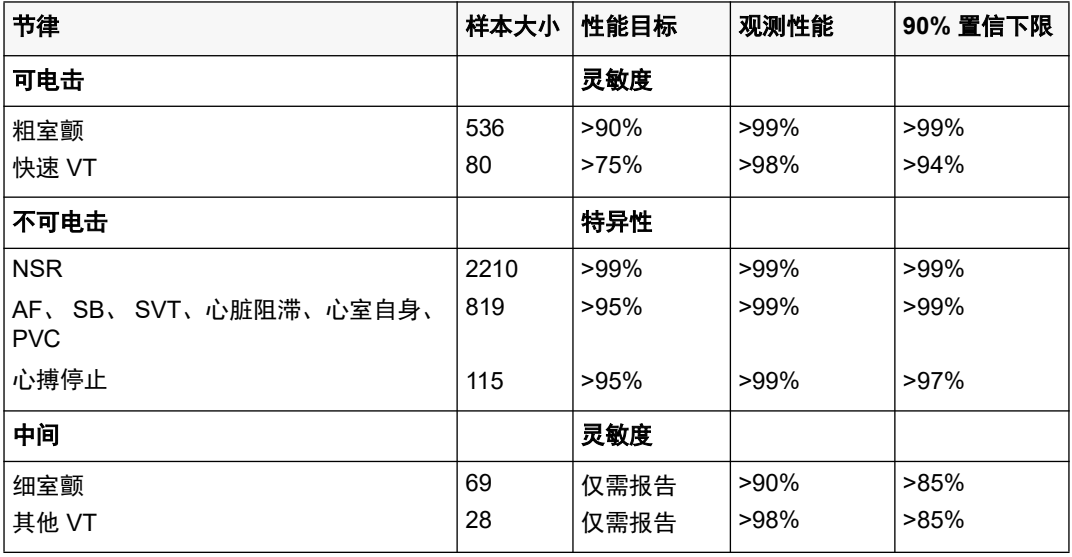

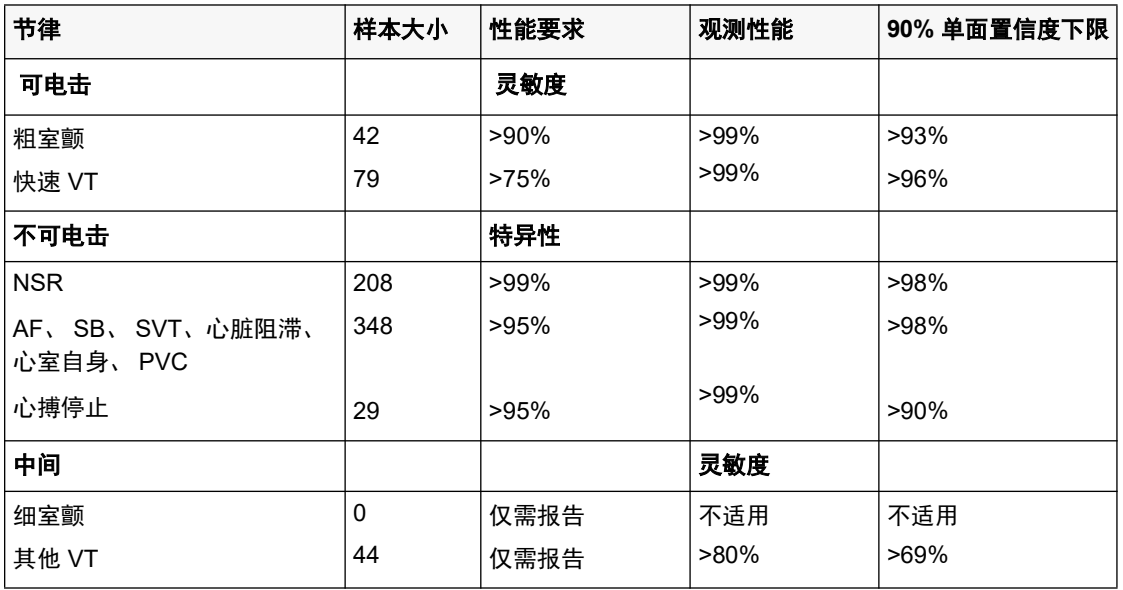

#### 表 **A-5**。 儿童患者开始心电分析算法临床表现结果

#### 参考文献:

Young KD, Lewis RJ: "What is confidence? 第 2 部分: Detailed definition and determination of confidence intervals".Annals of Emergency Medicine, September 1997; 30; 311-218

William H. Beyer, Ph.D.:"CRC Standard Mathematical Tables 28th Edition," CRC Press, Inc, Boca Raton, FL., 1981, Percentage Points, F-Distribution Table, pg 573.

# 无线输出指导说明和制造商声明

# 射频发射 YY 0505

ZOLL M2 设备符合 YY 0505 有关医疗电气设备和电气系统的规定 (包括射频发射 器),如下所述。

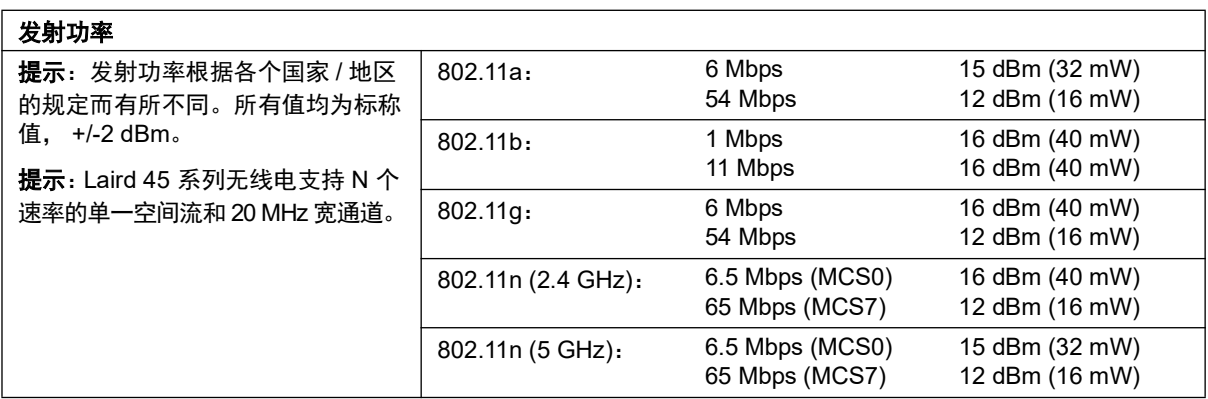

# 附录 B 附件

以下附件应与 ZOLL M2 体外除颤监护仪配合使用。要订购这些产品,请联系您当地的 ZOLL 代表。

### 警告! 使用本手册未指定的附件、传感器和电缆可能会导致 **ZOLL M2** 体外除颤监护仪的辐 射增加或抗扰性降低。

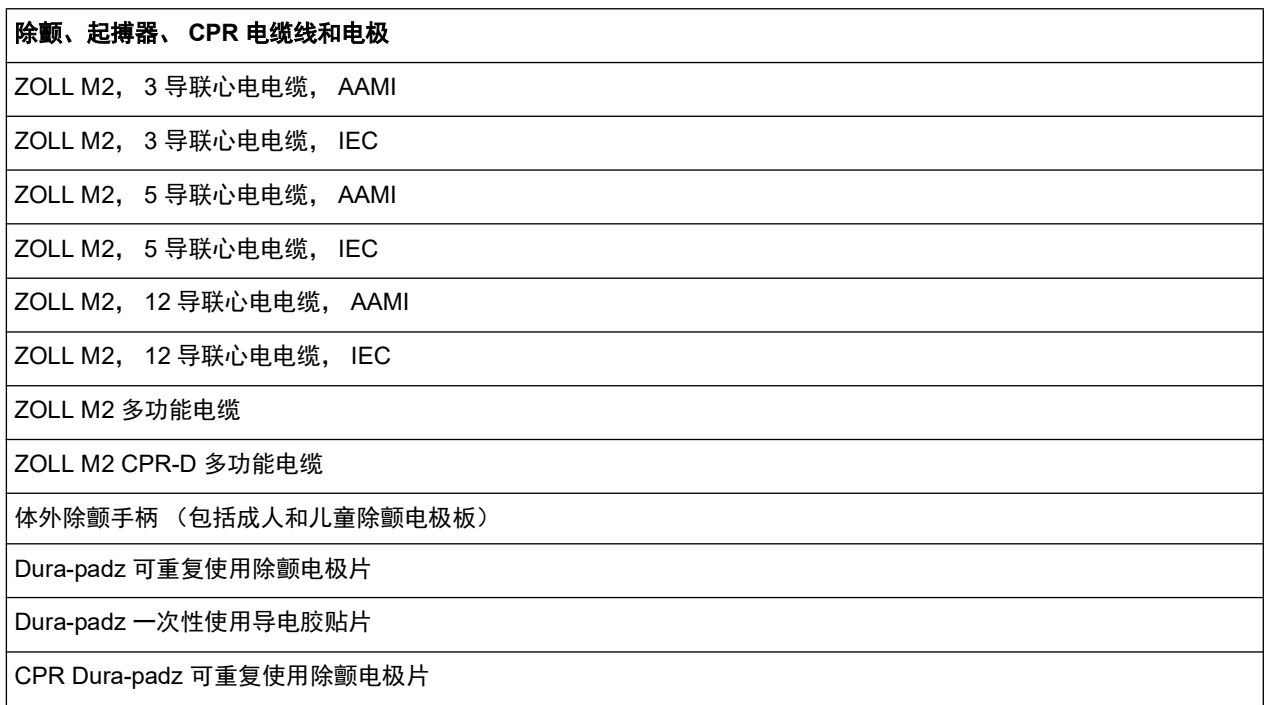

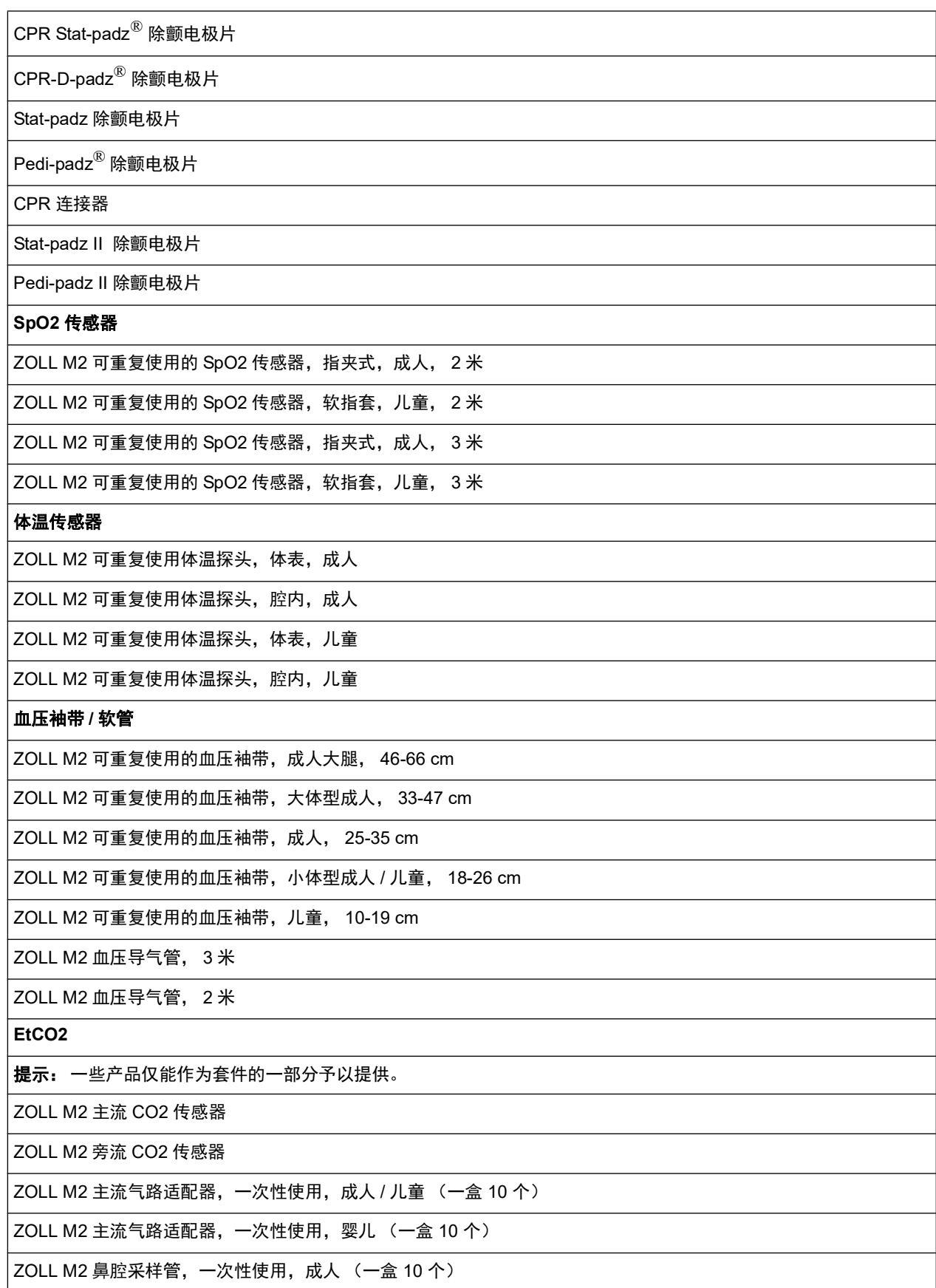

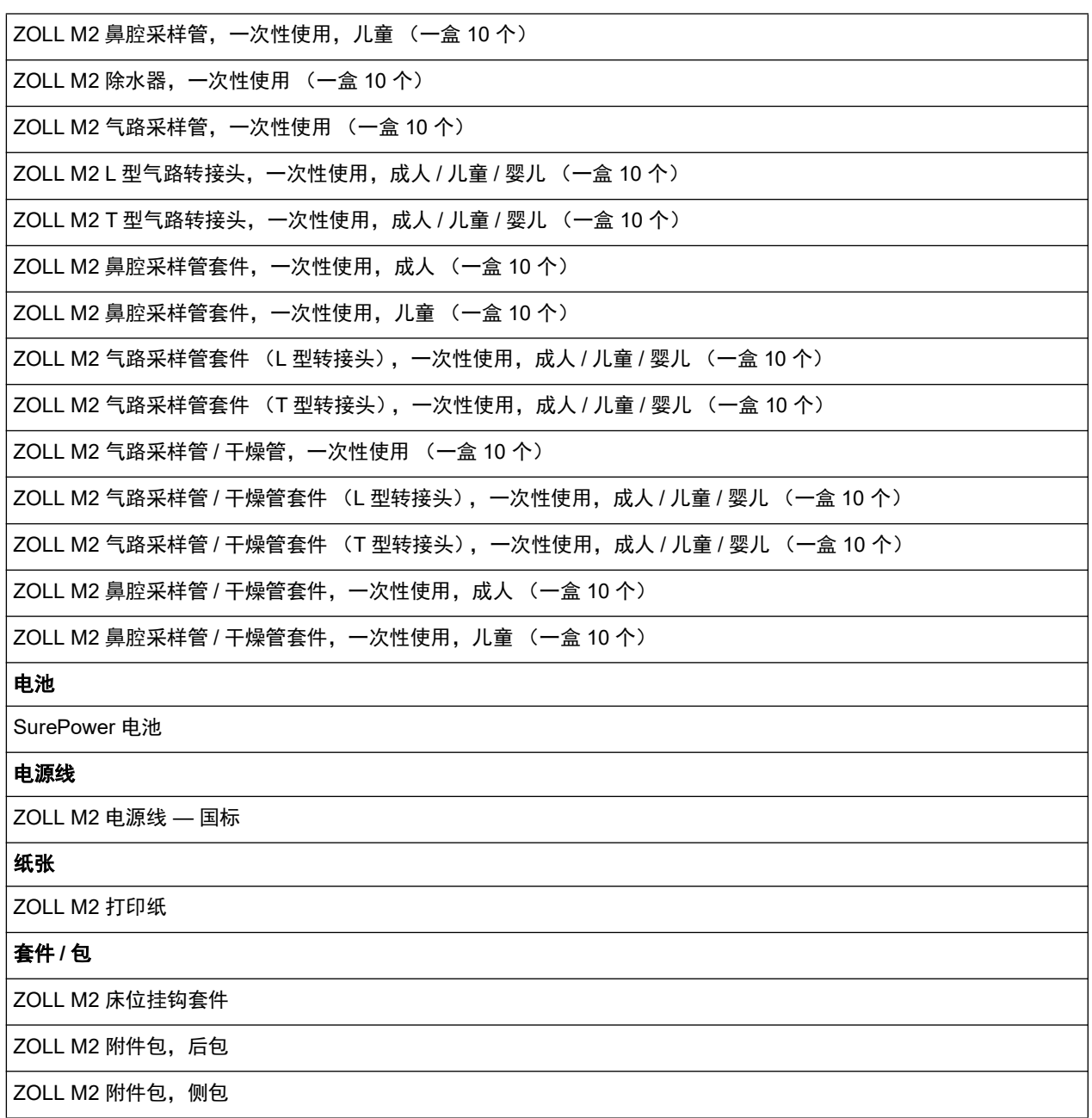

# 附录 C 消息

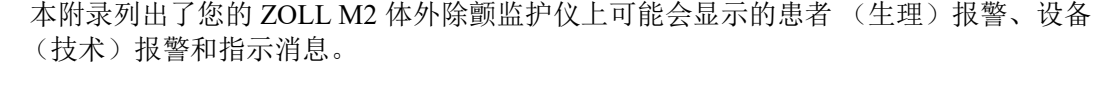

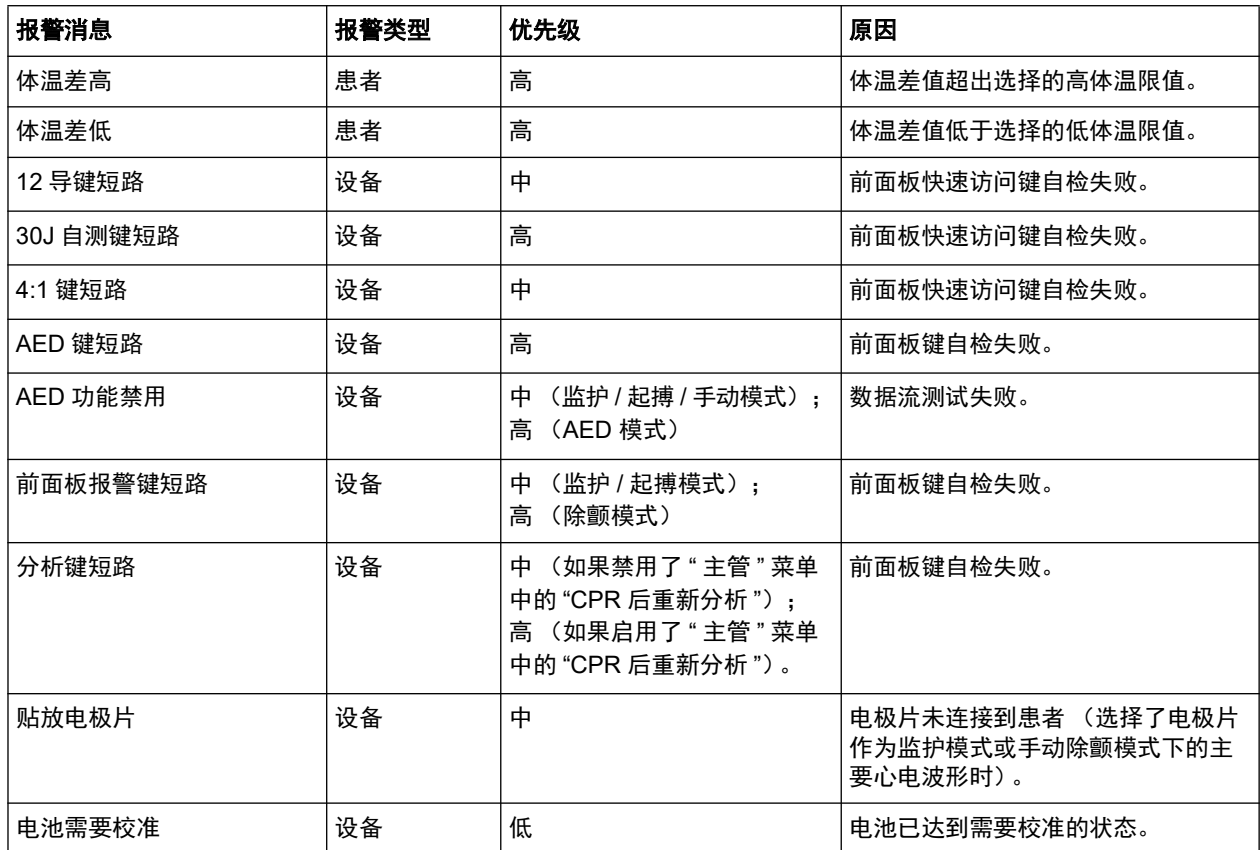

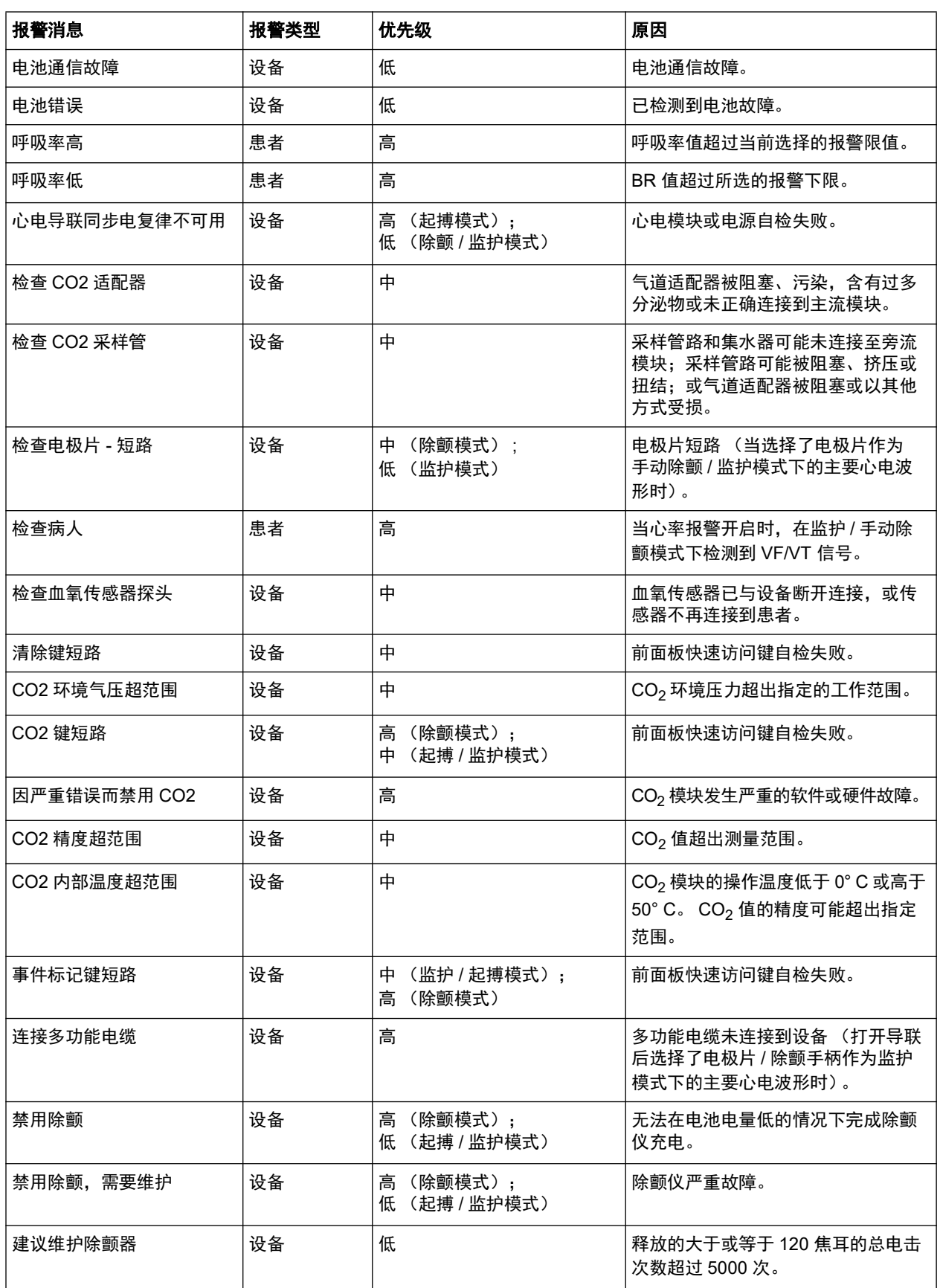

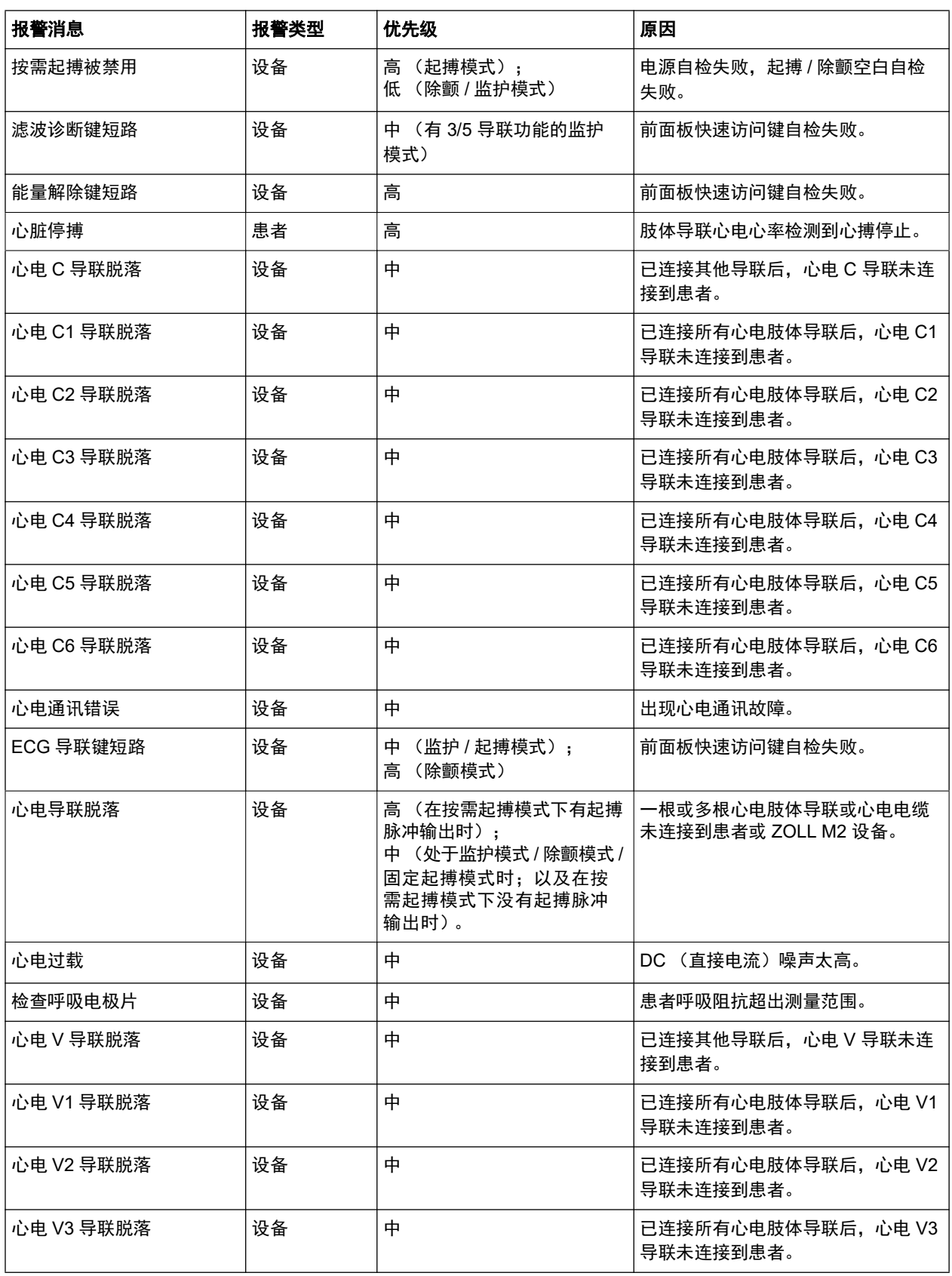

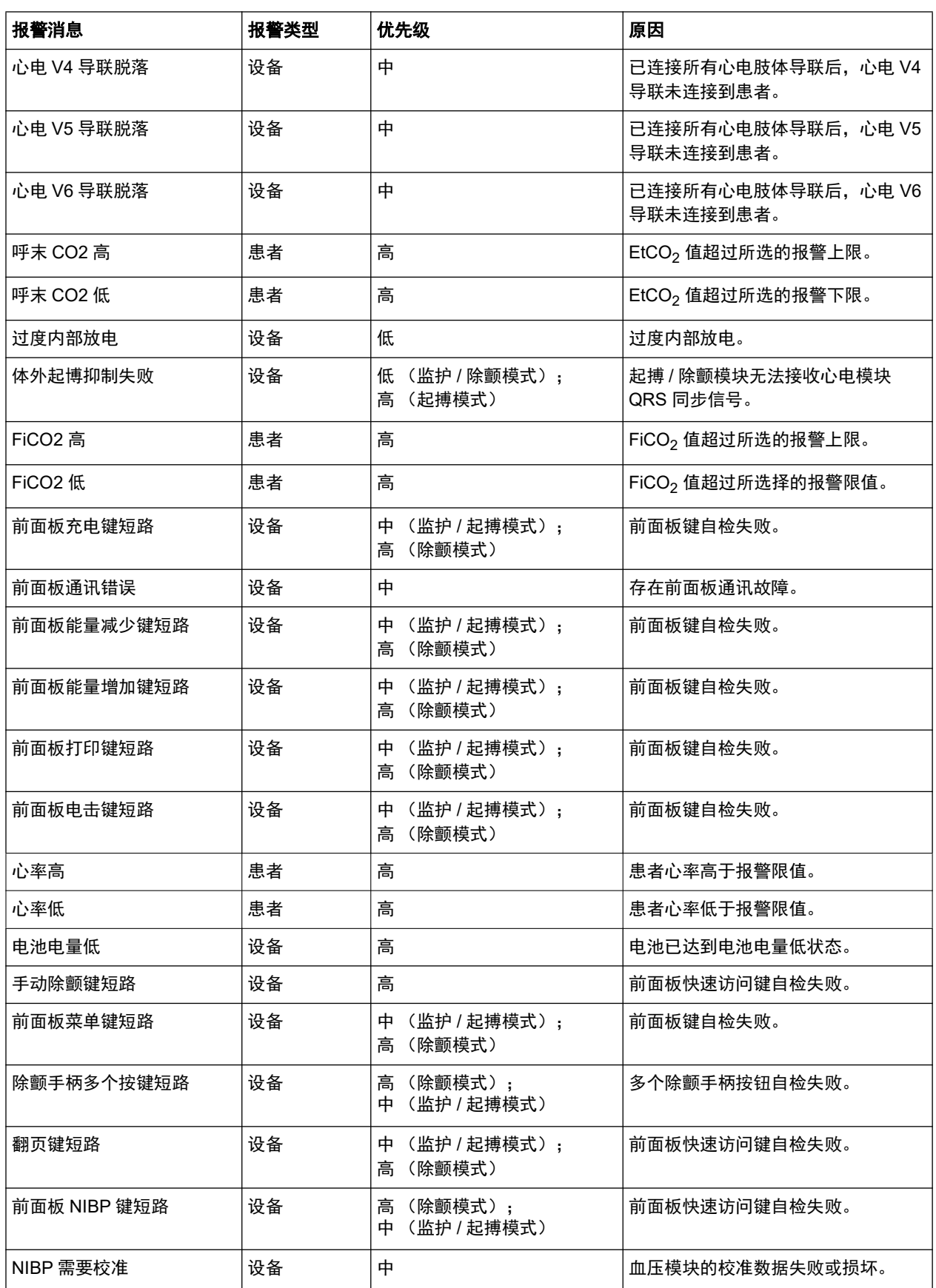

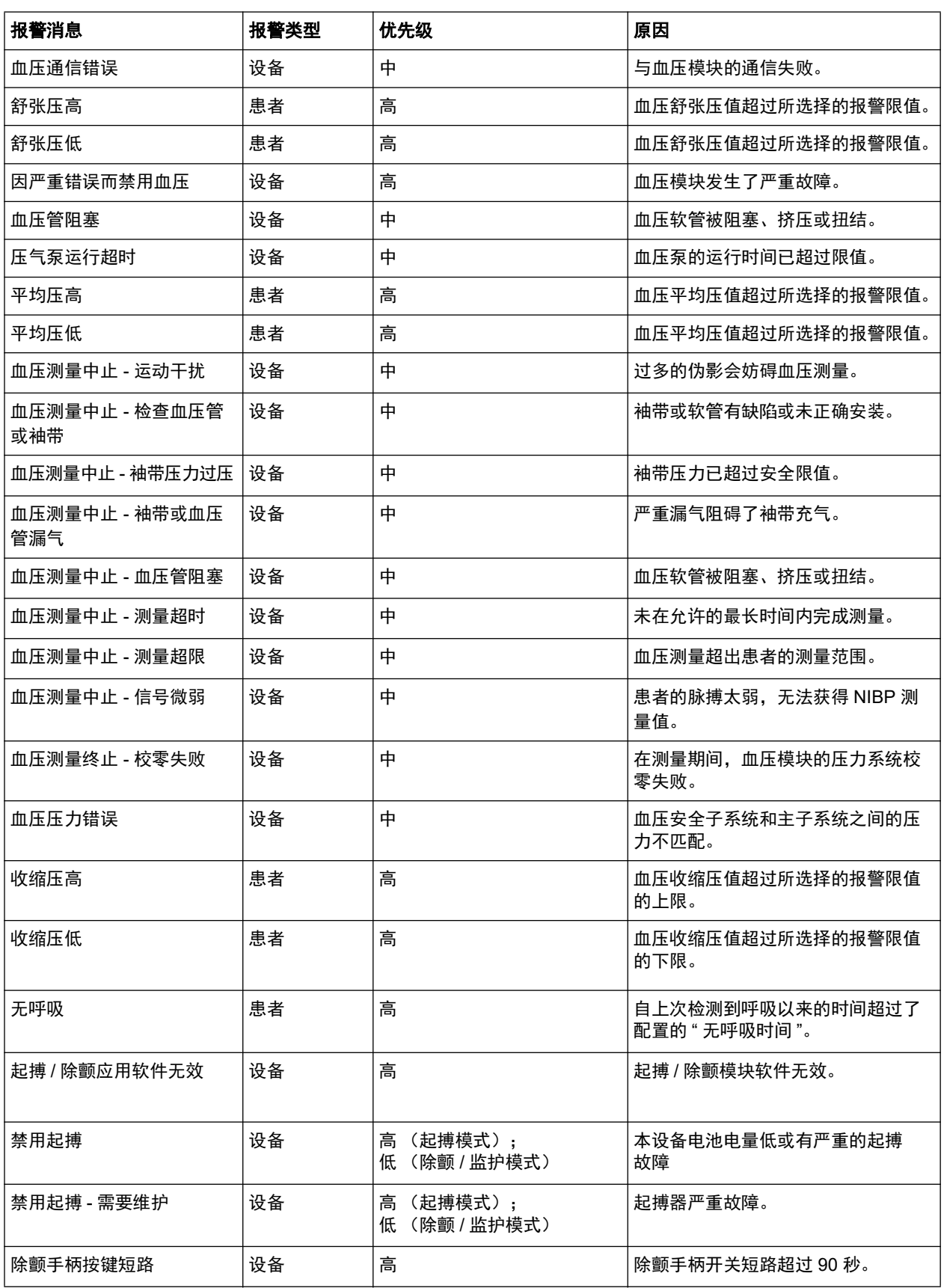

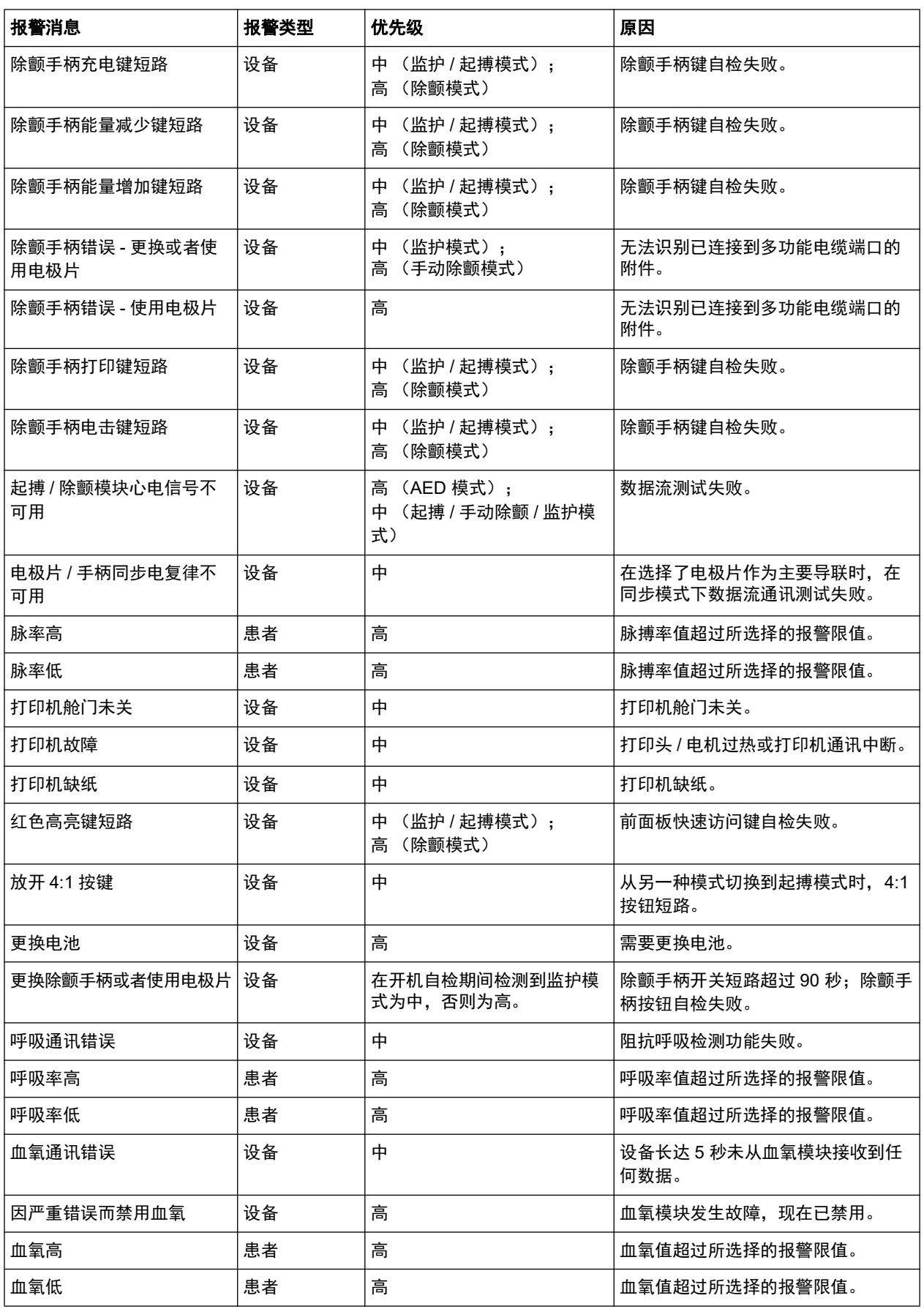
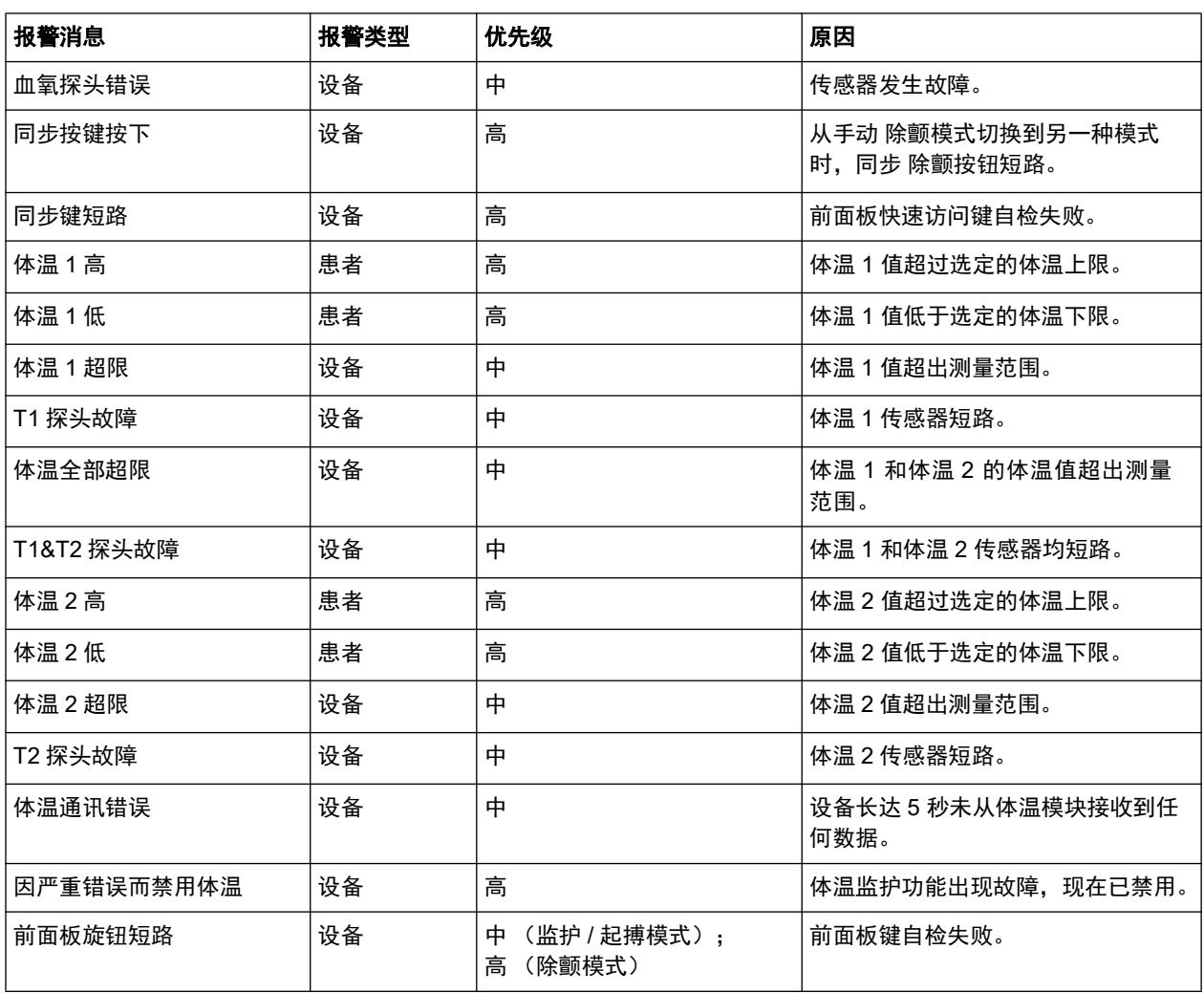